# PIGEON POINT **SHELF MANAGER**

# User Guide

Release 3.5.1 August 17, 2015

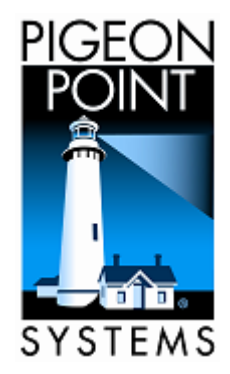

© 2002-2015 Pigeon Point Systems, LLC. All rights reserved.

Pigeon Point Shelf Manager and ShMM-500 (ShMM-500R), ShMM-500RE, ShMM-1500R, ShMM-700R

This document is furnished under license and may be used or copied only in accordance with the terms of such license. The content of this manual is furnished for informational use only, is subject to change without notice, and should not be construed as a commitment by Pigeon Point Systems. Pigeon Point Systems assumes no responsibility or liability for any errors or inaccuracies that may appear in this book.

Except as permitted by such license, no part of this publication may be reproduced, stored in a retrieval system, or transmitted, in any form or by any means, electronic, manual, recording, or otherwise, without the prior written permission of Pigeon Point Systems.

The Pigeon Point Shelf Manager uses an implementation of the MD5 Message-Digest algorithm that is derived from the RSA Data Security, Inc. MD5 Message-Digest algorithm.

The Pigeon Point name and the stylized lighthouse logo, as well as Monterey Linux and IntegralHPI, are trademarks of Pigeon Point Systems, LLC. Linux is a registered trademark of Linus Torvalds.

# **Table of Contents**

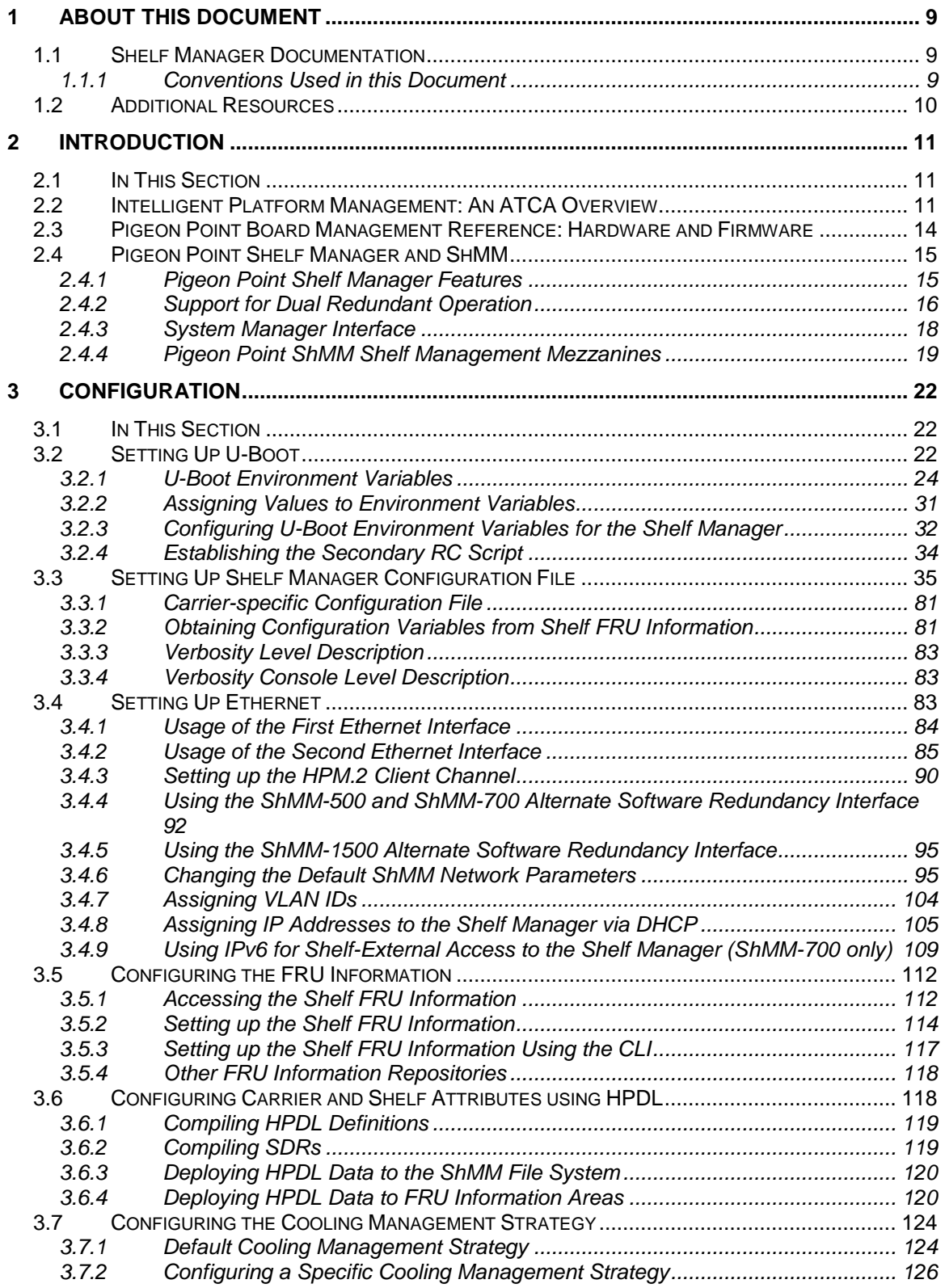

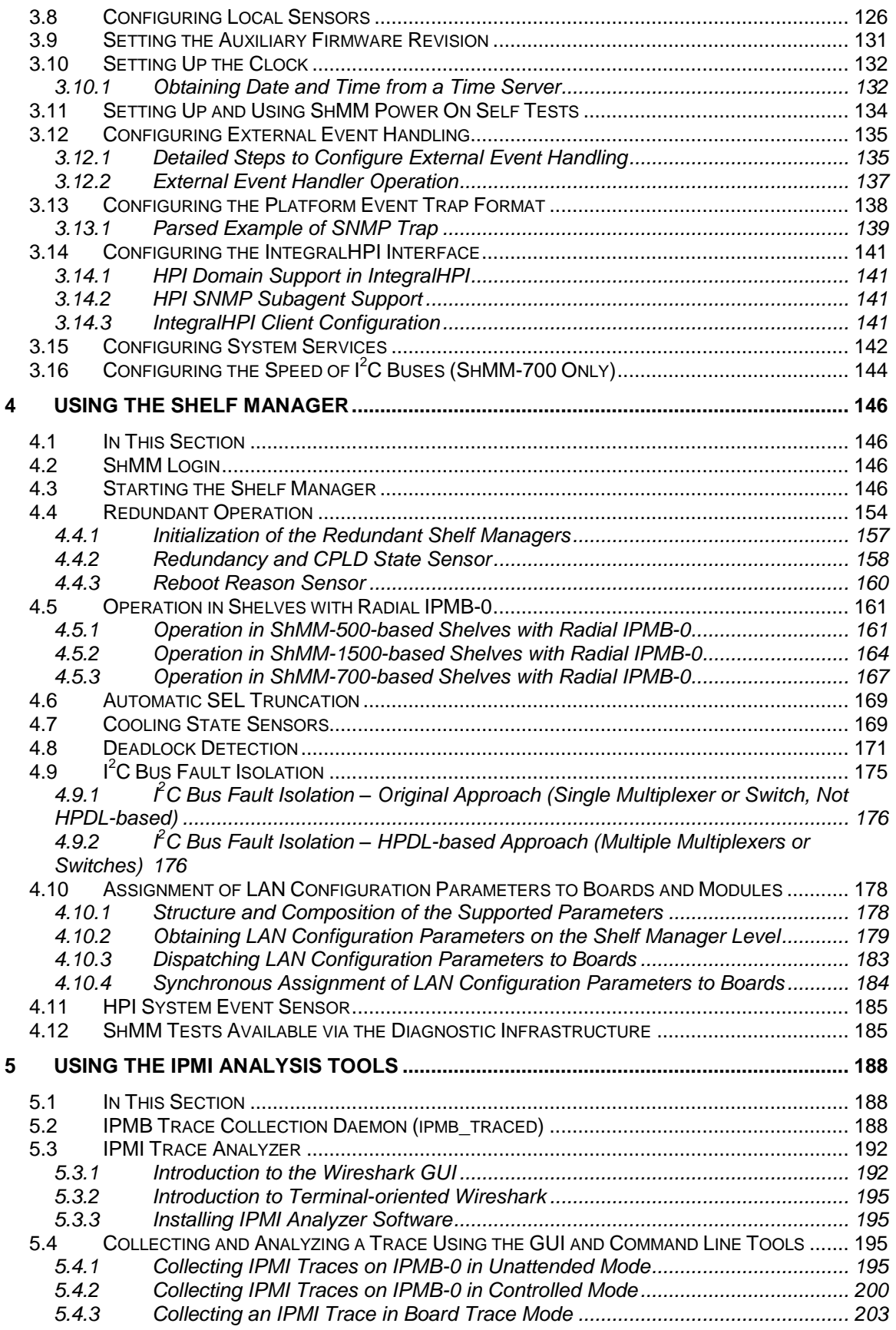

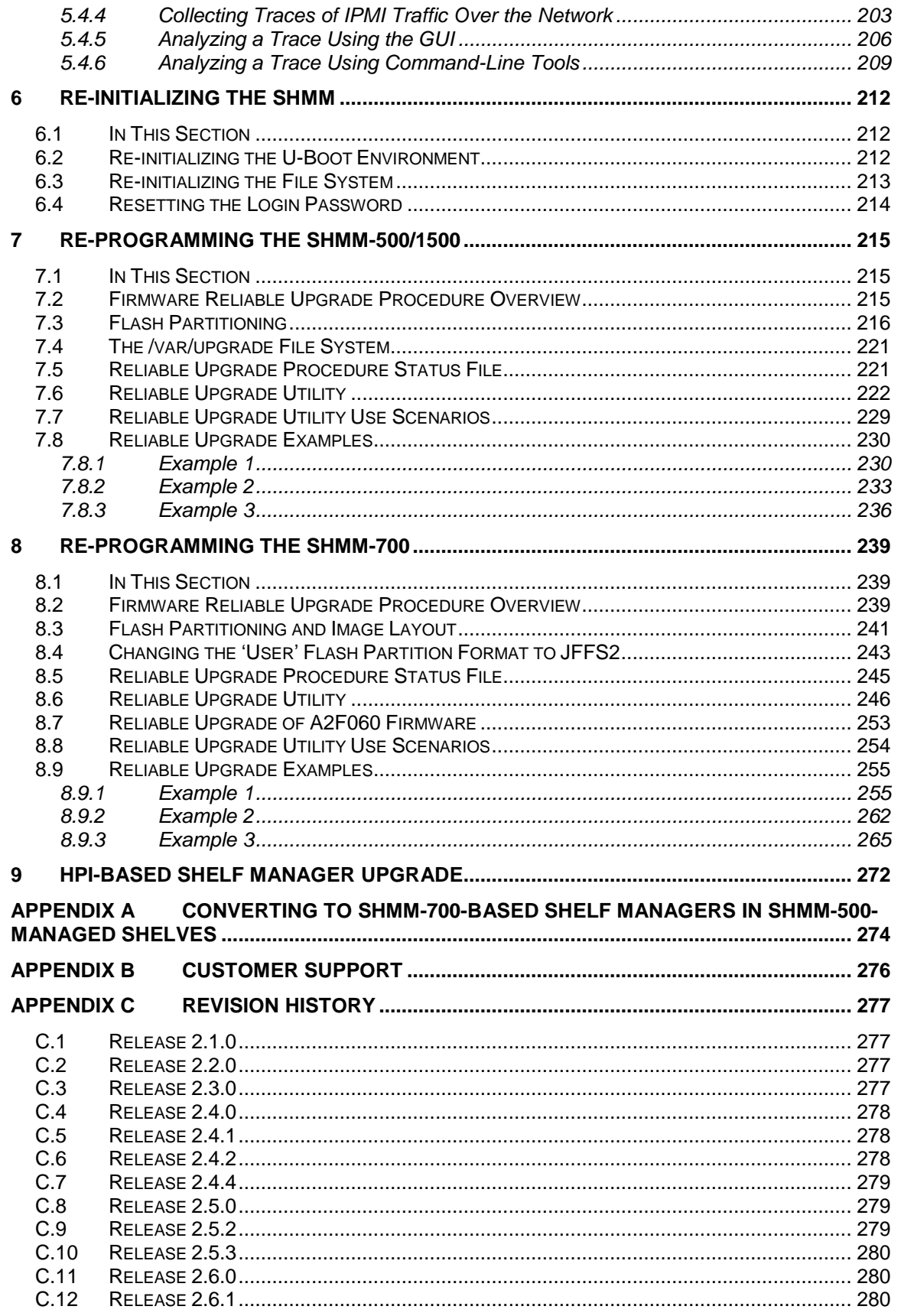

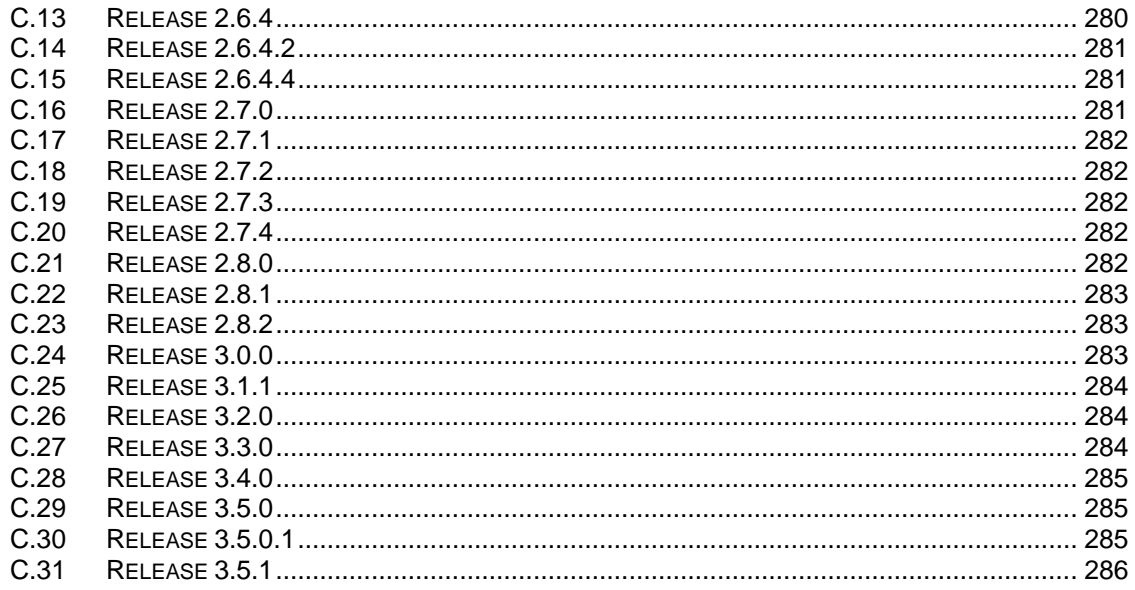

# **Figures**

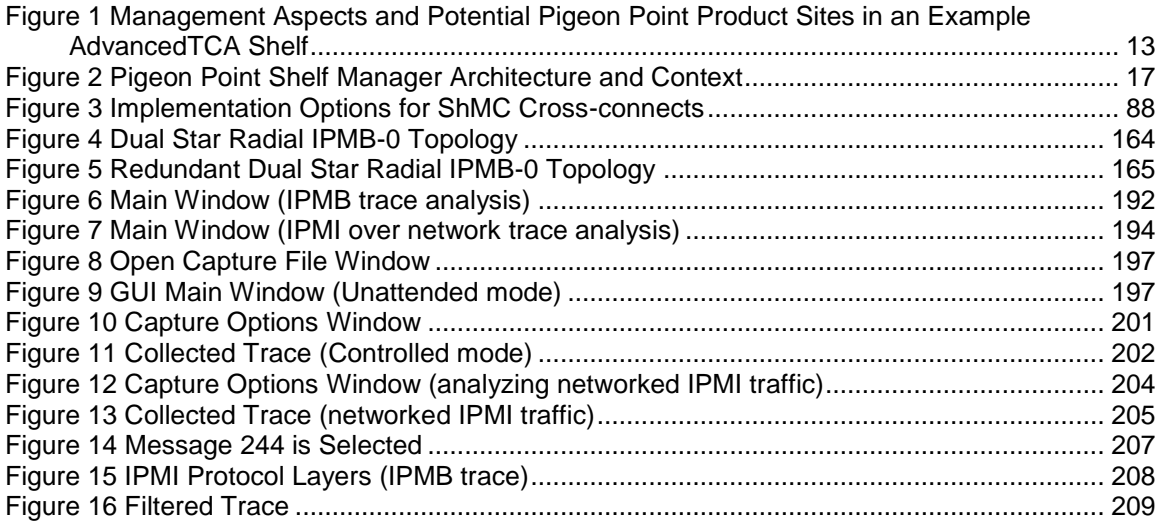

# **Tables**

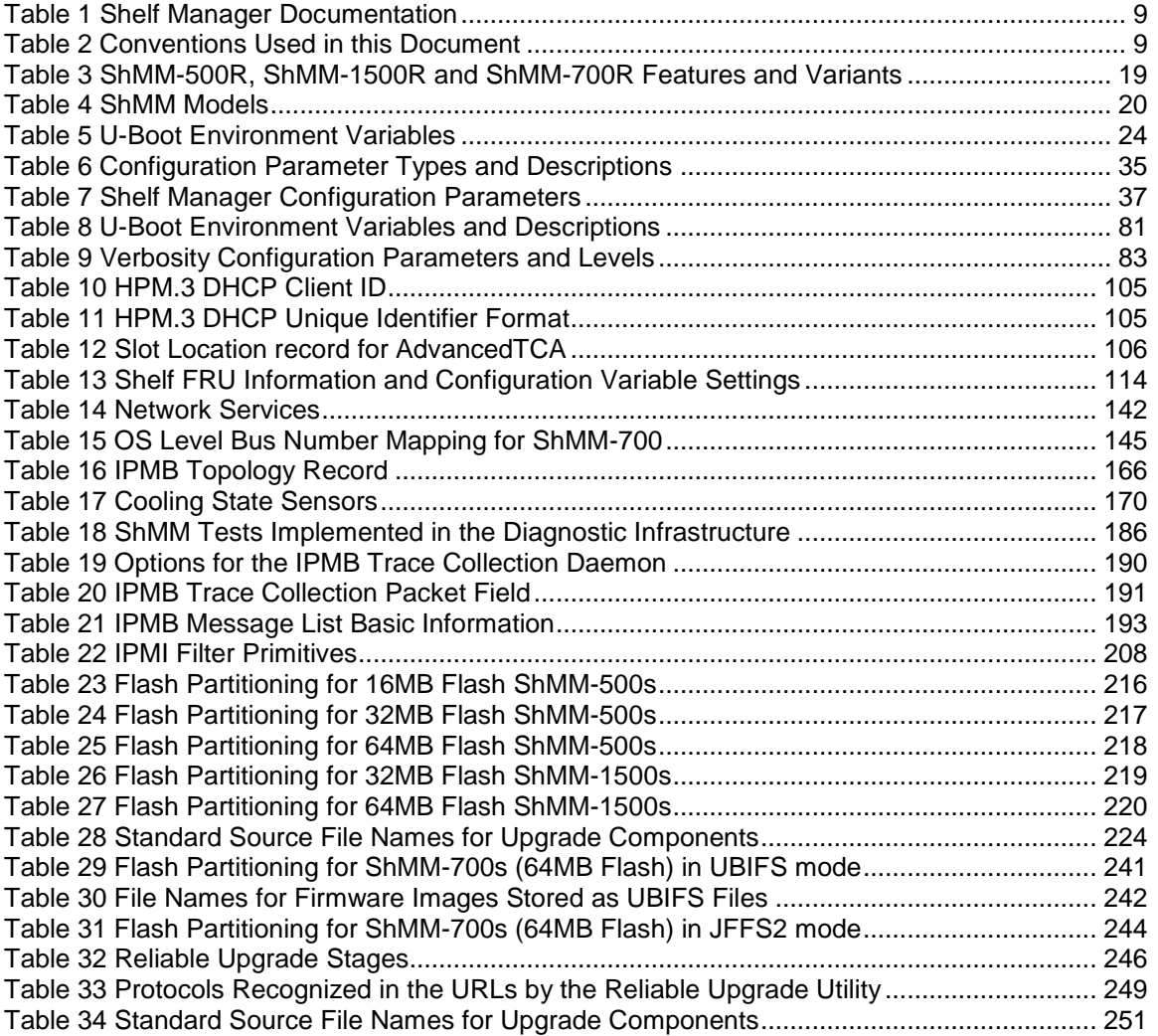

# <span id="page-8-0"></span>**1 About This Document**

This document describes the Pigeon Point Shelf Manager. This PDF file requires Adobe Acrobat Reader 7.0 for full functionality. For a free reader, go to [http://www.adobe.com.](http://www.adobe.com/)

# <span id="page-8-1"></span>*1.1 Shelf Manager Documentation*

This document is one of two documents in the Shelf Manager documentation set. These documents are available in PDF file format. The complete set includes:

#### <span id="page-8-3"></span>**Table 1 Shelf Manager Documentation**

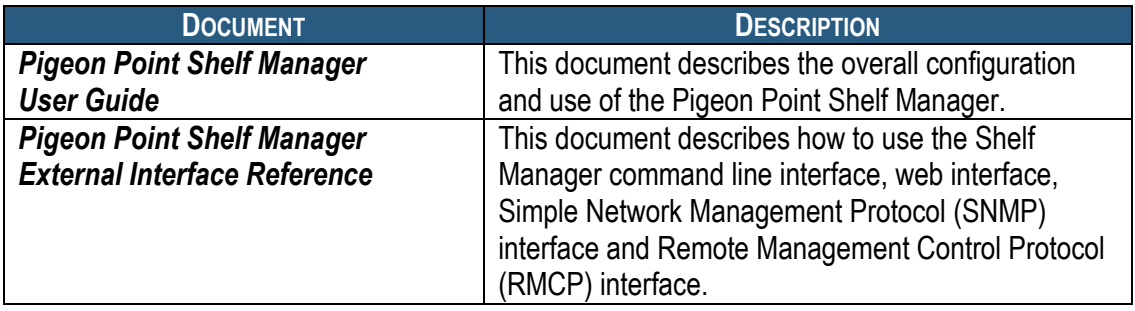

## <span id="page-8-2"></span>**1.1.1 Conventions Used in this Document**

This table describes the textual conventions used in this document.

#### <span id="page-8-4"></span>**Table 2 Conventions Used in this Document**

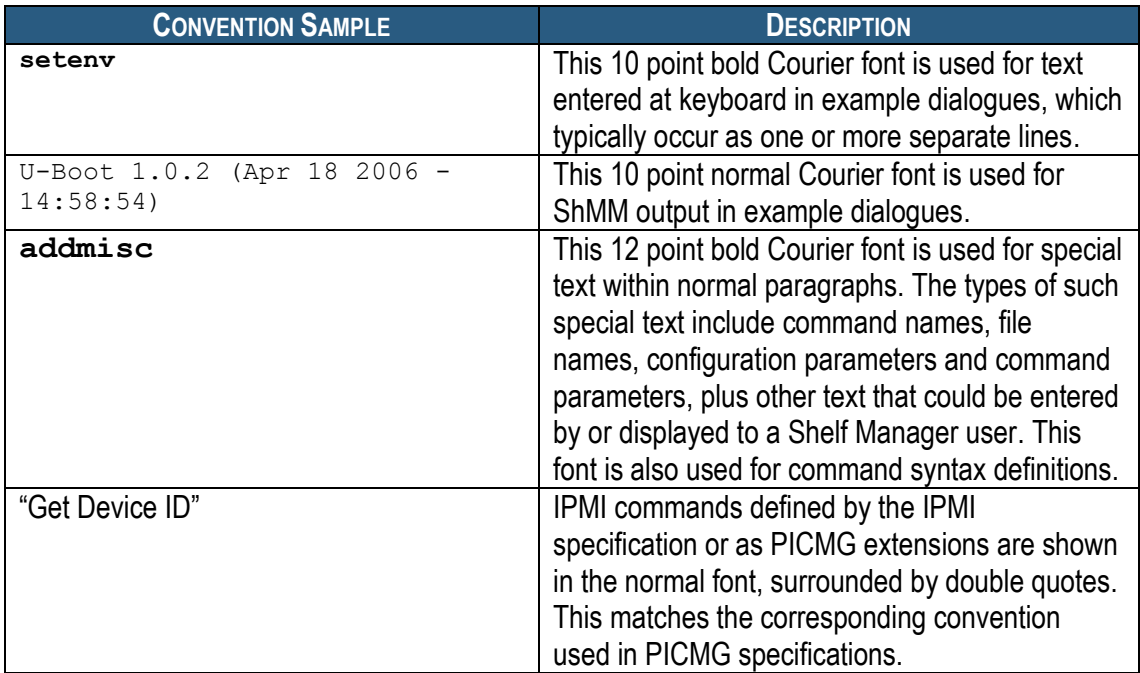

# <span id="page-9-0"></span>*1.2 Additional Resources*

For more information about Pigeon Point products, go to the Pigeon Point Web site: [http://www.pigeonpoint.com/products.html.](http://www.pigeonpoint.com/products.html)

# <span id="page-10-0"></span>**2 Introduction**

This section provides an overview of the Pigeon Point Shelf Manager and Shelf Management Mezzanine (or ShMM, currently the ShMM-500R, ShMM-1500R and ShMM-700R) products. The Pigeon Point Shelf Manager is a shelf-level management solution for AdvancedTCA® (ATCA®) products.

The Pigeon Point ShMM, when coupled with a corresponding carrier board, provides the necessary hardware to run the Shelf Manager within an ATCA shelf. This document focuses on aspects of the Shelf Manager and ShMM that are common to any ShMM carrier used in an AdvancedTCA context. Carrier-specific and shelf-specific details are documented by shelf providers.

The ShMM-500R complies with the Restriction of Hazardous Substances (RoHS) directive, but is equivalent to its predecessor, the ShMM-500, from a software point of view. All references to the ShMM-500 in this document apply to the ShMM-500R, unless otherwise noted. Both the ShMM-1500R and ShMM-700R were designed to be RoHS-compliant from the start and there are no ShMM-1500 or ShMM-700 products, though references to both product names may be simplified as ShMM-1500 or ShMM-700, respectively.

The ShMM-1500R is an additional ShMM variant that is based on a PowerPC processor, unlike the ShMM-500R, which is based on a MIPS-32 processor. The ShMM-700R is the newest ShMM variant; it is based on the Freescale i.MX28 (ARM9-based) processor. Both the ShMM-1500R and the ShMM-700R have different physical dimensions and a different approach for connecting to the ShMM carrier. Therefore, distinct ShMM carrier board designs are required for Shelf Manager solutions based on each of the ShMM-500R, ShMM-1500R or ShMM-700R ShMM variants. However, the Pigeon Point Shelf Manager provides the same functionality and high level interfaces for all three ShMM variants.

The Pigeon Point Shelf Manager is adaptable to manage CompactPCI platforms as well. This document focuses primarily on AdvancedTCA contexts, but provides CompactPCI-specific comments where appropriate.

# <span id="page-10-1"></span>*2.1 In This Section*

This section contains the topics listed below. Just click on a topic to go to it.

- [Intelligent Platform Management: An ATCA Overview](#page-10-2)
- [Pigeon Point Board Management Reference:](#page-13-0) Hardware and Firmware
- [Pigeon Point Shelf Manager and ShMM](#page-14-0)

# <span id="page-10-2"></span>*2.2 Intelligent Platform Management: An ATCA Overview*

The Pigeon Point products are the first Intelligent Platform Management building blocks designed from the ground up for modular platforms like AdvancedTCA, in which there is a strong focus on a dynamic population of Field Replaceable Units (FRUs) and maximum service availability.

The Intelligent Platform Management Interface (IPMI) specification provides a solid foundation for the management of such platforms, but requires significant extension to support them well.

IPMI defines a management infrastructure that is widely used across the PC and server industry. PICMG 3.0, the AdvancedTCA specification, defines the necessary extensions to IPMI. PICMG specifications are based on revision 1.5 of IPMI. However, the Pigeon Point Shelf Manager conforms to revision 2.0 of the IPMI specification and implements numerous IPMI 2.0 features, including: RMCP+, Virtual LAN support, and firmware firewall commands.

PICMG has significantly extended IPMI to cover the needs of open modular architectures. In fact, about 30% of the 656 pages of PICMG 3.0 are devoted to hardware platform management, including the definition of 38 new commands, ten new FRU Information data structures—several quite complex—and 3 new sensor types. The AdvancedMC and MicroTCA specifications add another 208 pages of hardware platform management coverage.

The strategy for the Pigeon Point Shelf Manager is to fully support these extensions and also map them to other platform architectures such as CompactPCI.

#### *Note:*

AdvancedTCA has adopted the term "shelf" for alignment with typical practice in telecommunications applications. Traditionally (for instance, in the CompactPCI specifications), the term "chassis" has been used with essentially the same meaning.

[Figure 1](#page-12-0) shows the logical elements of an example AdvancedTCA shelf, identified in terms of the ATCA specification, and potential sites for incorporation of Pigeon Point products.

#### <span id="page-12-0"></span>**Figure 1 Management Aspects and Potential Pigeon Point Product Sites in an Example AdvancedTCA Shelf**

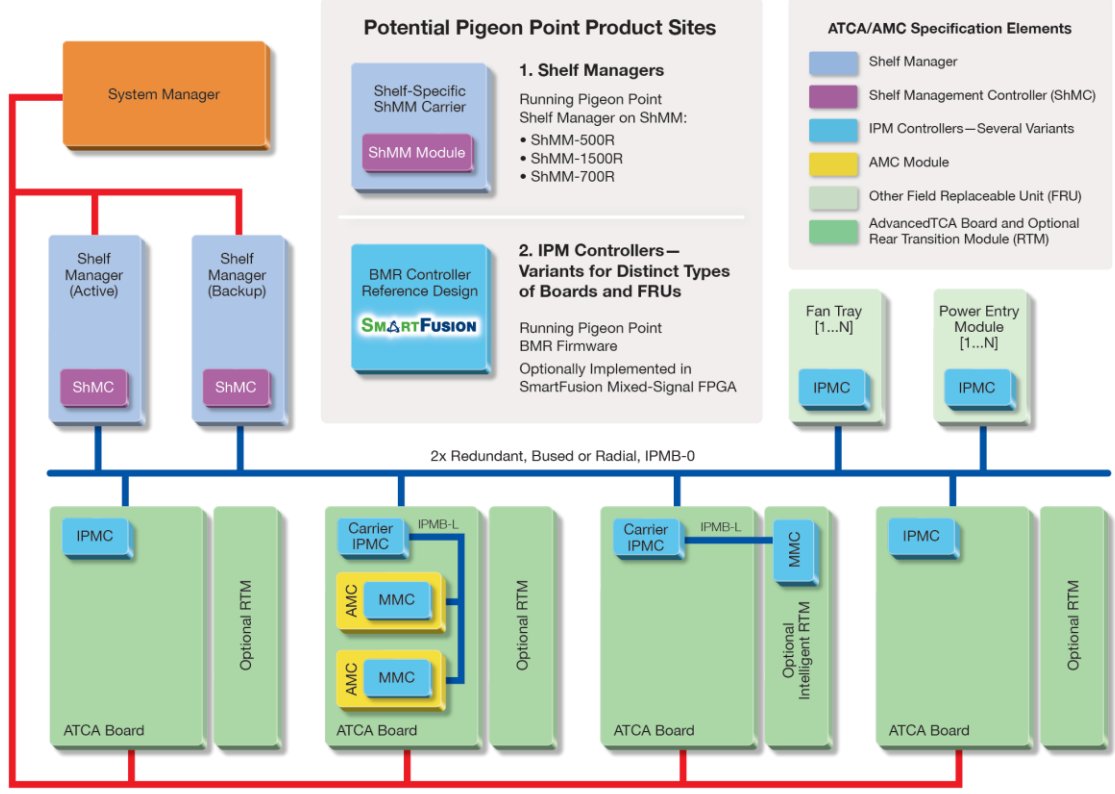

2x Redundant Radial Internet-Protocol-Capable Transport

An AdvancedTCA Shelf Manager communicates inside the shelf with IPM Controllers, each of which is responsible for local management of one or more Field Replaceable Units (FRUs), such as boards, fan trays or power entry modules. Management communication within a shelf occurs primarily over the Intelligent Platform Management Bus (IPMB), which is implemented on a dualredundant basis as IPMB-0 in AdvancedTCA.

The PICMG Advanced Mezzanine Card (AdvancedMC or AMC) specification, AMC.0, defines a hot-swappable mezzanine form factor designed to fit smoothly into the physical and management architecture of AdvancedTCA.

[Figure 1](#page-12-0) includes an AMC carrier with a Carrier IPMC and two installed AMC modules, each with a Module Management Controller (MMC). The figure also shows an instance of an MMC installed on a Rear Transition Module (RTM), which is then defined as an intelligent RTM. In both cases, oncarrier management communication between a Carrier IPMC and its MMCs occurs over IPMB-L ("L" for Local).

An overall System Manager (typically external to the shelf) can coordinate the activities of multiple shelves. A System Manager typically communicates with each Shelf Manager over Ethernet. The *Pigeon Point Shelf Manager External Interface Reference* document details the interfaces and protocols that are available for such interactions. Those interfaces include optional support for the SA Forum's Hardware Platform Interface (HPI). Pigeon Point offers two implementations of HPI,

one implemented internally and called IntegralHPI, and the other based on OpenHPI [\(www.openhpi.com\)](http://www.openhpi.com/). Both implementations are documented in the *Pigeon Point HPI User Guide*.

The next two sections address the board and shelf levels of management, highlighting the following Pigeon Point products and their capabilities as well as the relevant AdvancedTCA functionality:

- Pigeon Point Board Management Reference (BMR) firmware and corresponding hardware reference design, which together implement various types of management controllers.
- Pigeon Point Shelf Manager software and ShMM mezzanine module, which, together with an appropriate ShMM carrier board, implement an AdvancedTCA-compliant Shelf Manager and Shelf Management Controller (ShMC).

# <span id="page-13-0"></span>*2.3 Pigeon Point Board Management Reference: Hardware and Firmware*

This hardware and firmware level includes the local management of full-size 8U AdvancedTCA boards as well as other auxiliary FRUs, such as fan trays or power entry modules. Based on the interfaces specified by IPMI and extended by AdvancedTCA and AdvancedMC, any compliant Shelf Manager can work with any compliant IPM Controller and the FRUs that it represents, including AMCs.

This section focuses on controllers based on Pigeon Point technology as a concrete example.

The focus here is on controller solutions for AdvancedTCA and AdvancedMC. Pigeon Point also provides solutions for MicroTCA management controllers.

The Pigeon Point BMR reference design can be implemented as part of any board or other FRU, and executes the corresponding firmware, thereby realizing a compliant IPM Controller. The BMR firmware represents one or more FRUs (via IPMB-0) to the Shelf Manager, including:

- Providing inventory information identifying each such FRU, including its manufacturer and other data.
- Describing and implementing a set of logical sensors (such as for temperature, state of IPMB-0, and operational state for each FRU (activated, deactivated, etc.)).
- Generating events (typically directed to the Shelf Manager) for exceptional conditions detected by any sensor, based on its configured event generation settings.
- Negotiating with the Shelf Manager for resources needed by the FRU(s), including power and interconnects.

BMR firmware running on a Carrier IPMC additionally represents its installed AMCs (or an intelligent RTM) to the Shelf Manager, including negotiating for power resources on their behalf. Furthermore, a Carrier IPMC negotiates with its modules and on-carrier switching resources regarding interconnect configurations.

The AMC management architecture is purposely designed to: 1) avoid impacting existing ATCA Shelf Managers and 2) minimize the resources required to implement a Module Management Controller, since board real estate and cost are at a premium on AMCs.

There are Pigeon Point BMR variants for AdvancedTCA IPM Controllers, as well as for Carrier IPMCs and MMCs. The principal BMR variants are based on the Microsemi SmartFusion intelligent mixed signal FPGA, with variants based on the Atmel AVR ATmega and Renesas H8S microcontroller families for some controller types. Please see <http://www.pigeonpoint.com/products.html> for more details on these offerings, as well as on the Pigeon Point solutions for MicroTCA controllers.

Pigeon Point Board Management Starter Kits for each of these BMR variants include all the materials necessary (documentation, schematics, bill of materials, firmware source code and development tools, etc.) for Intelligent FRU developers to integrate a reference design directly into their boards and take immediate advantage of the fully validated BMR firmware.

More details (including product briefs) on the available Pigeon Point BMR variants and corresponding Starter Kits are available at [http://www.pigeonpoint.com/products.html.](http://www.pigeonpoint.com/products.html)

# <span id="page-14-0"></span>*2.4 Pigeon Point Shelf Manager and ShMM*

The Pigeon Point Shelf Manager (consistent with AdvancedTCA Shelf Manager requirements) has two main responsibilities

- Manage/track the FRU population and common infrastructure of a shelf, especially the power, cooling and interconnect resources and their usage. Within the shelf, this management/tracking primarily occurs through interactions between the Shelf Manager and the IPM Controllers over IPMB-0.
- Enable the overall System Manager to join in that management/tracking through the System Manager Interface, which is typically implemented over Ethernet.

Much of the Pigeon Point Shelf Manager software is devoted to routine missions such as powering a shelf up or down and handling the arrival or departure of FRUs, including negotiating assignments of power and interconnect resources.

In addition, the Shelf Manager can take direct action when exceptions are raised in the shelf. For instance, in response to temperature exceptions the Shelf Manager can raise the fan levels or, if that step is not sufficient, even start powering down FRUs to reduce the heat load in the shelf.

## <span id="page-14-1"></span>**2.4.1 Pigeon Point Shelf Manager Features**

The Pigeon Point Shelf Manager features are listed below:

- Executes on the ShMM, a compact mezzanine module, installed on a suitable carrier board for the shelf.
- Conforms to the AdvancedTCA specification.
- Monitors activities within the shelf via the ATCA-specified dual redundant Intelligent Platform Management Bus (IPMB).
- Accepts and logs events posted by any intelligent FRU in the shelf (reflecting exceptions in temperatures, voltages, etc.); posts alerts outside the shelf based on configurable IPMI Platform Event Filters.
- Supports hot swapping of Field Replaceable Units (FRUs), while maintaining full management visibility.
- Interfaces to standard "Telco Alarm" infrastructures, via ShMM carrier-implemented dry contact relays.
- Supports redundant Shelf Manager instances for high availability.
- Integrates a watchdog timer, which resets the ShMM if not periodically strobed; such resets automatically trigger a switchover to the backup ShMM, if configured.
- Includes battery-backed real-time clock for time-stamping events.
- Implements rich set of shelf-external interfaces accessible over Ethernet, including Remote Management Control Protocol (RMCP, required by AdvancedTCA), command line, web browser, Simple Network Management Protocol (SNMP).
- Includes a Shelf Adaptation Layer based on the Pigeon Point Hardware Platform Description Language (HPDL) that makes it straightforward to adapt the Shelf Manager for operation across a wide range of ATCA shelf architectures.
- Optionally supports an additional built-in shelf-external interface that complies with the Hardware Platform Interface (HPI), a set of application programming interfaces (APIs) for managing hardware platforms that is defined by the Service Availability Forum (www.saforum.org).

The Pigeon Point Shelf Manager can also be used in CompactPCI shelves.

## <span id="page-15-0"></span>**2.4.2 Support for Dual Redundant Operation**

The Pigeon Point Shelf Manager can be configured with active/backup instances to maximize availability.

[Figure 2](#page-16-0) shows how both Shelf Manager instances are accessible to the System Manager, with primarily the active instance interacting at any given time. Only the active instance communicates over IPMB-0 with the IPM Controller population in the shelf.

The two Shelf Manager instances communicate over TCP/IP, with the active instance posting incremental software level state updates to the backup instance via a Software Redundancy Interface (SRI) implemented between them. As a result, the backup can quickly step into the active role if necessary. The SRI is a USB or a high speed UART-based serial link, depending on the ShMM variant.

Hardware level status updates are communicated between the Shelf Manager instances via the Hardware Redundancy Interface (HRI), which is also implemented differently in each of the three ShMM variants.

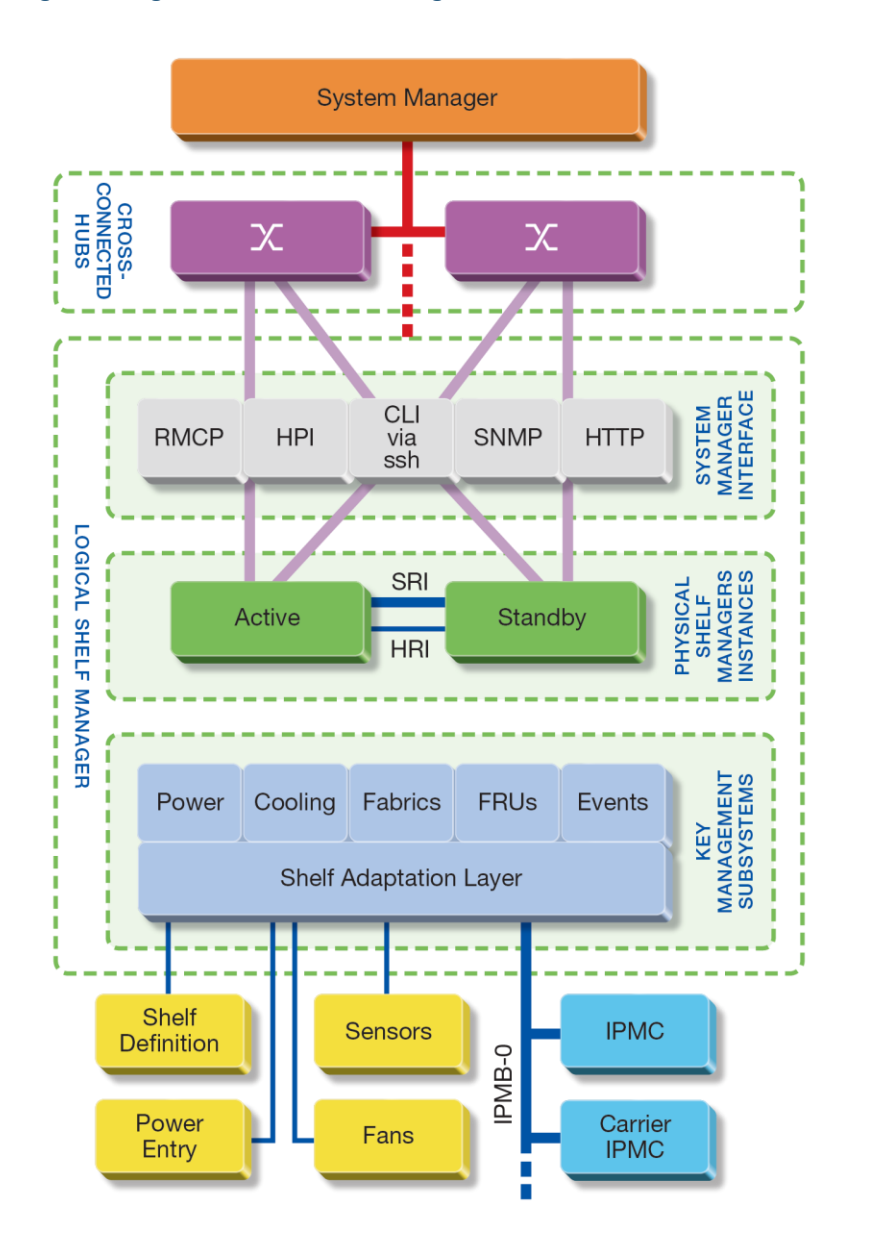

<span id="page-16-0"></span>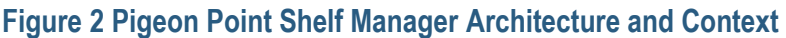

As shown in [Figure 2,](#page-16-0) ShMC cross connects allow both ShMMs to be connected with both Base Interface Hubs. This improves system availability because either hubs or ShMMs can switchover independently, if necessary. ShMC cross connect support requires the use of both ShMM Ethernet links and is implemented in essentially all modern ShMM-based shelves that support Shelf Manager redundancy.

In the now-obsolete ShMM-300 family, one of the two ShMM Ethernet links was typically routed directly between the two ShMMs and used for the SRI. With this arrangement, ShMC cross connect support was not possible. A non-Ethernet link for SRI purposes was introduced with the ShMM-500R and carried forward to the ShMM-1500R and ShMM-700R. Given this history, a non-Ethernet SRI is often referenced elsewhere in this document as an Alternate Software Redundancy Interface. This non-Ethernet SRI is implemented via a pair of cross-connected USB links on the ShMM-500R and ShMM-700R and with a high speed, UART-based link on the ShMM-1500R.

The HRI ensures that three key items of coordination status are available to each Shelf Manager instance:

- **•** Presence: each Shelf Manager instance knows whether the other instance is present in the shelf.
- Health: each instance knows whether the other instance considers itself "healthy."
- Switchover Request: the backup instance can force a switchover if necessary.

The HRI is implemented differently in each of the three ShMM families.

[Figure 2](#page-16-0) shows other aspects of the architecture and context of the Pigeon Point Shelf Manager, as well. These include the Shelf Adaptation Layer (and the shelf description that drives it) and the main Shelf Manager subsystems that implement the features summarized in Section [2.4.1.](#page-14-1)

## <span id="page-17-0"></span>**2.4.3 System Manager Interface**

Another major subsystem of the Pigeon Point Shelf Manager implements the System Manager Interface. "System Manager" is a logical concept that may include software as well as human operators in the "swivel chairs" of an operations center. The Pigeon Point Shelf Manager provides a rich set of System Manager Interface options, which provide different mechanisms of access to similar kinds of information and control regarding a shelf. [Figure 2](#page-16-0) shows the System Manager Interface options supported by the Pigeon Point Shelf Manager.

One such mechanism is the IPMI LAN Interface. To maximize interoperability among independently implemented shelf products, this interface is required by the AdvancedTCA specification and supports IPMI messaging with the Shelf Manager via the IPMI Remote Management Control Protocol (RMCP).

A System Manager that uses RMCP to communicate with shelves should be able to interact with any ATCA-compliant Shelf Manager. This relatively low level interface provides essentially complete access to the IPMI aspects of a shelf, including the ability for the System Manager to issue IPMI commands to IPM Controllers in the shelf, using the Shelf Manager as a proxy.

The Pigeon Point Shelf Manager also supports Simple Network Management Protocol (SNMP) access to the shelf. This popular management protocol is supported with a custom Management Information Base (MIB) providing Get and Set access to a wide range of information and controls regarding the shelf.

In addition, the Pigeon Point Shelf Manager provides two interfaces oriented towards human users rather than programmatic ones:

- Command Line Interface (CLI): This interface provides a comprehensive set of textual commands that can be issued to the Shelf Manager via either a physical serial connection or a telnet connection.
- Web-based Interface: This interface enables essentially the same functionality as the CLI, with access to the Shelf Manager via a web browser.

Finally, the Pigeon Point Shelf Manager can optionally include an IntegralHPI subsystem, which provides access to the Shelf Manager via the Hardware Platform Interface (HPI). IntegralHPI operates within the Shelf Manager, fully leveraging the Shelf Manager's facilities for managing the elements and events in the shelf. IntegralHPI also takes advantage of the mature redundancy framework of the Shelf Manager to deliver a fully redundant HPI service.

Using these mechanisms, the System Manager can access information about the current state of the shelf, including current FRU population, sensor values, threshold settings, recent events and overall shelf health.

These aspects of ATCA's System Manager Interface are considered to be the Pigeon Point shelfexternal interfaces. They are documented separately in the Shelf Manager External Interface Reference.

## <span id="page-18-0"></span>**2.4.4 Pigeon Point ShMM Shelf Management Mezzanines**

The Pigeon Point Shelf Manager executes on the ShMM, a small Shelf Management Mezzanine with ShMM-500R, ShMM-1500R and ShMM-700R variants. ShMM-500R and ShMM-1500R mezzanines are available with: 1) 32 Mbytes of Flash and 64 Mbytes of SDRAM or 2) 64 Mbytes of Flash and 128 Mbytes of SDRAM. All ShMM-700Rs have 64 Mbytes of Flash and 128 Mbytes of SDRAM. The following table shows the main characteristics of the key ShMM variants.

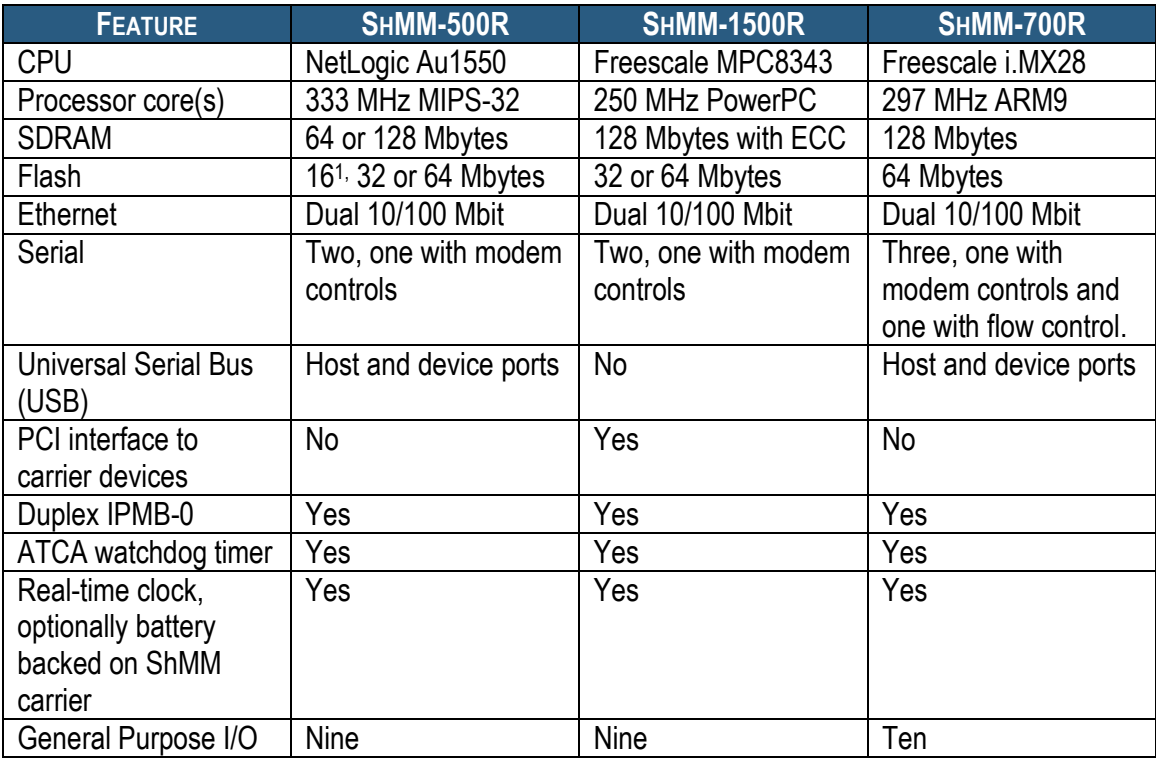

#### <span id="page-18-1"></span>**Table 3 ShMM-500R, ShMM-1500R and ShMM-700R Features and Variants**

 $\overline{a}$ 

<sup>1</sup> For new shipments after about August, 2008, the low-end ShMM-500R model has 32 Mbytes of Flash. Previously, the low-end model had 16 Mbytes of Flash.

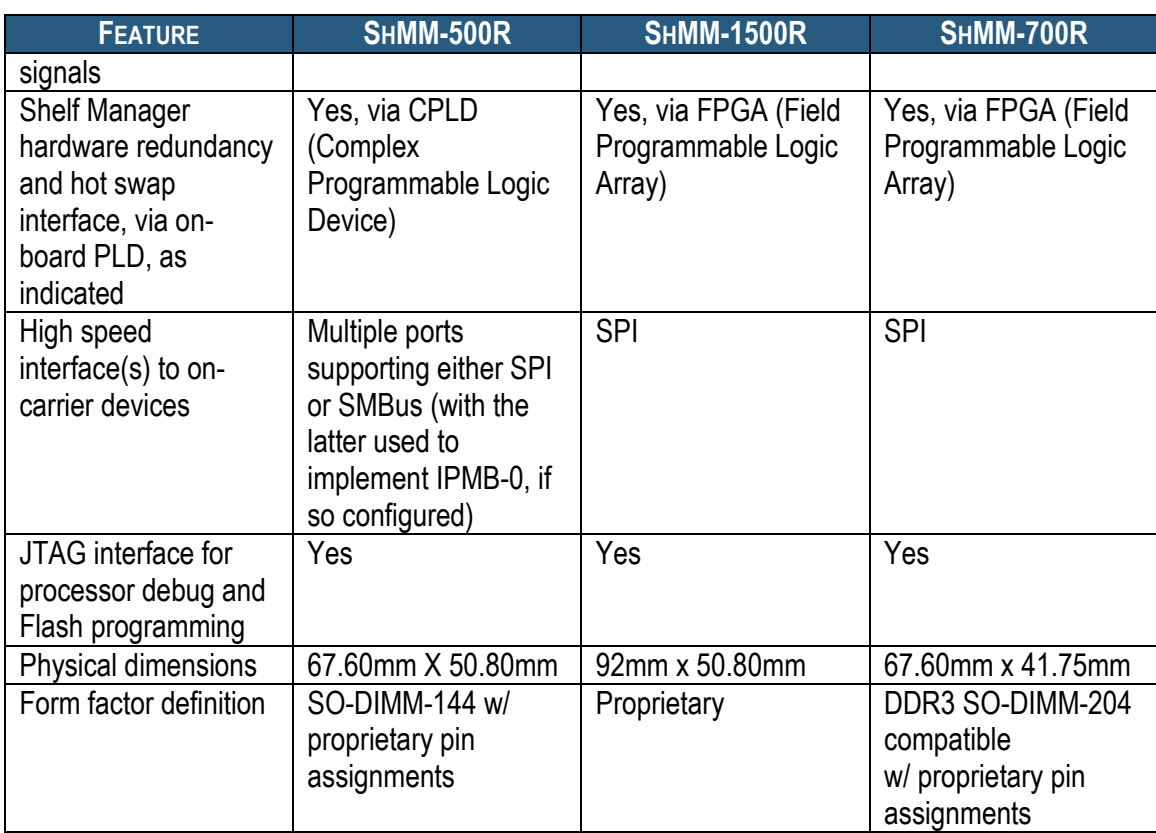

The following table provides a high level description of the full range of ShMM models, including some that are no longer shipping; for those in the latter category, the table shows the end of life (EOL) date.

#### <span id="page-19-0"></span>**Table 4 ShMM Models**

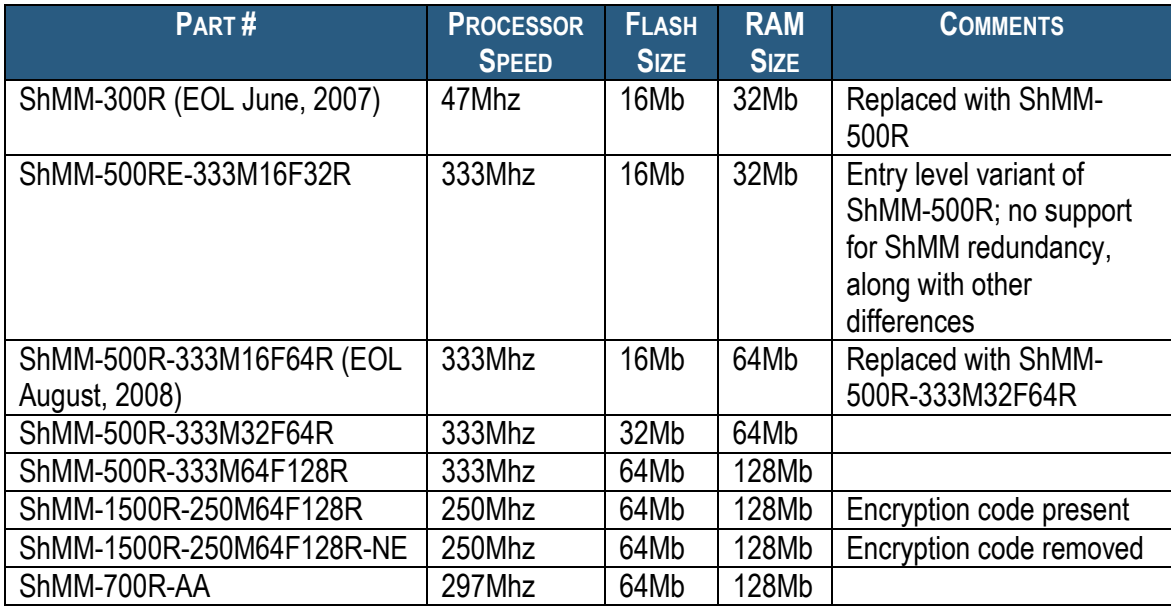

This edition of the User Guide focuses on the ShMM-500R, ShMM-1500R and ShMM-700R and uses the shorthand "ShMM" to refer to all three variants. A separate edition of this document covers the Entry Level Shelf Manager that is implemented on the ShMM-500RE.

The ShMM-1500R can be ordered with encryption code present or encryption code removed. Each variant has a different United States Export Control Classification Number (ECCN). The ShMM-500R, the ShMM-1500R with encryption code present, and the ShMM-700R have an ECCN of 5A002. The ShMM-1500R with the encryption code removed has an ECCN of 5A992. For more information regarding these export classification topics, please contact Pigeon Point Systems (PPS).

# <span id="page-21-0"></span>**3 Configuration**

The Shelf Manager application runs on a specialized distribution of Linux. For the ShMM-500 and ShMM-1500, the distribution is Monterey Linux (see

<http://www.pigeonpoint.com/library.html#userdocs> for a User Guide). For the ShMM-700, that distribution is Pigeon Point Linux. The lowest layer in both cases is the firmware monitor, which is called U-Boot on all three ShMM variants.

## <span id="page-21-1"></span>*3.1 In This Section*

This section contains the topics listed below. Just click on a topic to go to it.

- [Setting Up U-Boot](#page-21-2)
- [Setting Up Shelf Manager Configuration File](#page-34-0)
- [Setting Up Ethernet](#page-82-2)
- [Configuring the FRU Information](#page-111-0)
- [Configuring Carrier and Shelf Attributes](#page-117-1) using HPDL
- [Configuring the Cooling Management Strategy](#page-123-0)
- [Configuring Local Sensors](#page-125-1)
- [Setting the Auxiliary Firmware Revision](#page-130-0)
- [Setting Up the Clock](#page-131-0)
- [Setting Up and Using ShMM Power On Self Tests](#page-133-0)
- [Configuring External Event Handling](#page-134-0)
- [Configuring the Platform Event Trap Format](#page-137-0)
- [Configuring the IntegralHPI Interface](#page-140-0)
- [Configuring System Services](#page-141-0)
- Configuring Speed of Master-Only <sup>[2</sup>C Buses (ShMM-700 only)

# <span id="page-21-2"></span>*3.2 Setting Up U-Boot*

On a power-up/reset of the ShMM, the hardware starts executing the U-Boot firmware in Flash. The firmware performs basic initialization of the ShMM, and unless the user explicitly disables the Autoboot feature (thus forcing the firmware to switch to the maintenance user command interface), commences booting the Linux kernel. Linux is booted from the kernel and root file system images residing in Flash. U-Boot relocates the kernel image to RAM, sets up kernel parameters, and passes control to the kernel entry point.

#### For ShMM-500:

U-Boot 1.1.4 (Apr 27 2005 - 19:17:09) CPU: Au1550 324 MHz, id: 0x02, rev: 0x00 Board: ShMM-500 S/N: 00 00 00 00 00 00 00 00 00 03 03 03 DRAM: 64 MB Flash: 16 MB In: serial Out: serial Err: serial

Net: Au1X00 ETHERNET Hit any key to stop autoboot: 0 shmm500 For ShMM-1500: U-Boot 1.1.4 (Jun 15 2006 - 17:49:12) MPC83XX Clock configuration: Coherent System Bus: 99 MHz Core: 249 MHz Local Bus: 24 MHz CPU: MPC83xx, Rev: 1.1 at 249.975 MHz Board: ShMM-1500R PCI1: 32 bit, 33 MHz I2C: ready DRAM: 128 MB FLASH: 64 MB PCI: Bus Dev VenId DevId Class Int 00 17 1172 0001 ff00 00 In: serial Out: serial Err: serial FPGA: firmware version 1.12, carrier id 0 Net: TSEC0, TSEC1 Hit any key to stop autoboot: 0 shmm1500 For ShMM-700: PowerPrep start initialize power... Battery Voltage = 0.80V No battery or bad battery detected!!!.Disabling battery voltage measurements. Feb 24 201207:45:29 FRAC 0x92926152 memory type is DDR2 Wait for ddr ready 1 power 0x00820616 Frac 0x92926152 start change cpu freq hbus 0x00000003 cpu 0x00010001 start test memory accress ddr2 0x40000000 finish simple test U-Boot 2009.08 (Feb 15 2012 - 18:50:25) Freescale i.MX28 family CPU: 297 MHz BUS: 99 MHz EMI: 130 MHz GPMI: 24 MHz I2C: ready DRAM: 128 MB SFGEN: N25Q512A detected, total size 64 MB

```
A2F: SPICOMM protocol v1.6, M3 firmware v0.7, FPGA design v0.41.0.0
A2F: A2F firmware, version 0.7
A2F: Last reset cause: HARD
A2F: Device type: A2F060M3E-FG256
A2F: MSS clock frequency: 40 MHz
A2F: Fabric clock frequency: 20 MHz
A2F: Fast delay calibration: 1330 cycles per 100uS
A2F: eNVM: 128 KB (00000000 - 00020000)
A2F: eSRAM: 16 KB (20000000 - 20004000)
A2F: Extram start: 200022F0
RUPG: booting from image 1 (confirmed)
In: serial
Out: serial
Err: serial
Net: FEC0: 00:18:49:01:8f:26, FEC1: 00:18:49:01:8f:27
FEC0, FEC1
Hit any key to stop autoboot: 0
shmm700
```
#### *Note:*

"shmm500", "shmm1500" and "shmm700" are the U-Boot prompts on each ShMM variant for user commands. For a complete set of supported commands, type **help**. In this document, example dialogues that are applicable to all three ShMM variants, represent this prompt with "shmmxx00". Example dialogues that are applicable to only one of the variants use the relevant prompt.

#### <span id="page-23-0"></span>**3.2.1 U-Boot Environment Variables**

U-Boot includes a set of environment variables that should be configured prior to U-Boot use. The following table describes the default set of variables available. Some of these variables are set automatically by U-Boot and should not be modified by a user.

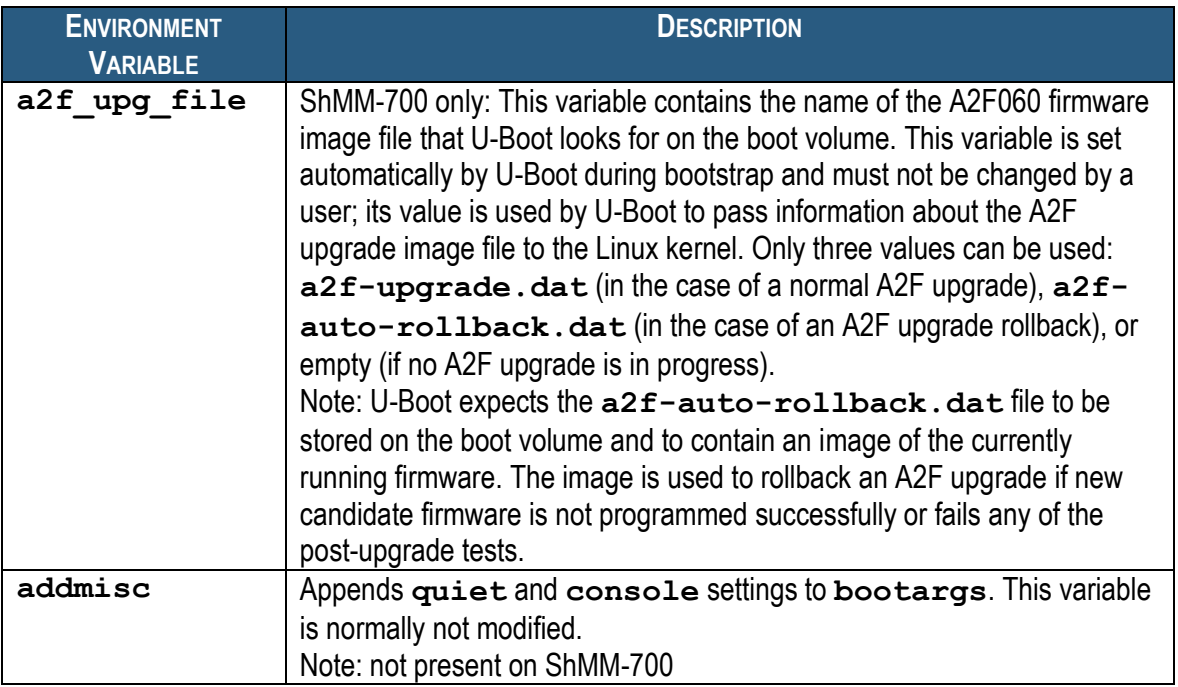

#### <span id="page-23-1"></span>**Table 5 U-Boot Environment Variables**

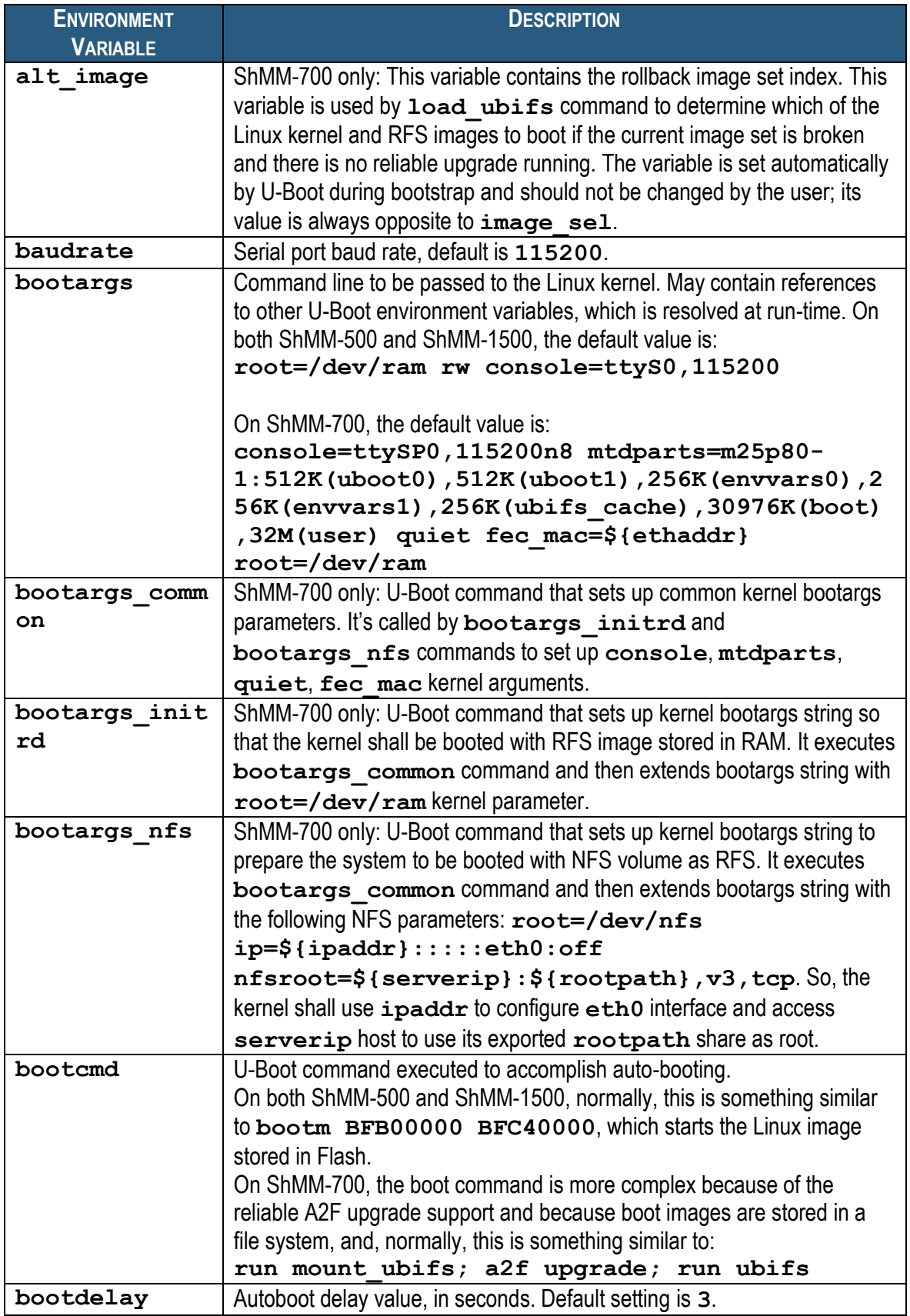

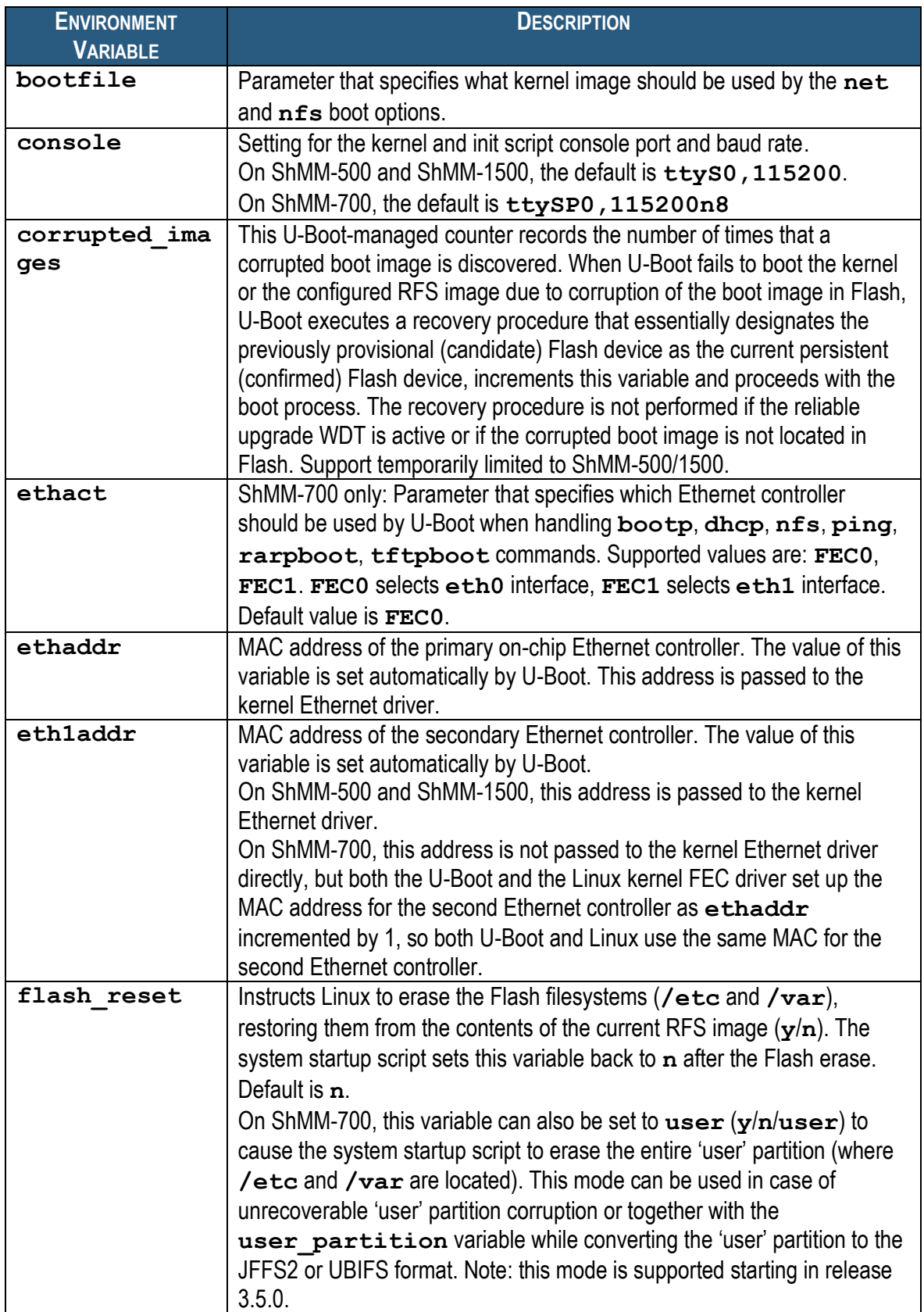

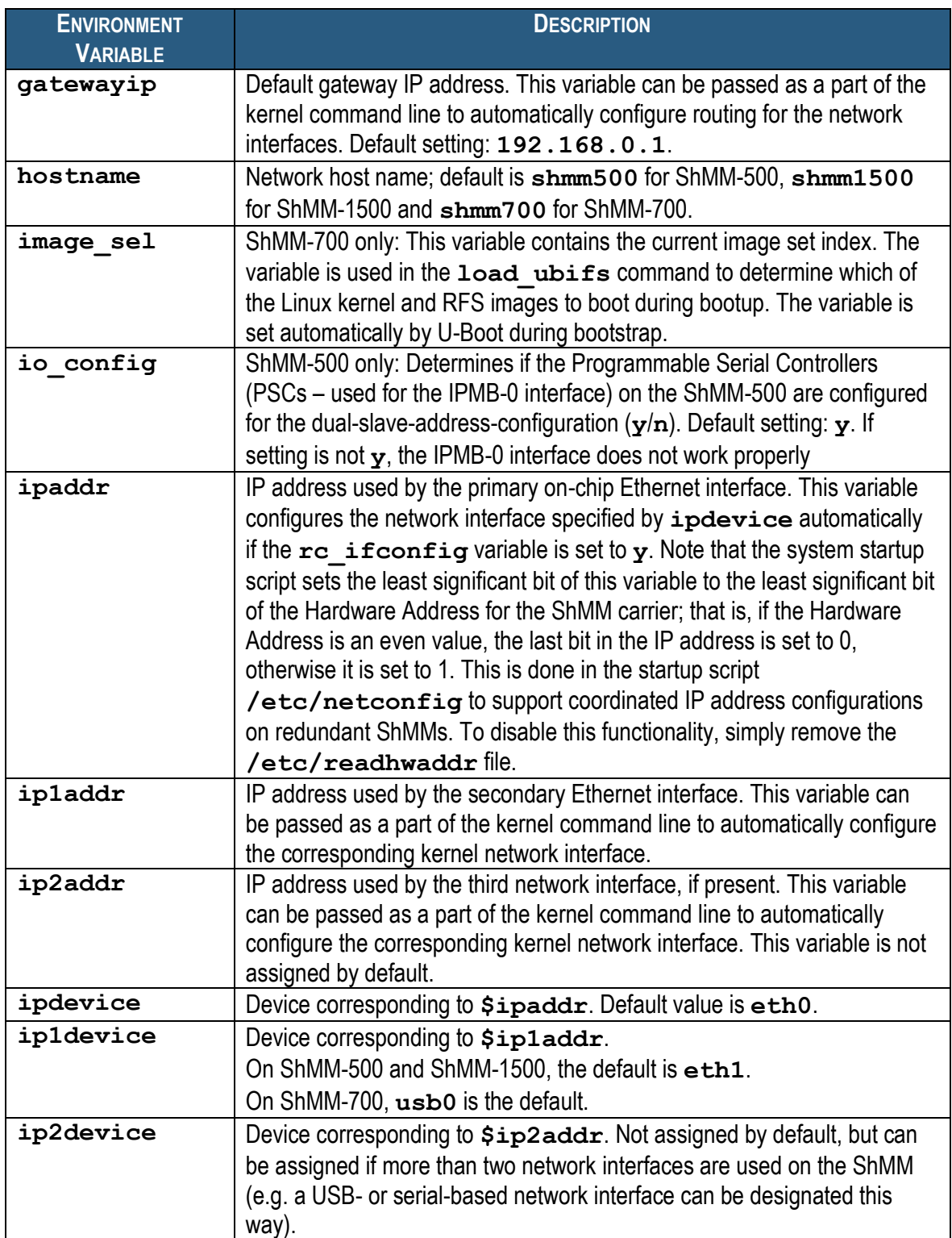

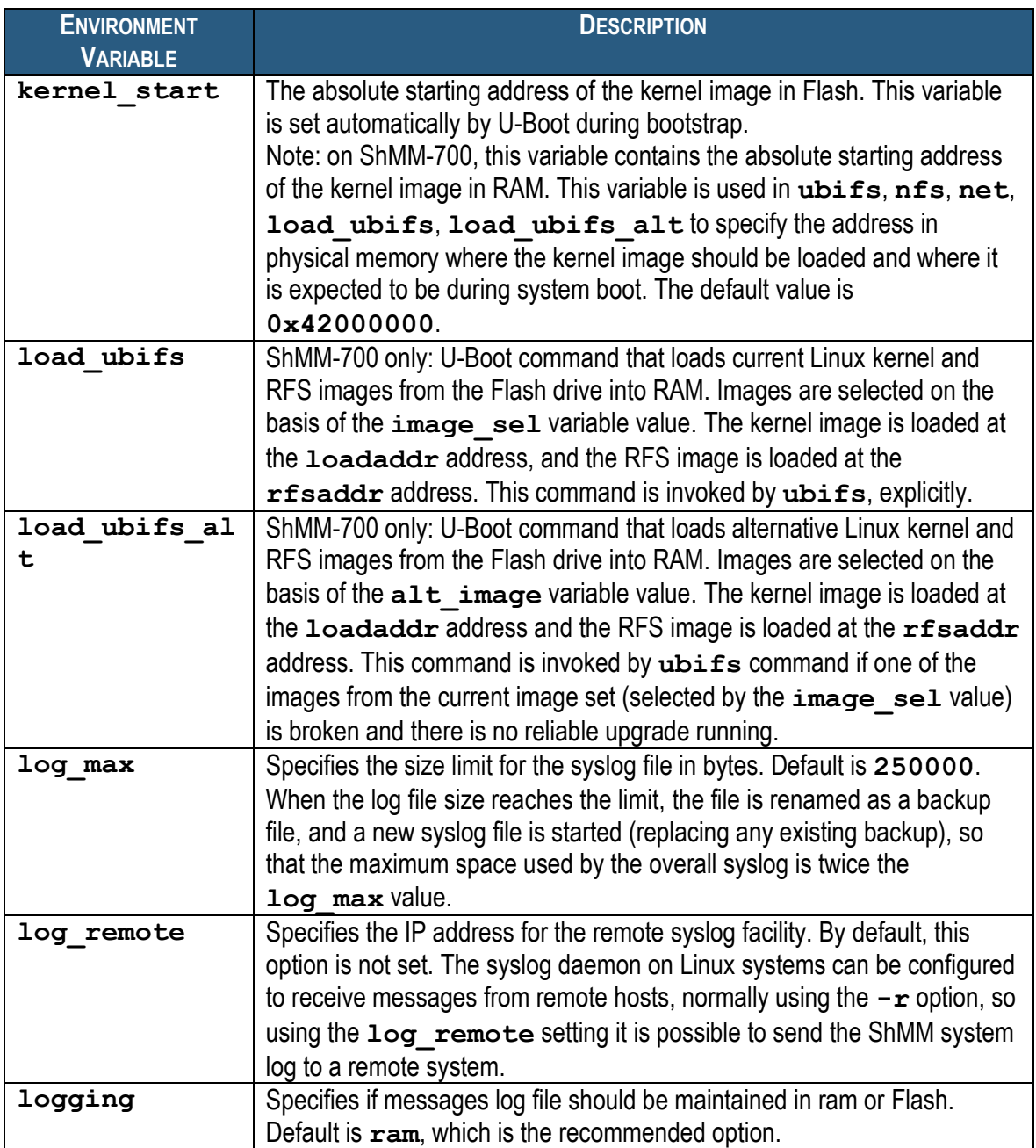

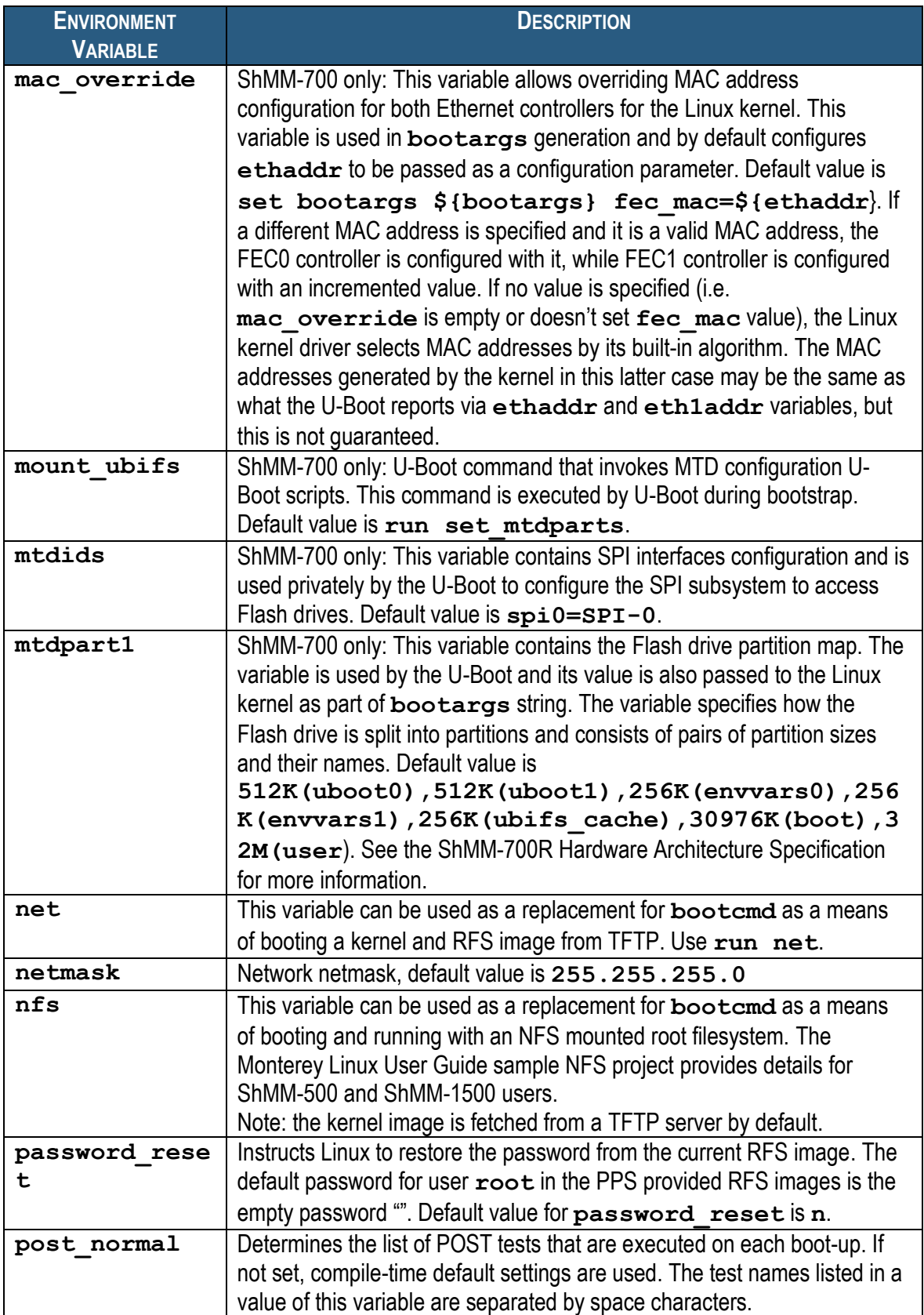

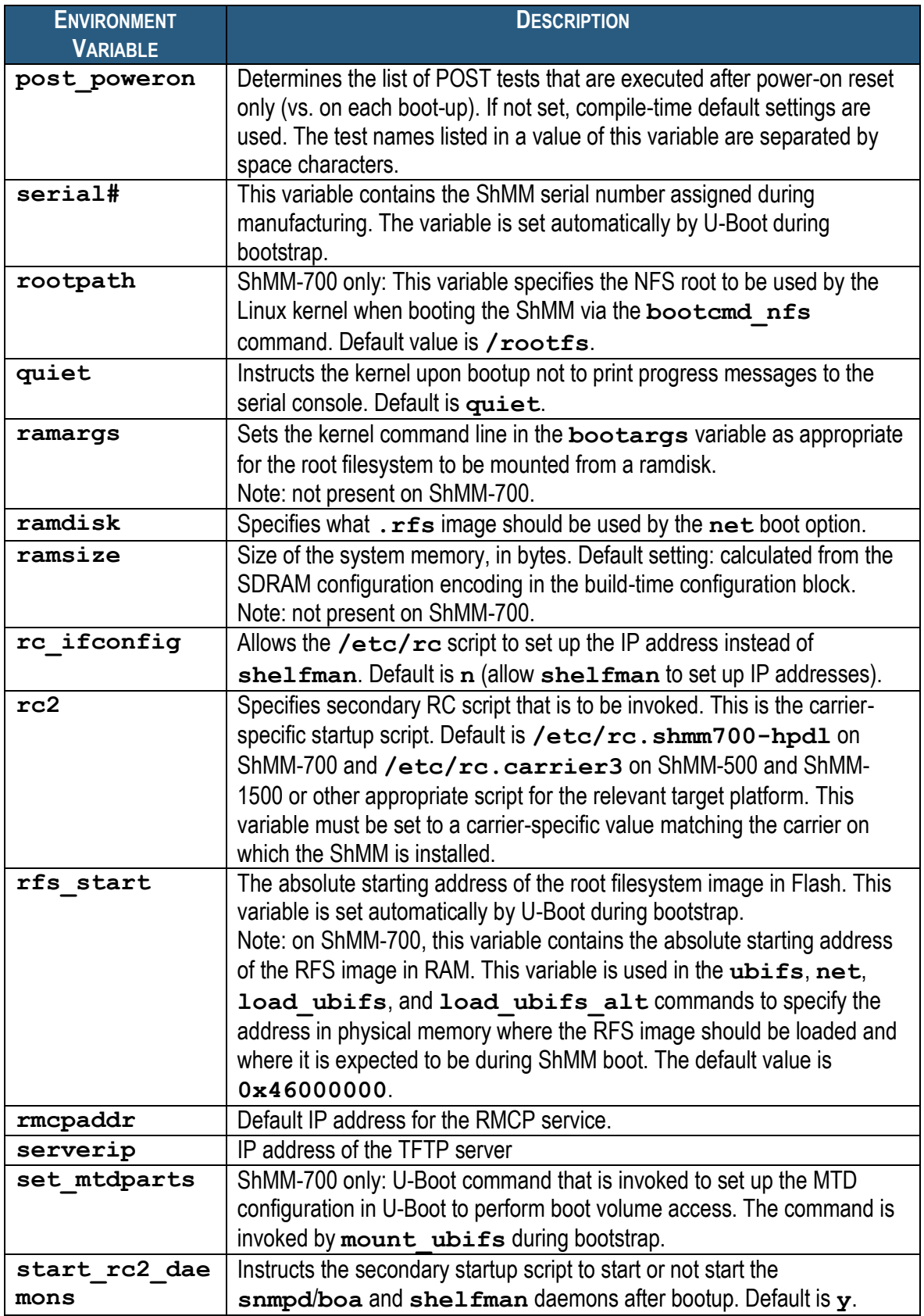

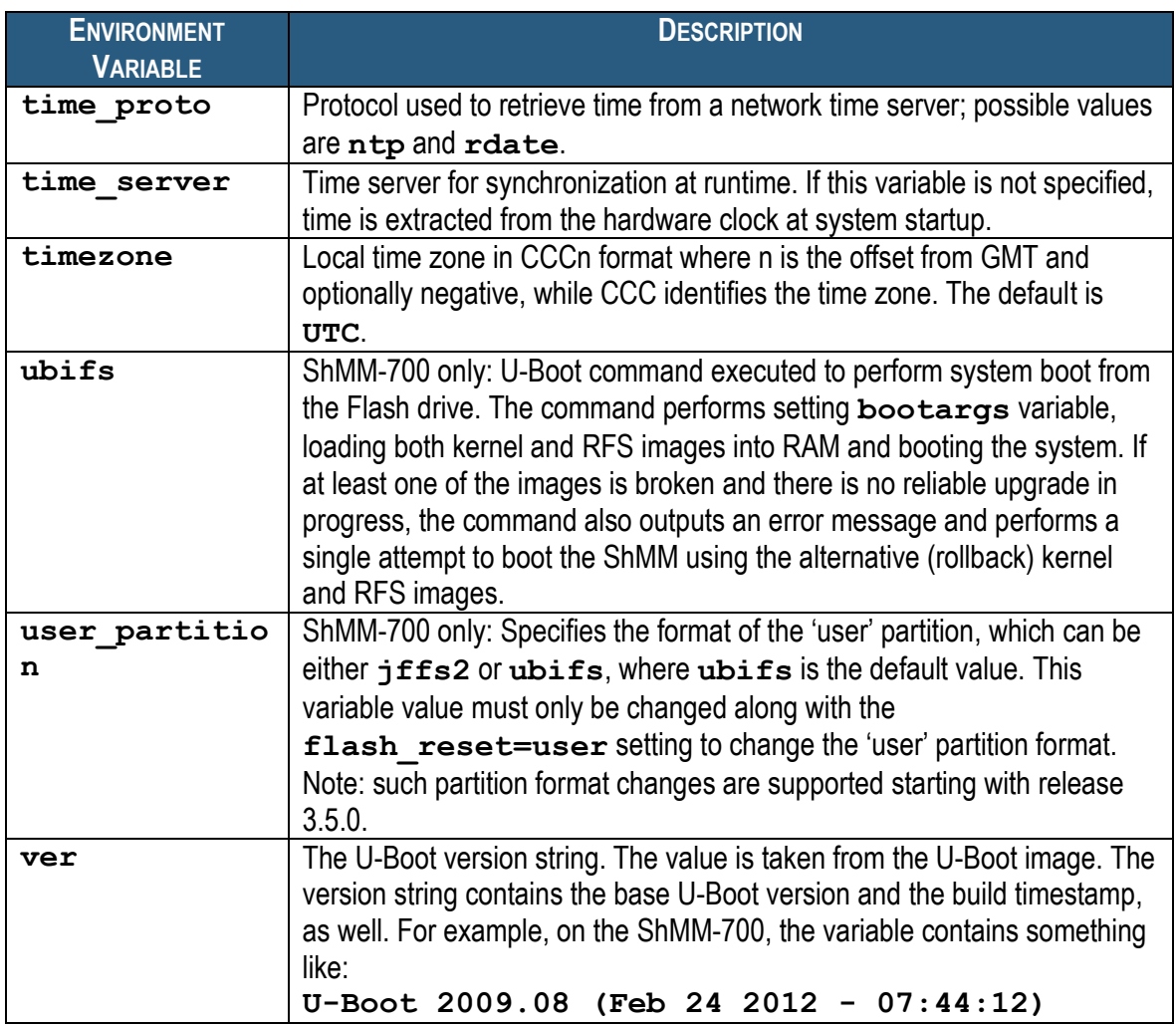

## <span id="page-30-0"></span>**3.2.2 Assigning Values to Environment Variables**

To assign a value to an environment variable, on either ShMM variant, use the format:

shmmxx00 **setenv <variable\_name> <new\_value>** 

For example:

shmmxx00 **setenv bootdelay 1**

Once all of the environment variables have been properly set, you need to save them back out to the Flash so that they remain after the ShMM is powered down. The **saveenv** command is used for this purpose.

shmmxx00 **saveenv**

The **setenv** functionality is also available as a Linux utility with the same usage. To display U-Boot variables at the shell prompt, use the additional **getenv** utility or issue the **setenv** command without parameters.

#### <span id="page-31-0"></span>**3.2.3 Configuring U-Boot Environment Variables for the Shelf Manager**

When U-Boot is started for the first time, the following default environment variables are defined.

```
For ShMM-500:
```

```
addip=setenv bootargs $(bootargs) 
ip=$(ipaddr):$(serverip):$(gatewayip):$(netmask):$(hostname):$(ipdevice) 
addmisc=setenv bootargs $(bootargs) $(quiet) 
console=$(console),$(baudrate) 
bootargs=root=/dev/ram rw console=ttyS0,115200 
bootcmd=run ramargs addmisc; bootm $(kernel_start) $(rfs_start)
bootdelay=3
bootfile=sentry.shmm500.kernel
baudrate=115200
console=ttyS0
ethaddr= 00:00:1a:18:xx:yy
eth1addr= 00:00:1a:18:xx:zz
netmask=255.255.0.0
hostname=shmm500
gatewayip=192.168.0.1
ipdevice=eth0
ip1addr=192.168.1.2
ip1device=eth1
rc2=/etc/rc.carrier3
ipaddr=192.168.0.22
start rc2 daemons=y
flash reset=n
password_reset=n
logging=ram
net= tftpboot 80400000 $(bootfile); tftpboot 81200000 $(ramdisk); run 
ramargs addmisc; bootm 80400000 81200000
nfs=tftpboot 80800000 $(bootfile); run nfsargs addip addmisc; bootm
nfsargs=setenv bootargs root=/dev/nfs rw nfsroot=$(serverip):$(rootpath)
quiet=quiet
rc_ifconfig=n
ramargs=setenv bootargs root=/dev/ram rw
ramdisk=sentry.shmm500.rfs
rootpath=/rootfs
rmcpaddr=192.168.0.2
serverip=192.168.0.7
timezone=UTC
```
#### For ShMM-1500:

addip=setenv bootargs \$(bootargs) ip=\$(ipaddr):\$(serverip):\$(gatewayip):\$(netmask):\$(hostname):\$(ipdevice) addmisc=setenv bootargs \$(bootargs) \$(quiet) console=\$(console),\$(baudrate) bootargs=root=/dev/ram rw console=ttyS0,115200 bootcmd=run ramargs addmisc; bootm \$(kernel\_start) \$(rfs\_start) bootdelay=3 bootfile=sentry.shmm1500.kernel baudrate=115200 console=ttyS0 ethaddr= 00:50:c2:3f:xx:yy eth1addr= 00:50:c2:3f:xx:zz netmask=255.255.0.0

```
hostname=shmm1500
gatewayip=192.168.0.1
ipdevice=eth0
ip1addr=192.168.1.2
ip1device=eth1
rc2=/etc/rc.carrier3
ipaddr=192.168.0.22
start rc2 daemons=y
flash reset=n
password_reset=n
logging=ram
net= tftpboot 400000 $(bootfile); tftpboot 1200000 $(ramdisk); run 
ramargs addmisc; bootm 400000 1200000
nfs=tftpboot 400000 $(bootfile); run nfsargs addip addmisc; bootm
nfsargs=setenv bootargs root=/dev/nfs rw nfsroot=$(serverip):$(rootpath)
quiet=quiet
rc_ifconfig=n
ramargs=setenv bootargs root=/dev/ram rw
ramdisk=sentry.shmm1500.rfs
rootpath=/rootfs
rmcpaddr=192.168.0.2
serverip=192.168.0.7
timezone=UTC
```
#### For ShMM-700:

```
bootargs=console=${console} 
bootcmd=run mount_ubifs; a2f upgrade; run ubifs
bootdelay=3
baudrate=115200
netmask=255.255.255.0
bootfile="sentry.shmm700.kernel"
loadaddr=0x42000000
console=ttySP0,115200n8
rfsaddr=0x46000000
mtdids=spi0=SPI-0
mtdparts1=512K(uboot0),512K(uboot1),256K(envvars0),256K(envvars1),256K(u
bifs cache), 30976K(boot), 32M(user)
bootfile=sentry.shmm700.kernel
ramdisk=sentry.shmm700.rfs
quiet=quiet
mac override=set bootargs ${bootargs} fec mac=${ethaddr}
rootpath=/rootfs
ipdevice=eth0
ip1device=usb0
ip2device=eth1
ipaddr=192.168.0.22
ip1addr=192.168.1.2
gatewayip=192.168.0.1
rmcpaddr=192.168.0.2
netmask=255.255.255.0
hostname=shmm700
flash_reset=n
password_reset=n
logging=ram
timezone=UTC
rc_ifconfig=n
```

```
start rc2 daemons=y
rc2=/etc/rc.shmm700-hpdl
set mtdparts=set mtdparts mtdparts=SPI-0:${mtdparts1}
bootargs_common=set bootargs console=${console} mtdparts=m25p80-
1:${mtdparts1} ${quiet}; run ${mac_override}
bootargs initrd=run bootargs common; set bootargs ${bootargs}
root=/dev/ram
bootargs_nfs=run bootargs_common; set bootargs ${bootargs} root=/dev/nfs 
ip=${ipaddr}:::::eth0:off nfsroot=${serverip}:${rootpath},v3,tcp
mount_ubifs=run set_mtdparts
load ubifs=ubifsload ${loadaddr} uImage.${image sel}; ubifsload
${rfsaddr} rfs.${image_sel}
load ubifs alt=ubifsload ${loadaddr} uImage.${alt_image}; ubifsload
${rfsaddr} rfs.${alt_image}
ubifs=run bootargs initrd; run load ubifs; bootm ${loadaddr} ${rfsaddr};
echo ERROR: booting active image failed, trying alternate image...; run
load ubifs alt; bootm ${loadaddr} ${rfsaddr}; echo ERROR:bad image(s),
aborting
nfs=tftp ${loadaddr} ${bootfile}; run bootargs nfs; bootm ${loadaddr}
net=run bootargs initrd; tftp ${loadaddr} ${bootfile} ; tftp ${rfsaddr}
${ramdisk} ; bootm ${loadaddr} ${rfsaddr}
```
Several of these environment variables need to be reconfigured with values that are appropriate to the network context in which the ShMM is used.

## <span id="page-33-0"></span>**3.2.4 Establishing the Secondary RC Script**

The secondary RC script gets invoked when the system configuration is established during the boot process. It is called from the primary RC script **/etc/rc**. The secondary script is a carrierspecific startup script and is **/etc/rc.carrier3** by default on ShMM-500/1500 (and **/etc/rc.shmm700-hpdl** on ShMM-700) or some other script that is appropriate for that platform. A typical name for this script is **/etc/rc.<target\_platform>**.

The name of this carrier-specific startup script is defined by the U-Boot environment variable  $rc2$ . The variable **rc2** is the one environment variable that must definitely be changed for a ShMM and its carrier to work properly in a shelf.

The RC2 script sets up environment variables **CARRIER** and **CARRIER\_OPTIONS**. These variables inform the Shelf Manager about the carrier on which it is installed and define carrierspecific options as necessary for each supported carrier. By default, the values of these environment variables are propagated to the corresponding configuration variables (see [Table 7](#page-36-0) [Shelf Manager Configuration Parameters\)](#page-36-0) **CARRIER** and **CARRIER\_OPTIONS**. The configuration variables, in their turn, are retrieved and used by the Shelf Manager.

The U-Boot variable start rc2 daemons instructs the secondary startup script to start or not start the daemons **snmpd** (SNMP server), **boa** (HTTP server) and **shelfman** (the Shelf Manager) after Linux boots. If the U-Boot variable **start\_rc2\_daemons** is set to **y**, the secondary RC script should also define command-line options for automatic invocation of the shelfman daemon. It may also provide other configuration services.

# <span id="page-34-0"></span>*3.3 Setting Up Shelf Manager Configuration File*

The Shelf Manager configuration file (**shelfman.conf**) is located in the **/etc** directory. Each line in the file is either a comment line (starting with  $\#$ ) or a  $\langle$ name $\rangle$  =  $\langle$ value $\rangle$  pair, representing the assignment for the configuration parameter. The name and the value are separated with the equal sign **=**.

The configuration parameter name is case-insensitive. Each configuration parameter is one of the following types: Boolean, number, string, or IP-address. The values of string type of configuration parameters are case-sensitive. The format of the value conforms to the type of the configuration parameter as shown in the following table.

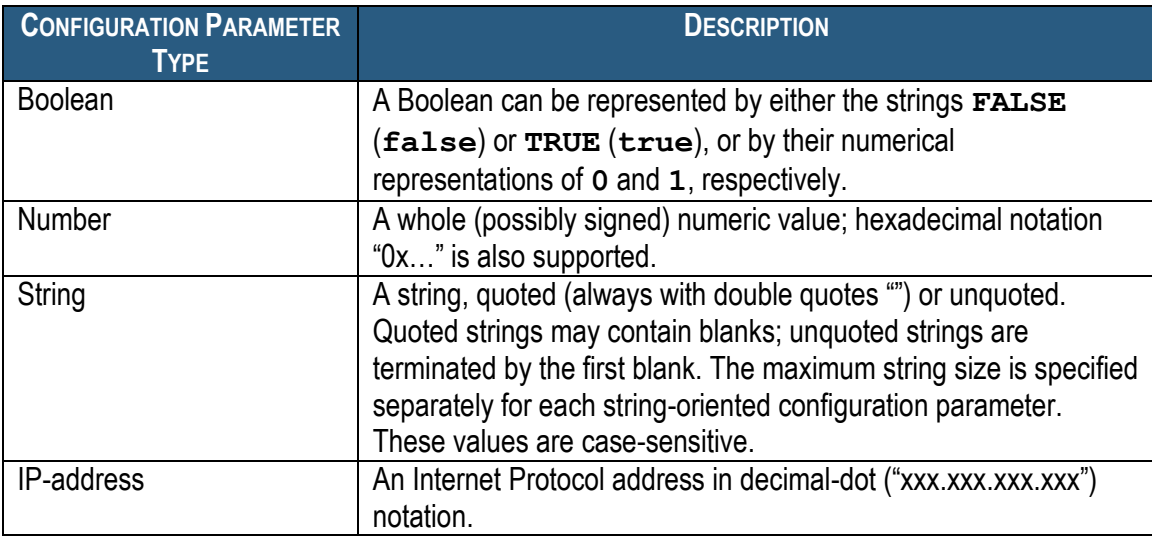

#### <span id="page-34-1"></span>**Table 6 Configuration Parameter Types and Descriptions**

It is possible to specify a value of an environment variable as a configuration parameter value, using the notation **\$<envvar>**; in that case, the value of the variable <**envvar**> is substituted when the configuration file is read. Here is an example:

DEFAULT\_RMCP\_IP\_ADDRESS = \$IPADDR

After the Shelf Manager has been brought up for the first time, the IP addresses are stored with the IPMI LAN configuration parameters. The LAN configuration parameters can be accessed or modified via any of the RMCP, CLI, web, or SNMP external interfaces and take precedence over the **shelfman** configuration file when the Shelf Manager is restarted. This is to ensure the persistency of any modifications that are made to the LAN IP Addresses and gateway via those interfaces.

If the Shelf Manager IP Connection record in the Shelf FRU Information contains an IP address, it takes precedence over all other settings of the external or RMCP IP address. Preferably, the Shelf FRU Information should either not specify this address at all or set it to **0.0.0.0** to ensure that addresses can be controlled through the Shelf Manager configuration file and the IPMI LAN

configuration parameters. The value of **0.0.0.0** for an IP-address type of configuration parameter is interpreted as 'undefined'.

The Shelf FRU Information should specify the RMCP IP address; the Shelf Manager uses it and propagates it to the LAN configuration parameters. RMCP is available in the absence of the Shelf FRU Information only if the configuration parameter **RMCP\_WITHOUT\_SHELF\_FRU** is defined and set to **TRUE**. In this case, the Shelf Manager uses the IP address stored in the channel parameters. If there are no stored channel parameters, it uses the IP address specified in the boot parameters of the ShMM.

Some Shelf Manager configuration variables can get their values from the Shelf FRU Information. This may be useful to users who need to associate certain configuration parameters with a specific instance of a shelf. In that case, even if ShMMs or ShMM carriers are moved between shelves, the configuration parameters specified in the Shelf FRU Information stay with the shelf and override the parameter values specified in configuration files on the ShMM.

If the same variable is specified in a configuration file on the ShMM and in the Shelf FRU Information, the value from the Shelf FRU Information overrides the value from configuration files. Note that configuration files are parsed early during the Shelf Manager initialization, while the Shelf FRU Information can be found substantially later.

Not all variables can be specified in the Shelf FRU Information; the main reason is that many variables control the Shelf Manager initialization behavior, which happens before the Shelf FRU Information is found. For such variables, overriding the value when the Shelf FRU Information is found, could not have any effect, since the choice they control has typically already been made. If such variables are specified in the Shelf FRU Information, they are parsed successfully but value assignments are silently ignored.

#### The configuration variable

SHELF MANAGER CONFIGURATION IN SHELF FRU INFO controls whether this functionality of the Shelf Manager is enabled. By default, the value of this variable is **FALSE** and the functionality is disabled.

The following table lists the configuration parameters that are currently supported.
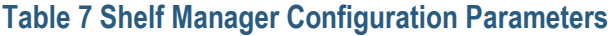

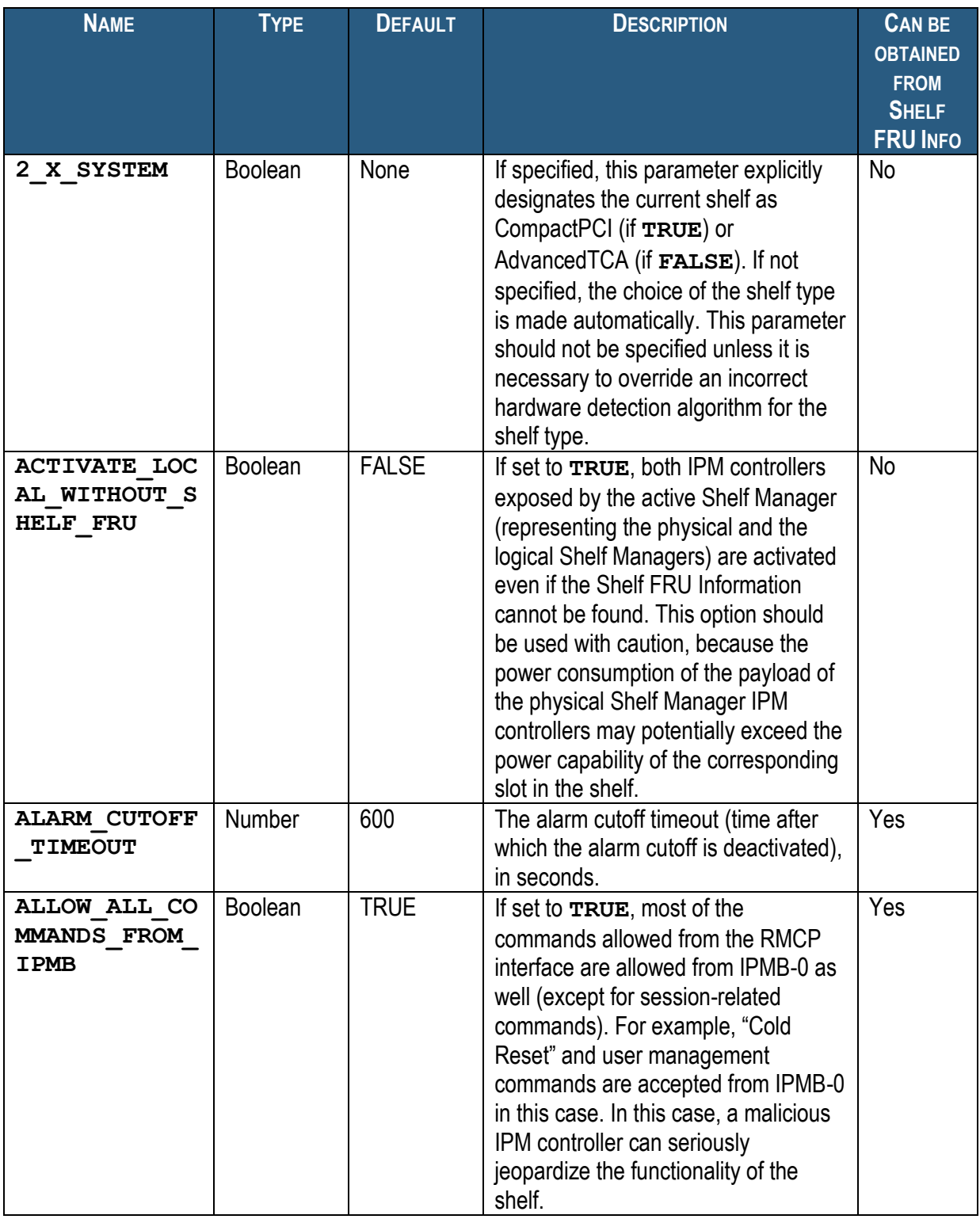

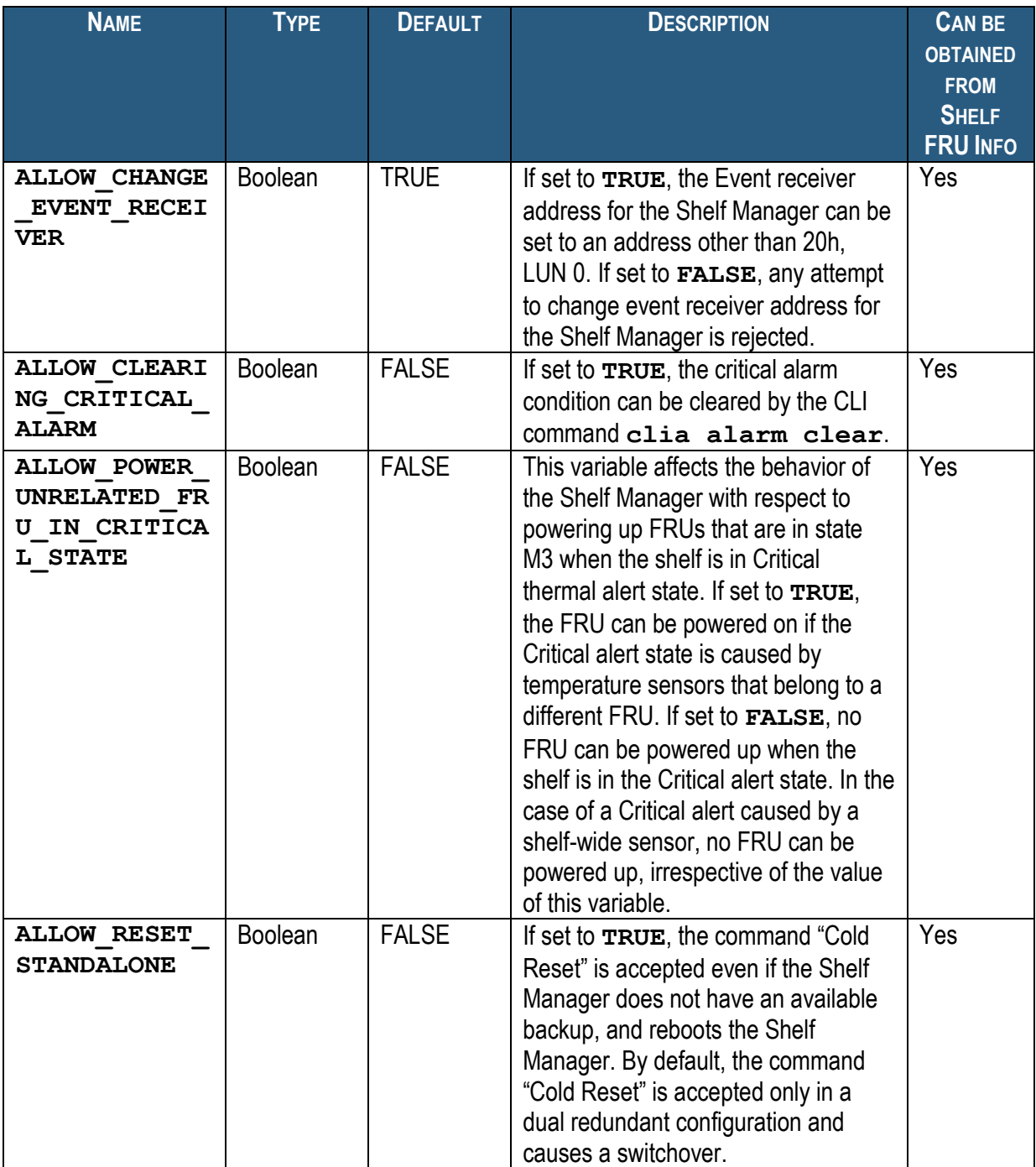

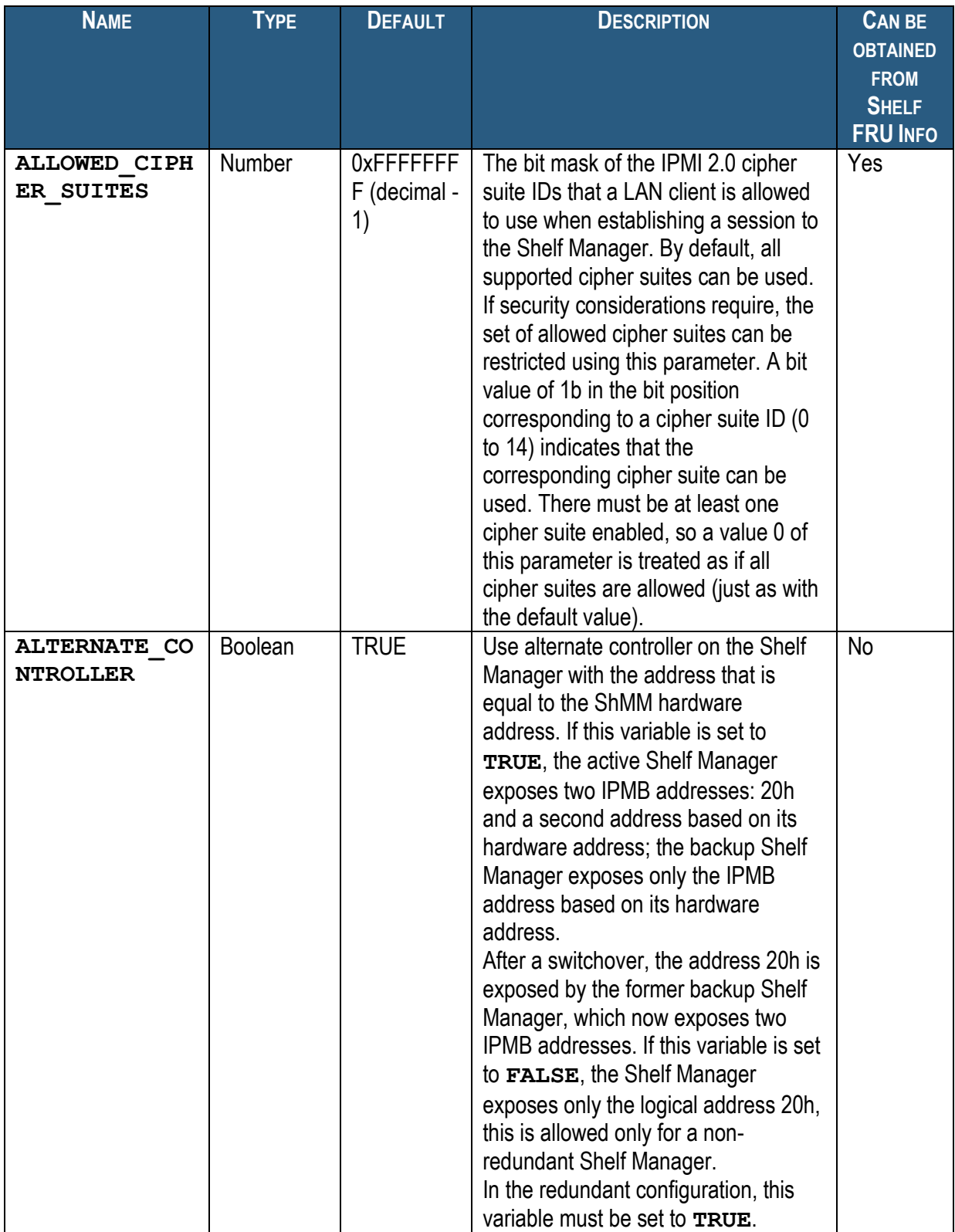

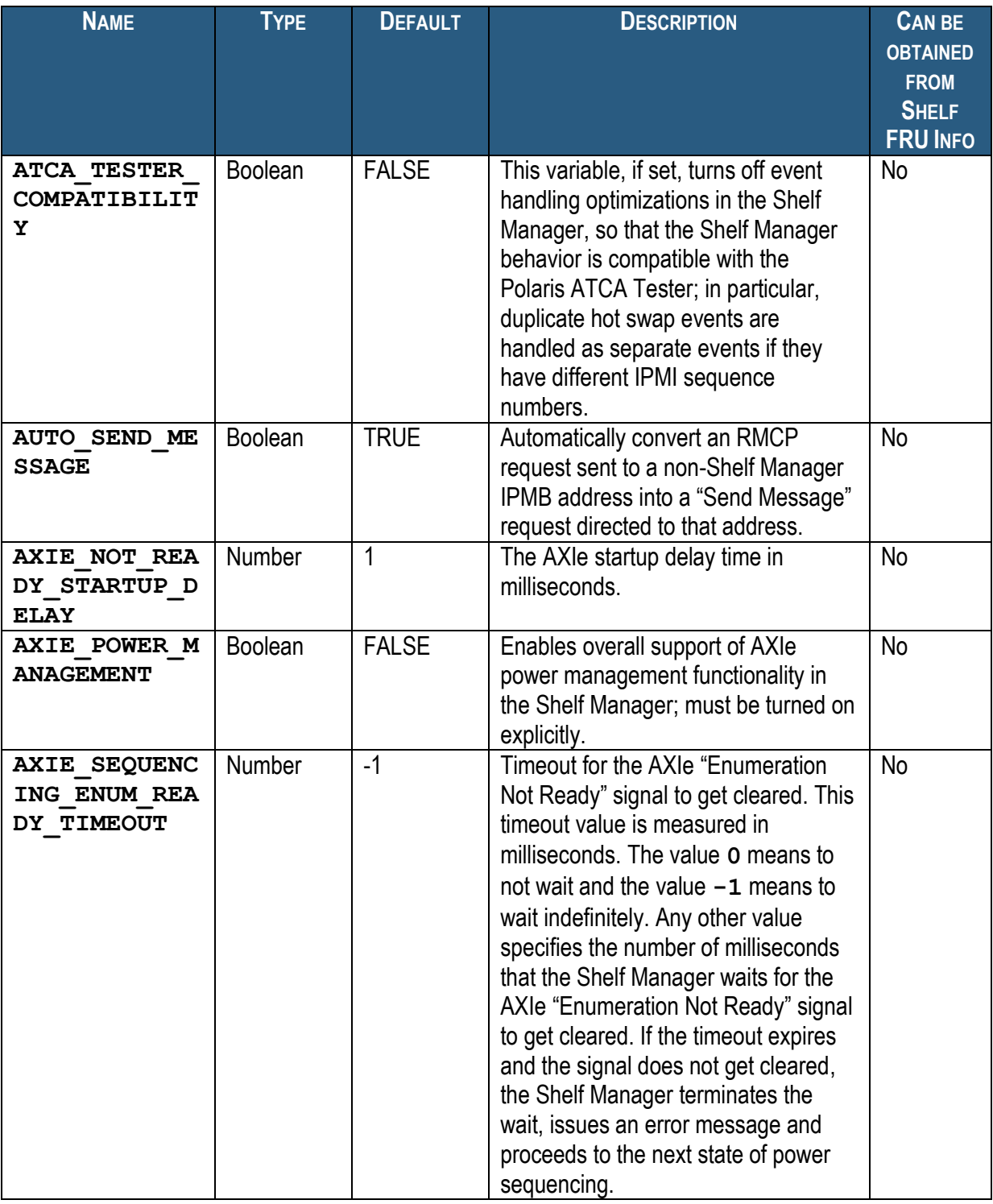

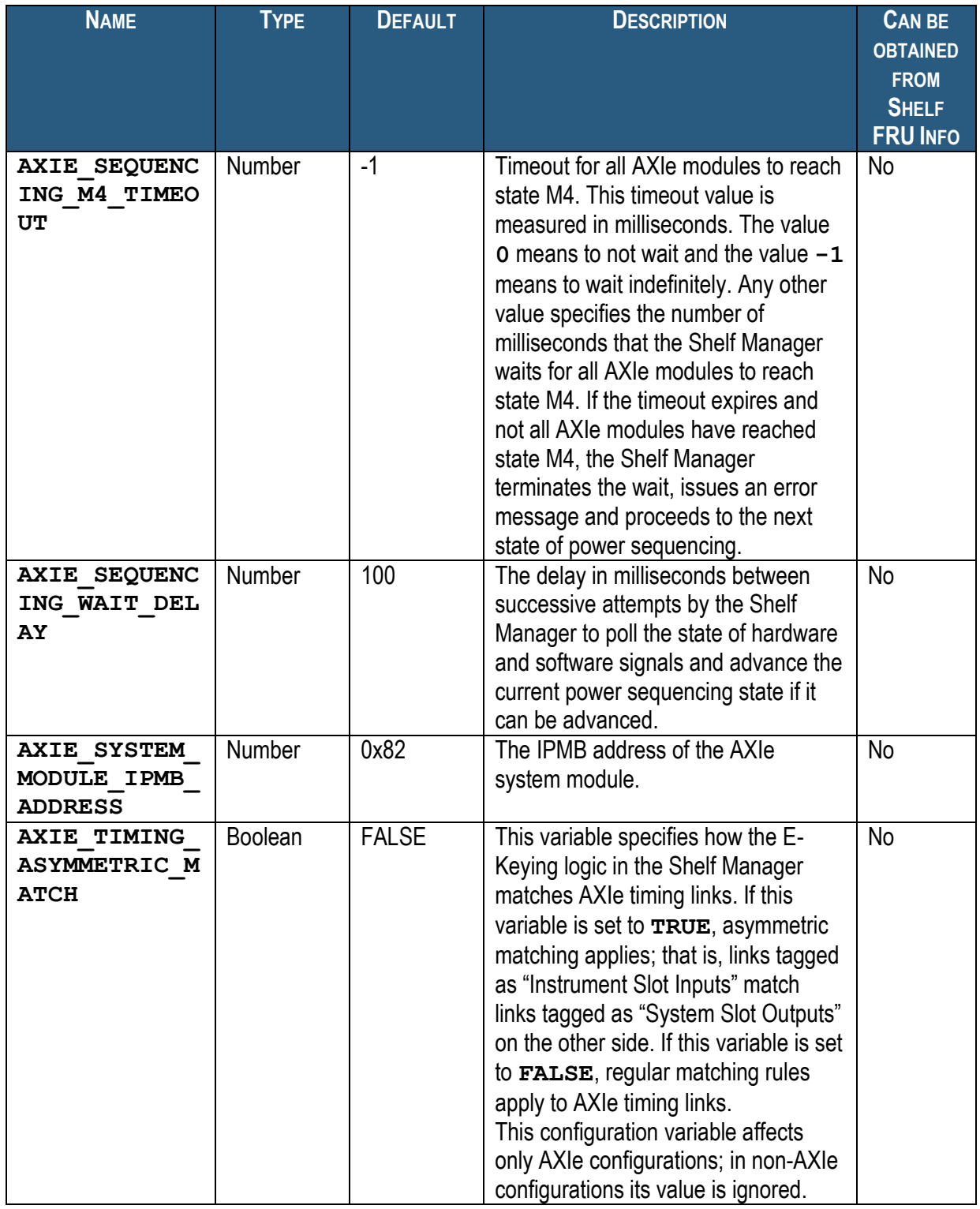

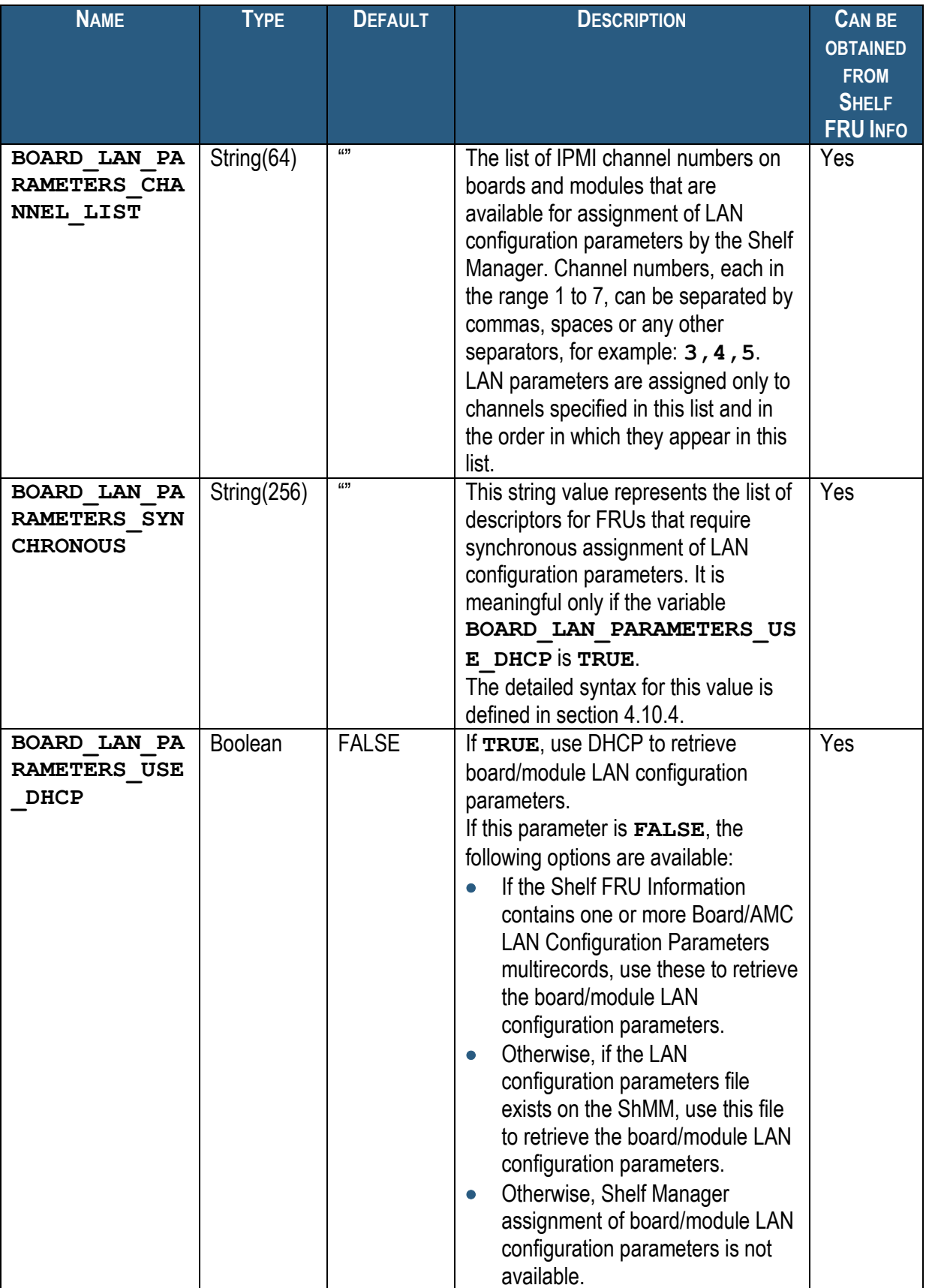

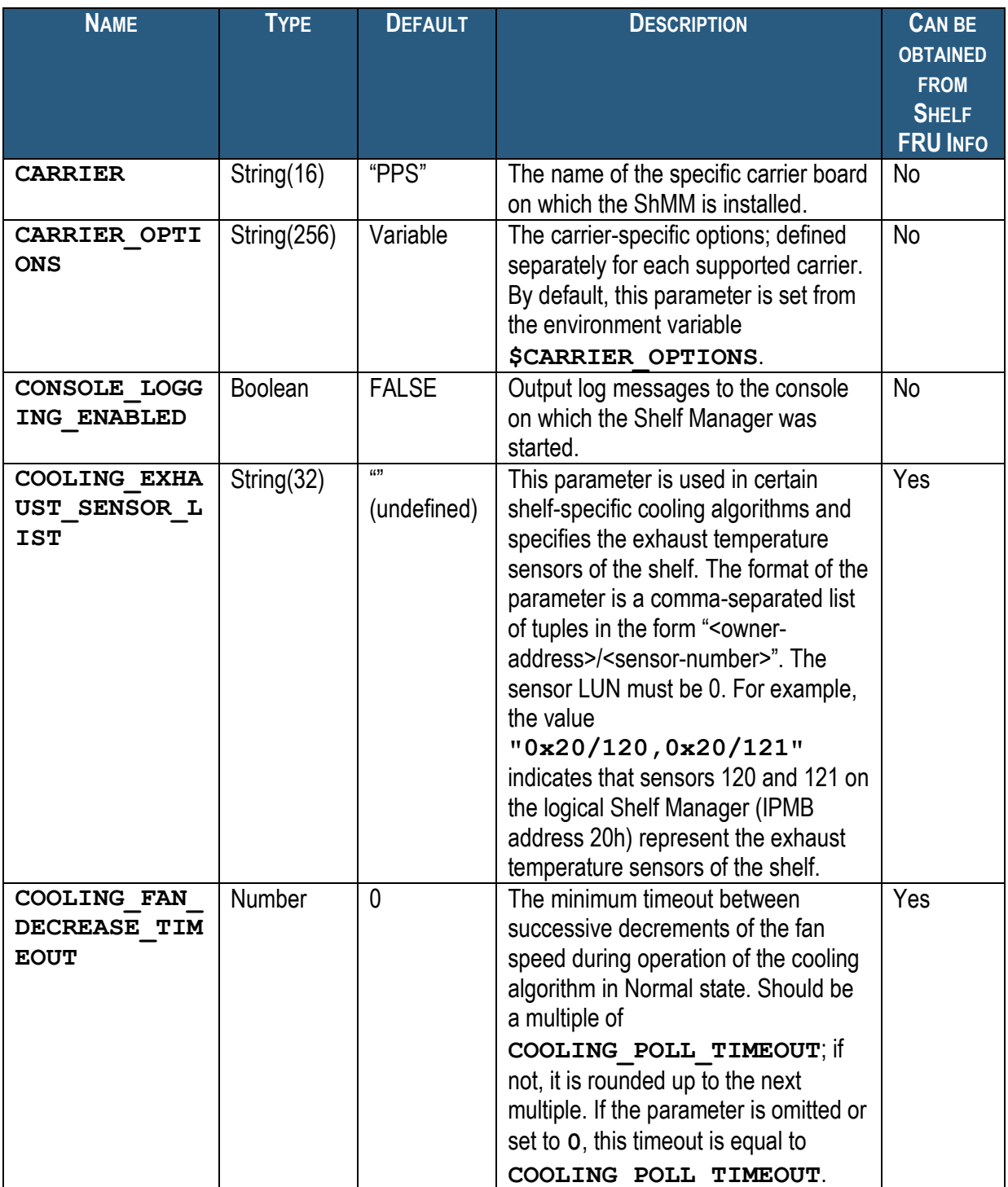

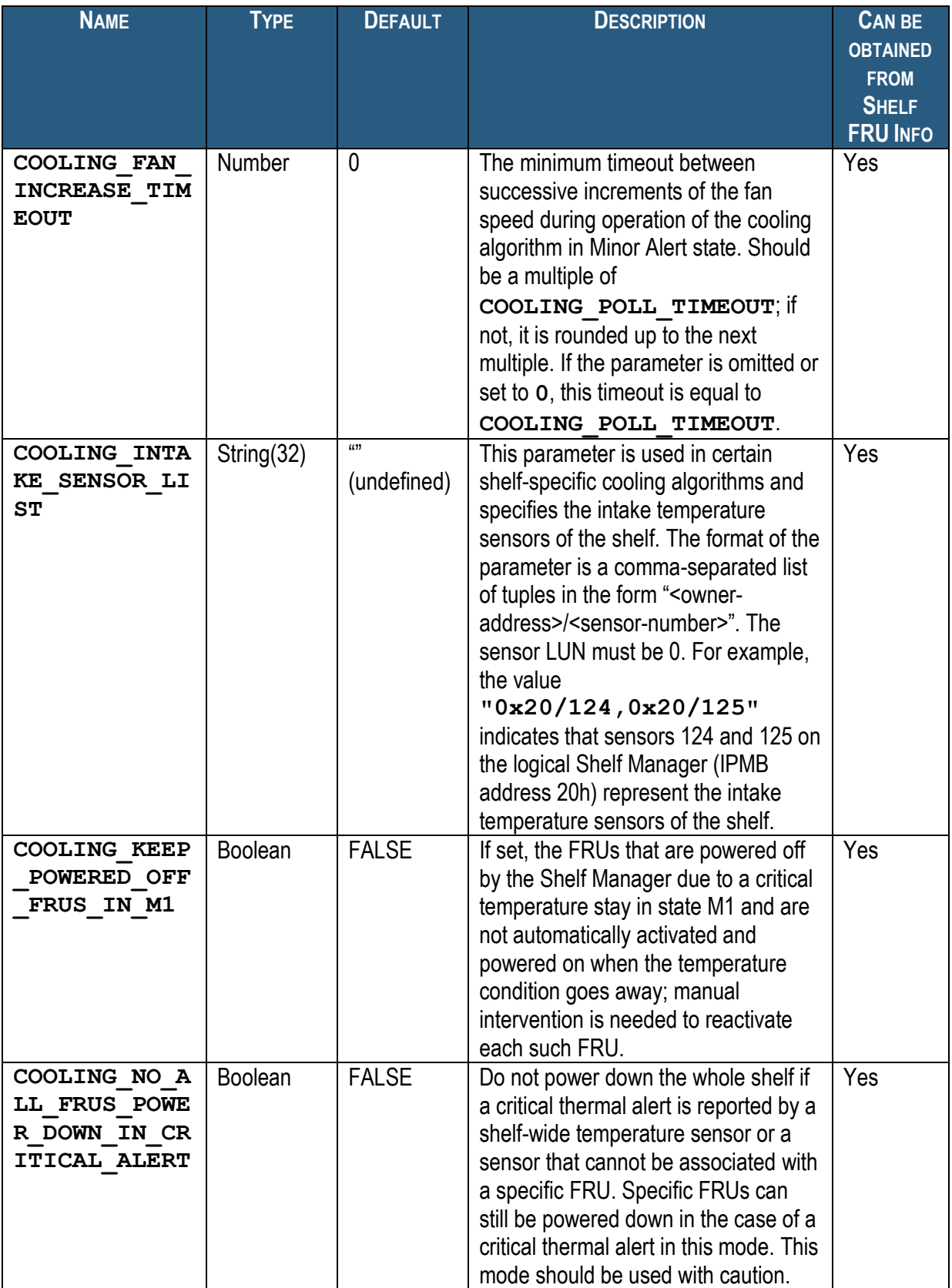

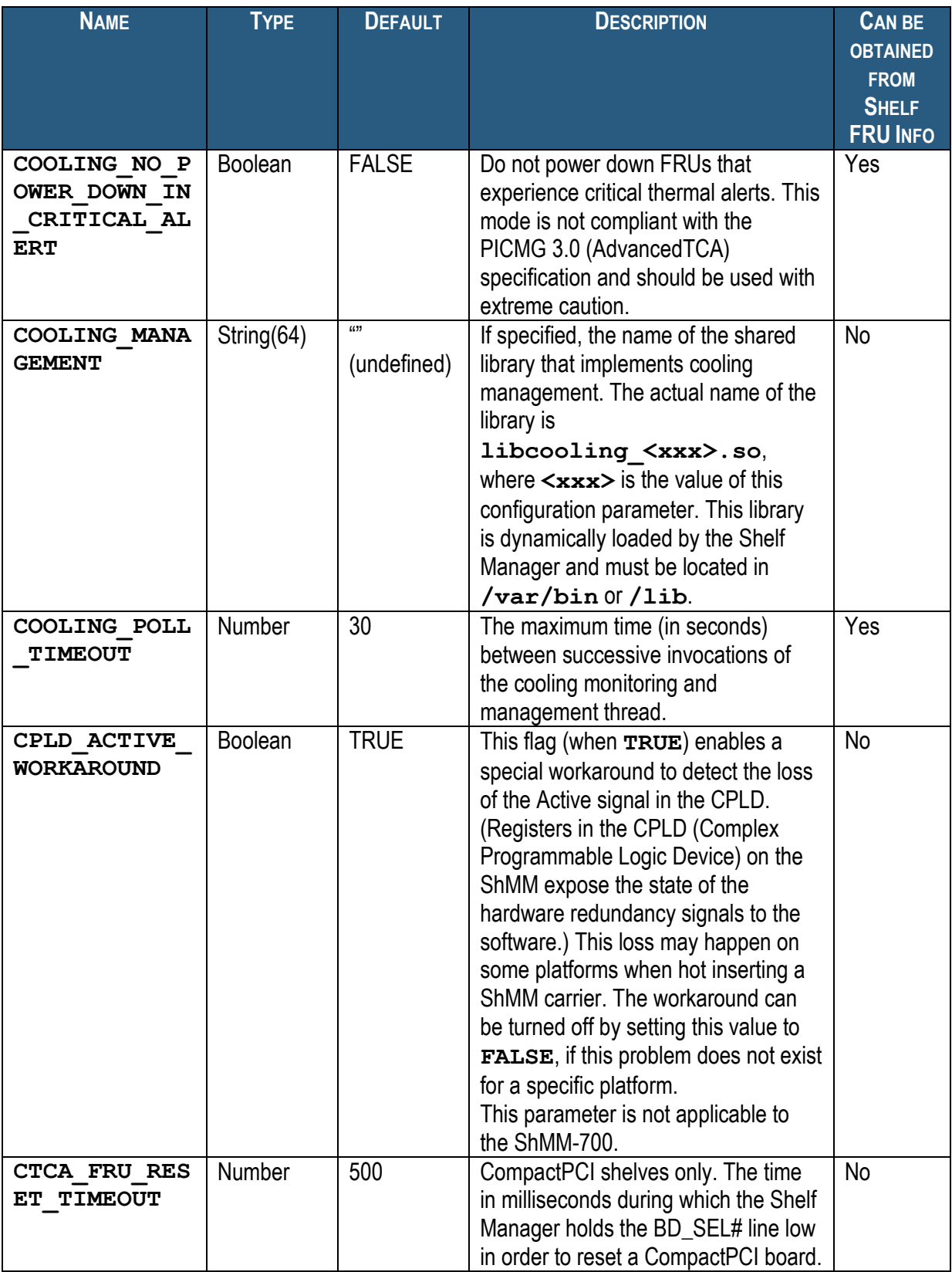

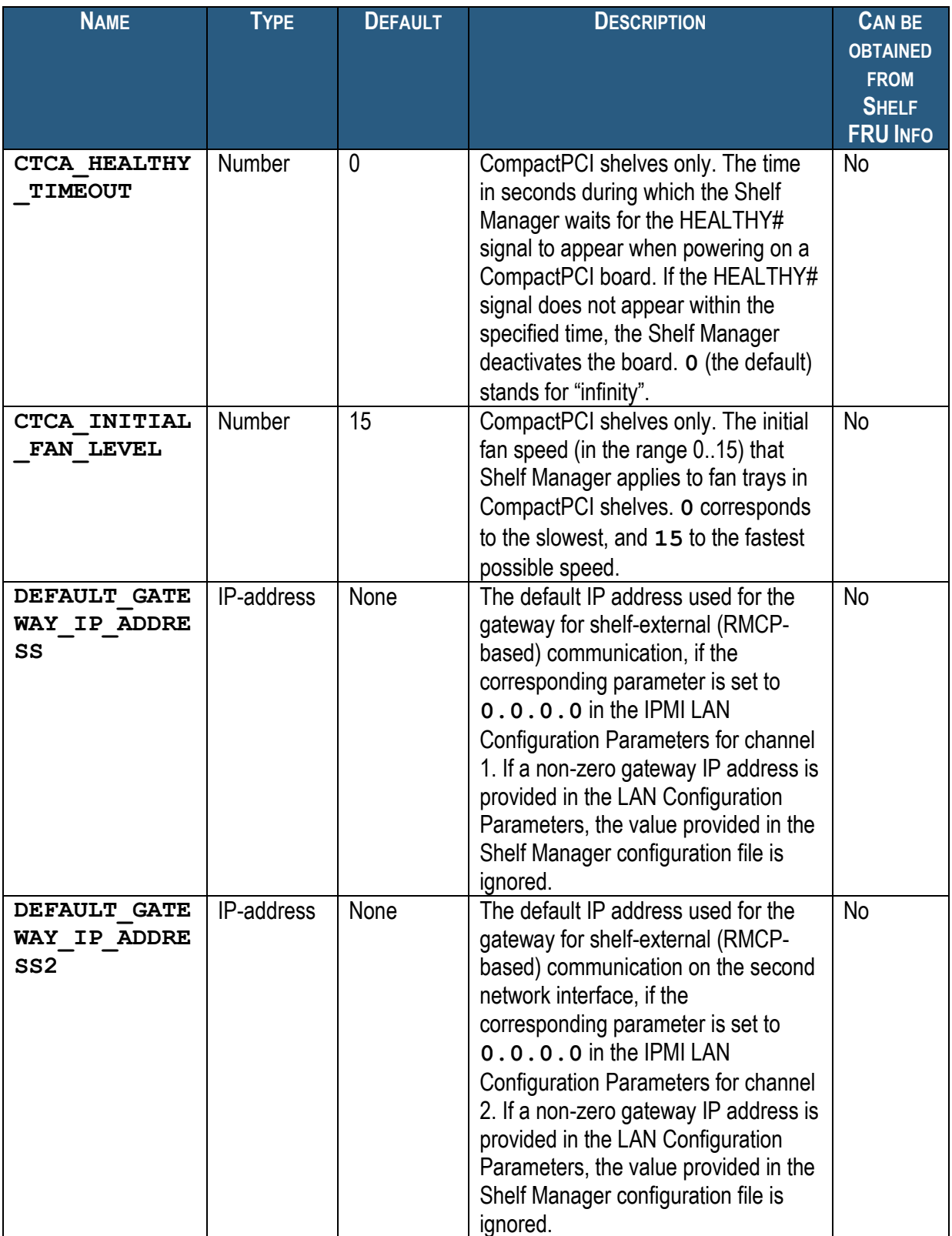

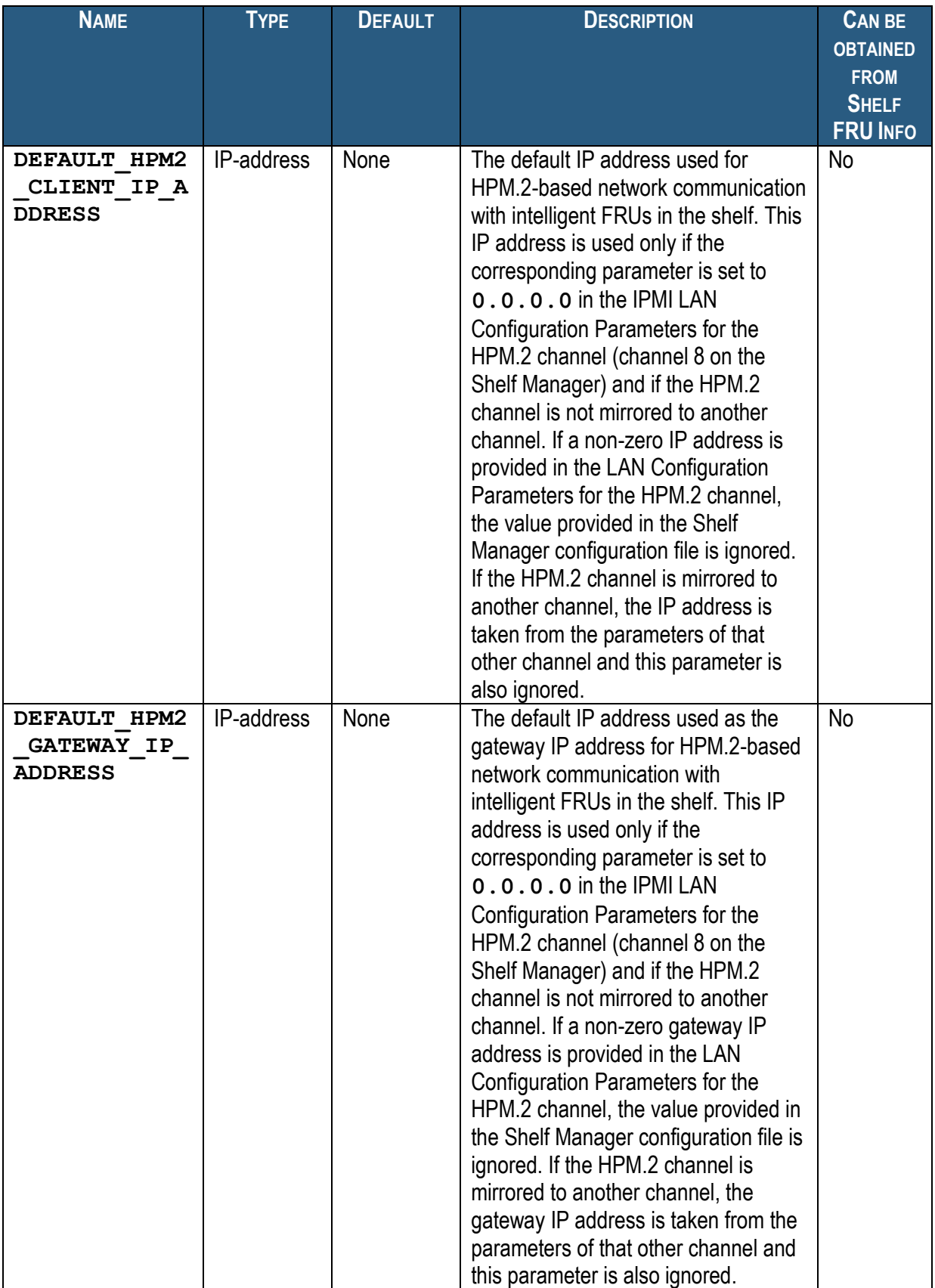

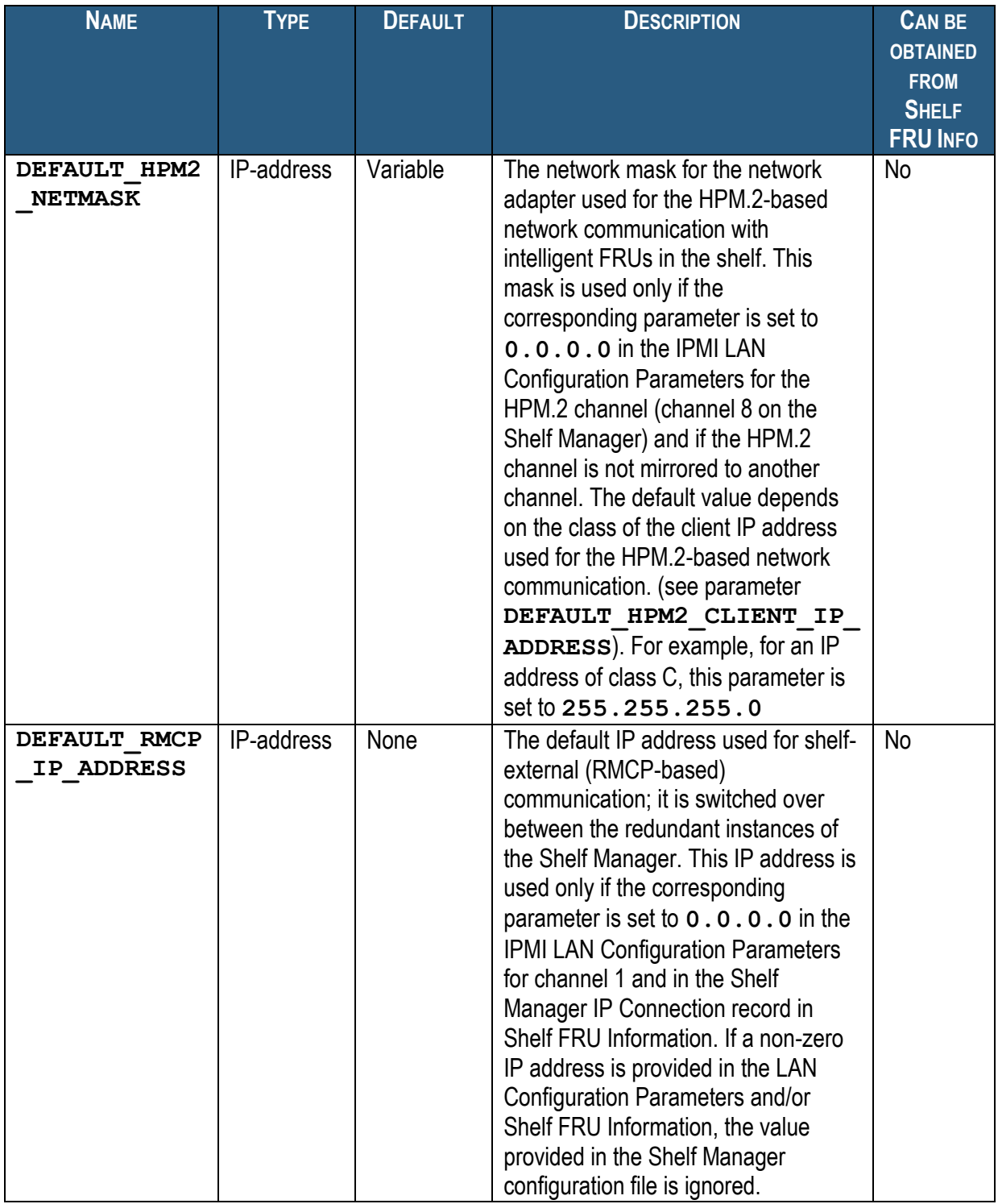

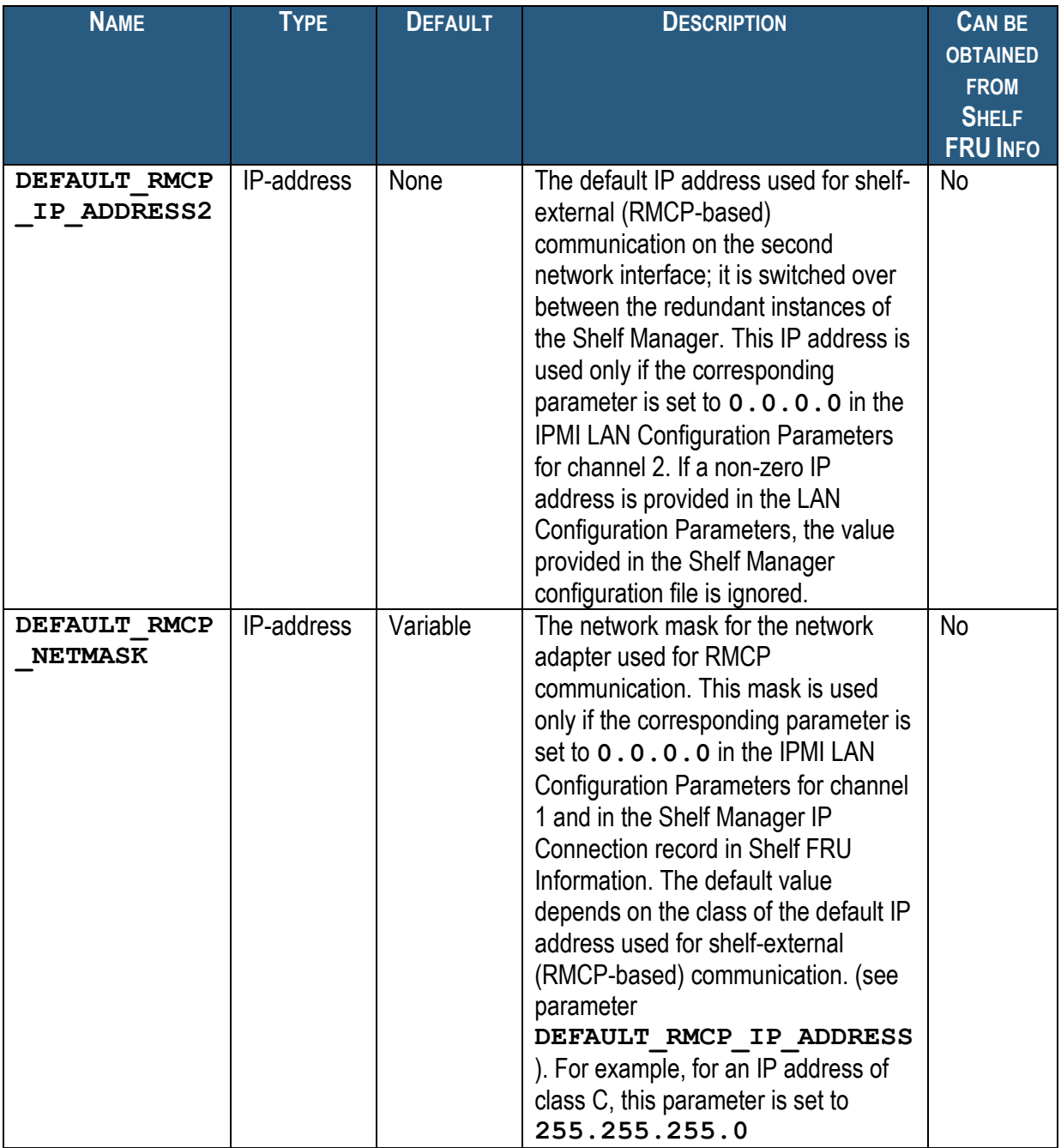

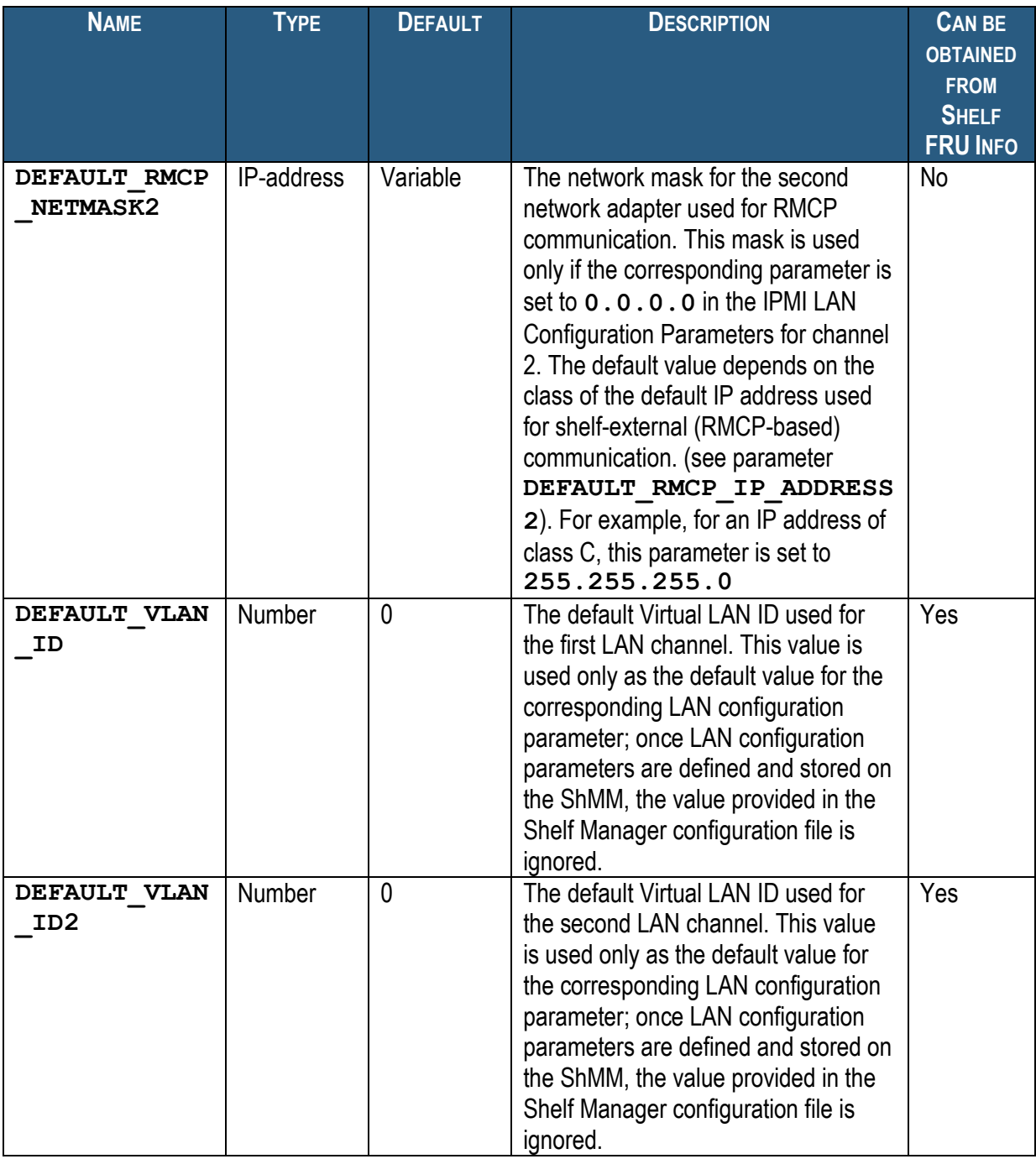

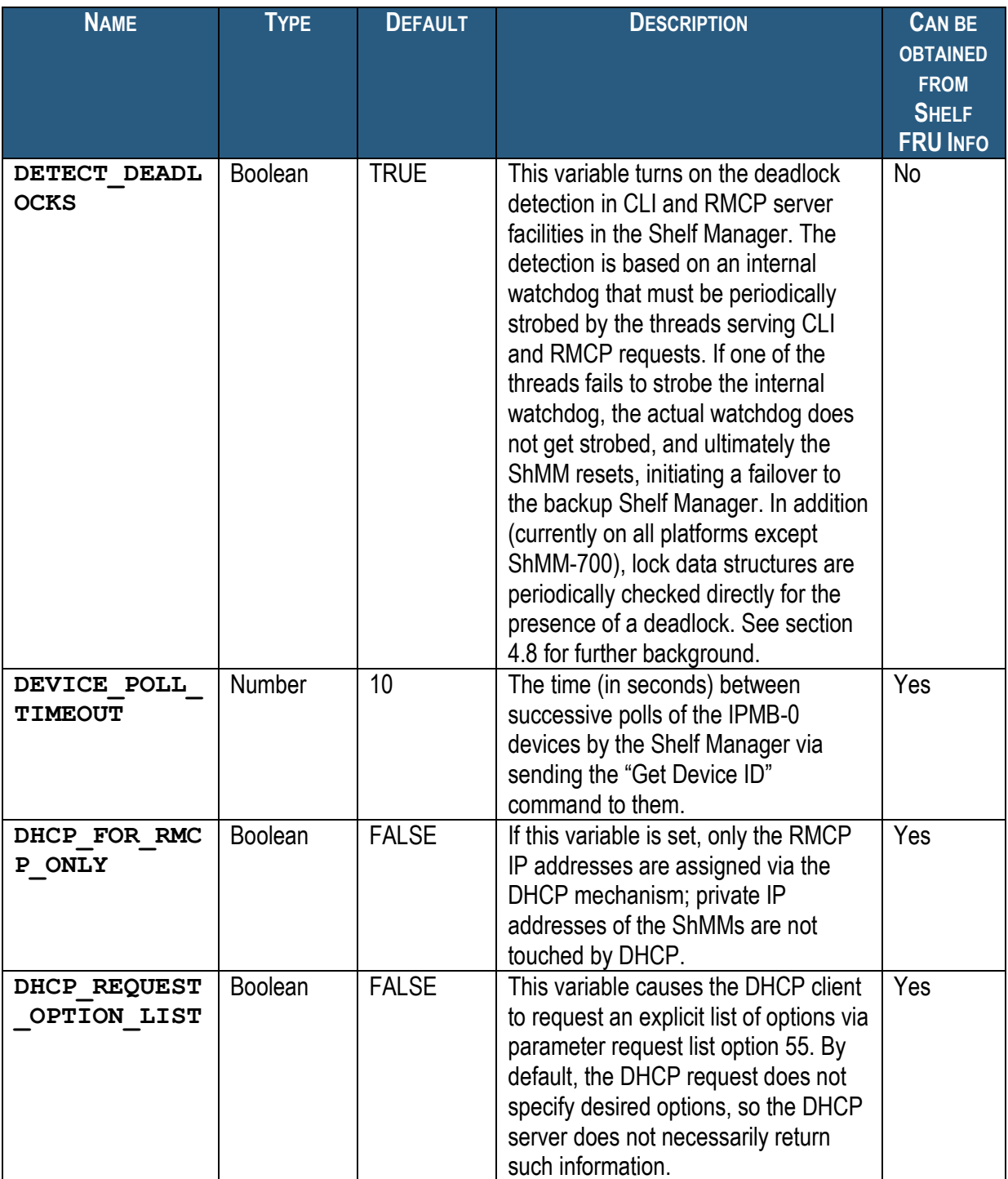

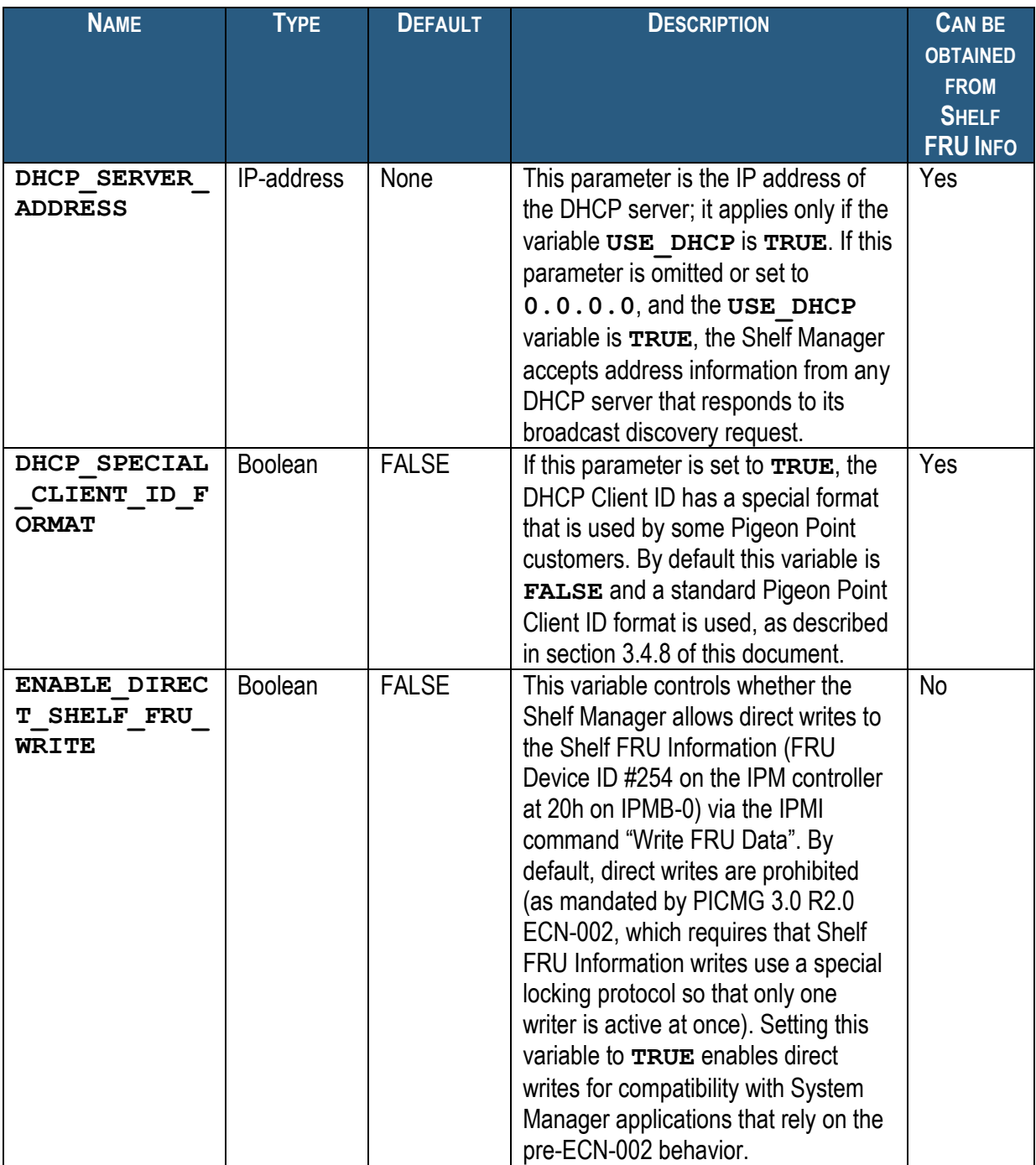

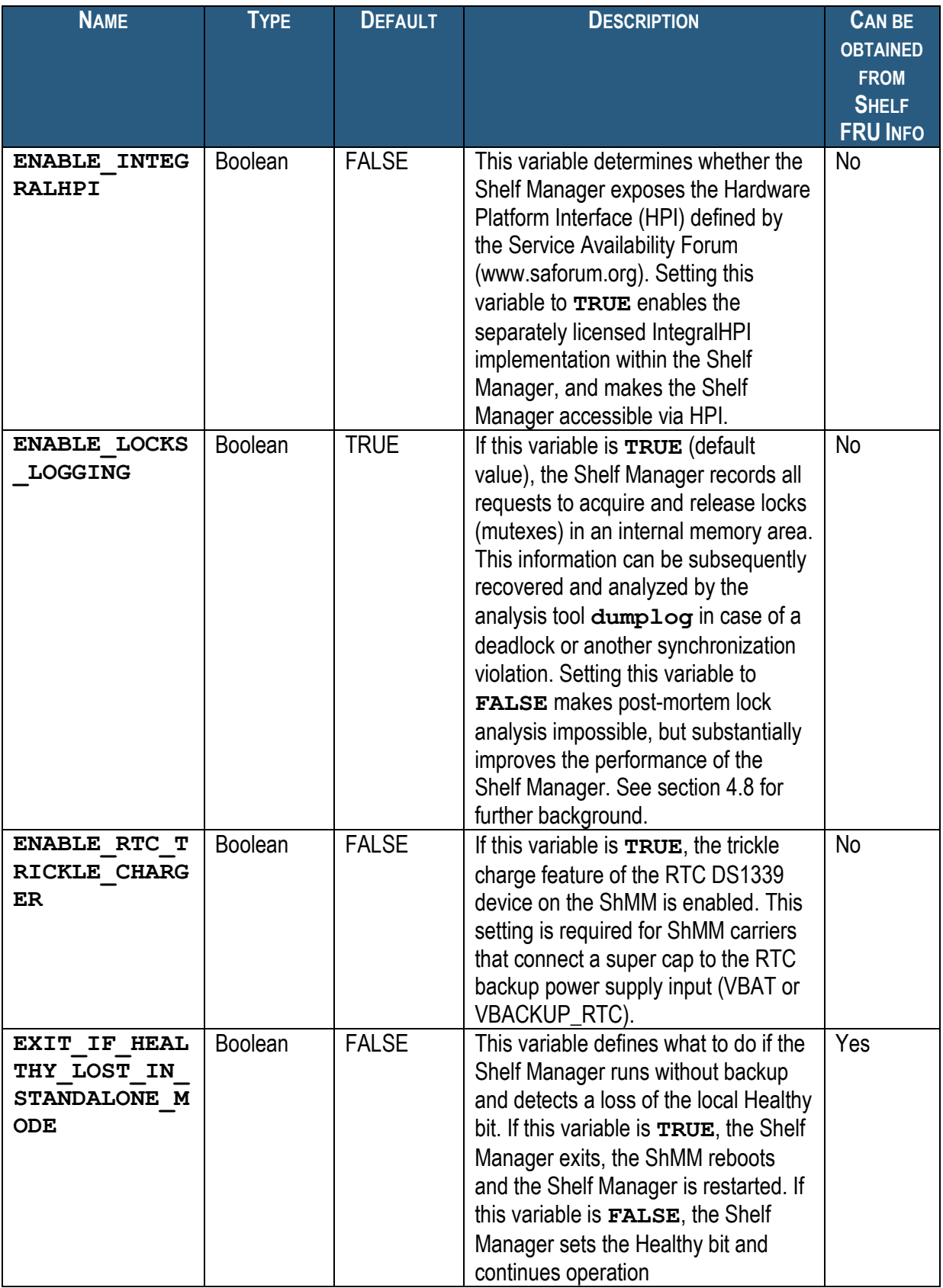

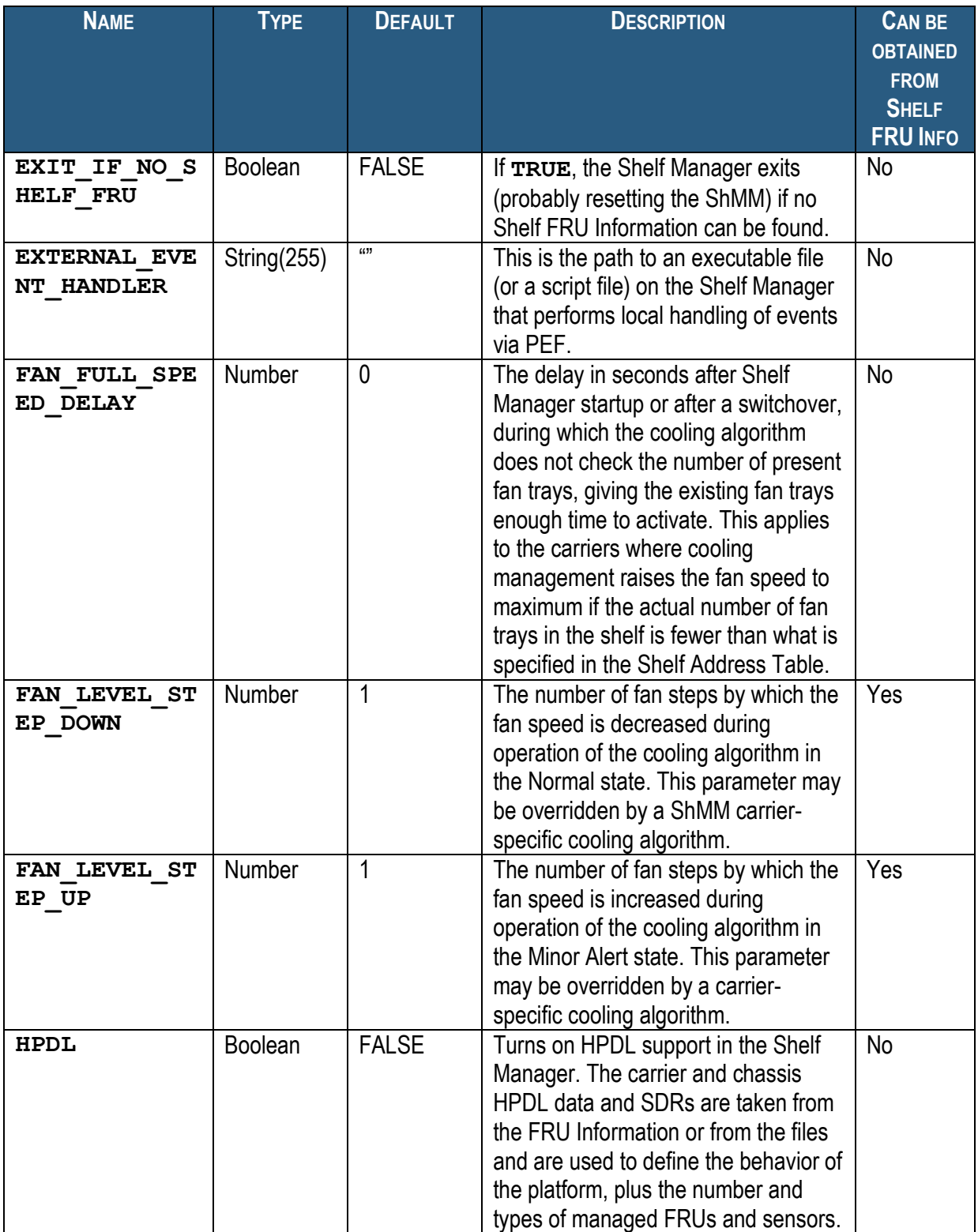

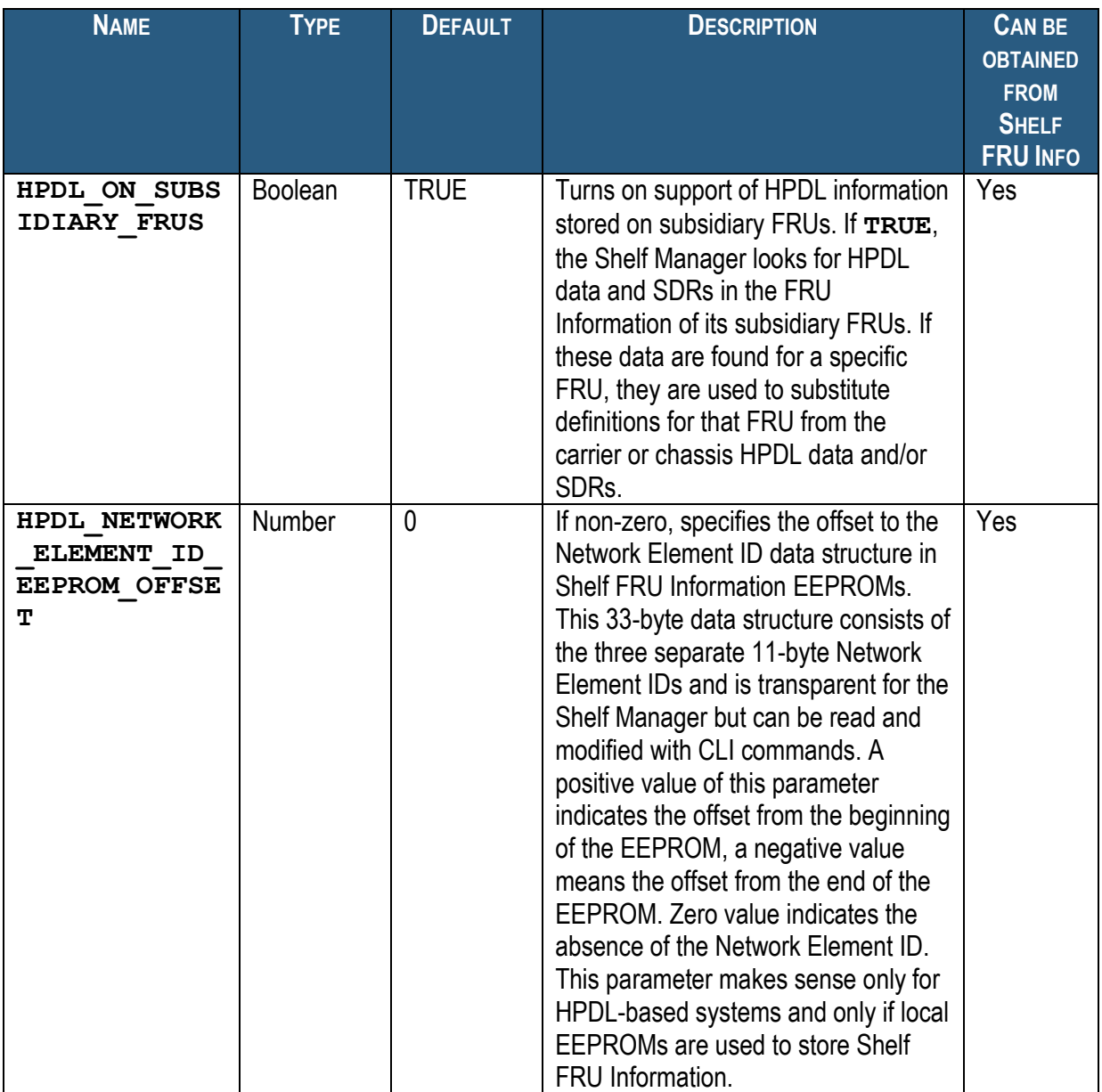

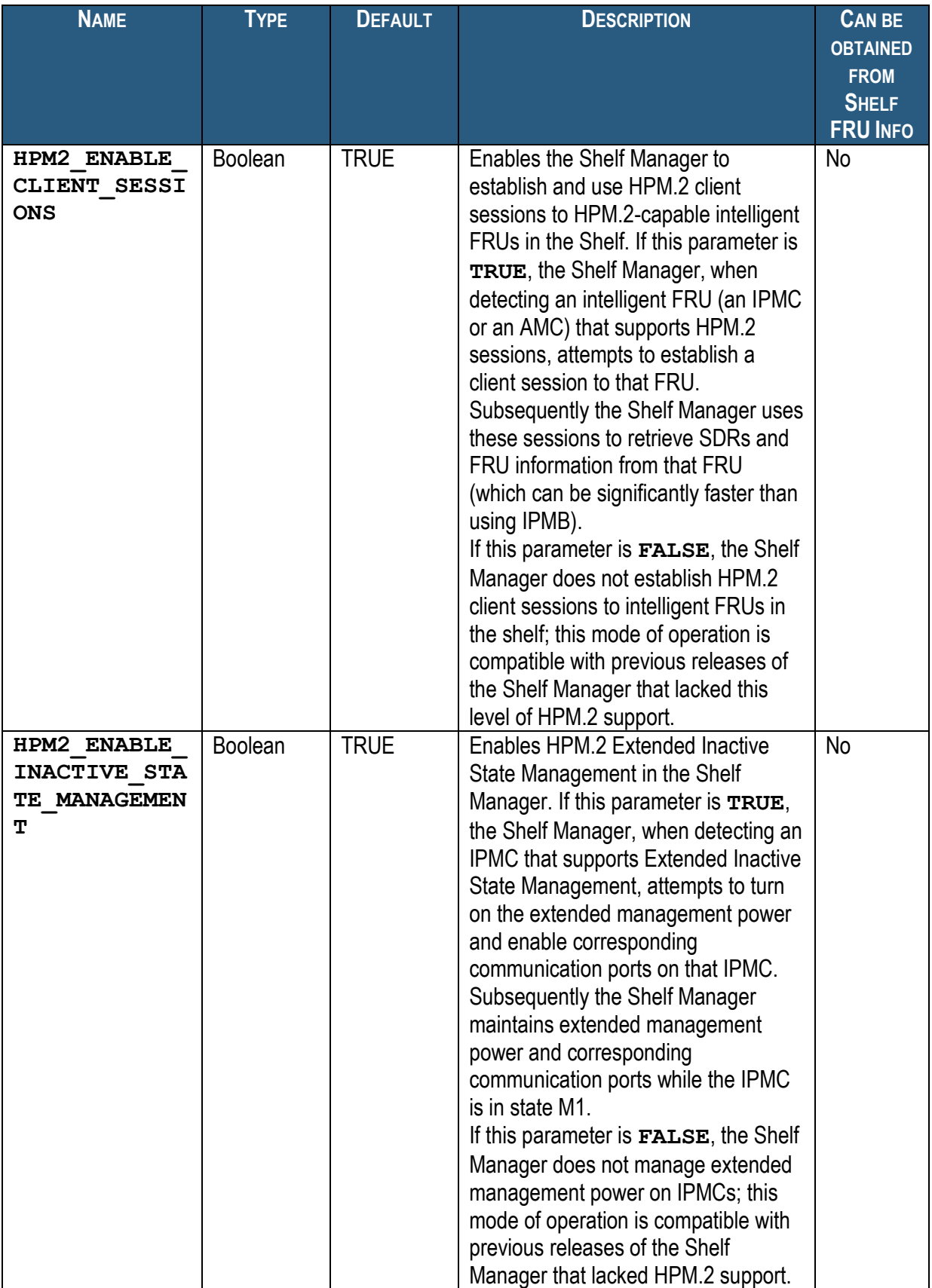

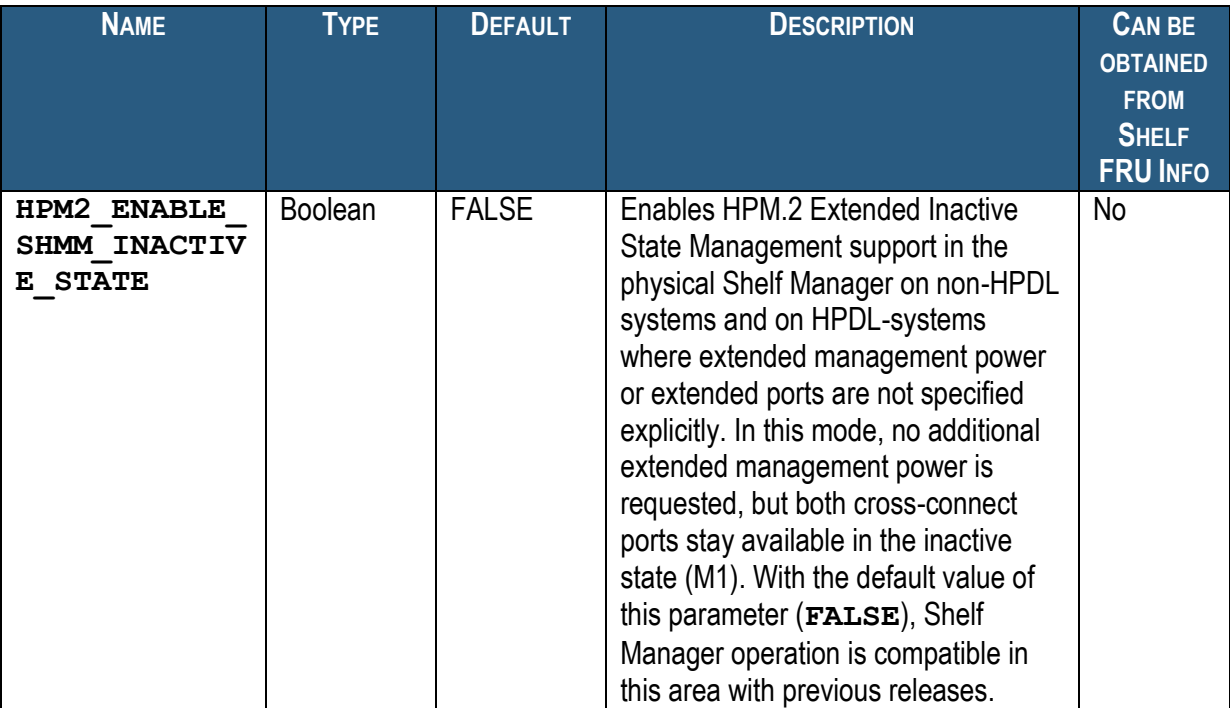

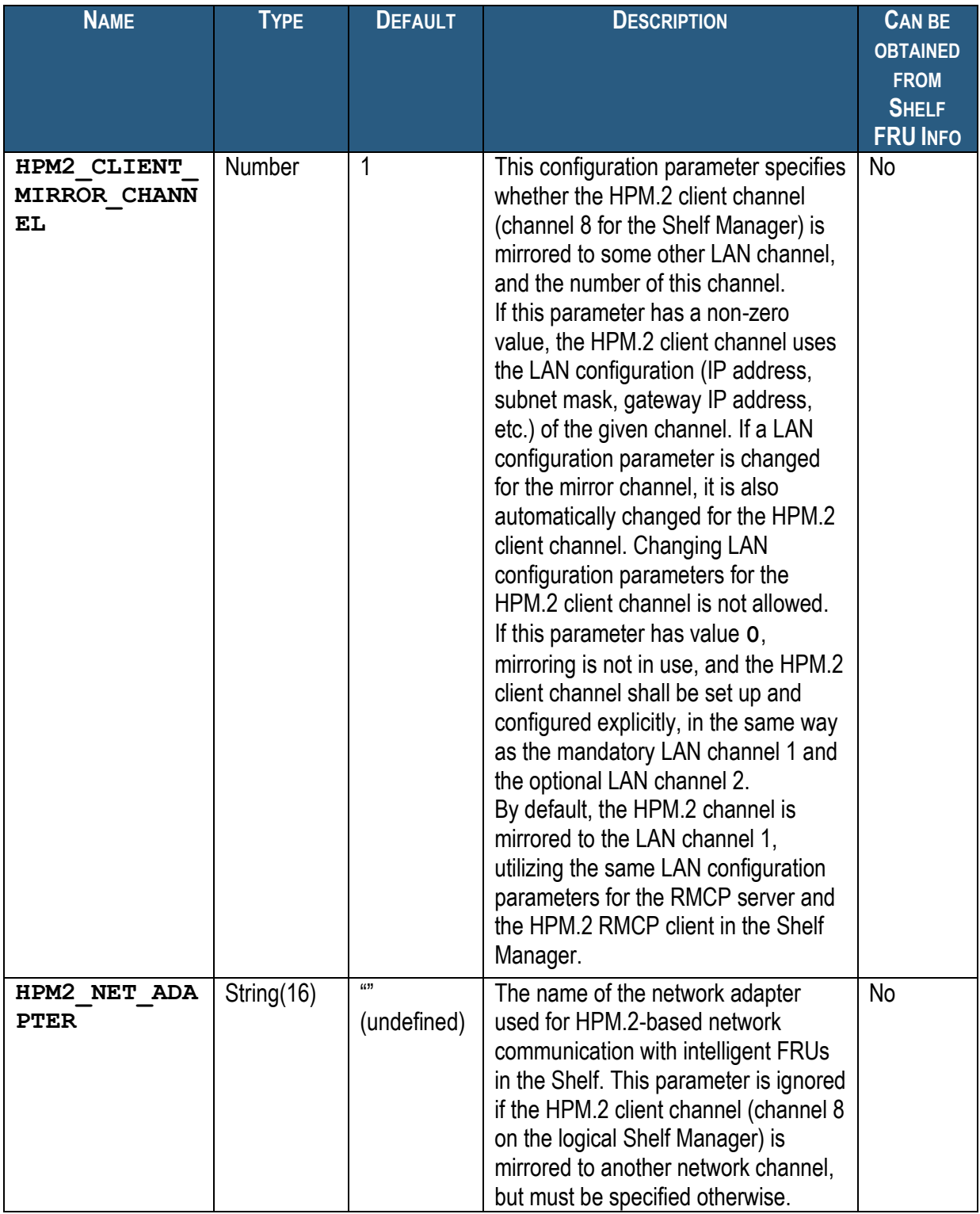

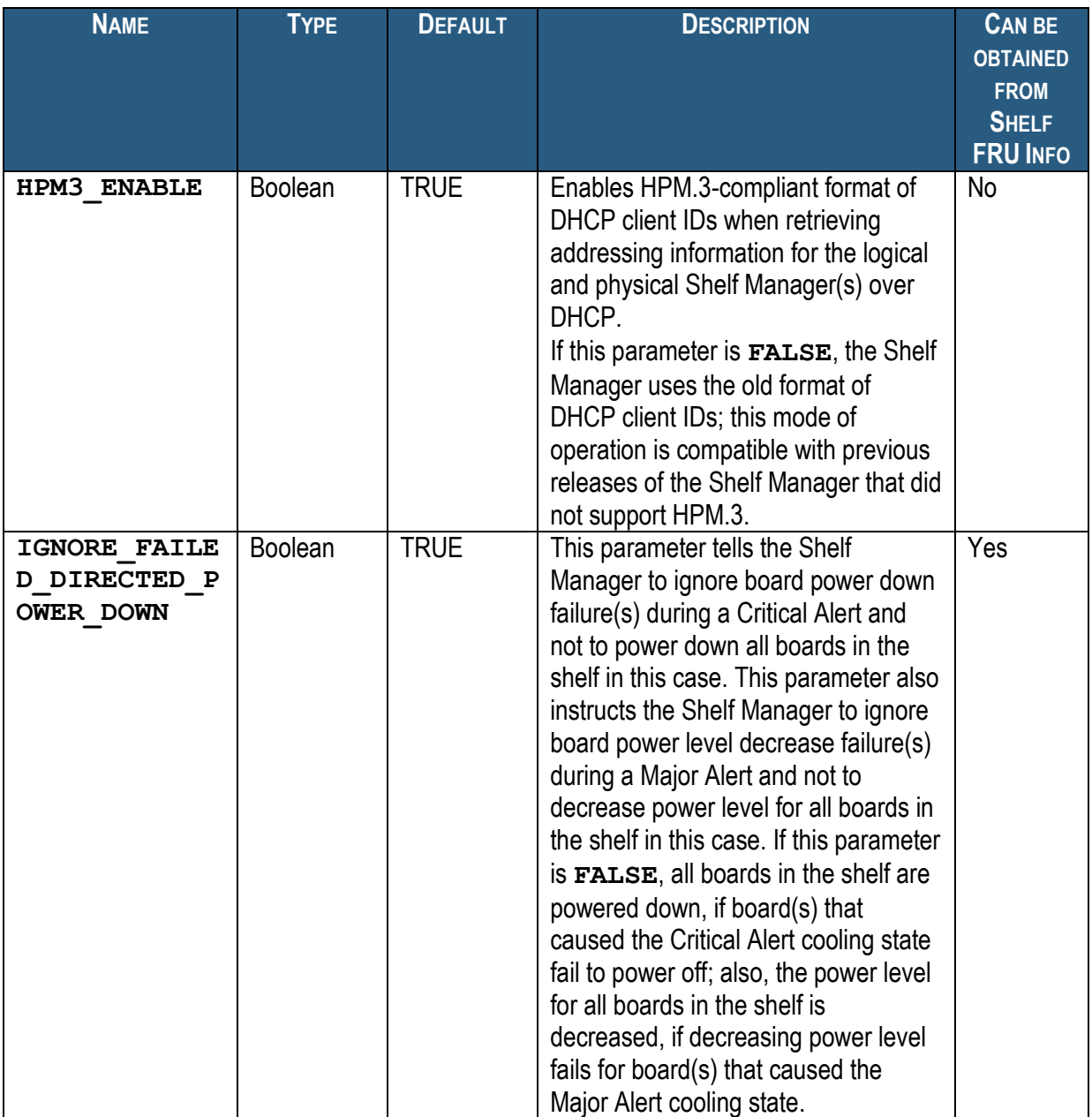

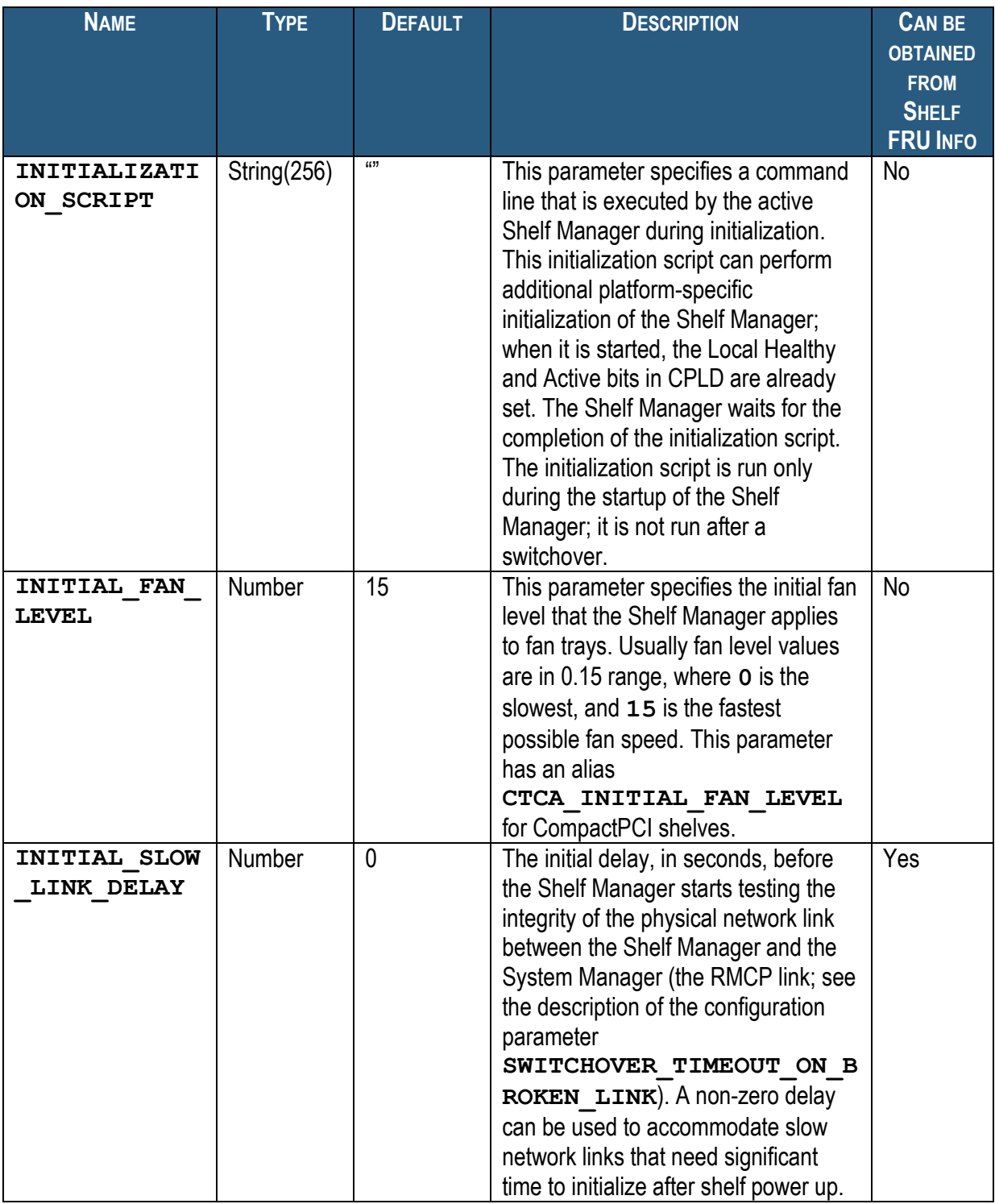

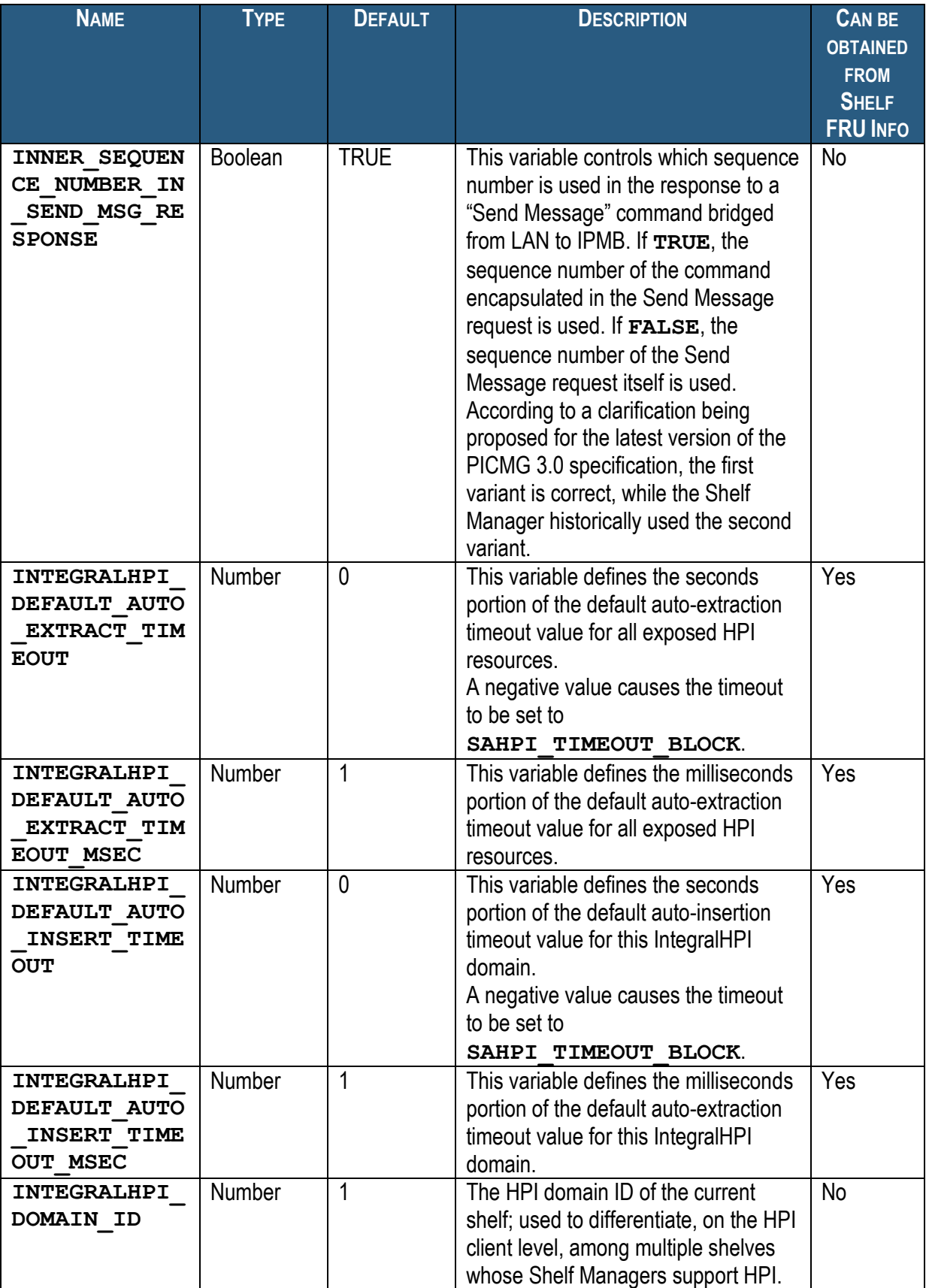

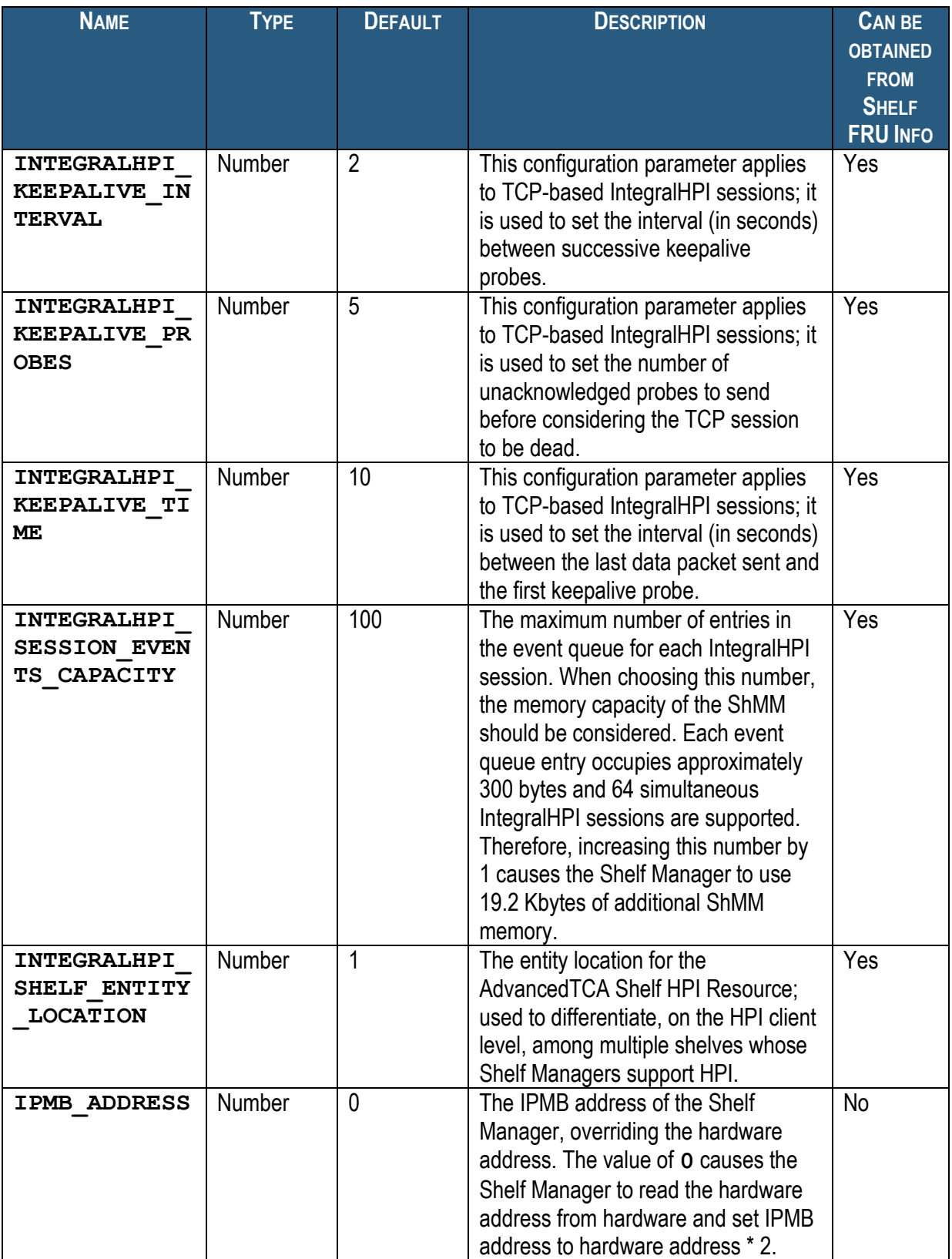

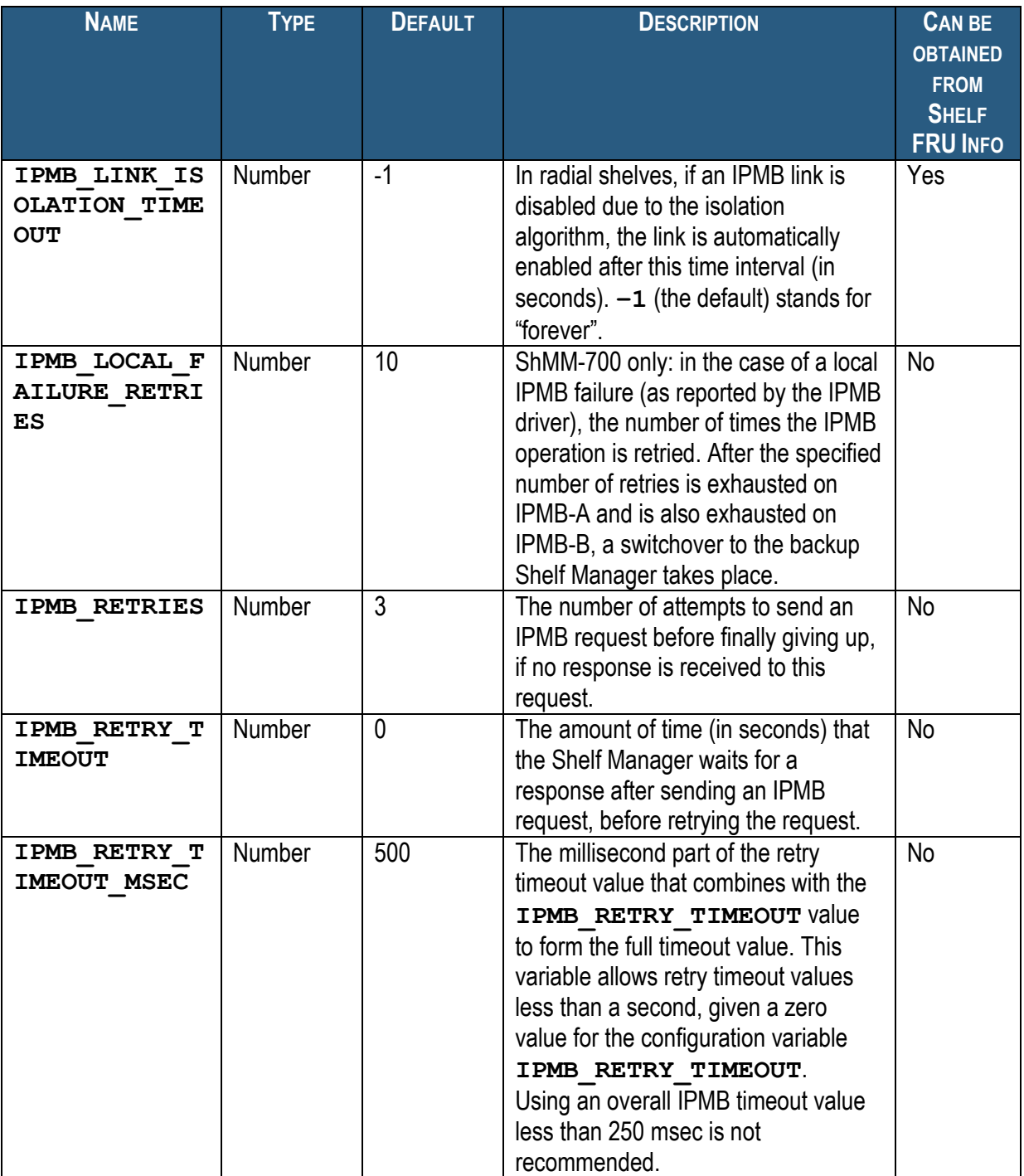

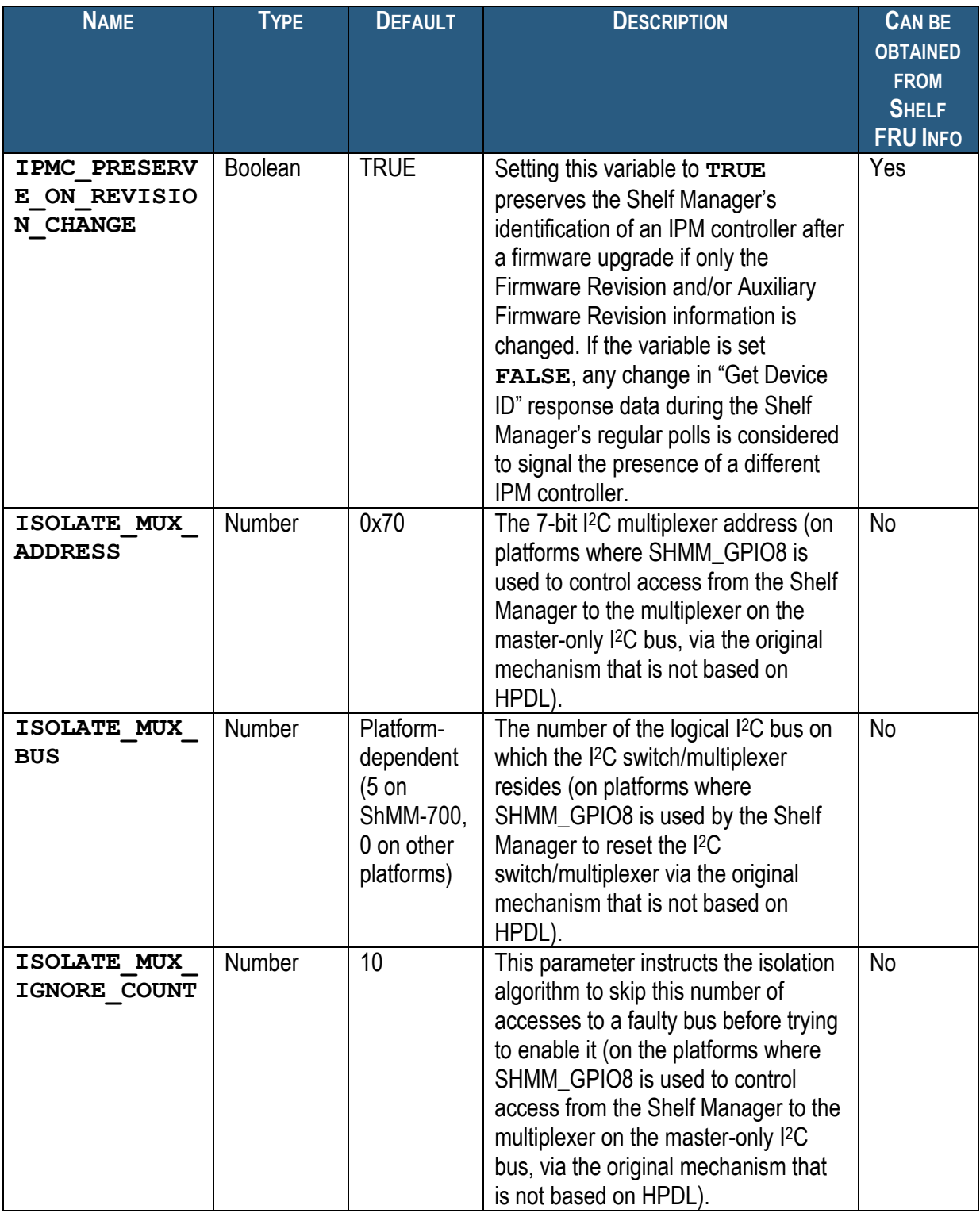

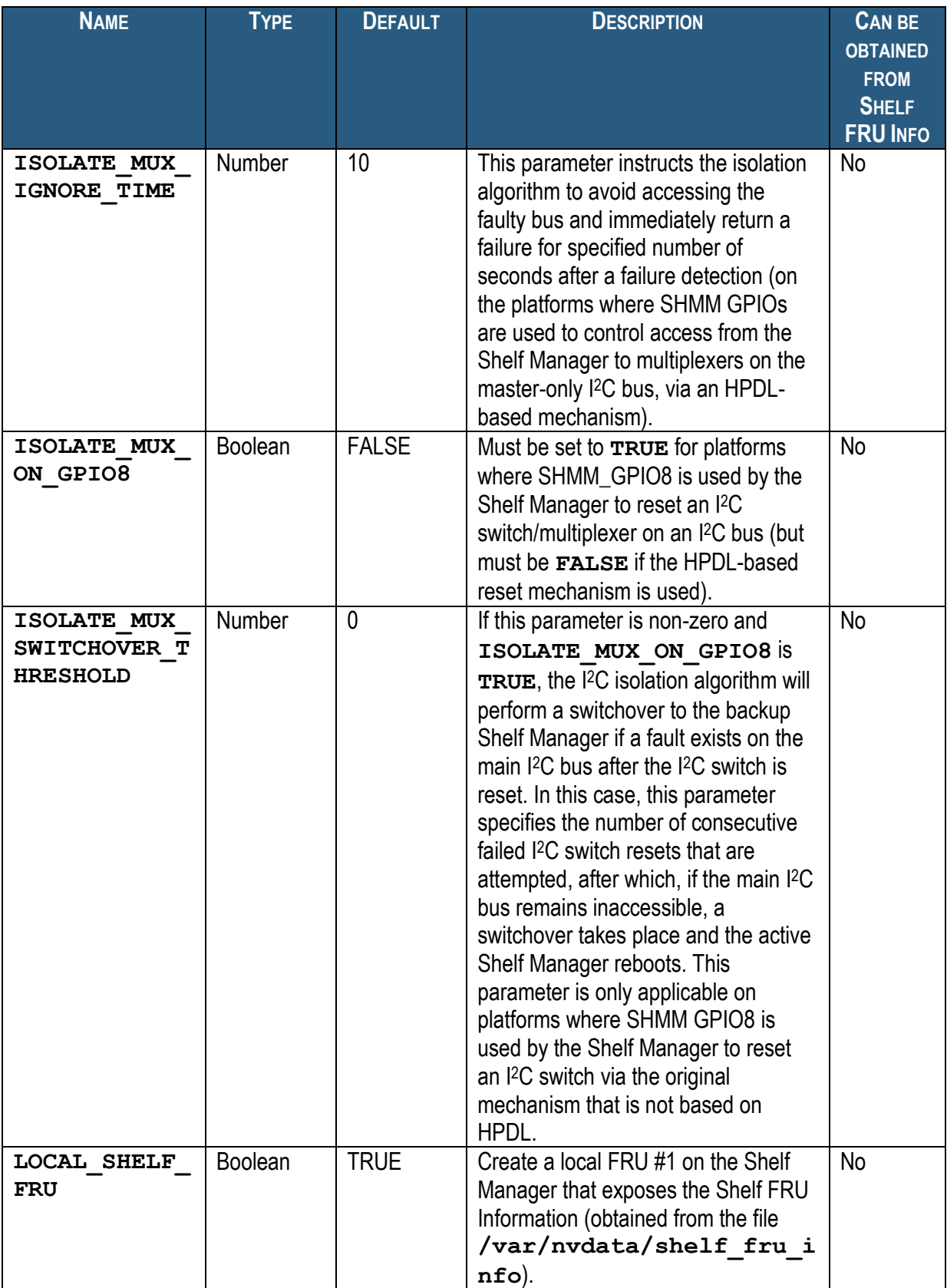

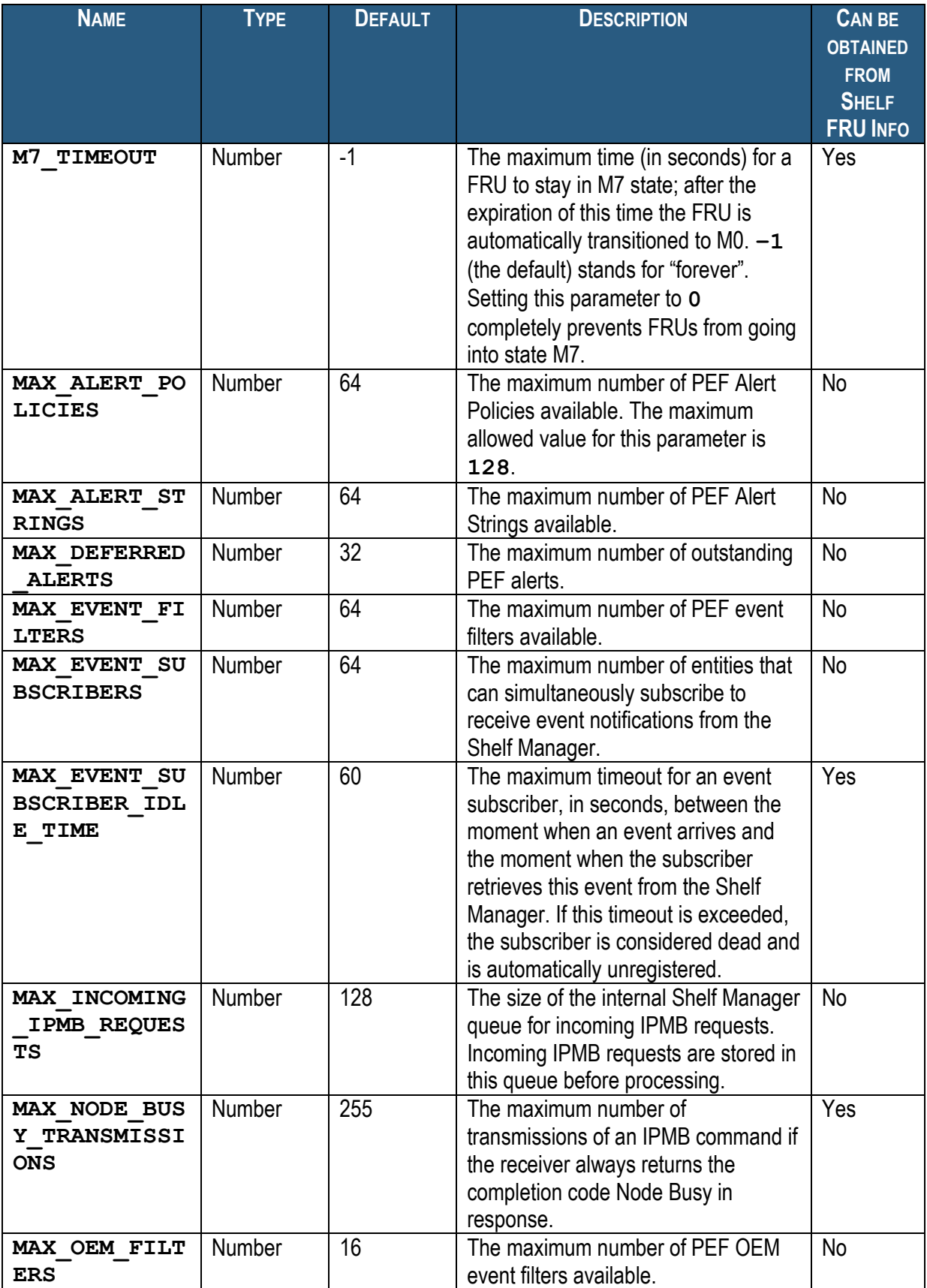

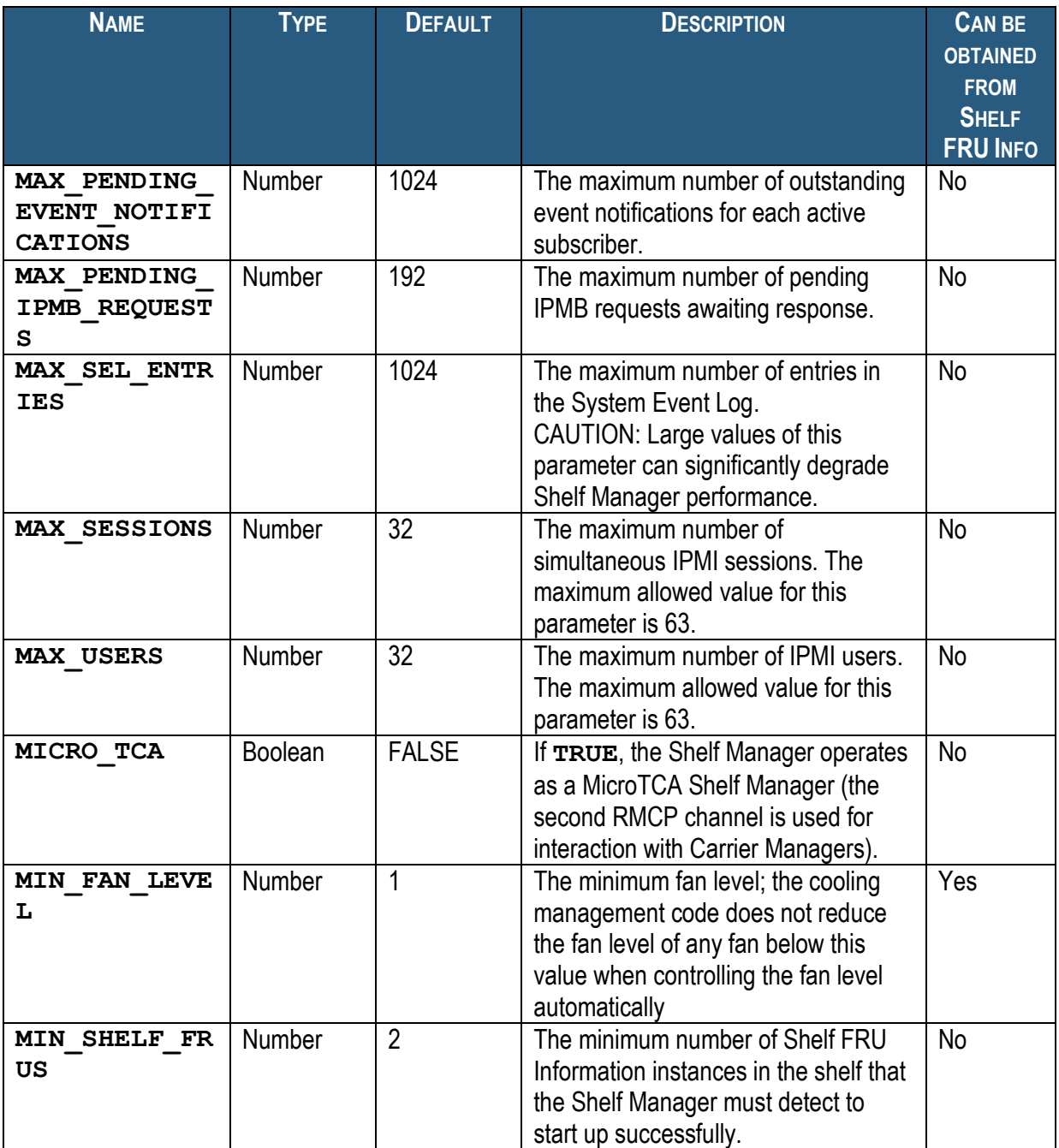

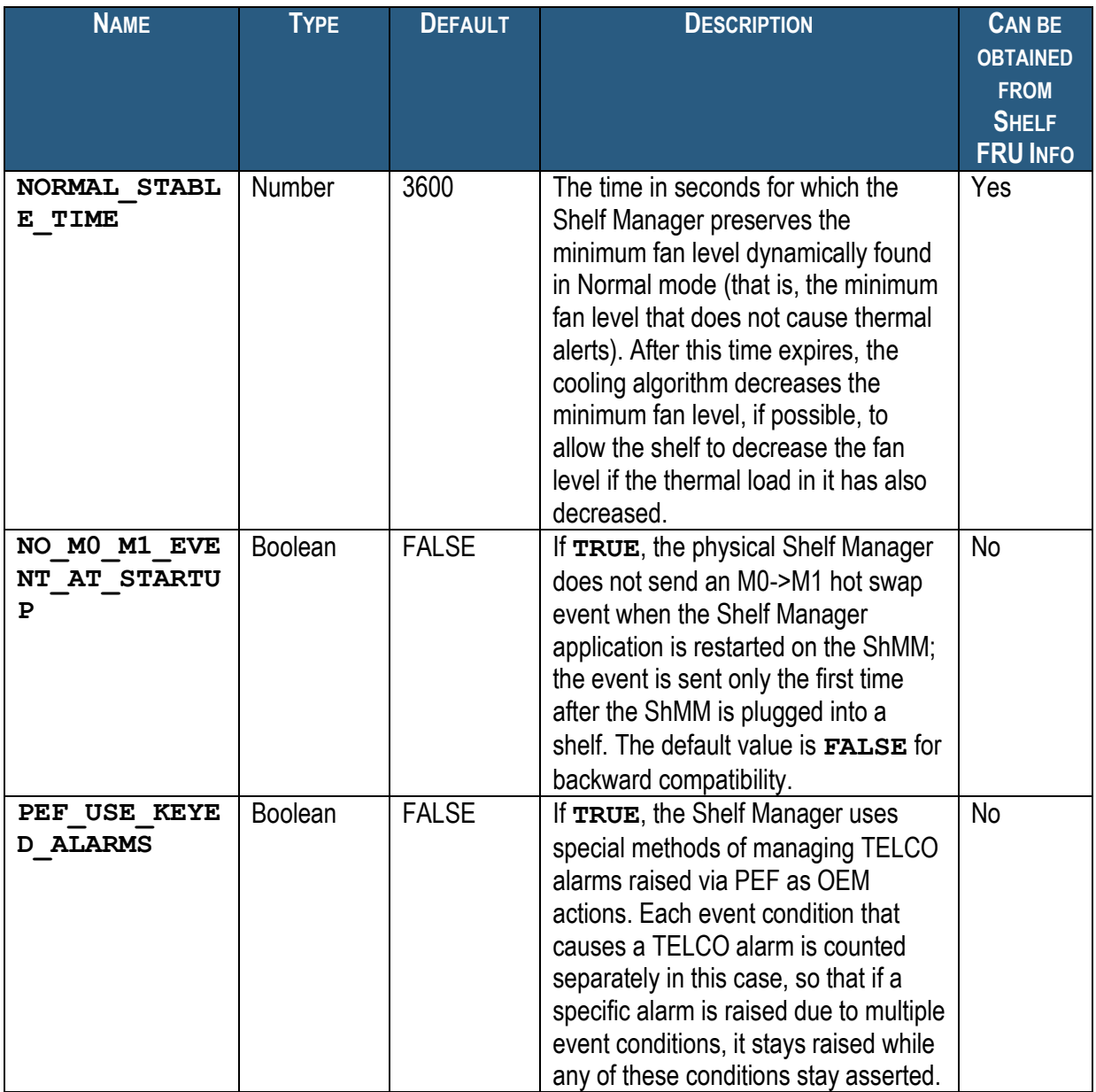

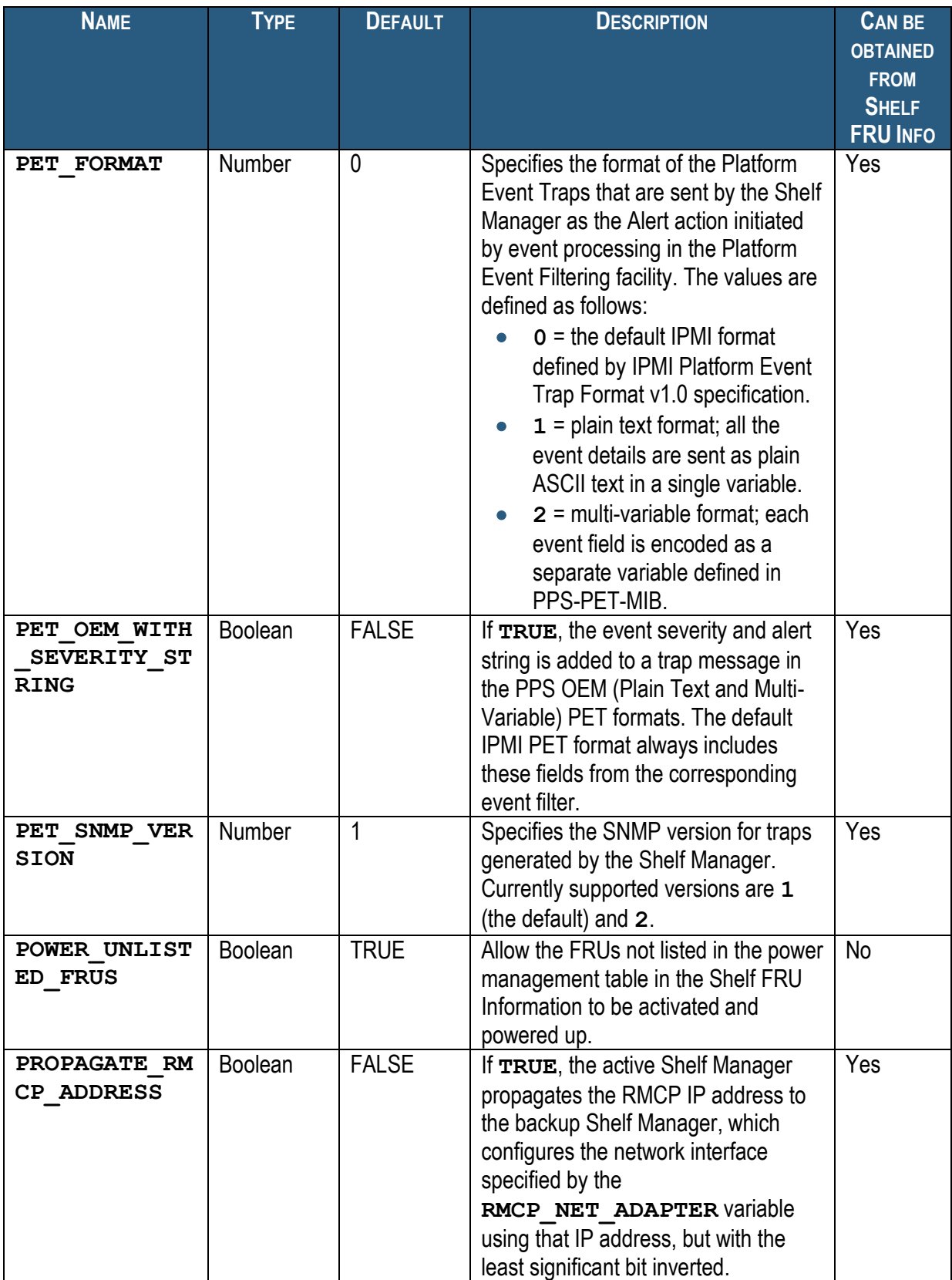

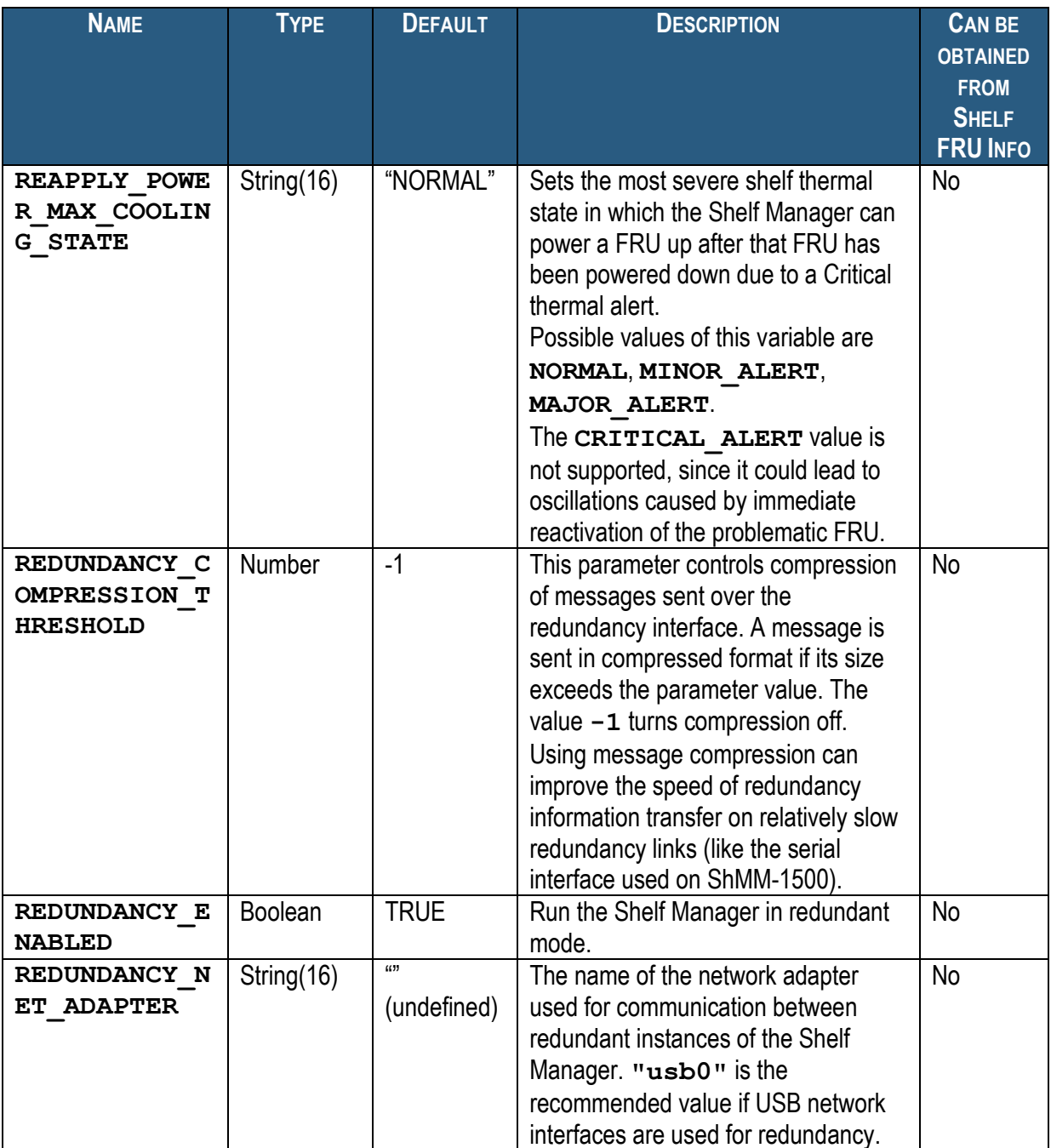

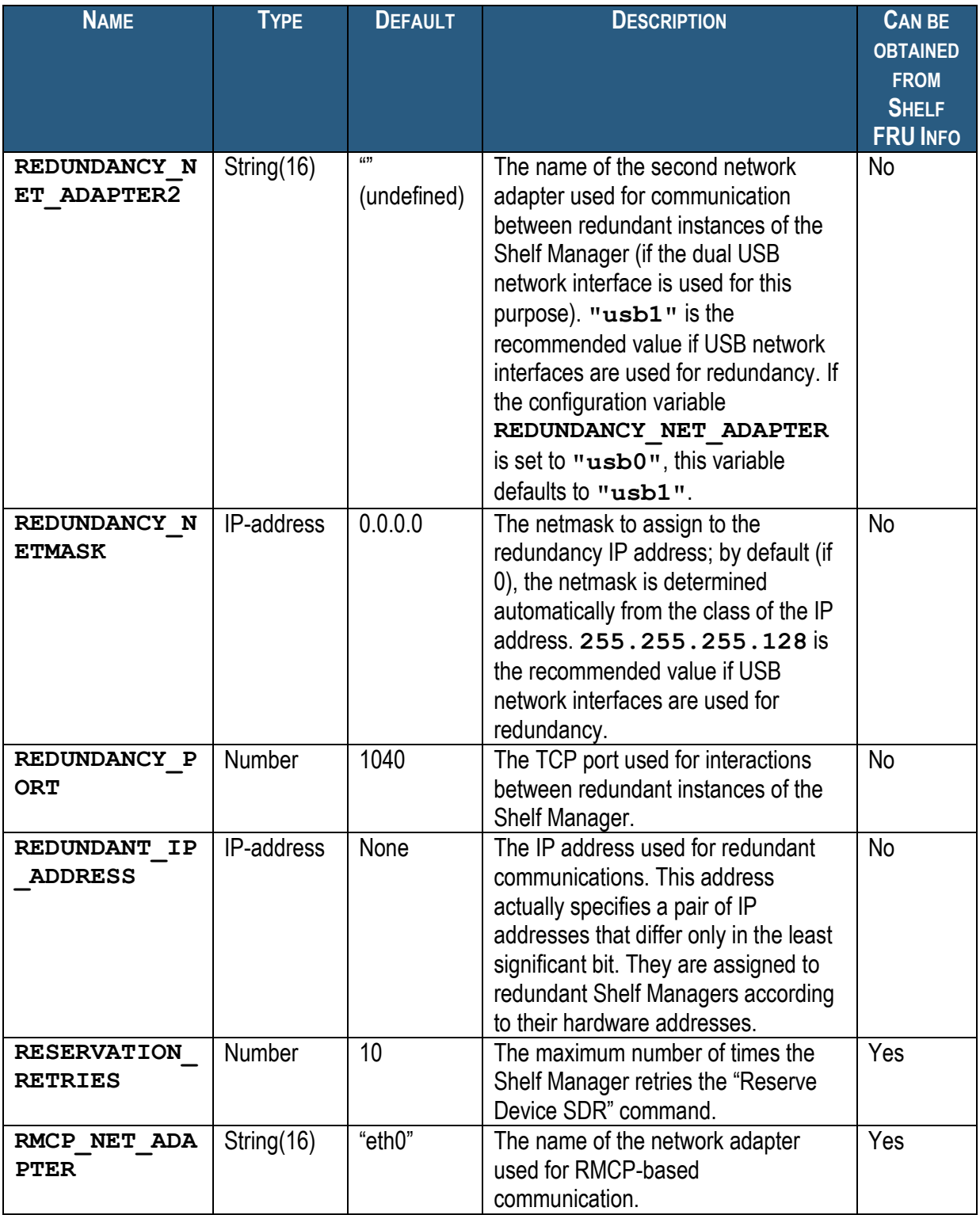

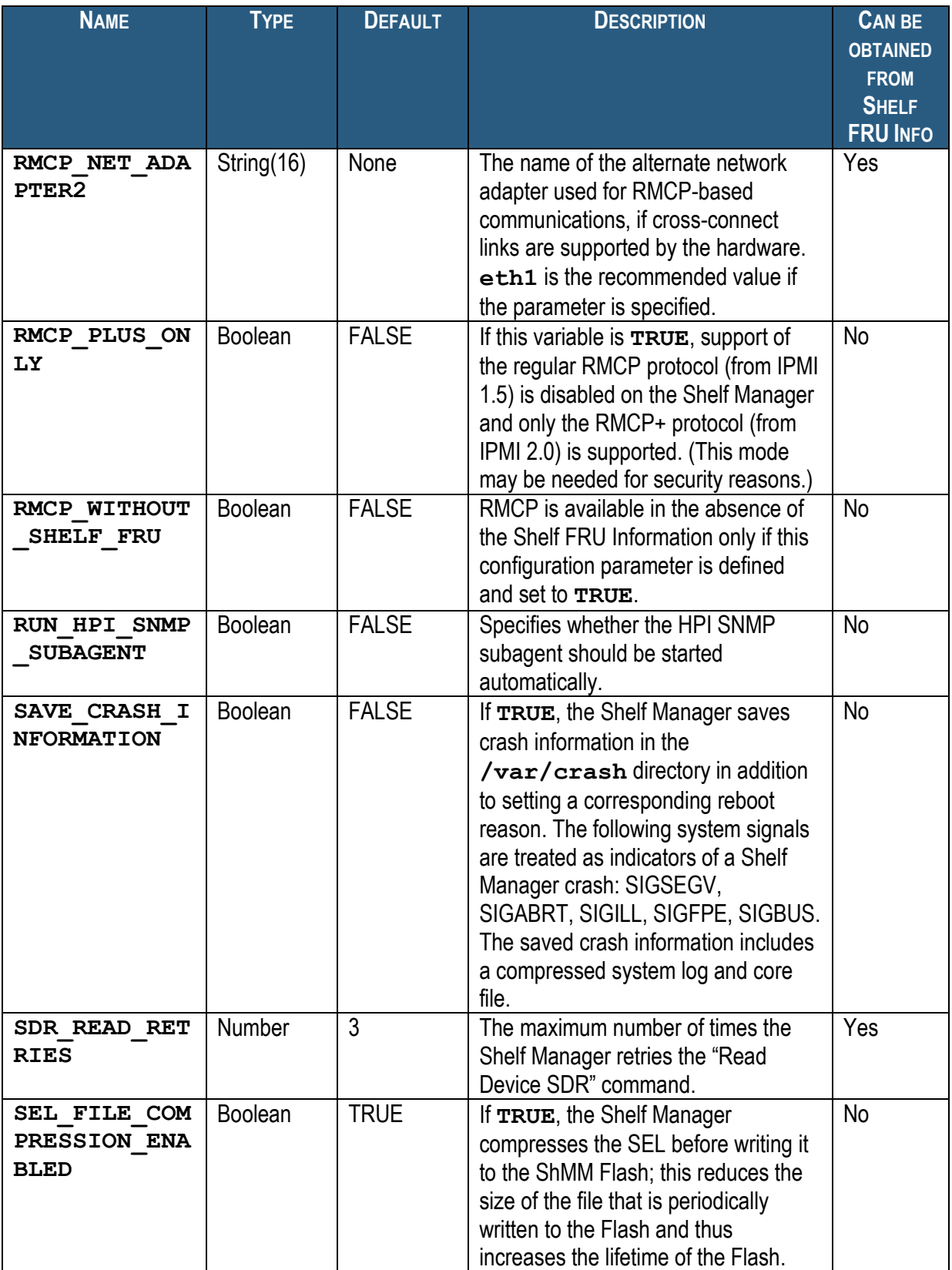
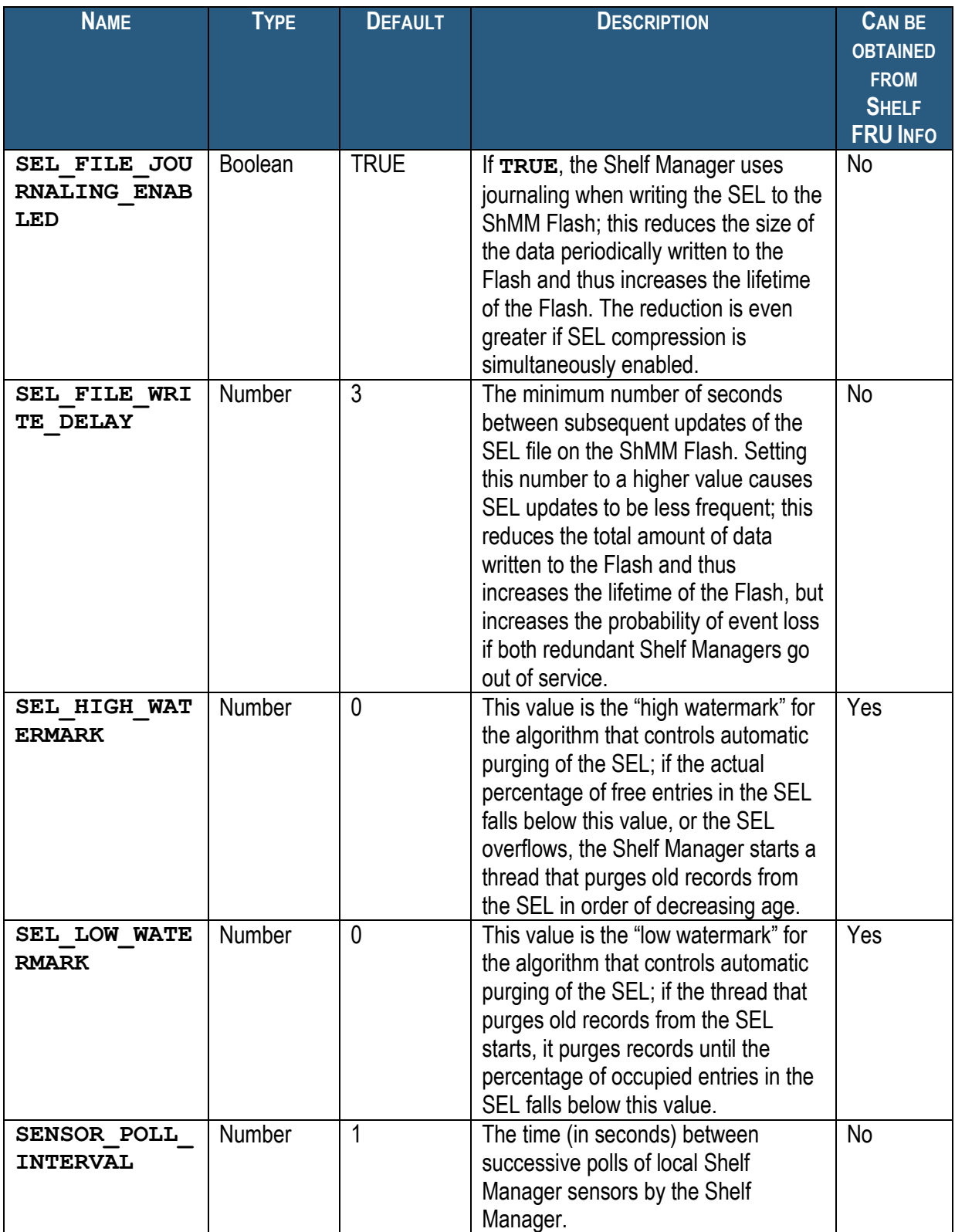

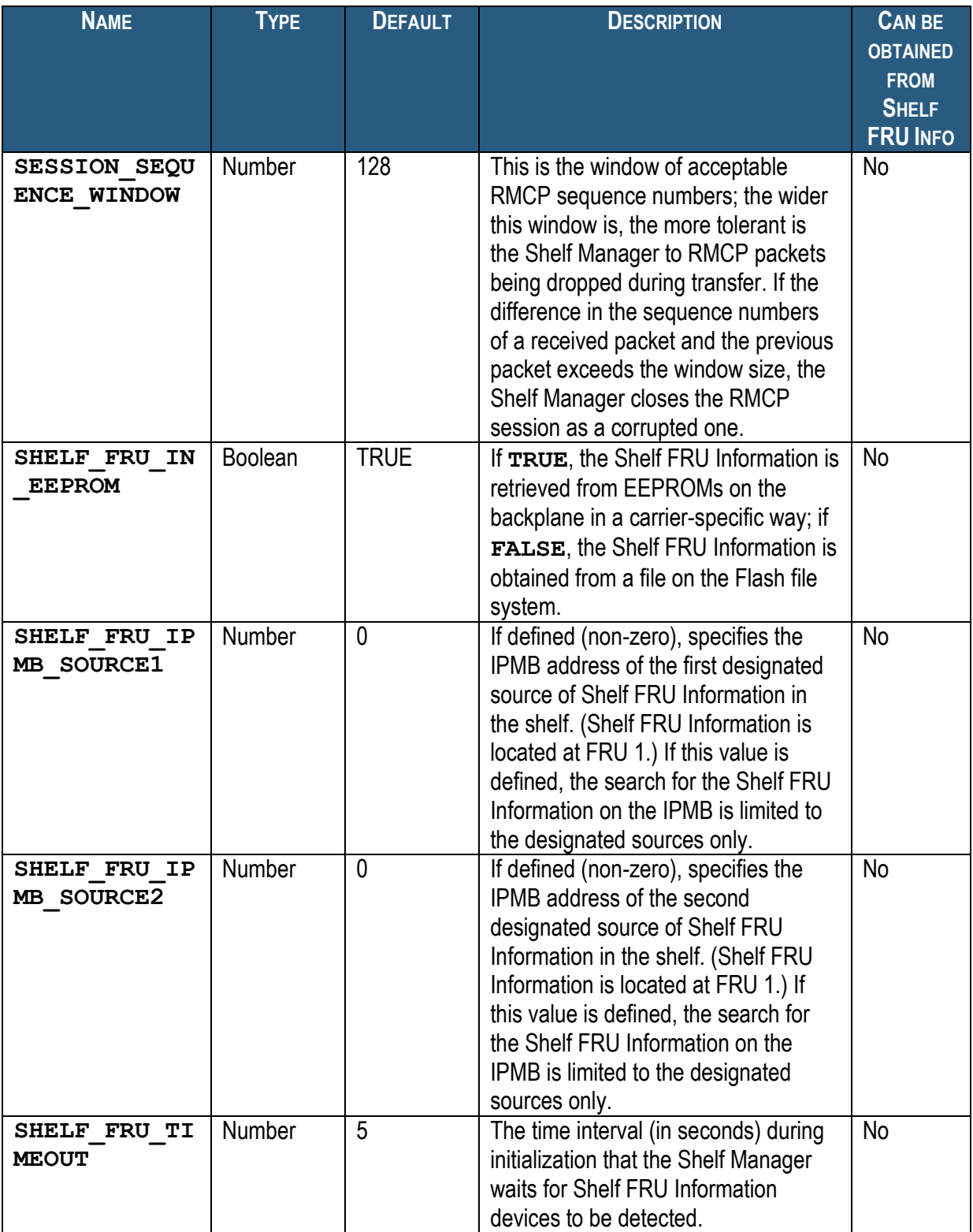

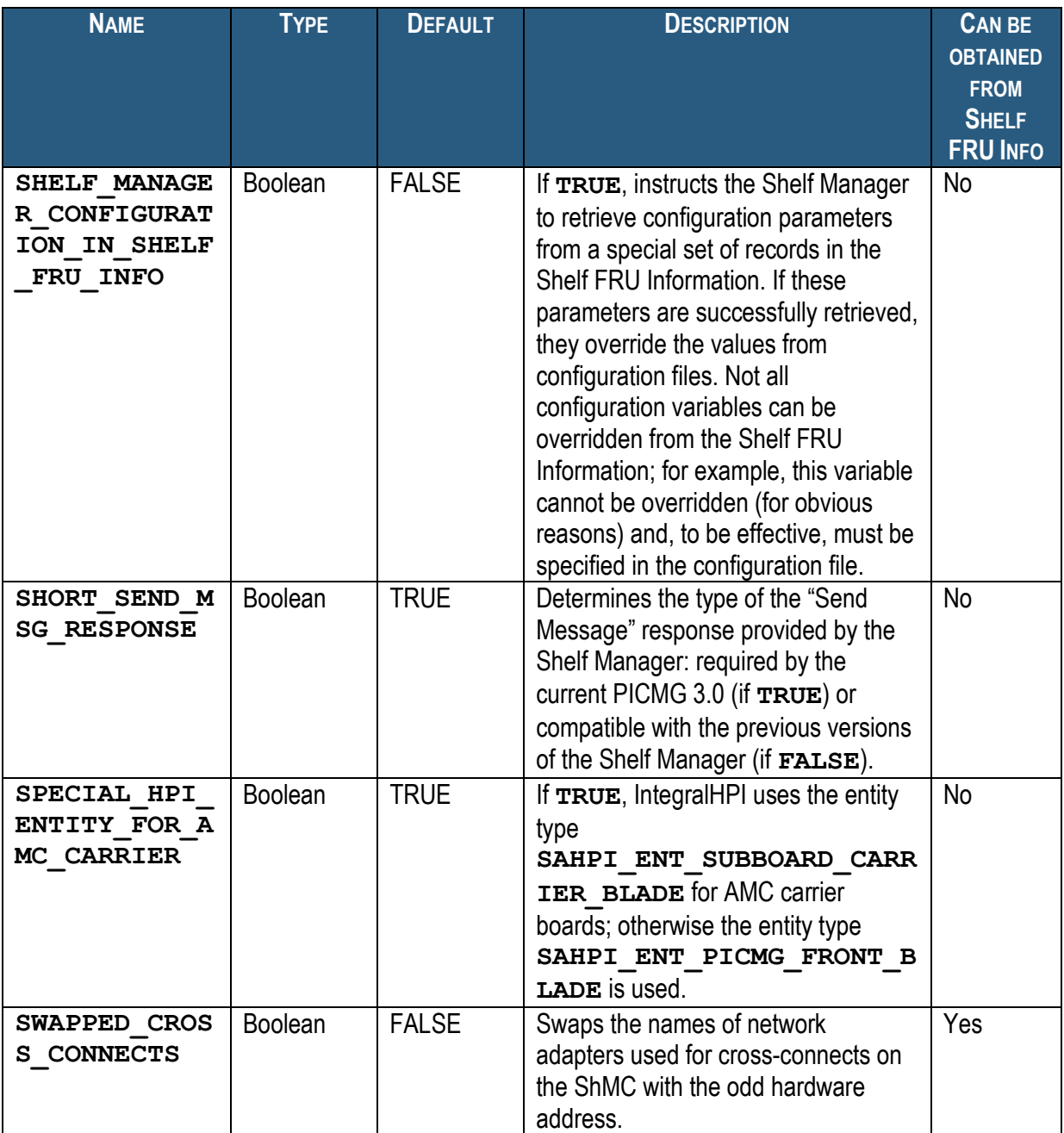

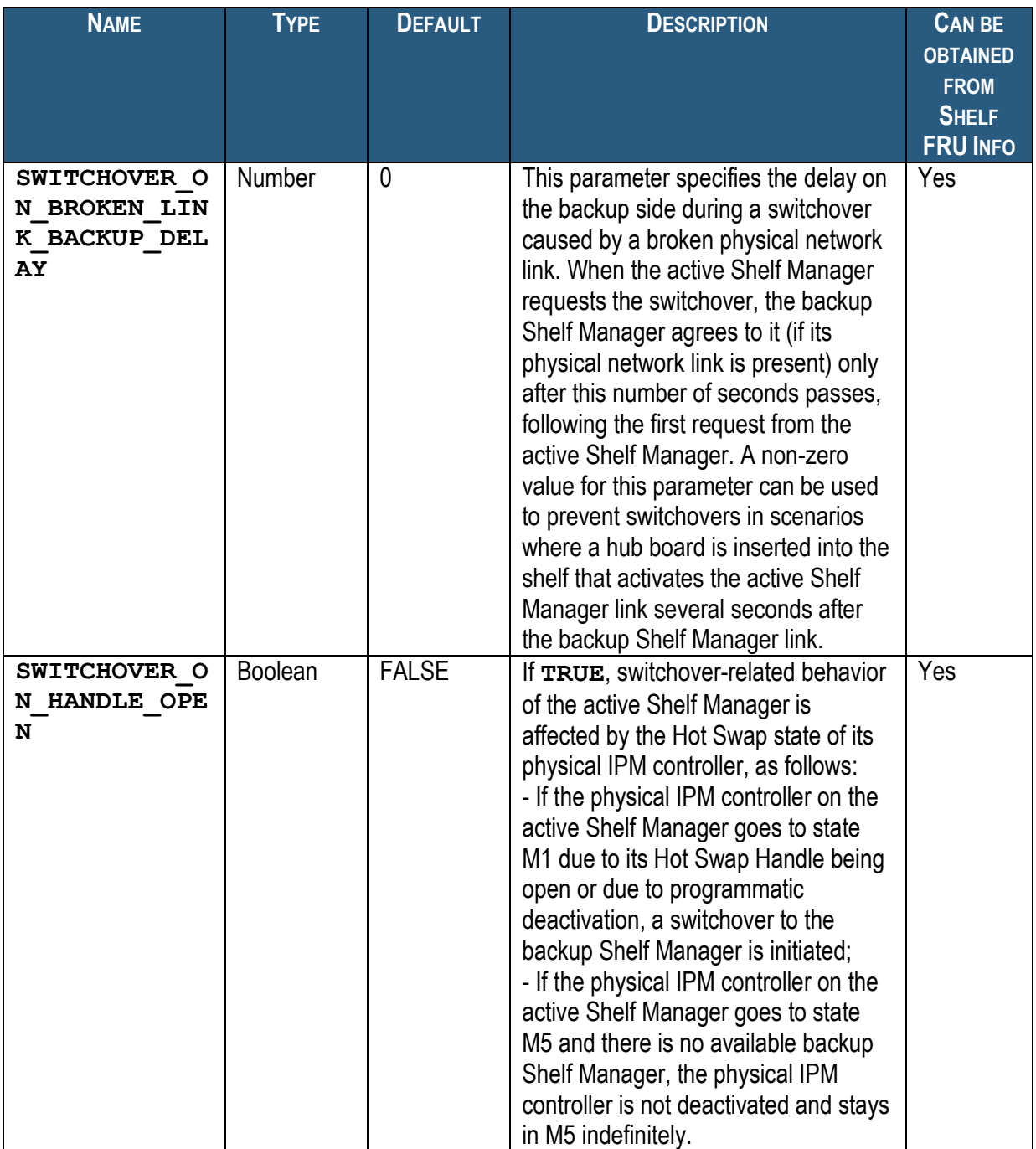

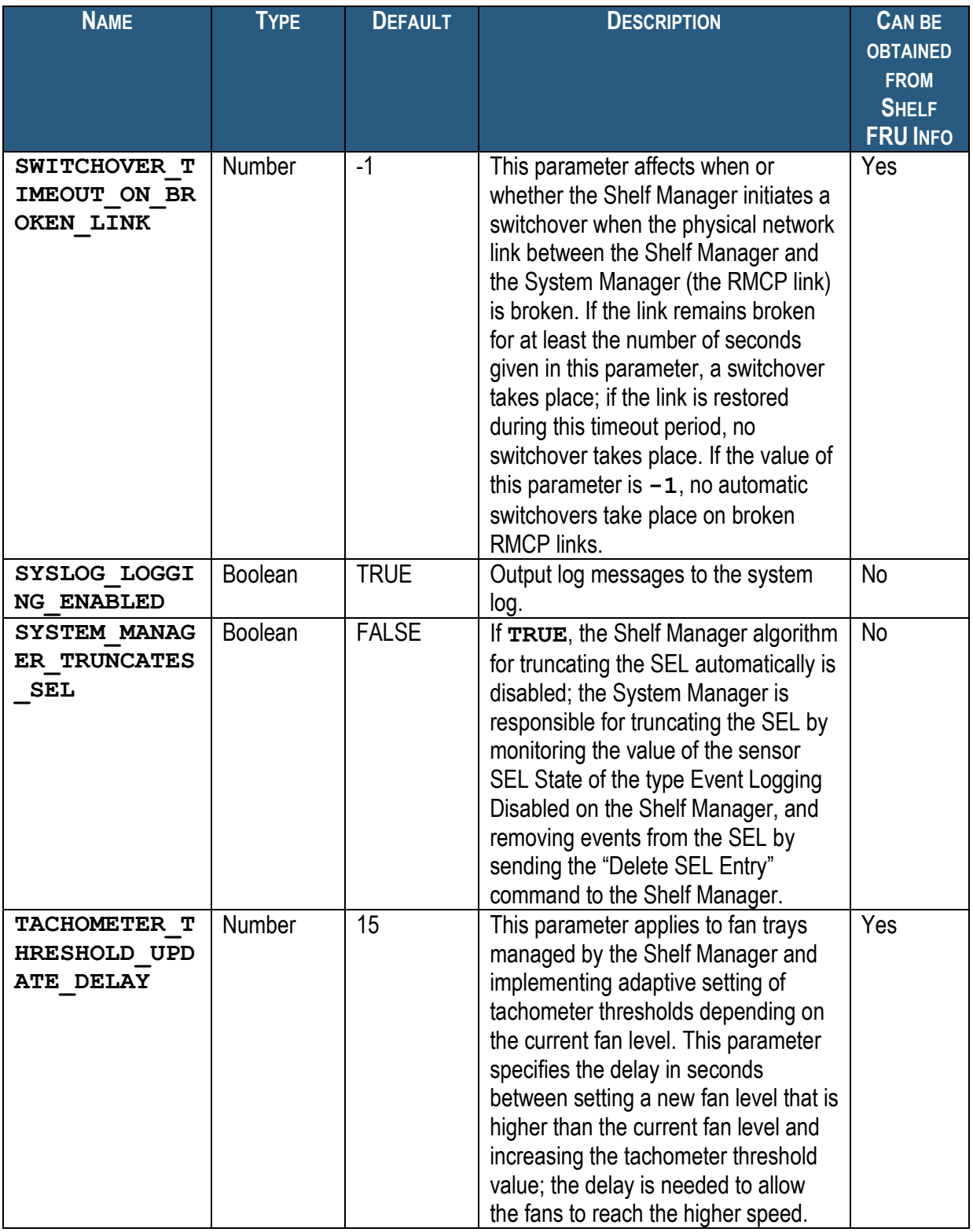

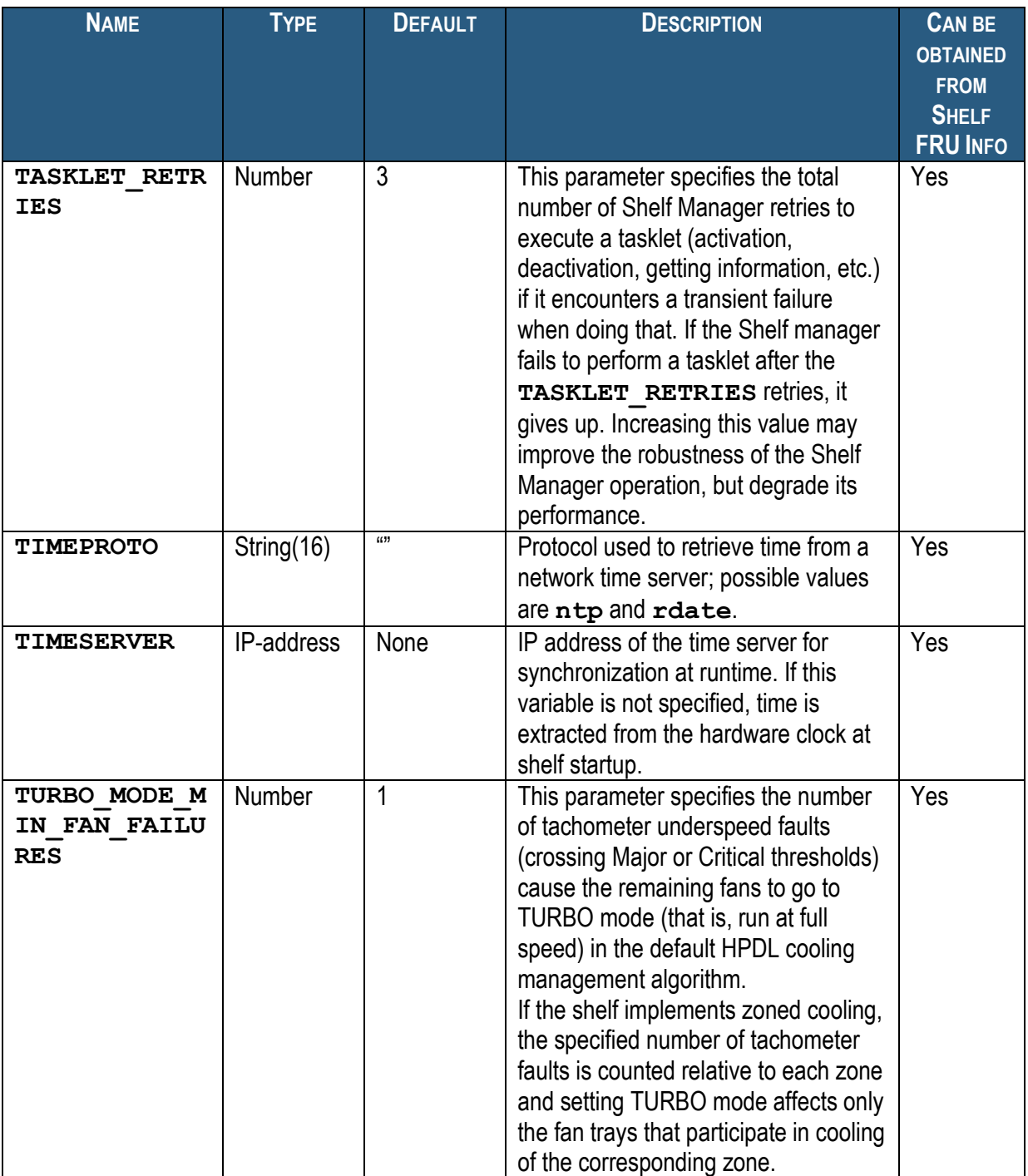

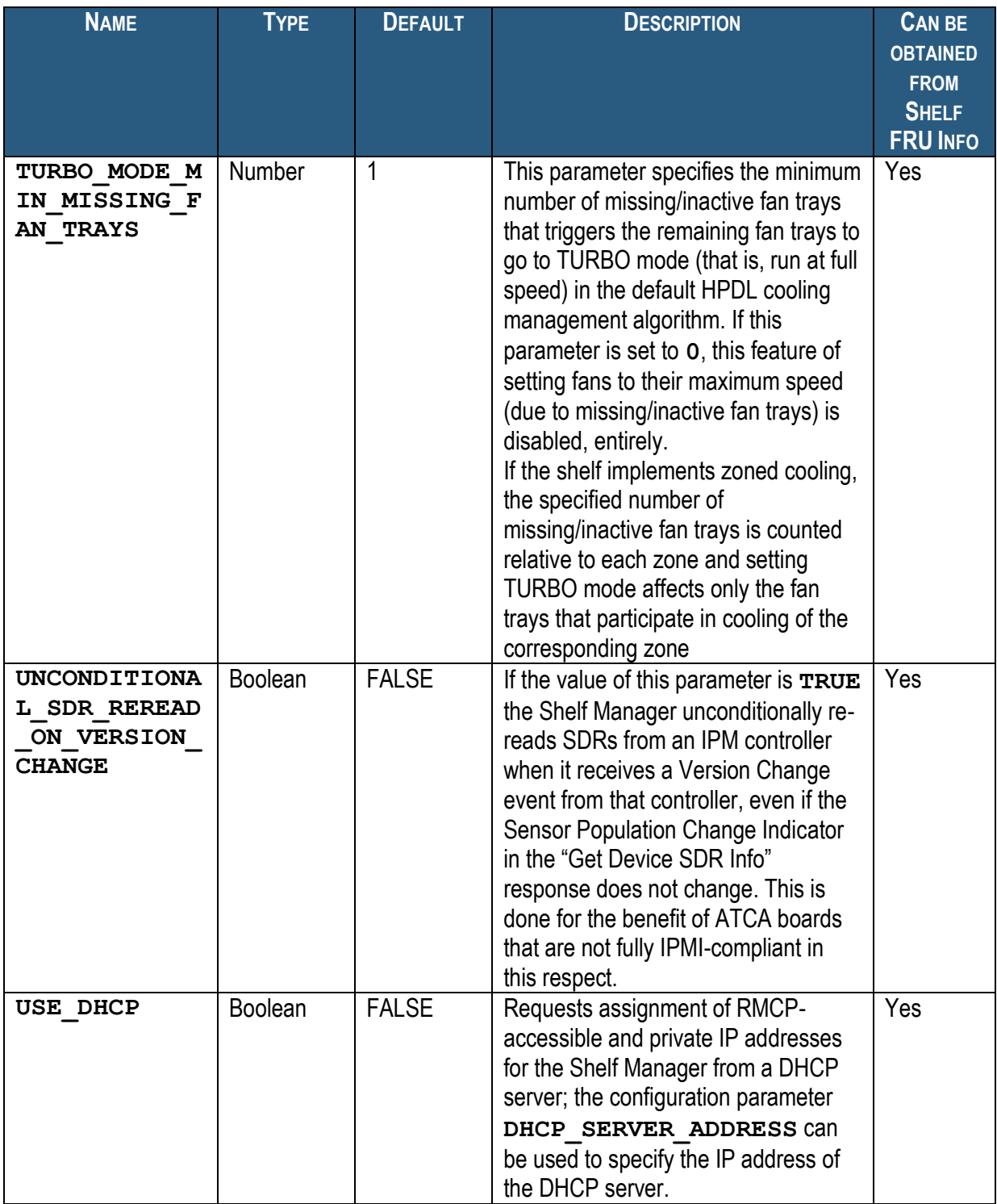

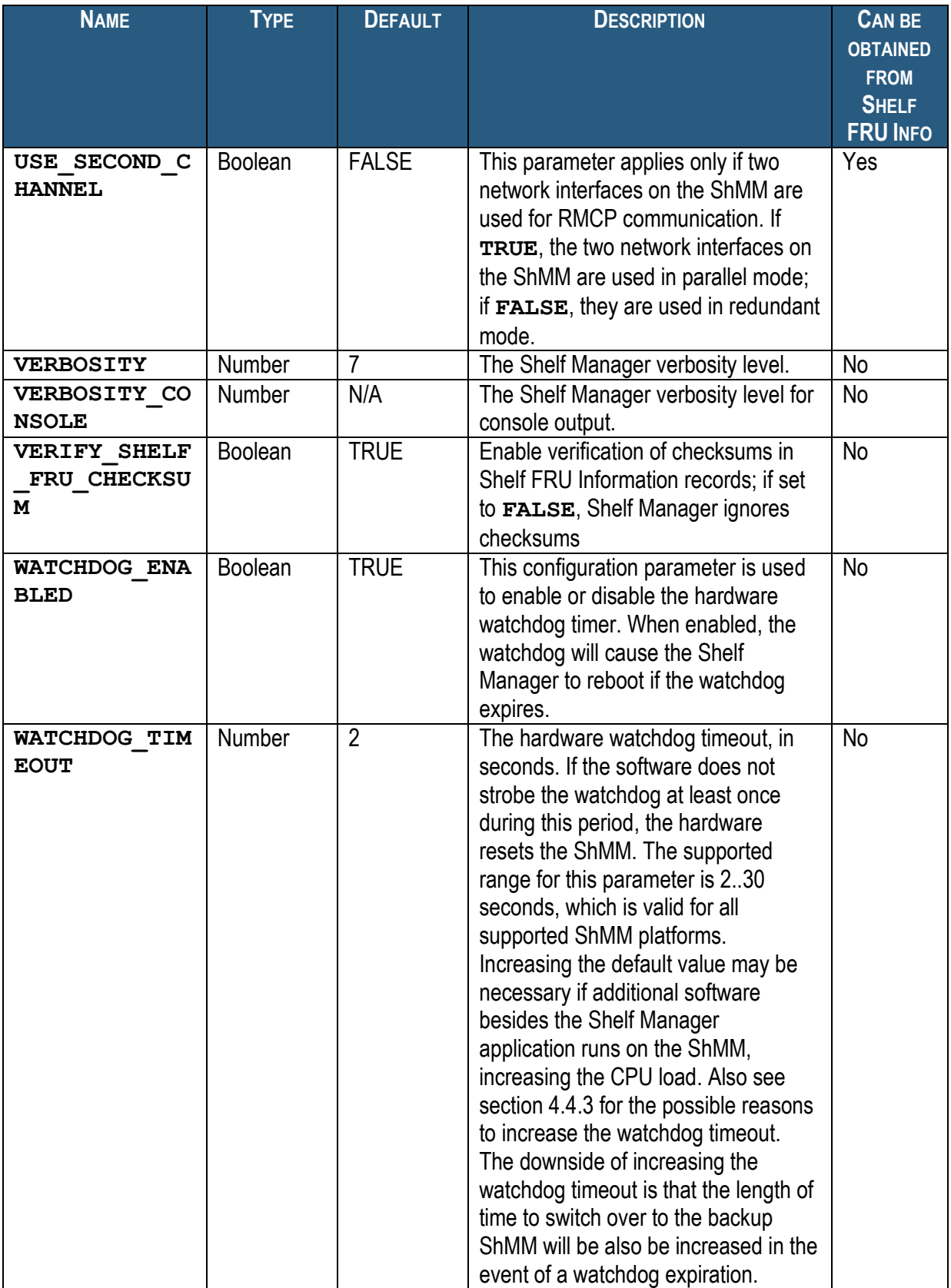

By default, the configuration file variables are used automatically when the ShMM is brought up for the first time. The default configuration file imports several environment variables set by U-Boot.

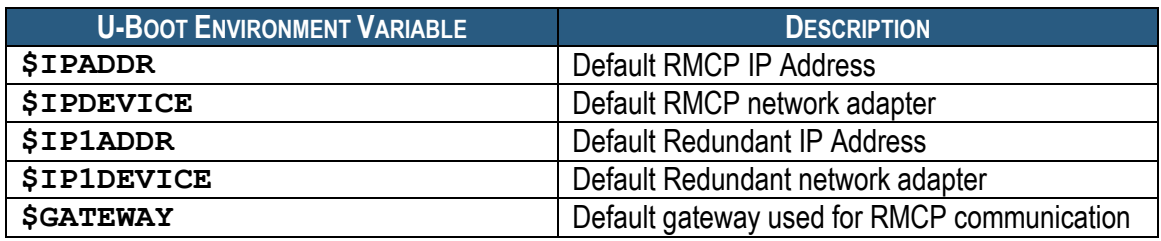

#### **Table 8 U-Boot Environment Variables and Descriptions**

The environment variables **\$CARRIER** and **\$CARRIER\_OPTIONS** are set by the secondary RC script. The name of this carrier-specific startup script is defined by the U-Boot environment variable **rc2**. If needed, the U-Boot environment variables can be reset to default values, refer to Section [6.2.](#page-211-0)

# **3.3.1 Carrier-specific Configuration File**

After reading the common configuration file **/etc/shelfman.conf**, the Shelf Manager reads the carrier-specific configuration file **/etc/shelfman.conf.<carrier-name>**, where **<carrier-name>** is the name of the ShMM carrier used in the relevant shelf, in lower case characters. Settings in the carrier-specific configuration file override settings for the same variable in the common configuration file.

This mechanism allows redefinition of common settings on a carrier-specific basis. Typically, only a few critical configuration variables are defined in the carrier-specific file. For instance, the appropriate value for the **MIN** FAN LEVEL parameter may well be determined by the shelf architecture and the fan facilities that it implements. This mechanism allows such shelf-specific constraints to be enforced.

One result of this mechanism is that to change the effective value of a configuration parameter that is specified in the carrier-specific configuration file, the change must be made in that configuration file. A change for such a variable in the common configuration file will not have any effect.

# **3.3.2 Obtaining Configuration Variables from Shelf FRU Information**

Besides carrier-specific redefinition of configuration variables, there is another mechanism for retrieving and applying configuration variables from the Shelf FRU Information. This mechanism allows redefining certain configuration variables for a specific instance or specific type of shelf.

Configuration variables are stored in the FRU Information as a sequence of OEM-type multirecords, similar to the multirecords defined in the xTCA specifications. These multirecords have the Pigeon Point manufacturer ID (00040Ah) and the manufacturer-specific record type is 10. The concatenated contents of these multirecords represent the configuration variables in the same text format as in configuration files, but optionally compressed using **gzip**.

Some restrictions apply to the configuration variables in the Shelf FRU Information. First, not all variables can be redefined from the Shelf FRU Information. [Table 7](#page-36-0) indicates, for each variable, whether it can be redefined from the Shelf FRU Information. Second, retrieval of configuration variables from the Shelf FRU Information must be explicitly enabled for the Shelf Manager via the configuration variable **SHELF\_MANAGER\_CONFIGURATION\_IN\_SHELF\_FRU\_INFO**. By default, this variable is set to **FALSE**. This is done to allow the Shelf Manager to start in the case of a bad configuration stored in the Shelf FRU Information, and for compatibility with previous releases of the Shelf Manager.

#### **3.3.2.1 Using the FRU Info Compiler to Place Configuration Variables in the Shelf FRU Information**

The FRU Information Compiler is a Pigeon Point tool that generates a FRU Information image from its textual description. The image can then be stored in an appropriate EEPROM device using various techniques. The FRU Information Compiler implements special syntax that can be used to incorporate a configuration file into a FRU Information image that is being created.

For example, the following lines add a compressed configuration file shelfman.conf.acb3.gz to the current FRU Information image:

```
...
[PPS.Shelf Manager Configuration]
File = shelfman.conf.acb3.gz
```
#### **3.3.2.2 Using the Shelf Manager Command Line Interface to Place Configuration Variables in the Shelf FRU Information**

An extended version of the CLI command **frudataw** can be used to dynamically update Shelf FRU Information with configuration information. The corresponding configuration file (optionally compressed) must be first downloaded to the ShMM.

The corresponding command line has the following syntax:

#### **clia frudataw -p <ipmb-address> <fru-id> <in-file> clia frudataw -p -c <ipmb-address> <fru-id>**

The parameters **<ipmb-address>** and **<fru-id>** specify the IPMB address and FRU device ID of the FRU Information to update. For the Shelf FRU Information, use IPMB address 20h and FRU device ID 254.

The parameter  $\sin$ -file> indicates the configuration file (which is possibly compressed) to be stored in the target FRU Information.

The option **-c** removes (clears) the configuration data from the target FRU Information.

For example, the following command can be used to update the Shelf FRU Information with a new version of the configuration file:

#**clia frudataw -p 20 254 shelfman.conf.acb3.gz**

# **3.3.3 Verbosity Level Description**

This parameter controls the verbosity of output sent by the Shelf Manager to the system log. This parameter also controls the verbosity of output to the console, if the configuration parameter **VERBOSITY** CONSOLE is omitted. The **VERBOSITY** configuration parameter is a hexadecimal bit mask, with each bit enabling output of a specific type of message:

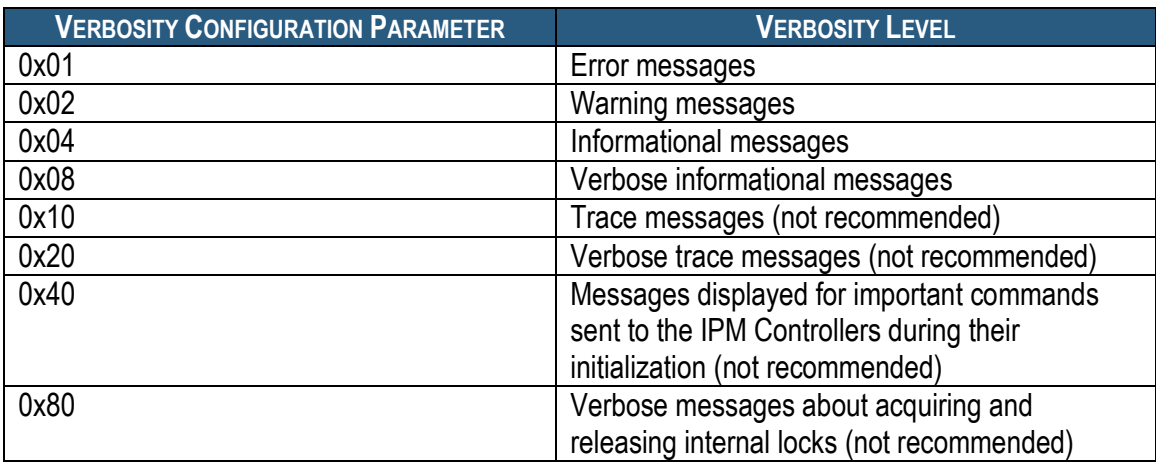

### <span id="page-82-0"></span>**Table 9 Verbosity Configuration Parameters and Levels**

The default debug level is 0x07, enabling error, warning and informational messages.

## **3.3.4 Verbosity Console Level Description**

This parameter controls the verbosity of output sent by the Shelf Manager to the console. The **VERBOSITY** CONSOLE configuration parameter is a hexadecimal bit mask, with each bit enabling output of a specific type of message, according to [Table 9.](#page-82-0)

If this parameter is omitted, the value of the **VERBOSITY** configuration parameter is used to control the verbosity of output to both the system log and the console.

# *3.4 Setting Up Ethernet*

The ShMM uses two Ethernet ports, one of them being used for shelf-external access. Since RMCP is the only shelf-external interface that is required by ATCA, the shelf-external Ethernet port is referenced as the RMCP port, though the other shelf-external interfaces (HTTP, TELNET, FTP) are accessible via this port as well. The other Ethernet port can be used for communication between redundant Shelf Managers, or potentially for other purposes if the redundancy link is provided by another mechanism.

Note that manual changes in the ShMM network configuration that are initiated separately from the Shelf Manager (e.g. via the **ifconfig** command) can disrupt Shelf Manager operations. The implications of any such changes must be thoroughly understood before they are undertaken.

# **3.4.1 Usage of the First Ethernet Interface**

Since the RMCP Ethernet port is directly connected to the site network, the IP address should be set up appropriately for that network.

For example, if the site uses the IP address range 192.168.0.x, the RMCP Ethernet port should be set to a unique IP address within that range such as 192.168.0.2. In a redundant ShMM setup, it is important to note that only one ShMM (the active ShMM) has the RMCP IP address enabled on the RMCP Ethernet port. The backup ShMM assigns the same IP address to the RMCP Ethernet port, but only enables it when that ShMM assumes the active role. This way, the RMCP IP address maintains availability in a failover situation. If the configuration variable

**PROPAGATE** RMCP ADDRESS is set to **TRUE**; in that case the backup ShMM assigns a conjugate to the RMCP IP address to its RMCP Net Adapter (that is, it assigns an address that is different in the least significant bit of the fourth byte).

### **3.4.1.1 Assigning an Additional IP Address to the First Network Interface**

In the default configuration, no IP address is assigned to the first network interface (and the ShMM is not accessible over the network) until the Shelf Manager starts and the RMCP IP address is assigned. However, it may be useful in some cases to assign an IP address to the RMCP network interface and have the ShMM accessible over the network as soon as the operating system is booted. In that case, it is also desirable that when the Shelf Manager is started, for the RMCP IP address to coexist with the originally assigned IP address rather than replacing it.

To achieve this configuration, it is necessary to instruct the Shelf Manager to assign the RMCP IP address not to the first network adapter itself (**eth0**) but to its first alias (**eth0:1**). The initial IP address is assigned in that case to the network adapter itself (**eth0**) during the start of the operating system. This initial assignment happens in the initialization script **/etc/rc**; it is accomplished by: 1) enabling the U-Boot variable **rc\_ifconfig** (setting it to **y**), 2) assigning the original IP address to the U-Boot variable **ipaddr**, for example:

shmmx500 **setenv rc\_ifconfig y** shmmx500 **setenv ipaddr 192.168.1.240**

and 3) changing the value of the Shelf Manager configuration parameter **RMCP\_NET\_ADAPTER** to **eth0:1**.

In a redundant configuration, the U-Boot variable **ipaddr** is allowed to have the same value on both ShMMs. The actual initial IP address assigned to each of the two redundant ShMMs is based on the value of **ipaddr** but is modified depending on the hardware address of the ShMM. The least significant bit of the IP address is set to the least significant bit of the hardware address. In the example above, the IP address is 192.168.1.240 for the ShMM with an even hardware address, and is 192.168.1.241 for the ShMM with an odd hardware address. This modification of the IP address can be turned off by removing the file **/etc/readhwaddr**.

### **3.4.1.2 RMCP Address Propagation**

There is an optional feature of the Shelf Manager that allows the backup ShMM also to be exposed on the external network with an IP address that is different from the RMCP IP address only in the least significant bit. The netmask and default gateway on the backup ShMM is the same as on the active ShMM. For example, if the RMCP IP address is 192.168.0.2, the backup ShMM has the corresponding IP address 192.168.0.3, with the same netmask and default gateway. To enable this feature, it is necessary to define the Shelf Manager configuration parameter

**PROPAGATE\_RMCP\_ADDRESS** as **TRUE** in the Shelf Manager configuration file.

# <span id="page-84-1"></span>**3.4.2 Usage of the Second Ethernet Interface**

The second Ethernet interface can be dedicated for use as a private network between redundant ShMMs and used to synchronize state information between the active and backup ShMMs.

Unlike the RMCP Ethernet port, this second Ethernet interface is always enabled on both the active and backup ShMM, but with a small twist – both the active and backup ShMM specify the same IP address for the redundancy interface, but software assigns the next logical IP address to the ShMM with an odd hardware address. For instance, the default setting for the redundancy Ethernet port is 192.168.1.2. The odd-addressed ShMM assumes the address 192.168.1.3. This way the active and backup ShMM can be identically configured but still assume unique IP addresses for the redundancy Ethernet link.

When the ShMMs use a non-Ethernet network interface for communication between the redundant Shelf Managers (see section [3.4.4\)](#page-91-0), the second network interface can potentially be used for other purposes, such as for support in the Shelf Manager for ShMC cross connects, in accordance with the PICMG ECN 3.0-2.0-001. In that case, the second network interface connects the Shelf Manager with one of the ATCA network hub boards.

To configure the Shelf Manager to support cross-connects, it is necessary to define the configuration parameter **RMCP\_NET\_ADAPTER2**. In that case, if the backplane and hub boards also support cross-connects, the Shelf Manager uses the two network adapters (**RMCP\_NET\_ADAPTER** and **RMCP\_NET\_ADAPTER2**) for RMCP communication. Three usage models are available for this feature:

- active-standby,
- active-active, and
- bonded

#### <span id="page-84-0"></span>**3.4.2.1 Active-Standby Usage of the Two Network Interfaces**

The two network interfaces can be used in an active-standby way. In this mode, at any given time, RMCP communication passes through only one adapter (initially this is **RMCP\_NET\_ADAPTER**). However, if the Shelf Manager detects that the adapter currently used for RMCP communication becomes physically disconnected from the network (link broken), it automatically switches to the other (alternate) adapter. The first adapter is turned off, the RMCP IP address is transparently moved to the other adapter, and three ARP notifications are broadcast to notify other systems about the MAC address change. This change is transparent for the System Manager and does not break existing RMCP connections.

However, if the Shelf Manager detects that the other network adapter is also physically disconnected from the network, it does not perform the IP address switchover described above, but performs a full switchover to the backup Shelf Manager. A full switchover is also performed if the Shelf Manager detects physical disconnection of the network adapter used for RMCP communication, in non cross-connect configurations.

Detection of physical disconnection of the RMCP network adapter is controlled by the Shelf Manager configuration parameter **SWITCHOVER\_TIMEOUT\_ON\_BROKEN\_LINK**. The value of this parameter is the time interval in seconds during which the adapter stays physically disconnected, before the Shelf Manager performs an IP address switchover or full switchover. Detection and switchover is disabled if the value of this parameter is equal to  $-1$ .

Another configuration parameter, **INITIAL SLOW LINK DELAY**, specifies the time interval from the start of the Shelf Manager, during which detection of physical disconnection is not performed. This allows using Ethernet links that are slow to start and need some time after shelf power up to establish the physical connection.

In the case of a Shelf Manager switchover (as opposed to the IP address switchover mentioned above) caused by a broken link, a special situation occurs when the first hub board is inserted into a shelf with no hub boards and cross-connect Shelf Manager links.

From the physical connection perspective, this is a transition from a situation where both physical network links were broken on both Shelf Managers, to a situation where at least one physical network link is present on both Shelf Managers. However, if in this case, due to the specifics of the hub board, the link to the backup Shelf Manager comes up earlier than the link to the active Shelf Manager, an undesirable switchover may occur. To prevent a switchover in this situation, the backup Shelf Manager can delay (for a specified number of seconds) doing a switchover after the original switchover request from the active Shelf Manager, if the physical link to the backup Shelf Manager is present. If, during this time, the physical link to the active Shelf Manager also comes up, the active Shelf Manager will stop sending switchover requests, and the switchover won't happen. Otherwise, if the physical link to the active Shelf Manager remains broken after the expiration of this delay, the switchover will finally take place. The value of the delay is specified in the configuration variable **SWITCHOVER\_ON\_BROKEN\_LINK\_BACKUP\_DELAY**.

Usually the parameter **RMCP\_NET\_ADAPTER2** is assigned the value eth1, while the value of the configuration parameter **RMCP\_NET\_ADAPTER** (the main network adapter used for RMCP communication) is eth0, as in the following sample.

```
RMCP NET ADAPTER = "eth0"RMCP_NET_ADAPTER2 = "eth1"
```
However, other configurations are possible. For example, values **eth0:1** and **eth1:1** can be used if additional (permanent) IP addresses need to be assigned to both network interfaces. The two network interfaces are used in active-standby mode if the configuration parameter **USE\_SECOND\_CHANNEL** is set to **FALSE**.

If the Shelf Manager configuration parameter **PROPAGATE\_RMCP\_ADDRESS** is defined as **TRUE**, active-standby management also applies to the network interface on the backup Shelf Manager, which is assigned the RMCP-derived IP address on the backup Shelf Manager. That is, if the backup Shelf Manager detects that the currently used adapter becomes physically disconnected from the network (link broken), it automatically switches to the other (alternate) adapter. The first adapter is turned off and the RMCP-derived IP address of the backup Shelf Manager is transparently moved to the other adapter.

#### **3.4.2.2 Active-Active Usage of the Two Network Interfaces**

The approach to network interface redundancy outlined in the previous section seems to be insufficient for some configurations where the network connection between the Shelf Manager and the System Manager goes through several switches and may break on an Ethernet segment that is not adjacent to the ShMM.

This type of failure cannot be immediately recognized by the Shelf Manager. Checking the accessibility of the System Manager from the Shelf Manager does not seem practical in this case, since the architecture of the System Manager and its usage of IP addresses is not defined in the ATCA specification and the Shelf Manager design should not artificially limit it. The solution in this case should be implemented at the System Manager level.

Some new features introduced in ECN-002 to the ATCA specification (PICMG 3.0 R2.0) facilitate a solution. The command "Get Shelf Manager IP Addresses" allows the System Manager to retrieve the IP addresses exposed by the Shelf Managers, both active and backup. Using this information, the System Manager can check the availability of the Shelf Managers and the current distribution of responsibilities between them (active vs. backup).

In active-active mode, instead of having a single RMCP network address that is switched between the two network interfaces (see description of active-standby mode in [3.4.2.1\)](#page-84-0), the Shelf Manager supports RMCP on both interfaces with different IP addresses, as two separate IPMI channels (channels 1 and 2).

Each channel has its own set of LAN configuration parameters that includes the IP address, network mask, default gateway, etc. Both addresses are available via the "Get Shelf Manager IP Addresses" command.

The System Manager, in this case, is responsible for switching over to a different IP address if the currently used IP address becomes unavailable, or maintaining two parallel RMCP sessions to both addresses. If IP addresses on both interfaces become unavailable, the System Manager can access one of the IP addresses on the backup Shelf Manager and initiate a switchover in a nonstandard way (for example, log in to the backup ShMM via **telnet** and issue the command **clia switchover**).

The active-active mode is enabled by setting the configuration parameter **USE\_SECOND\_CHANNEL** to **TRUE**. In this case, the configuration parameter **DEFAULT\_RMCP\_IP\_ADDRESS2** should be set to a non-zero IP address. This IP address becomes the default IP address for the channel 2, and the configuration variables

**DEFAULT\_RMCP\_NETMASK2** and **DEFAULT\_GATEWAY\_IP\_ADDRESS2** specify the network mask and default gateway IP address for the channel 2, respectively.

The values of the above-mentioned configuration parameters have no effect if the corresponding values in the channel configuration parameter file are non-zero. The channel configuration parameters for the channel 2 are stored in the files **/var/nvdata/ch2\_param** and **/var/nvdata/ch2\_param\_v2** on the ShMM (the second file is used only with the Shelf Manager release 2.6 and higher).

Starting with release 2.5.2, the Shelf Manager recognizes a second instance of the Shelf Manager IP Connection record in the Shelf FRU Information as the source of the IP address, netmask and default gateway for the second RMCP network interface. Therefore, it is possible to specify RMCP addressing information for both interfaces in the Shelf FRU Information.

In active-active mode, the IP addresses on both network interfaces are switched over to the backup ShMM as a result of a switchover.

#### **3.4.2.3 Support for Site-dependent ShMC Cross-connects**

According to the ECN 3.0-2.0-002 for revision 2.0 of the ATCA specification, ShMC cross-connects can be implemented with either a site independent or a site dependent configuration, as shown in [Figure 3.](#page-87-0)

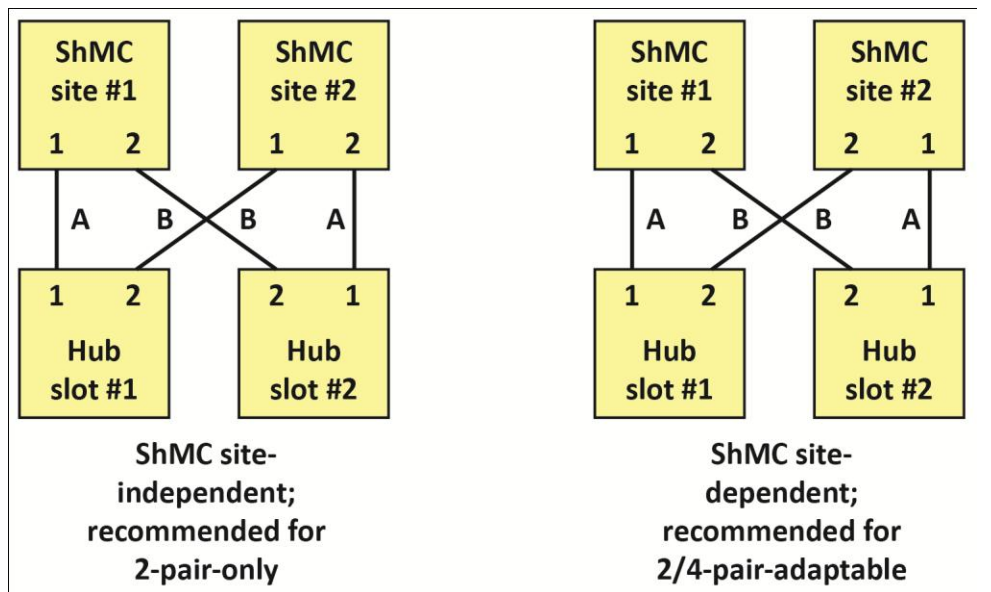

#### <span id="page-87-0"></span>**Figure 3 Implementation Options for ShMC Cross-connects**

In the site-dependent variant, after a switchover in the default Shelf Manager configuration, each specific RMCP address is propagated to the corresponding network interface (eth0 or eth1) on the other ShMC, and thus becomes associated with a different hub board. In this case, from the perspective of the hub board, the ShMC switchover becomes non-transparent, which may be undesirable if, for example, each hub board hosts a System Manager. The configuration parameter **SWAPPED** CROSS CONNECTS can be used to avoid this non-transparency.

If the configuration parameter **SWAPPED\_CROSS\_CONNECTS** is defined and set to **TRUE** and if the hardware address of the ShMC is odd, the Shelf Manager swaps the values of the configuration parameters **RMCP\_NET\_ADAPTER** and **RMCP\_NET\_ADAPTER2**. As a result, after a switchover, the RMCP addresses on the newly active Shelf Manager correspond to the same hub boards as before the switchover.

### **3.4.2.4 Bonded Usage of the Two Network Interfaces**

The two physical network interfaces (**eth0** and **eth1**) can be used in a bonded fashion using the kernel bonding driver that joins several physical devices into one logical device and selects an active device for data transfers. In this mode, both physical network interfaces that can be used for outside connections are enslaved by the bonding driver at system startup and the Shelf Manager uses the single bonding interface for RMCP-based communication. This mode is useful when both devices are connected to the same network switch/hub and it does not matter which device is used at any given moment, as long as the Shelf Manager remains available via the network.

The bonding driver in the kernel is configured to use an active-backup policy, which means that only one slave device in the bond is active. A different slave device becomes active only if the active slave device fails. The bond's MAC address is externally visible on only one network adapter port to avoid problems with switch/hub hardware. Link status of the slave devices in the bond is polled every 100 milliseconds, which is the recommended value. Also, in the case of an active device switch, the bonding driver sends out a gratuitous ARP packet to notify switch hardware about the port change, since bonding slave devices share the same MAC address taken from the first device in the slave device list. When a network link loss is detected, active device switching is performed only after 500 milliseconds to avoid potential problems with short-term link loss. The idea is similar to the Active-Standby usage of two network interfaces except that device link state monitoring and switching is performed at low level by the kernel instead of the Shelf Manager.

The bonding mode is activated by changing the **ipdevice** variable value in U-Boot to **bond0**. This has to be done at the U-Boot level so that the system startup scripts perform the device initialization for **bond0** before the Shelf Manager starts. By default, this value is passed to the Shelf Manager as the default RMCP network adapter via the setting in **/etc/shelfman.conf**:

```
RMCP_NET_ADAPTER = $IPDEVICE
```
It is possible to use an alias interface of **bond0** if it is necessary to have a permanent IP address on the ShMM while the RMCP address floats between active and standby ShMMs i.e.

```
RMCP NET ADAPTER = "bond0:1"
```
The parameter **RMCP** NET ADAPTER2 must not be set while using the bonding interface as an RMCP adapter. The bonding mode assumes single RMCP network adapter usage from the Shelf Manager perspective, so the parameter **USE\_SECOND\_CHANNEL** must be set to **FALSE**.

# **3.4.3 Setting up the HPM.2 Client Channel**

The logical Shelf Manager supports RMCP client connectivity with intelligent FRUs in the shelf (IPMCs, AMCs and intelligent RTMs), as described in the HPM.2 specification. A separate IPMI LAN-based channel (channel #8) is allocated on the logical Shelf Manager for that purpose.

This channel can be used in one of the two modes: mirrored or standalone. The mode is specified by the value of the Shelf Manager configuration parameter

**HPM2\_CLIENT\_MIRROR\_CHANNEL**. The value **1** or **2** specifies the mirrored mode; the value **0** specifies the standalone mode.

In the mirrored mode, the channel is "mirrored" on an existing RMCP server-mode LAN channel (the mandatory channel #1 or the optional channel #2). This means that the HPM.2 client channel shares the network adapter and LAN configuration parameters (the IP address, the subnet mask, etc.) with the original channel. These parameters can be read via the command "Get LAN Configuration Parameters" through the HPM.2 client channel or the original channel. They can be changed by sending the command "Set LAN Configuration Parameters" to the original channel. An attempt to change them through the HPM.2 client channel will fail. This mode can be used for shelves in which both the outside network and the HPM.2 shelf-internal network are available through the same network interface. The default mode for the HPM.2 client channel is mirroring it to channel #1.

In the standalone mode, a separate set of LAN configuration parameters and a separate network interface are assigned to the HPM.2 client channel. The configuration parameters can be managed via the commands "Get LAN Configuration Parameters" and "Set LAN Configuration Parameters" directed to the HPM.2 client channel. A set of Shelf Manager configuration parameters is defined that specify the network adapter name and initial values of certain LAN configuration parameters. In the standalone mode, values must be assigned to all the parameters in the following list:

- **HPM2\_NET\_ADAPTER**
- **DEFAULT\_HPM2\_CLIENT\_IP\_ADDRESS**
- **DEFAULT\_HPM2\_NETMASK**
- **DEFAULT\_HPM2\_GATEWAY\_IP\_ADDRESS**

This mode can be used for shelves in which the outside network and the HPM.2 shelf-internal network are available through different network interfaces.

If the HPM.2 client channel is configured properly, the Shelf Manager attempts to establish an RMCP session with each HPM.2-capable IPMC, when it first encounters it in the shelf, and with each HPM.2-capable AMC or intelligent RTM, when the corresponding FRU is activated. The session is maintained by the Shelf Manager while the corresponding FRU is present in the shelf, and is attempted to be reestablished if dropped by the controller representing the FRU. The CLI commands **ipmc** and **fru** in verbose mode can be used to determine if an HPM.2 client session to a specific module currently exists. For example, the following output indicates that HPM.2 client sessions are established to the IPMC at 84h and to MMC on AMC #2, represented by that same IPMC:

#### # **clia ipmc -v 84**

Pigeon Point Shelf Manager Command Line Interpreter 84: Entity: (0xa0, 0x60) Maximum FRU device ID: 0x04 PICMG Version 2.3 Hot Swap State: M4 (Active), Previous: M3 (Activation In Process), Last State Change Cause: Normal State Change (0x0) Device ID: 0x12, Revision: 0, Firmware: 1.20 (ver 1.2.0), IPMI ver 2.0 Manufacturer ID: 00400a, Product ID: bada, Auxiliary Rev: 00000000 Device ID String: "BMR-A2F-ATCA-BTR" Global Initialization: 0xc, Power State Notification: 0xc, Device Capabilities: 0x2d Controller provides Device SDRs Supported features: 0x2d "Sensor Device" "SEL Device" "FRU Inventory Device" "IPMB Event Generator" HPM.1 Components: 0: "A2F-AMCc F/W": Version 1.20, Aux 00000000 1: "A2F-AMCc B/L": Version 1.20, Aux 00000000 2: "A2F-AMCc F/I": Version 1.20, Aux 00000000 4: "A2F-AMCc IAP": Version 2.30, Aux 00000000 HPM.2 Session: 2; Channel: 5; State: Established HPM.2 Capabilities: SOL Extensions Extended Inactive State Management: 20W, ON Version Change Sensor for LAN Configuration Dynamic Sessions HPM.2 Channels: 5 HPM.2 LAN Parameters: start at 192 (0xc0), revision 1 HPM.2 SOL Parameters: start at 192 (0xc0), revision 1 HPM.3 Capable: Parameters: start at 205 (0xcd), revision 1 Links: 84: Base Interface (0x00), Channel: 1 Link: Disabled Ports: 1 84: Base Interface (0x00), Channel: 2 Link: Disabled Ports: 1 84: Fabric Interface (0x01), Channel: 1 Link: Disabled Ports: 1 84: Fabric Interface (0x01), Channel: 2 Link: Disabled Ports: 1 84: Update Channel Interface (0x02), Channel: 1 Link: Disabled Ports: 1 # **clia fru -v 84 4** Pigeon Point Shelf Manager Command Line Interpreter 84: FRU # 4 (AMC # 2) Entity: (0xc1, 0x62) Hot Swap State: M4 (Active), Previous: M3 (Activation In Process), Last State Change Cause: Normal State Change (0x0) Device Type: "FRU Inventory Device behind management controller" (0x10), Modifier 0x0 Device ID String: "BMR-A2F-AMCm BTR" Current Power Level: 0x01, Maximum Power Level: 0x01, Current Power Allocation: 42.4 Watts

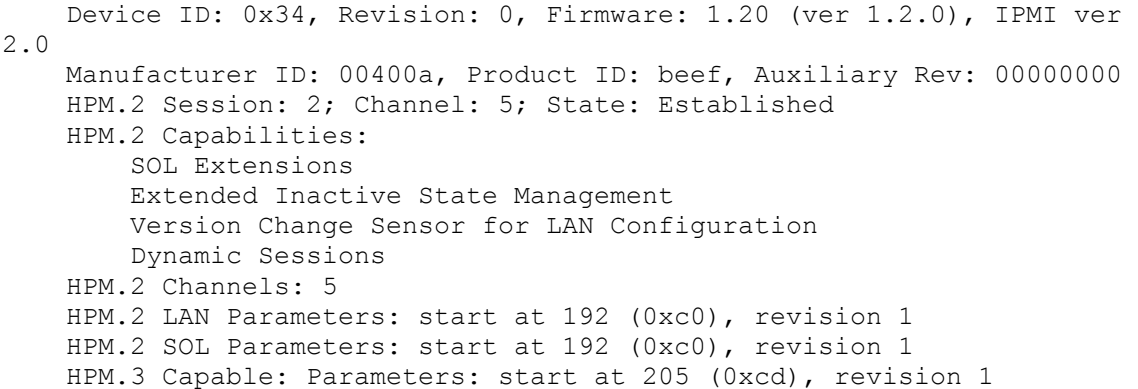

Established HPM.2 sessions are used by the Shelf Manager in the following scenarios:

- CLI commands **sendcmd** and **sendamc** with the option **-x** are used to send IPMI commands to the corresponding targets over an HPM.2 session, if one exists; the requests and responses in this case can be significantly longer than when the command is sent over IPMB. The length of a request can be up to 150 bytes and a response can be up to 248 bytes in **sendcmd** and up to 241 bytes in **sendamc**.
- In IntegralHPI, populating an Inventory from the FRU Information uses an HPM.2 session if it exists for the target FRU; in that case, the chunk size for a single read operation is 128 bytes; otherwise, it is 16 bytes.
- The CLI command **fruinfo** uses an HPM.2 session if it exists for the target FRU; in that case, the chunk size for a single read operation is 128 bytes; otherwise, it is 16 bytes.
- Some (not all) internal Shelf Manager requests to read a FRU Information record use an HPM.2 session if it exists for the target FRU; in that case, the chunk size for a single read operation is 128 bytes; otherwise, it is 16 bytes.
- The Shelf Manager code that reads Device SDRs from IPMCs uses an HPM.2 session if it exists for the target IPMC. In that case, each SDR is read in a single read operation; by default, each SDR is read by several partial read operations.

### <span id="page-91-0"></span>**3.4.4 Using the ShMM-500 and ShMM-700 Alternate Software Redundancy Interface**

In ShMM-500s and ShMM-700s configured for ShMC Cross-connect operation, two additional network interfaces are implemented over the two USB connections. In this configuration, they always connect the two redundant Shelf Managers. These interfaces are named usb0 and usb1. The interface usb0 always exists, while the interface usb1 exists only if the interface usb0 is active on the peer Shelf Manager (which means that the peer Shelf Manager is physically installed and running). Also, the interfaces are cross-connected: usb0 on the first Shelf Manager is connected to usb1 on the second Shelf Manager, and vice versa.

The Shelf Manager supports usage of the USB network interfaces for communication between the redundant Shelf Managers. To use this feature, it is necessary to define two redundancy network adapters in the Shelf Manager configuration file **/etc/shelfman.conf**, as follows:

```
REDUNDANCY_NET_ADAPTER = usb0
REDUNDANCY_NET_ADAPTER2 = usb1
```
One additional consideration relates to the definition of the subnet mask for the redundancy network interfaces. In the legacy case, when only one redundant network adapter is used, two different IP addresses are derived from the redundancy IP address specified in **/etc/shelfman.conf**. They are assigned to the two endpoints of the redundancy connection and differ only in the least significant bit.

However, when two redundancy network adapters are used, four different IP addresses are used, one for each of the endpoints (two endpoints on each of the two redundant Shelf Managers). To ensure proper operation, the two endpoints on the same Shelf Manager (usb0 and usb1) must belong to different logical networks, while usb0 on one Shelf Manager and usb1 on the other Shelf Manager must belong to the same logical network. This is achieved by dividing the IP address space into two ranges.

These ranges (logical networks) are defined by the subnet mask given by the parameter **REDUNDANCY\_NETMASK** from the configuration file **/etc/shelfman.conf**. If the network mask is 255.255.255.128 then the first range is 192.168.1.0 - 192.168.1.127 and the other is 192.168.1.128 – 192.168.1.255.

The usb0 endpoint on the first Shelf Manager and the usb0 endpoint on the other Shelf Manager are in the first range. The usb0 endpoint on the first Shelf Manager and the usb0 endpoint on the other Shelf Manager are in the second range.

The 4 IP addresses in question can be derived from one IP address (for example, the IP address assigned to usb0 on the Shelf Manager with the even hardware address) and the network mask (for which the recommended value is 255.255.255.128). The rules are as follows:

- To compute the IP address for usb0 on the Shelf Manager with the even hardware address when the file /etc/readhwaddr is present you should set the least significant bit of **REDUNDANCY\_IP\_ADDRESS** to 0.
- To compute the IP address for usb1 on the other Shelf Manager you should toggle the least significant bit in the usb0 IP address on the first Shelf Manager. This guarantees that usb0 on Shelf Manager with the even hardware address and usb1 on the Shelf Manager with the odd hardware address are in the same logical network and are not equal to each other.
- To compute the IP address for usb1 on the Shelf Manager with even hardware address you should take the IP address for usb0 on the same Shelf Manager and toggle the least non-zero bit of the network mask. This guarantees that the IP addresses for usb0 and usb1 on the Shelf Manager with the even hardware address are in different logical networks.
- The last step is to compute the IP address for usb0 on the Shelf Manager with the odd hardware address. You should either toggle the least significant bit in the IP address for usb1 on the Shelf Manager with the even hardware address or toggle the least non-zero bit of the network mask in the IP address for usb0 on the Shelf Manager with odd hardware address. The result is the same. This guarantees that usb0 on Shelf Manager with the odd hardware address and usb1 on Shelf Manager with the even hardware address are in the same logical network and are not equal.

Here is an example of deriving IP addresses for the USB network interfaces, under the assumption that the following definitions are in **/etc/shelfman.conf**:

REDUNDANCY IP ADDRESS = 192.168.1.2 REDUNDANCY NETMASK =  $255.255.255.128$ 

The least significant non-zero bit in the network mask is the 7th bit (where smaller bit numbers are less significant). To toggle this bit in an IP address it is sufficient to add 128 (if this bit is set to zero in the IP address) or subtract 128 (if this bit is set to 1 in the IP address).

To toggle the least significant bit in an IP address it is sufficient to add 1 if the IP address is even or subtract 1 if the IP address is odd. Since **REDUNDANCY\_IP\_ADDRESS** is even, the computations are the same whether the file **/etc/readhwaddr** is present or not.

On the ShMM with the even hardware address the assignment of IP addresses looks like this:

- usb0: 192.168.1.2 (no changes)
- usb1: 192.168.1.130 (toggling the least significant non-zero bit of the netmask)

On the ShMM with the odd hardware address the assignment of IP addresses looks like this:

- usb0: 192.168.1.131 (toggling the least significant bit of the IP address and the least nonzero bit of the netmask)
- usb1: 192.168.1.3 (toggling the least significant bit of the IP address)

Here is another example of deriving IP addresses for the USB network interfaces, under the assumption that the following definitions are in **/etc/shelfman.conf**:

REDUNDANCY IP ADDRESS =  $192.168.1.13$  $REDUNDANCY\nNETMASK = 255.255.255.128$ 

Suppose also that the file **/etc/readhwaddr** is present.

The least significant non-zero bit in the network mask is 7th bit. To toggle this bit in an IP address it is sufficient to add 128 (if this bit is set to zero in the IP address) or subtract 128 (if this bit is set to 1 in the IP address). To toggle the least significant bit in an IP address it is sufficient to add 1 if the IP address is even or subtract 1 if the IP address is odd.

On the ShMM with the even hardware address the assignment of IP addresses looks like this:

- usb0: 192.168.1.12 (since the file **/etc/readhwaddr** is present, the least significant bit should be set to zero)
- usb1: 192.168.1.140 (toggling the least significant non-zero bit of the netmask)

On the ShMM with the odd hardware address the assignment of IP addresses looks like this:

- usb0: 192.168.1.141 (toggling the least significant bit of the IP address and the least significant non-zero bit of the netmask)
- usb1: 192.168.1.13 (toggling the least significant bit of the IP address)

Starting from Shelf Manager release 2.8.0, data transferred over the Software Redundancy Interface can be compressed. A configuration variable

REDUNDANCY COMPRESSION THRESHOLD specifies the threshold for message size; messages that are bigger than this threshold are compressed by the **gzip** algorithm before sending and uncompressed after receiving. Smaller messages are sent in uncompressed form. The default value of the threshold is  $-1$ , which effectively turns compression off for compatibility with previous Shelf Manager releases. Since previous releases of the Shelf Manager do not understand compressed data, compression should be turned on only if both redundant Shelf Managers are release 2.8.0 or higher of the Shelf Manager.

# **3.4.5 Using the ShMM-1500 Alternate Software Redundancy Interface**

For ShMM-1500s that are configured for ShMC Cross-connect operation, software redundancy communication takes place over an FPGA-implemented serial interface with SLIP (Serial Line IP support) configured on it, thereby enabling TCP/IP to be used by the Shelf Manager for this link, just as it is on the ShMM-500. The corresponding Linux serial interface is named sl0.

To use this interface, it is necessary to define the redundancy network adapter in the Shelf Manager configuration file **/etc/shelfman.conf**, as follows:

REDUNDANCY NET ADAPTER = sl0

In all other aspects, configuration of the serial interface sl0 for redundant communication is the same as in the case of the second Ethernet adapter (see [3.4.2\)](#page-84-1). In particular, both the active and backup ShMM specify the same IP address for the redundancy interface, but software assigns the next logical IP address to the ShMM with an odd hardware address.

Compression of data transferred over the Software Redundancy Interface applies also to ShMM-1500. Compression may be even more beneficial for performance on ShMM-1500 since the SLIP interface is somewhat slower than the USB-based SRI used on the ShMM-500. However, as with the ShMM-500, compression is turned off by default.

# **3.4.6 Changing the Default ShMM Network Parameters**

Configuring a ShMM to work in a specific network environment requires changing the following network parameters:

- RMCP IP address (**rmcpaddress**)
- RMCP gateway address (**gatewayip**)
- RMCP netmask (**netmask**)

If the second ShMM Ethernet is used for software redundancy communication between a pair of ShMMs, the network parameters above would typically not need to be adapted to a different network environment, since this is a dedicated private network between the redundant ShMMs. However, if the second network interface is used for RMCP communication, please use steps 10 and 11 below to change the settings; U-Boot environment variables do not apply to the second network interface.

Changing the RMCP network parameters is a two step process. First, the U-Boot network environment variables need to be updated, then the booted active ShMM module network settings

need to be updated using the Shelf Manager command line interface (CLIA). Specific steps are shown below:

- **1.** Attach a serial port console connection to the ShMM module. This typically is 115200 Baud, N/8/1 for ShMM-500, ShMM-1500 and ShMM-700.
- **2.** Reset the ShMM carrier and press the space bar to interrupt the automatic boot-up process. You should see on ShMM-500:

U-Boot 1.1.2 (Apr 27 2005 - 19:17:09) Board: ShMM-500 S/N: 00 00 00 00 00 00 00 00 00 03 03 03 DRAM: 64 MB Flash: 16 MB In: serial Out: serial Err: serial Net: Au1X00 ETHERNET Hit any key to stop autoboot: 0 shmm500

#### On ShMM-1500, you should see the following:

U-Boot 1.1.4 (Jun 15 2006 - 17:49:12) MPC83XX Clock configuration: Coherent System Bus: 99 MHz Core: 249 MHz Local Bus: 24 MHz CPU: MPC83xx, Rev: 1.1 at 249.975 MHz Board: ShMM-1500R PCI1: 32 bit, 33 MHz I2C: ready DRAM: 128 MB FLASH: 64 MB PCI: Bus Dev VenId DevId Class Int 00 17 1172 0001 ff00 00 In: serial Out: serial Err: serial FPGA: firmware version 1.12, carrier id 0 Net: TSEC0, TSEC1 Hit any key to stop autoboot: 0 shmm1500

#### On ShMM-700, you should see the following:

```
PowerPrep start initialize power...
Battery Voltage = 1.44V
No battery or bad battery detected!!!.Disabling battery voltage 
measurements.
Feb 24 201207:45:29
FRAC 0x92926152
memory type is DDR2
```
Wait for ddr ready 1 power 0x00820616 Frac 0x92926152 start change cpu freq hbus 0x00000003 cpu 0x00010001 start test memory accress ddr2 0x40000000 finish simple test U-Boot 2009.08 (Feb 24 2012 - 07:44:12) Freescale i.MX28 family CPU: 297 MHz BUS: 99 MHz EMI: 130 MHz GPMI: 24 MHz I2C: ready DRAM: 128 MB SFGEN: N25Q512A detected, total size 64 MB A2F: SPICOMM protocol v1.6, M3 firmware v0.8, FPGA design v0.42.0.0 A2F: A2F firmware, version 0.8 A2F: Last reset cause: HARD A2F: Device type: A2F060M3E-FG256 A2F: MSS clock frequency: 40 MHz A2F: Fabric clock frequency: 20 MHz A2F: Fast delay calibration: 1330 cycles per 100uS A2F: eNVM: 128 KB (00000000 - 00020000) A2F: eSRAM: 16 KB (20000000 - 20004000) A2F: Extram start: 200022D0 RUPG: booting from image 0 (confirmed) In: serial Out: serial Err: serial Net: FEC0: 00:18:49:01:8f:26, FEC1: 00:18:49:01:8f:27 FEC0, FEC1 Hit any key to stop autoboot: 0 shmm700

**3.** Echo current network settings:

shmmxx00 **printenv rmcpaddr netmask gatewayip** rmcpaddr=192.168.0.44 netmask=255.255.255.0 gatewayip=192.168.0.1 shmmxx00

**4.** Change settings and commit to non-volatile storage:

```
shmmxx00 setenv rmcpaddr 10.1.1.10
shmmxx00 setenv netmask 255.255.0.0
shmmxx00 setenv gatewayip 10.1.1.1
shmmxx00 saveenv
Saving Environment to EEPROM...
shmmxx00
```
Note: **saveenv** output is slightly different on the ShMM-700.

**5.** Boot the ShMM up to full operational state and log in as user "root".

#### On ShMM-500:

```
shmm500 reset
U-Boot 1.1.2 (Apr 27 2005 - 19:17:09)
CPU: Au1550 324 MHz, id: 0x02, rev: 0x00
Board: ShMM-500
S/N: 00 00 00 00 00 00 00 00 00 03 03 03 
DRAM: 64 MB
Flash: 16 MB
In: serial
Out: serial
Err: serial
Net: Au1X00 ETHERNET
Hit any key to stop autoboot: 0 
## Booting image at bfb00000 ...
   Image Name: MIPS Linux-2.4.26
   Created: 2005-05-07 17:35:21 UTC
   Image Type: MIPS Linux Kernel Image (gzip compressed)
   Data Size: 843144 Bytes = 823.4 kB
   Load Address: 80100000
   Entry Point: 802bc040
   Verifying Checksum ... OK
   Uncompressing Kernel Image ... OK
## Loading Ramdisk Image at bfc40000 ...
   Image Name: sentry RFS Ramdisk Image 
…
…
…
shmm500 login: root
BusyBox v0.60.5 (2005.05.07-17:27+0000) Built-in shell (msh)
# 
On ShMM-1500:
shmm1500 reset
Resetting the board.
U-Boot 1.1.4 (Jun 15 2006 - 17:49:12) MPC83XX
Clock configuration:
  Coherent System Bus: 99 MHz
  Core: 249 MHz
  Local Bus: 24 MHz
CPU: MPC83xx, Rev: 1.1 at 249.975 MHz
```

```
Board: ShMM-1500R
PCI1: 32 bit, 33 MHz
I2C: ready
DRAM: 128 MB
FLASH: 64 MB
PCI: Bus Dev VenId DevId Class Int
       00 17 1172 0001 ff00 00
In: serial
Out: serial
Err: serial
FPGA: firmware version 1.12, carrier id 0
Net: TSEC0, TSEC1
Hit any key to stop autoboot: 0 
## Booting image at f00c0000 ...
   Image Name: Linux-2.4.25
   Created: 2006-06-29 14:51:42 UTC
 Image Type: PowerPC Linux Kernel Image (gzip compressed)
 Data Size: 786177 Bytes = 767.8 kB
   Load Address: 00000000
   Entry Point: 00000000
   Verifying Checksum ... OK
   Uncompressing Kernel Image ... OK
## Loading RAMDisk Image at f04c0000 ...
   Image Name: sentry.shmm1500 RFS Ramdisk Imag
   Created: 2008-02-15 16:35:56 UTC
   Image Type: PowerPC Linux RAMDisk Image (gzip compressed)
   Data Size: 3826312 Bytes = 3.6 MB
   Load Address: 00000000
   Entry Point: 00000000
   Verifying Checksum ... OK
   Loading Ramdisk to 07bfc000, end 07fa2288 ... OK
…
…
…
shmm1500 login: root
#
On ShMM-700:
shmm700 reset
resetting ...
PowerPrep start initialize power...
Battery Voltage = 1.44V
No battery or bad battery detected!!!.Disabling battery voltage 
measurements.
Feb 24 201207:45:29
FRAC 0x92926152
memory type is DDR2
Wait for ddr ready 1
power 0x00820616
Frac 0x92926152
start change cpu freq
hbus 0x00000003
cpu 0x00010001
```

```
start test memory accress
ddr2 0x40000000
finish simple test
U-Boot 2009.08 (Feb 24 2012 - 07:44:12)
Freescale i.MX28 family
CPU: 297 MHz
BUS: 99 MHz
EMI: 130 MHz
GPMI: 24 MHz
I2C: ready
DRAM: 128 MB
SFGEN: N25Q512A detected, total size 64 MB
A2F: SPICOMM protocol v1.6, M3 firmware v0.8, FPGA design v0.42.0.0
A2F: A2F firmware, version 0.8
A2F: Last reset cause: HARD
A2F: Device type: A2F060M3E-FG256
A2F: MSS clock frequency: 40 MHz
A2F: Fabric clock frequency: 20 MHz
A2F: Fast delay calibration: 1330 cycles per 100uS
A2F: eNVM: 128 KB (00000000 - 00020000)
A2F: eSRAM: 16 KB (20000000 - 20004000)
A2F: Extram start: 200022D0
RUPG: booting from image 0 (confirmed)
In: serial
Out: serial
Err: serial
Net: FEC0: 00:18:49:01:8f:26, FEC1: 00:18:49:01:8f:27
FEC0, FEC1
Hit any key to stop autoboot: 0 
RUPG: upgrade file is not present, skipping
Loading file 'uImage.1' to addr 0x42000000 with size 1399152 
(0x00155970)...
Loaded from UBIFS cache
Loading file 'rfs.1' to addr 0x46000000 with size 2805717 
(0x002acfd5)...
Loaded from UBIFS cache
## Booting kernel from Legacy Image at 42000000 ...
    Image Name: Linux-2.6.34.8-shmm700
    Image Type: ARM Linux Kernel Image (uncompressed)
    Data Size: 1399088 Bytes = 1.3 MB
    Load Address: 40008000
    Entry Point: 40008000
    Verifying Checksum ... OK
## Loading init Ramdisk from Legacy Image at 46000000 ...
    Image Name: ShMM700 RFS 3.5.1
    Image Type: ARM Linux RAMDisk Image (gzip compressed)
    Data Size: 2277767 Bytes = 2.2 MB
    Load Address: 00000000
    Entry Point: 00000000
    Verifying Checksum ... OK
    Loading Kernel Image ... OK
OK
Starting kernel ...
```

```
…
…
…
shmm700 login: root
```
#

**6.** Allow the ShMM to start up.

Please note that the settings that were changed in the U-Boot firmware are not necessarily propagated to the Linux environment. The reason for this is that the Shelf Manager needs to maintain its own copy of the network configuration data in order to manage failover situations. If this is the first time the Shelf Manager has been booted, or if the Flash filesystems has been reset prior to bootup, then the Shelf Manager uses the network settings provided by U-Boot to set up this networking context (and thus the changes you made in U-Boot are propagated forward). Otherwise, the network configuration data is stored on the ShMM Flash file system in the following files:

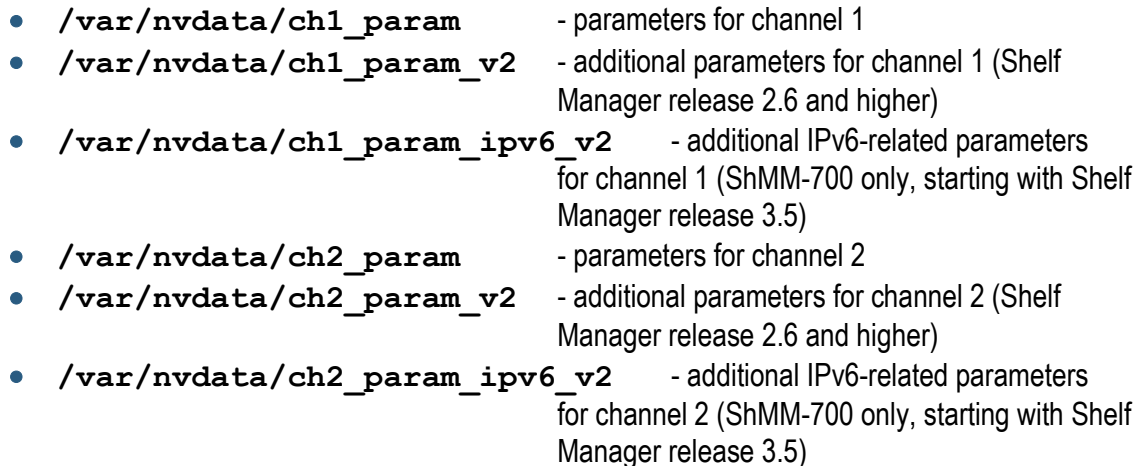

In this latter case, the following steps are required to configure the network settings in the Shelf Manager context.

**7.** First, check to see if you are interacting with the active Shelf Manager.

You only need to make changes on the active Shelf Manager as it updates the backup with the network configuration changes via the redundancy interface. Use the **hwri** command, and look for "Active" in the output of the command (see the underlined fragment of the output below). The **hwri** command reports the current state of the hardware redundancy signals on the ShMM, exposed through the CPLD on the ShMM-500 and through the FPGA on the ShMM-1500 and ShMM-700. The flags reported by the **hwri** command are identical for all three variants, though the actual register interface and bit layout is different among those variants. If you are not using the active ShMM, connect to the other ShMM device and repeat step 7:

```
# hwri
HWRI word: 3307
        1000h - Local Presence
        0100h - Remote Presence
        0002h - Local Healthy
         0200h - Remote Healthy
```
 0004h - Local Switchover Request 2000h - Active

**8.** Get the current IP settings (for channel 1):

#### # **clia getlanconfig 1**

Pigeon Point Shelf Manager Command Line Interpreter Authentication Type Support: 0x15 ( None MD5 Straight Password/Key ) Authentication Type Enables: Callback level: 0x00 User level: 0x15 ( "None" "MD5" "Straight Password/Key" ) Operator level: 0x15 ( "None" "MD5" "Straight Password/Key" ) Administrator level: 0x15 ( "None" "MD5" "Straight Password/Key" ) OEM level: 0x00 IP Address: 206.25.139.28 IP Address Source: Static Address (Manually Configured) (0x01) MAC Address: 00:50:c2:22:50:30 Subnet Mask: 0.0.0.0 IPv4 Header Parameters: 0x40:0x40:0x10 Primary RMCP Port Number: 0x026f Secondary RMCP Port Number: 0x0298 BMC-generated ARP Control: 0x02 Enable BMC-generated ARP Response Gratuitous ARP Interval: 2.0 seconds Default Gateway Address: 206.25.139.3 Default Gateway MAC Address: 00:00:00:00:00:00 Backup Gateway Address: 0.0.0.0 Backup Gateway MAC Address: N/A Community String: "public" Number of Destinations: 16 Destination Type: N/A Destination Address: N/A 802.1q VLAN ID: 0 (disabled) VLAN priority: 0 Cipher Suite Entry count: 15 Supported Cipher Suite IDs: 0h, 1h, 2h, 3h, 4h, 5h, 6h, 7h, 8h, 9h, Ah, Bh, Ch, Dh, Eh Cipher Suite Privilege Levels: ID 00h, Priv.Level 'User' (2); ID 01h, Priv.Level 'User'  $(2);$  ID 02h, Priv.Level 'Administrator' (4); ID 03h, Priv.Level 'OEM Proprietary' (5); ID 04h, Priv.Level 'OEM Proprietary' (5); ID 05h, Priv.Level 'OEM Proprietary' (5); ID 06h, Priv.Level 'User' (2); ID 07h, Priv.Level 'Administrator' (4); ID 08h, Priv.Level 'OEM Proprietary' (5); ID 09h, Priv.Level 'OEM Proprietary' (5); ID 0Ah, Priv.Level 'OEM Proprietary' (5); ID 0Bh, Priv.Level 'Administrator' (4); ID 0Ch, Priv.Level 'OEM Proprietary' (5); ID 0Dh, Priv.Level 'OEM Proprietary' (5);

```
 ID 0Eh, Priv.Level 'OEM Proprietary' (5); 
Destination Address VLAN TAGs:
     N/A
Bad password threshold: disabled
9. Change the IP settings (for channel 1):
# clia setlanconfig 1 ip 10.1.1.10
Pigeon Point Shelf Manager Command Line Interpreter
IP set successfully
# clia setlanconfig 1 subnet_mask 255.255.0.0
Pigeon Point Shelf Manager Command Line Interpreter
Subnet Mask set successfully
# clia setlanconfig 1 dft_gw_ip 10.1.1.1
Pigeon Point Shelf Manager Command Line Interpreter
Default Gateway Address set successfully
#
10. If the second network interface is used for RMCP, get the current IP settings for channel 2:
# clia getlanconfig 2
Pigeon Point Shelf Manager Command Line Interpreter
...
11. Change the IP settings (for channel 2):
# clia setlanconfig 2 ip 10.2.1.10
Pigeon Point Shelf Manager Command Line Interpreter
IP set successfully
# clia setlanconfig 2 subnet_mask 255.255.0.0
Pigeon Point Shelf Manager Command Line Interpreter
Subnet Mask set successfully
# clia setlanconfig 2 dft_gw_ip 10.2.1.1
Pigeon Point Shelf Manager Command Line Interpreter
Default Gateway Address set successfully
```
# **3.4.7 Assigning VLAN IDs**

Starting from release 2.6.0, the Shelf Manager supports Virtual LANs (VLANs), in accordance with version 2.0 of the IPMI specification. That is, RMCP/RMCP+ traffic to and from the Shelf Manager can be passed over a specific virtual LAN; the ID of that virtual LAN is stored in the LAN configuration parameters and is automatically added to the outgoing RMCP/RMCP+ packets (and stripped from the incoming packets) in accordance with the IEEE 802.1q specification. Separate VLAN IDs are supported for the two LAN channels (1 and 2) that can carry RMCP/RMCP+ traffic.

To assign a VLAN ID to a channel, use the IPMI "Set LAN Configuration Parameters" command, the CLI **setlanconfig** command or the CLI analog in the SNMP or WEB interface. Changing the VLAN ID may disrupt current RMCP/RMCP+ communication on the affected channel, so it should be used with caution. The VLAN ID is a 12-bit unsigned number, the value 0 indicates that virtual LANs are not used on the channel. Once set, the VLAN ID is stored persistently in the LAN configuration parameters on the ShMM Flash file system.

Example: Get the current VLAN ID settings for channel 1 (where no VLANs are currently in use):

```
# clia getlanconfig 1 vlan_id
```
Pigeon Point Shelf Manager Command Line Interpreter

802.1q VLAN ID: 0 (disabled)

Set the VLAN ID for channel 1 to a different value:

```
# clia setlanconfig 1 vlan_id enabled 5
Pigeon Point Shelf Manager Command Line Interpreter
VLAN ID set successfully
```
The IPMI 2.0 specification allows distinct VLAN IDs to be used for the outgoing SNMP traps (LAN alerts) generated by the Shelf Manager as a result of PEF processing. As allowed by the IPMI specification, the Shelf Manager does not support this extension and always uses the main VLAN ID that is assigned to the corresponding channel for such LAN alerts. Each LAN configuration parameter that defines a VLAN ID for a LAN alert destination is read-only in the Shelf Manager and identical to the VLAN ID for the corresponding LAN channel.

The default VLAN ID for a channel is usually 0 (VLANs disabled), but can be configured via the configuration parameters **DEFAULT\_VLAN\_ID** (for channel 1) and **DEFAULT\_VLAN\_ID2** (for channel 2). These defaults apply in the absence of the LAN configuration parameters on a ShMM, on a fresh ShMM or after a Shelf Manager upgrade from a pre-2.6 version to the version 2.6. Once the LAN configuration parameters are defined and stored, the "Set LAN Configuration Parameters" mechanism should be used to change the VLAN ID.

VLAN support is available on all ShMM variants.

# **3.4.8 Assigning IP Addresses to the Shelf Manager via DHCP**

DHCP (Dynamic Host Configuration Protocol) and DHCP servers can be used to assign IP addresses to the Shelf Manager. The following types of IP addresses can be assigned via DHCP:

- RMCP accessible addresses (for one or both network interfaces)
- Private Shelf Manager addresses (for one or both network interfaces, for both Shelf Managers).

A total of 6 IP addresses can be assigned via DHCP. A specific IP address is designated by a particular value of the Client Identifier that is passed from the Shelf Manager to the DHCP server.

If the HPM.3 Client Identifier format is enabled (which is the default), the Client Identifier has the following standard format, defined in the HPM.3 specification:

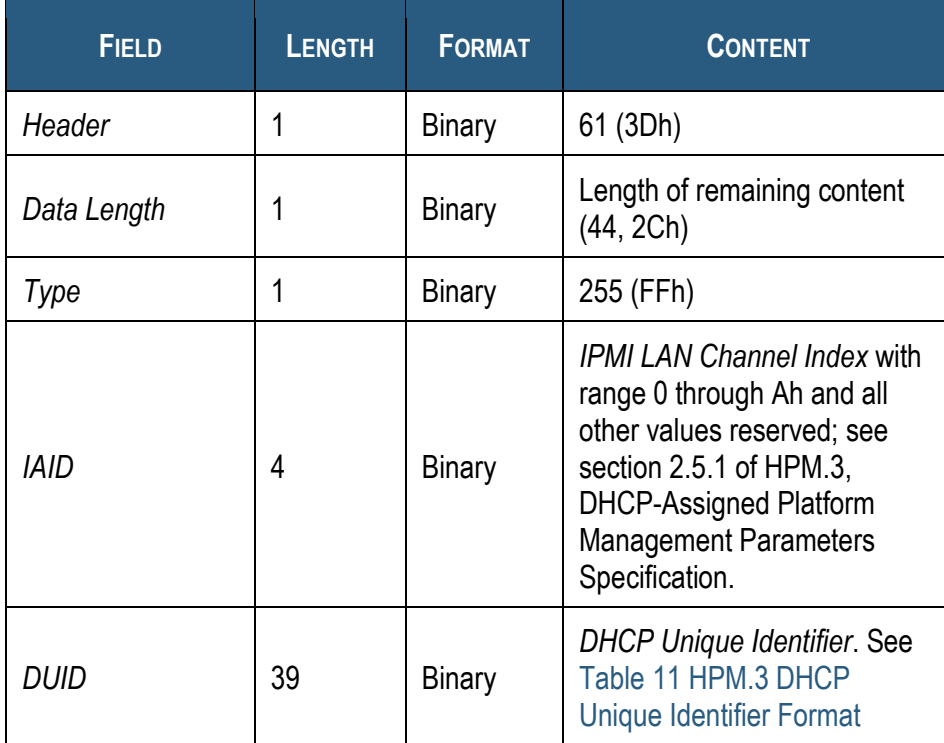

#### **Table 10 HPM.3 DHCP Client ID**

The DHCP Unique Identifier (DUID) has the following format:

#### <span id="page-104-0"></span>**Table 11 HPM.3 DHCP Unique Identifier Format**

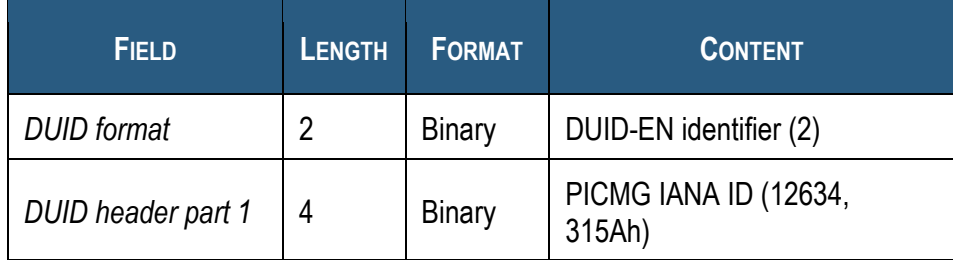

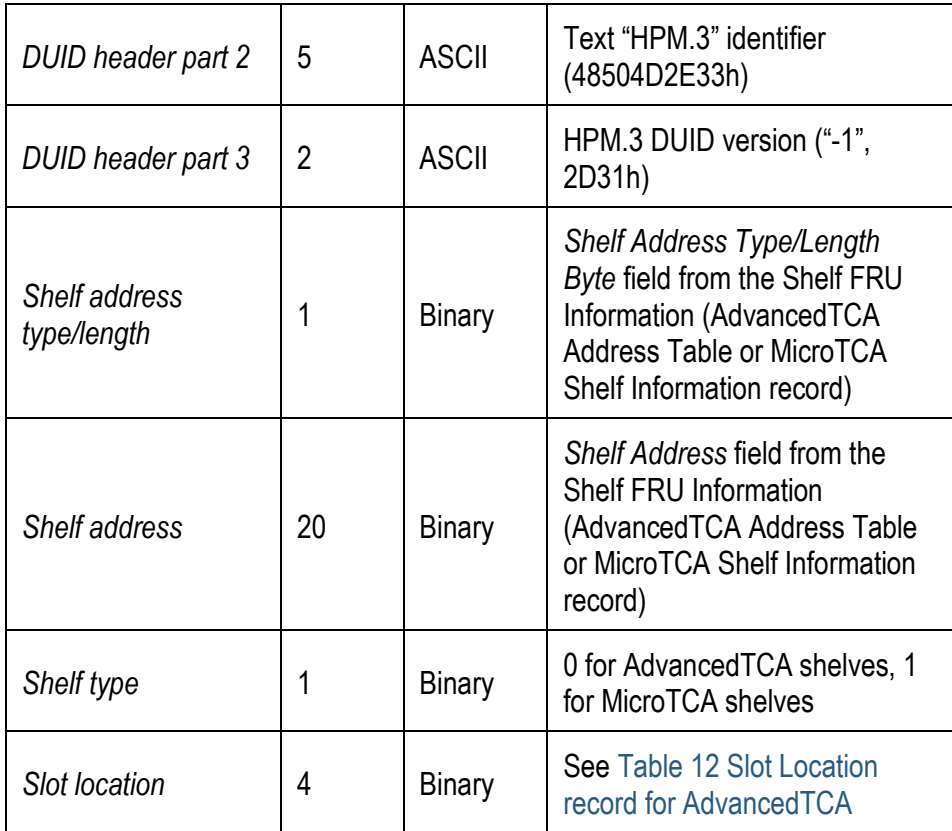

### <span id="page-105-0"></span>**Table 12 Slot Location record for AdvancedTCA**

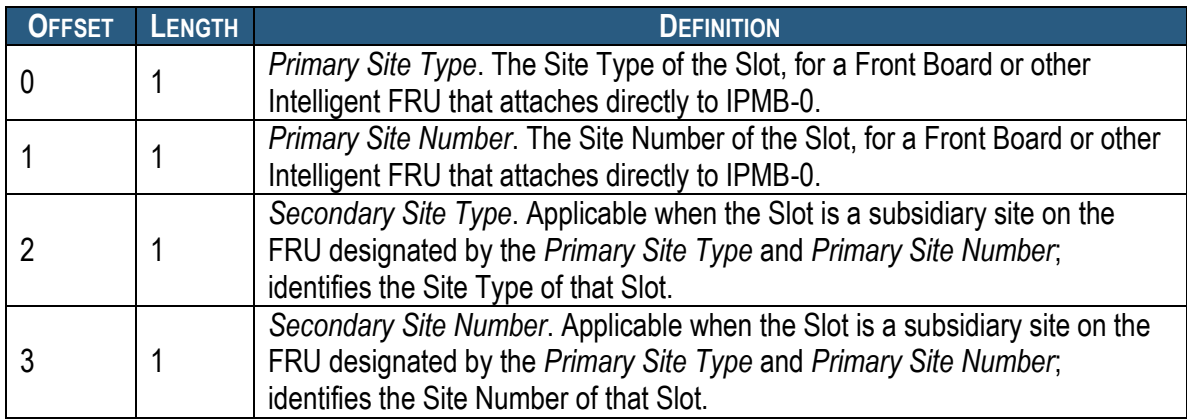

For the Shelf Manager addresses, the fields are assigned as follows:

- Primary Site Type = 3 (Dedicated Shelf Manager)
- Primary Site Number = 0 to request RMCP accessible addresses, 1 or 2 to request Private Shelf Manager addresses (the value 1 or 2 is the site number for the corresponding Shelf Manager in the Shelf Address Table)
- Secondary Site Type and Secondary Site Number =  $0$
- $\bullet$  IPMI LAN Channel Index = 0 for the physical interface used by the first LAN channel and =1 for the physical interface used by the second LAN channel. The first physical interface is

normally eth0 and the second physical interface is normally eth1, but this can be changed by the Shelf Manager configuration variables **RMCP\_NET\_ADAPTER** and **RMCP\_NET\_ADAPTER2**.

If the HPM.3 Client Identifier format is disabled, then in the default implementation, the Client Identifier is based on the Shelf Address string that is stored in the Shelf FRU Information, plus the Request Identifier (Request ID) byte at the end.

The Request ID byte has the following format:

- Request ID bits  $7.4$  Shelf Manager number  $(0, 1, 2, \text{ with } 0 \text{ for logical Shell Manager})$
- Request ID bits  $3.0$  Interface number (0 for eth0, 1 for eth1)

If the Shelf Address string in the Shelf FRU Information is empty, a hard-coded string of 7 zero bytes is used. In that case, the Client Identifier values are implemented as follows:

Currently the Client Identifier values are hardcoded as follows:

```
00:00:00:00:00:00:00:10 – Shelf Manager 1, eth0 
00:00:00:00:00:00:00:11 - Shelf Manager 1, eth1
00:00:00:00:00:00:00:20 - Shelf Manager 2, eth0
00:00:00:00:00:00:00:21 - Shelf Manager 2, eth1
00:00:00:00:00:00:00:00 - Logical Shelf Manager eth0
00:00:00:00:00:00:00:01 - Logical Shelf Manager eth1
```
However, these Client IDs can be redefined for a specific carrier inside the corresponding ShMM carrier-specific module (if the HPM.3 Client Identifier format is disabled).

To use this feature in the Shelf Manager, it is necessary to define the configuration parameter **USE\_DHCP** in the Shelf Manager configuration file **/etc/shelfman.conf**, as follows:

USE\_DHCP = TRUE

By default, the Shelf Manager uses the first DHCP server that answers the **DHCPDISCOVER** request to assign the IP addresses. If more than one DHCP server is present in the network, the configuration parameter **DHCP\_SERVER\_ADDRESS** can be used in the Shelf Manager configuration file /etc/shelfman.conf to specify the IP address of the DHCP server to be used, as follows:

DHCP SERVER ADDRESS =  $192.168.1.50$ 

In that case, only the specified DHCP server is used.

In addition, if the configuration parameter **DHCP\_FOR\_RMCP\_ONLY** is set to **TRUE**, only the RMCP-accessible (Logical Shelf Manager) IP addresses are assigned via DHCP. In this case, the private ShMM IP addresses, if any, are left untouched.

The DHCP server should be configured to provide a unique IP address for each Client Identifier. To avoid IP address expiration, the lease time of each address must be set as "infinite" (time value 0xFFFFFFFF).

If the configuration of the DHCP server changes over time, it may be necessary to restart the procedure of IP address assignment on the DHCP client for the Shelf Manager. The CLI command **dhcp restart** can be used for this purpose. Another CLI command, **dhcp status**, can be used to find out the current DHCP client status on the Shelf Manager (which IP addresses have already been retrieved and assigned). Please refer to the *Shelf Manager External Interface Reference* for the detailed information about these CLI commands.

In addition to providing an IP address related information, a DHCP server can be configured, via the TFTP Server Name and Bootfile Name options, to provide the name of a TFTP server and identify a bootfile on that server. For the benefit of other applications that may run on the ShMM in parallel with the Shelf Manager, the DHCP client, if it receives this additional information, stores it in the ShMM file system. A separate file is used for each of the 6 network interfaces processed by the DHCP client, according to the following rules:

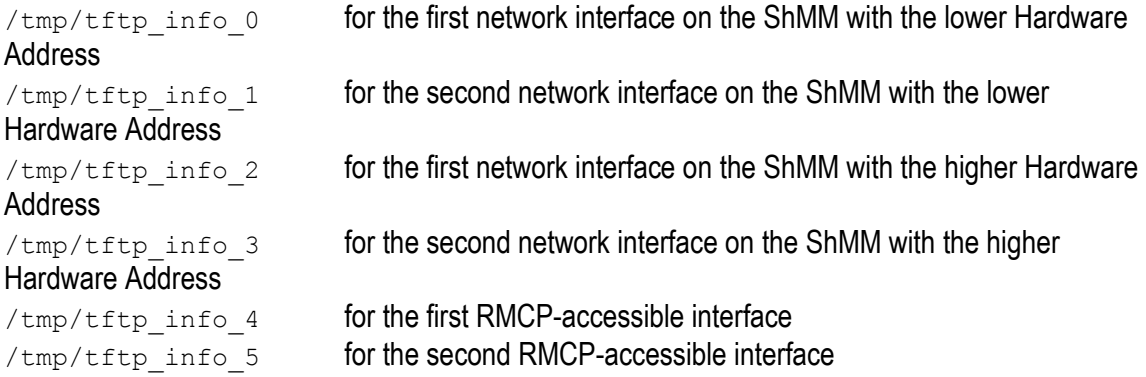

The first four files above are stored on the corresponding ShMM only, the last two are stored on both redundant ShMMs.

Each file consists of two lines. The first line represents the TFTP server name and the second line represents the boot file name; for example:

```
# cat /tmp/tftp_info_2
TFTPSERVER="192.168.1.253"
BOOTFILE="/tftpboot/ssh_script_eth0_ShM2"
```
The example configuration file below shows how to configure the Linux DHCP server (DHCPD) to provide IP addresses, as well as TFTP server and bootfile information to the Shelf Manager. Fixed predefined addresses are used for that purpose.

This file should be located as /etc/dhcpd.conf on the system hosting the DHCP server. Other DHCP servers (such as those on non-Linux operating systems) are configured differently.

```
allow booting;
```
```
allow bootp;
option domain-name "tst";
option subnet-mask 255.255.255.0;
option domain-name-servers 192.168.1.100;
option ntp-servers 192.168.1.50;
option routers 192.168.1.253;
option vendor-class-identifier "PPS";
min-lease-time 4294967295;
default-lease-time 4294967295;
use-host-decl-names on;
ddns-update-style ad-hoc;
subnet 192.168.1.0 netmask 255.255.255.0
{
     host client00 {
        option dhcp-client-identifier 0:0:0:0:0:0:0:10;
         fixed-address 192.168.1.140;
         option tftp-server-name "192.168.1.253";
         option bootfile-name "/tftpboot/ssh_script_eth0_ShM1";
 }
     host client01 {
         option dhcp-client-identifier 0:0:0:0:0:0:0:11;
         fixed-address 192.168.1.141;
         option tftp-server-name "192.168.1.253";
         option bootfile-name "/tftpboot/ssh_script_eth1_ShM1";
     }
     host client02 {
         option dhcp-client-identifier 0:0:0:0:0:0:0:20;
         fixed-address 192.168.1.142;
         option tftp-server-name "192.168.1.253";
         option bootfile-name "/tftpboot/ssh_script_eth0_ShM2";
     }
     host client03 {
         option dhcp-client-identifier 0:0:0:0:0:0:0:21;
         fixed-address 192.168.1.143;
         option tftp-server-name "192.168.1.253";
         option bootfile-name "/tftpboot/ssh_script_eth1_ShM2";
     }
     host client04 {
         option dhcp-client-identifier 0:0:0:0:0:0:0:0;
         fixed-address 192.168.1.144;
     }
     host client05 {
         option dhcp-client-identifier 0:0:0:0:0:0:0:1;
         fixed-address 192.168.1.145;
     }
}
```
### **3.4.9 Using IPv6 for Shelf-External Access to the Shelf Manager (ShMM-700 only)**

Starting with release 3.5, the Shelf Manager supports IPv6 in parallel with IPv4 for communication with the System Manager and other shelf-external entities, using RMCP or other application level

protocols. This support exists only on ShMM-700, since the Linux kernel on ShMM-500/1500 does not support IPv6.

Starting with release 3.5.1, the Shelf Manager also supports the PICMG 3.0 R3.0 amendments defined by ECN 3.0-3.0-001. In particular, Shelf Manager IPv6 Connection records in the Shelf FRU Information and the new format of the command "Get Shelf Manager IP Addresses" are supported.

For configuration of IPv6-based services, the Shelf Manager supports new IPv6-related LAN configuration parameters, which are defined in the IPMI 2.0, rev 1.1 specification (parameters 50- 80). These LAN configuration parameters, as well as the previously supported parameters, are stored persistently and are redundant (that is, changes to the parameters are passed from the active to the backup Shelf Manager over the redundancy interface and stored there). The parameters are stored in the files **/var/nvdata/ch1\_param\_ipv6\_v2**, **/var/nvdata/ch2\_param\_ipv6\_v2** (for LAN channels 1 and 2, respectively). From the user perspective, configuration can be done via the CLI, using the commands **setlanconfig** and **getlanconfig**.

The IPv6-based services in the Shelf Manager are designed as an addition, not replacement, of the existing IPv4-based services. So, it is not possible to make the Shelf Manager accessible only over IPv6 but not over IPv4.

IPv6-based services are always available for LAN channel 1, and for LAN channel 2, if the second network interface is used in the Active-Active mode. Use of IPv6 over a VLAN-based interface or over a bonded interface is also supported.

Use of IPv6 for HPM.2-based communication with FRUs in the shelf is not currently supported, since there are no provisions yet for the use of IPv6 in the HPM.2 specification.

Also, IPv6 is not supported for inter-ShMM communication over the software redundancy interface; only IPv4 can be used for that communication.

It is possible to use IPv6 as the underlying protocol for LAN alert messages sent to remote destinations over the network. For that, the Shelf Manager supports an extended format for LAN configuration parameter 19 (Destination Addresses), which allows specifying an IPv6 address for a LAN alert destination. LAN alerts sent to such destinations use the IPv6 protocol and packet format.

The following IPv6-related LAN configuration parameters are essential for IPv6 operation on a LAN channel:

 IPv6/IPv4 Addressing Enables (51). This parameter must be set to the value 02h (Enabled IPv6 and IPv4 addressing simultaneously) to allow IPv6-based communication with the Shelf Manager over the channel. Setting this parameter to 00h (IPv6 addressing disabled) causes the Shelf Manager to stop listening to IPv6 addresses and sending IPv6-based LAN alerts. The parameter value 01h (Enabled IPv6 addressing only, IPv4 addressing is disabled) is not supported by the Shelf Manager, since it cannot operate in IPv6-only mode.

- IPv6 Static Addresses (57). For IPv6-based services, at least one static IPv6 address must be configured on the channel. Up to 4 addresses can be configured. RMCP service is available on any of these addresses. The Shelf Manager makes sure that an RMCP request received on a specific address is responded to from the same address. However, RMCP service is not available on the link-local IPv6 addresses that are automatically configured by the kernel (starting with the **fe80:** prefix). When static IPv6 addresses are assigned or removed, the Shelf Manager assigns the address to or removes it from the physical network interface of the ShMM via the corresponding ioctl() call.
- IPv6 Router Address Configuration Control (64). This parameter controls whether static IPv6 router addresses, assigned via corresponding LAN configuration parameters, are taken into consideration by the Shelf Manager. The value 03h of this parameter turns on the use of static routers, and the value 02h turns it off. Other values are not valid for the Shelf Manager; the Shelf Manager always honors dynamic router assignment performed via the IPv6 Router Discovery protocol.
- Static Router 1 IP Address (65), Prefix Length (67), Prefix Value (68); Static Router 2 IP Address (69), Prefix Length (71), Prefix Value (72). These are the configuration parameters for the two static routers that Shelf Manager can use if the parameter IPv6 Router Address Configuration Control turns on the use of static routers.

The following are the default values of the IPv6-related LAN parameters in the PPS provided RFS images:

- IPv6/IPv4 Addressing Enables = 02h (Enabled IPv6 and IPv4 addressing simultaneously.
- $\bullet$  IPv6 Static Addresses (57) = not configured.
- $\bullet$  IPv6 Router Address Configuration Control (64) = 03h (enable static and dynamic router address configuration).
- Static Router 1 IP Address (65), Prefix Length (67), Prefix Value (68); Static Router 2 IP Address (69), Prefix Length (71), Prefix Value (72) = not configured.

NOTE: The above parameters are reset to the default values, as assigned in the current RFS image, if the /var/nvdata files are erased, as would occur after re-initializing the file system or possibly after a reliable upgrade with, for example, the "--erase-all<sup>"</sup> mode enabled.

To configure the Shelf Manager with the default IPv6-related LAN parameter values for responding to RMCP traffic over IPv6, it is necessary at least to assign a static IPv6 address to the corresponding channel. For example, to assign the IPv6 address 3ffe:302:11:2::26, with the network part of 64 bits, as the first address (the address index starts from 0) to the LAN channel 1, the following command can be used:

### # **clia setlanconfig 1 ipv6\_addresses 0 3ffe:302:11:2::26/64**

Configuration of static routers is optional, depending on whether appropriate IPv6 routers exist and can be discovered dynamically (via the Router Discovery protocol) on the target local network. For example, if such dynamic discovery is not feasible or desirable, the following commands can be used to configure statically the default router with the address 3ffe:302:11:2::7f on the Shelf Manager:

```
# clia setlanconfig 1 ipv6_router1_ip 3ffe:302:11:2::7f
# clia setlanconfig 1 ipv6_router1_prefix_length 0
# clia setlanconfig 1 ipv6_router1_prefix_value ::
```
The values assigned via the **clia setlanconfig** command are stored persistently and survive a Shelf Manager reboot or switchover. In the case of a switchover, the static IPv6 addresses and other configuration information are failed over to the former backup Shelf Manager, which now becomes active, and RMCP communication can continue without interruption (as occurs with IPv4).

Static Shelf Manager IPv6 addresses and static router IPv6 addresses can also be configured in the Shelf Manager IPv6 Connection records in the Shelf FRU Information, as defined in PICMG 3.0 R3.0 as amended by ECN 3.0-3.0-001. If a Shelf Manager IPv6 Connection record in the Shelf FRU Information contains one or two IPv6 addresses or static router addresses, such definition(s) take(s) precedence over all other settings for the corresponding channel and is/are propagated to the LAN configuration parameters for the relevant channel. (Note that, unlike the IPv4 case, multiple IPv6 addresses can be assigned to a single network interface.)

According to the specification, multiple records can be specified to define settings separately for different LAN channels. In the Shelf Manager case, multiple Shelf Manager IPv6 Connection records are handled similarly to multiple Shelf Manager IPv4 Connection records (see section [3.4.2.2](#page-86-0) for details). In particular, the first Shelf Manager IPv6 Connection record defines IPv6 settings for the first network interface (or for both network interfaces in the Active-Standby mode). The second record, if present, defines settings for the second network interface in Active-Active mode.

In addition, the command "Get Shelf Manager IP Addresses" can be used by a System Manager to retrieve information about IPv6 addresses (in addition to IPv4 addresses) of both the active and backup Shelf Managers.

See the Shelf Manager External Interfaces Reference for further details on the IPv6-related LAN configuration parameters.

The Shelf Manager does not currently support obtaining IPv6 addresses and other information via the DHCP protocol (DHCPv6) from an appropriate server. This support is planned for a future release.

## *3.5 Configuring the FRU Information*

This section describes configuring the Field Replaceable Unit (FRU) Information.

## **3.5.1 Accessing the Shelf FRU Information**

According to the ATCA specification, the Shelf FRU Information should be redundant (at least two copies per shelf) and each copy may be represented by separate IPM controllers, as FRU #1. Some ATCA shelves adopt this approach fully. For such shelves, the default configuration file must be changed: the variable **LOCAL\_SHELF\_FRU** must be set to **FALSE**. This enables a shelfwide search for potential sources of Shelf FRU Information on IPMB-0.

On most ATCA shelves implementing this approach, the Shelf FRU Information is accessed via two IPM controllers with known IPMB addresses. In this case, it is possible to limit the search for Shelf FRU Information to the two pre-determined IPMB locations.

To do this, two configuration variables **SHELF\_FRU\_IPMB\_SOURCE1** and **SHELF FRU IPMB SOURCE2** must be defined in the configuration file **/etc/shelfman.conf**. These variables are of the Number type and contain the IPMB addresses of the two designated IPM controllers that represent Shelf FRU Information. For example, to limit the search for the Shelf FRU Information to IPM controllers at 66h and 68h respectively, these variables should be defined as follows (note the use of "0x" prefix for hexadecimal addresses):

```
SHELF FRU IPMB SOURCE1 = 0x66SHELF_FRU_IPMB_SOURCE2 = 0x68
```
However, most known ShMM-based shelves provide two SEEPROMs that are connected to the Shelf Manager via the master-only I2C interface, usually with each SEEPROM residing on its own bus behind an I2C multiplexer.

Each of these two SEEPROMs stores a copy of the Shelf FRU Information, providing the needed redundancy. Some shelves do not provide even this type of storage; in that case it is possible to store the Shelf FRU Information on the ShMM itself, as a single Flash file

### **/var/nvdata/shelf\_fru\_info**.

The redundant Shelf Managers each have their own copy of that Flash file, and synchronize them using the redundancy protocol, so even in that case some degree of redundancy is still preserved.

The Shelf Manager configuration (as represented in **shelfman.conf**) must be aligned with the mechanisms for accessing Shelf FRU Information that are provided by the shelf. The default configuration supports the approach where redundant Shelf FRU Information instances are represented by separate IPM controllers as FRU #1 as well as the "two SEEPROMs" approach. The following key configuration variables are set as follows for that case:

```
LOCAL_SHELF_FRU = TRUE
SHELF FRU IN EEPROM = TRUE
```
In this case, however, support for SEEPROMs must also be provided by the carrier-specific module in the Shelf Manager.

If none of the above approaches is supported by the shelf, and there are no sources of Shelf FRU Information represented by separate IPM controllers, the system integrator must resort to the Flash file as storage for Shelf FRU Information. In that case, the following changes to the default configuration should be done:

- set the variable **SHELF\_FRU\_IN\_EEPROM** to **FALSE**
- set the variable **MIN\_SHELF\_FRUS** to **1**

The last change is necessary because there is only one copy of the Shelf FRU Information on each ShMM. The variable **LOCAL\_SHELF\_FRU** must retain its default value of **TRUE**.

The following table summarizes the configuration variable settings that correspond to the various Shelf FRU Information source possibilities described above.

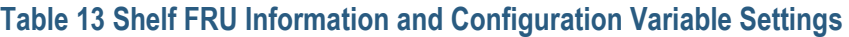

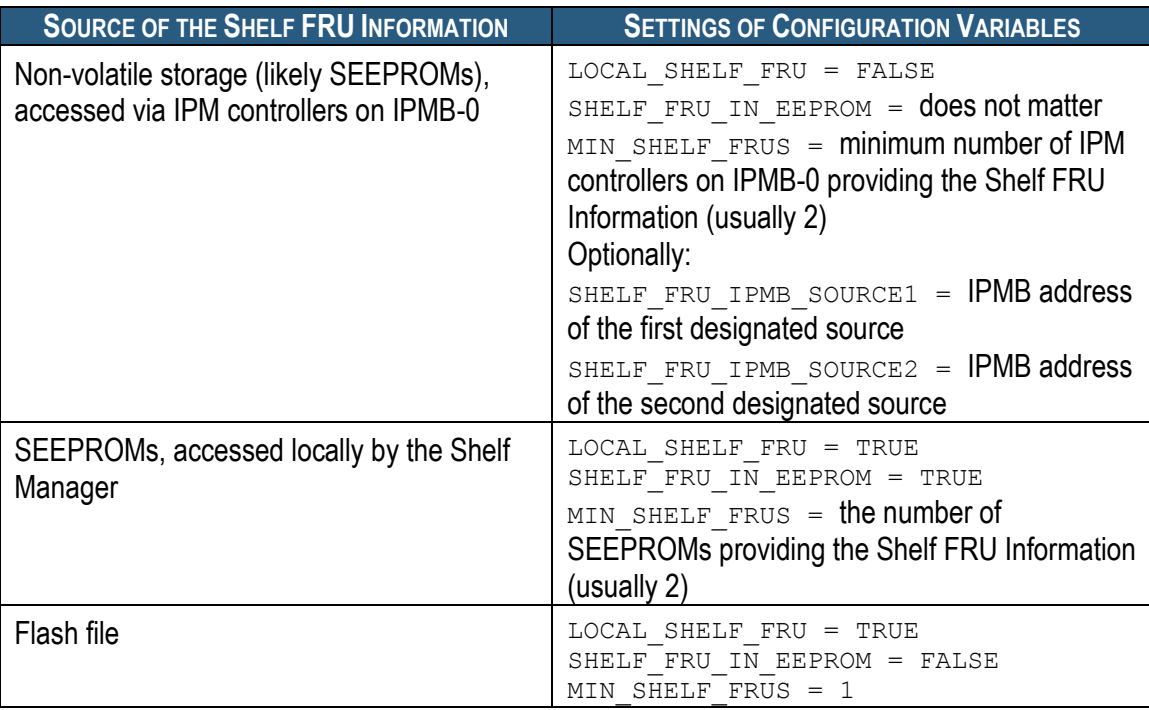

## **3.5.2 Setting up the Shelf FRU Information**

Since the contents of the Shelf FRU Information is crucial for successful management of the shelf, it is necessary to set up the Shelf FRU Information on a fresh shelf before starting the Shelf Manager on it. This procedure consists of the following steps:

- Creating a description of the shelf in a formalized text format ("INF format").
- Compiling the text description using the FRU Information Compiler.
- Placing the binary image of the FRU Information into the appropriate storage.

The first two steps are documented separately in the user manual for the FRU Information Compiler. The last step is documented here and depends on where the Shelf FRU Information is stored.

The simplest case is if the Shelf FRU Information is stored on a Flash file on the ShMM. In that case, the binary image file should be downloaded on the ShMM via FTP and copied to the location **/var/nvdata/shelf\_fru\_info**.

The following log represents an example of the above process. It should be performed on an x86 Linux machine (NOT on the ShMM, itself!).

```
# mv shelf_fru.bin shelf_fru_info
# ftp 192.168.1.230
Connected to 192.168.1.230.
220 shmm-230 FTP server (Version wu-2.6.2(1) Sun Dec 15 17:40:37 GMT 
2002) ready.
Name (192.168.1.230:serjio): ftp
331 Guest login ok, send your complete e-mail address as password.
Password:
230 Guest login ok, access restrictions apply.
Remote system type is UNIX.
Using binary mode to transfer files.
ftp> cd /var/nvdata
250 CWD command successful.
ftp> del shelf_fru_info
250 DELE command successful.
ftp> put shelf_fru_info
local: shelf fru info remote: shelf fru info
227 Entering Passive Mode (192, 168, 1, 230, 107, 162)150 Opening BINARY mode data connection for shelf_fru_info.
226 Transfer complete.
129 bytes sent in 5.1e-04 secs (2.3e+02 Kbytes/sec)
ftp> quit
221-You have transferred 129 bytes in 1 files.
221-Total traffic for this session was 640 bytes in 1 transfers.
221-Thank you for using the FTP service on shmm-230.
221 Goodbye.
#
```
Another case is when the Shelf FRU Information is stored in SEEPROMs that are accessible to the Shelf Manager via the master-only  $l^2C$  bus. In that case, the binary file should be copied onto the ShMM and then written into the SEEPROMs. The utility **eepromw** can be used for that purpose.

The exact location of SEEPROMs on the master I2C bus is carrier-specific, but typically they are located at address 0xA4 on channels 1 and 2 of the I2C multiplexer, and the multiplexer itself resides at address 0xE0. In that case, the following commands (issued on the ShMM!) can be used to download the file **/var/nvdata/shelf\_fru\_info** to the SEEPROMs. It is assumed that the file was compiled by the FRU Information Compiler and downloaded onto the ShMM, as in the previous example:

```
#eepromw –c 1 A4 /var/nvdata/shelf_fru_info
#eepromw –c 2 A4 /var/nvdata/shelf_fru_info
```
The general syntax for the **eepromw** utility is as follows:

```
eepromw [-b <multiplexer>] [–c <channel>] <eeprom-address> 
<file> [<count>]
```
where:

- **COMB**  $\sim$  **<multiplexer>** is the address of the I<sup>2</sup>C multiplexer on the I<sup>2</sup>C bus (default=0xE0),
- **EXAMPLE COMMON STANDED** is the channel on the multiplexer to use (default=0),
- <eeprom-address> is the address of the target SEEPROM,
- **EXAMPLE SET ASSESS** is the path to the file to write onto the target SEEPROM.
- <**count>** is how many bytes to write.

The optional parameter **<count>** specifies how many bytes to write. If this parameter is not specified, all the contents of the file are written into the target SEEPROM. The total number of bytes written to SEEPROM does not exceed the size of the SEEPROM.

The reciprocal **eepromr** utility allows the user to read the contents of an SEEPROM into a file on the Flash, and has the following parameters:

#### **eepromr [-b <multiplexer>] [–c <channel>] <eeprom-address> <file> <count>**

where:

- **EXACTE:**  $\leq$  **filt**  $\leq$  **is the path to the file where data are written from SEEPROM,**
- < count> is how many bytes to read.

The remaining parameters are the same as for **eepromw**.

There is one caveat on using the utility **eepromw**. The Shelf Manager must not be running when the SEEPROM is updated, because the Shelf Manager can change the I2C multiplexer settings trying to access an I2C device behind the multiplexer while the update is in progress. This will cause the update to fail with high probability.

There are several ways to ensure that the Shelf Manager is not running on the ShMM. One is to turn off automatic start of the Shelf Manager by setting the U-Boot variable start rc2 daemons to n. The other way is to terminate the Shelf Manager using the command **clia terminate**.

On some shelves, access to Shelf FRU Information SEEPROMs is also guarded by the ACTIVE# signal on the ShMM. In that case, make sure before running **eepromw** that the Hardware Redundancy Interface flags "Local Healthy" and "Active" are set for the local ShMM.

For the ShMM-500 and ShMM-1500, make sure that the CPLD control word has the following bits set:

- 0x02: Local Healthy
- 0x04: Local Switchover Request
- 0x20: Independent IPMB/Watchdog.

To turn all these bits on, use the following **cpld** command:

#### #**cpld 26 26**

For the ShMM-700, use the **hwri** command to set these flags and the "Local Presence" flag:

# **hwri set presence healthy switchover**

After that, make sure that the output of **hwri** reports the "Active" flag set.

The remaining case, where the Shelf FRU Information resides on separate IPM controllers inside the shelf, is completely shelf-specific and is beyond the scope of this document.

## **3.5.3 Setting up the Shelf FRU Information Using the CLI**

Because of the limitations and system dependencies of the approaches listed in the previous sections, another method is recommended to update the Shelf FRU Information. This method involves using the CLI command **frudataw** and it is applicable to all of the three cases considered in the previous section. This method requires that the Shelf FRU Information file to be placed on the active ShMM. After that, the following command can be used (possibly several times) to update the locations that contain the Shelf FRU Information:

### **clia frudataw <ipmc-address> <fru-id> <file>**

where:

- **EX Stepmc-address>** is the address of the IPM controller that contains the Shelf FRU Information;
- **Example 1 State State State ID** of that location:
- **EXECT** is the name of the file on the ShMM that contains the new Shelf FRU Information image.

The Shelf Manager must be running when this command is issued. After the Shelf FRU Information is updated, the shelf must be completely restarted to accommodate the changes.

To update the Shelf FRU Information stored in a Flash file with the contents of the file **newdata.bin**, update a single location with the IPMB address 20h and FRU device ID 1, like this:

#**clia frudataw 20 1 newdata.bin**

To update the Shelf FRU Information stored in SEEPROMs with the contents of the file **newdata.bin**, use two commands to update locations with the IPMB address 20h and FRU device IDs 1 and 2, like this:

#**clia frudataw 20 1 newdata.bin** #**clia frudataw 20 2 newdata.bin**

To update the Shelf FRU Information stored on separate IPM controllers in the shelf, use several (usually two) commands with the corresponding IPMB addresses and FRU IDs. FRU ID is usually 1 in this case. Here is an example of updating the Shelf FRU Information in a shelf, where the Shelf FRU Information is stored on the IPMCs at 62h and 64h:

#**clia frudataw 62 1 newdata.bin** #**clia frudataw 64 1 newdata.bin** This method can be also used to update any other FRU Information repository in the shelf, if the IPMB address and the FRU device ID of that repository are known.

*Note*: The Shelf Manager doesn't support dynamic reconfiguration of the Shelf FRU Information. After any modifications of the Shelf FRU Information performed via CLI, RMCP, SNMP and other interfaces the whole shelf must be restarted to accommodate the changes.

## **3.5.4 Other FRU Information Repositories**

The Shelf Manager itself exposes at least one IPM controller (the ShMC at IPMB address 20h). For most carriers, the Shelf Manager also exposes a "physical" IPM controller that represents the resources of the carrier board and has an IPMB address derived from the physical address of the carrier. While the ShMC is exposed only by the active Shelf Manager and is subject to switchover, the "physical" IPM controller is exposed separately by both active and backup Shelf Managers.

For both of these IPM controllers, FRU Information is stored in Flash files on the ShMM: **/var/nvdata/bmc-fru-information** for the ShMC /var/nvdata/shelfman-fru-information for the "physical" IPM controller

For some carriers, there may be additional FRUs represented by the ShMC. The location of the FRU Information for these FRUs is carrier-specific.

Reading and writing these FRU Information repositories can be done via the IPMI commands "Read FRU Data", "Write FRU Data", addressed to the appropriate FRUs.

# *3.6 Configuring Carrier and Shelf Attributes using HPDL*

A special description language has been developed by Pigeon Point to describe the structure and device population of specific AdvancedTCA shelves, ShMM carriers and non-intelligent subsidiary FRUs managed by the Shelf Manager (such as Fan trays, PEMs, alarm panels). This language is called HPDL (which is short for Pigeon Point Hardware Platform Description Language).

A full description of the HPDL is available to shelf developers in a separate document (the Pigeon Point HPDL Reference).

HPDL descriptions are organized in units called HPDL modules. Each module corresponds to a single text file. One module can describe one or more carriers and/or shelves. The HPDL modules are compiled by a special compiler (**hpdlc**) and stored as binary data. The encoding of the binary data conforms to the ASN.1 Basic Encoding standard (ISO 8825). The Shelf Manager reads and interprets this data during initialization and obtains the following information from it:

- Population of the master-only  $P^2C$  bus on the carrier and shelf;
- Types and attributes of non-intelligent FRUs managed by the Shelf Manager;
- Information about IPMI sensors exposed by the Shelf Manager;
- Associations between IPMI sensors and physical signals exposed by master-only I2C devices.

Based on this information, the Shelf Manager configures master-only I2C devices, creates FRU descriptors for non-intelligent FRUs, creates IPMI sensors and associates them with the corresponding FRUs.

In addition to HPDL modules, collections of SDRs are used to configure IPMI sensors on the carrier and in the shelf. These collections of SDRs are compiled with the SDR compiler, stored as binary data and retrieved by the Shelf Manager during initialization. The Shelf Manager uses these saved SDRs for the sensors described in HPDL that it creates during initialization.

## **3.6.1 Compiling HPDL Definitions**

HPDL definitions in text format are compiled by the HPDL compiler into a binary format that conforms to the ASN.1 basic encoding rules (ISO 8825) and stored in an output file. The HPDL compiler executable is available both for Linux (x86) and Windows operating systems (with the names **hpdlc** and **hpdlc**.exe respectively). The Linux version of the compiler can be run on various Linux distributions, including Red Hat, Mandriva Linux and Ubuntu.

The command line for the HPDL compiler has the following synopsis:

```
hpdlc [-d] [-v] <in-file> [ <out-file> ]
```
The parameter  $\langle \text{in-file} \rangle$  specifies the input file that contains the HPDL descriptions in text format.

The optional parameter **<out-file>** specifies the output file; if this parameter is omitted, the name of the output file is based on the input file name with the suffix **.bin** appended at the end.

Option **-d** causes the HPDL compiler to output additional debugging information when compiling the input file.

Option **-v** causes the HPDL compiler to identify its version.

Error messages, if any, are output on the standard error stream of the HPDL compiler.

For example, the following command line compiles the input file **acb3**. **hpd1** into the binary file **acb3.hpdl.bin**:

>**hpdlc acb3.hpdl**

## **3.6.2 Compiling SDRs**

Most of the attributes of sensors referenced in HPDL files are actually defined through Sensor Data Records (SDRs). The details of these SDRs are specified in text files and compiled to binary by a separate Python-based compiler. This compiler is available from Pigeon Point for both Linux and Windows operating systems; there is a separate User Guide for this compiler.

For example, the following command line compiles the input SDR file **acb3.sdr** into the binary SDR file **acb3.sdr.bin**:

>**python sdrc.py acb3.sdr**

## **3.6.3 Deploying HPDL Data to the ShMM File System**

The Shelf Manager first looks for HPDL data and SDRs in FRU Information areas (Shelf FRU Information for the shelf level data and carrier FRU Information for the ShMM carrier data). If the data is not found there, it is retrieved from the following files on the ShMM file system:

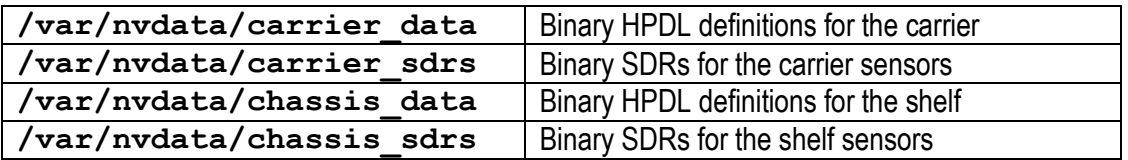

If the Shelf Manager cannot retrieve HPDL data from these locations, it uses the values of the following environment variables to locate the information:

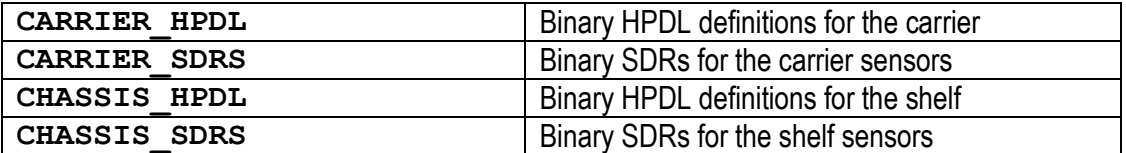

Therefore, when HPDL definitions cannot be placed in some part of a FRU Information EEPROM, they are placed in the RFS and the environment variables listed above provide the locations inside the RFS (somewhere below the **/etc** directory).

To override the default HPDL definitions stored in the RFS, a user should copy the files generated by the HPDL and SDR compilers to the directory **/var/nvdata** on the ShMM file system by using, for example, FTP. The directory **/var/nvdata** is in the persistent part of the ShMM file system; that is, the file content persists across ShMM reboots.

## **3.6.4 Deploying HPDL Data to FRU Information Areas**

FRU Information areas are the recommended deployment location for HPDL data and SDRs for the carrier and shelf/chassis (in carrier FRU Information and shelf FRU Information, respectively). FRU Information for a specific FRU (Fan tray, Power Entry Module) can also be used; it provides FRU-specific HPDL data that amends definitions for that FRU in the shelf/chassis HPDL description. FRU Information is usually stored in EEPROM-type devices.

HPDL data and SDRs are stored in the FRU Information as a sequence of OEM-type multirecords, similar to the multirecords defined in the AdvancedTCA specification. These multirecords have the Pigeon Point manufacturer ID (00040Ah) and the manufacturer-specific record type is 7 for HPDL data multirecords and 8 for SDR multirecords. The effective binary image for HPDL and SDR data is a concatenation of the contents of all multirecords of the corresponding type that are present in a given FRU Information.

Since in many cases the capacity of EEPROM devices used to store the FRU Information is small, HPDL data and SDRs can be placed into the FRU Information in a compressed form. The GZIP compression algorithm is supported. Compressed data is detected automatically when retrieved by the Shelf Manager from the FRU Information and the data is automatically uncompressed in that case.

To support this deployment approach, several new features have been added to the Pigeon Point FRU Compiler and to the Pigeon Point Shelf Manager CLI (Command Line Interface); these features enable the user to incorporate compiled HPDL data and SDRs into the FRU Information.

### **3.6.4.1 Specifying the Location of the Carrier FRU Information**

The preferred location for the Carrier FRU Information is an EEPROM on the ShMM carrier. In addition, however, the Shelf Manager supports getting the Carrier FRU Information from a file on the ShMM file system; this can be useful if the ShMM carrier lacks an appropriate EEPROM.

However, if the Carrier FRU Information is stored in an EEPROM, the location and type of this EEPROM needs to be communicated to the Shelf Manager. Carrier HPDL data cannot be used for that because of a "chicken and egg" problem  $-$  in order to read carrier HPDL data, the Shelf Manager has to already know the location or the Carrier FRU Information.

So, the location of the Carrier FRU Information (if it is stored in an EEPROM) is specified as a carrier option **CARRIER\_FRU\_LOCATION** for the HPDL carrier (part of the string value of the Shelf Manager configuration parameter **CARRIER\_OPTIONS**).

If the Carrier FRU Information is located in a file on the ShMM file system, the carrier option **CARRIER\_FRU\_LOCATION** must not be present.

The following syntax governs this carrier option:

CARRIER\_FRU\_LOCATION = <device-type>:<br/>>bus>:<address>[,<size>]

where

- **EXPEDED A CONTEX 4 CONTEX 4 CONTEX 4 CONTEX 4 CONTEX 4 CONTEX 4 CONTEX 4 CONTEX 4 CONTEX 4 CONTEX 4 CONTEX 4 CONTE** Reference for the list of supported EEPROM devices). Typical values are **AT24C16**, **AT24LC256**, **ADM1026**.
- $\leq$ **bus>** is the number of the master-only <sup>12</sup>C bus where the EEPROM is located (typically **0**)
- **<address>** is the 7-bit I2C address of the EEPROM device on that bus, in hexadecimal
- **<size>** is an optional argument that specifies the size of the occupied portion of the EEPROM, that is, the number of bytes which the Shelf Manager should read to get the entire Carrier FRU Information. If this argument is not specified, the Shelf Manager reads the entire EEPROM.

For example, the following definition:

CARRIER OPTIONS = "CARRIER FRU LOCATION =  $ADM1026:0:2E,2048"$ 

specifies that the Carrier FRU Information should be retrieved from the SEEPROM of the ADM1026 device that is located on bus 0 at address 2Eh (7-bit), and that only the first 2048 bytes of this SEEPROM (which has the capacity of 8192 bytes) should be read.

### **3.6.4.2 Using the FRU Info Compiler to Place HPDL and SDR data in FRU Information**

The FRU Information Compiler is a Pigeon Point tool that generates a FRU Information image from its textual description. The image can then be stored in an appropriate EEPROM device using various techniques. The FRU Information Compiler implements special syntax that can be used to incorporate binary HPDL and SDR data into a FRU Information image that is being created.

For example, the following instructions add binary files **acb3.hpdl.bin.gz** and **acb3.sdr.bin.gz** (which are compressed HPDL and SDR files, respectively) to the current FRU Information image:

```
...
[PPS.HPDL Data]
File = acb3.hpdl.bin.gz
[PPS.HPDL SDR Data]
File = acb3.sdr.bin.gz
...
```
### **3.6.4.3 Using the Shelf Manager Command Line Interface**

An extended version of the CLI command **frudataw** can be used to dynamically update any FRU Information in a shelf with HPDL data and SDRs. The corresponding binary files should be first downloaded on the ShMM.

The corresponding command line has the following syntax:

```
clia frudataw -d <ipmb-address> <fru-id> <in-file>
clia frudataw -s <ipmb-address> <fru-id> <in-file>
clia frudataw -d -c <ipmb-address> <fru-id>
clia frudataw -s -c <ipmb-address> <fru-id>
```
The parameters **<ipmb-address>** and **<fru-id>** specify the IPMB address and FRU device ID of the FRU Information to update. When updating HPDL data or SDRs in the Shelf FRU Information, use IPMB address 20h and FRU device ID 254, or the addresses of actual locations of the Shelf FRU Information.

The parameter  $\sin$ -file> indicates the binary HPDL data or SDR file (which is possibly compressed) to be stored in the target FRU Information.

The option **-d** indicates that HPDL data is to be updated; the option **-s** indicates that SDRs data is to be updated.

The option **-c** removes (clears) the HPDL data or SDRs, respectively, from the target FRU **Information** 

For example, the following commands can be used to update the Shelf FRU Information with new versions of HPDL data and SDRs on a shelf where the Shelf FRU Information is stored in two redundant EEPROMs on the backplane, accessed locally by the Shelf Manager:

#**clia frudataw -d 20 1 std14slot.hpdl.bin.gz** #**clia frudataw -s 20 1 std14slot.sdr.bin.gz** #**clia frudataw -d 20 2 std14slot.hpdl.bin.gz** #**clia frudataw -s 20 2 std14slot.sdr.bin.gz**

### **3.6.4.4 Placing HPDL Data and SDRs in the FRU Information for Specific FRUs**

This section addresses placing HPDL data and SDRs into the FRU Information for a specific FRU (e.g. a fan tray). This information is used by the Shelf Manager to amend the attributes of that FRU from the attributes for that FRU that are specified in the HPDL chassis definition.

The following information about the FRU is supplied in the chassis definition and cannot be redefined by the HPDL data in the FRU:

- FRU site type and number
- Presence signal definition.

Device selection definitions can be redefined by the HPDL data in the FRU; however a problem arises when several slots exist in the chassis for the same type of the FRU, and addresses of devices of the FRU are different between different slots. In that case, it is not possible to define device location information on the FRU level; it is possible to do that only on the chassis level. This consideration limits the possibilities of redefining device information on the FRU level.

It is not necessary to have both HPDL data and SDRs in a given FRU Information area; only HPDL data or only SDRs may be present. For example, to change the power consumption of the FRU, it is sufficient to have only HPDL data. To change certain sensor attributes (e.g. the conversion formula, default threshold values or default hysteresis), it is sufficient to have only SDRs.

One problem with using HPDL data in a specific FRU is how to correlate the sensor numbers in the description to the actual sensor numbers. The sensor numbers are assigned within an IPM controller, not within a specific FRU, so the same sensors on different FRUs of the same type have different numbers; and it is typically not known in advance in which slot a specific FRU is going to be placed. This problem is solved in the following way: the sensor numbers in the HPDL/SDR data for a specific FRU have relative numbers, and these numbers are correlated to the actual numbers in ascending order.

For example, assume that the replacement SDRs describe sensors 1, 2, 3 and 4, and the sensor numbers for the corresponding FRU in the HPDL chassis definition are 124, 208, 209 and 210. In that case, the replacement SDR for sensor 1 applies to sensor 124; the replacement SDR for sensor 2 applies to sensor 208, and so on.

# *3.7 Configuring the Cooling Management Strategy*

Different shelf vendors have different requirements for the cooling management strategy of the Shelf Manager. The PICMG 3.0 specification contains several requirements related to cooling management that must be satisfied by all vendors (e.g. the specification requires the Shelf Manager to deactivate a FRU that is in a critical thermal condition). However, some vendors have their own vendor-specific requirements that need to be satisfied for specific shelves (e.g. "turn on the Critical TELCO alarm when the thermal condition in the shelf becomes critical‖). Until now, vendor-specific cooling management was implemented inside the Shelf Manager. With the advent of HPDL as a means to describe the architecture of carriers and shelves without additional coding, it became desirable to make cooling management modular, so that cooling management strategies can be added to the Shelf Manager without modification of the Shelf Manager code, and the proper cooling management strategy can be chosen dynamically.

To satisfy this goal, the following approach is supported in the Shelf Manager:

- Cooling management modules are implemented as Linux shared libraries (**\*.so** files).
- A cooling management API is defined; this API fully defines the interface between the Shelf Manager and the cooling management module in the form of function calls.
- Support has been added to the Shelf Manager for dynamically loading the cooling management modules and binding to the functions that they export.

This approach is utilized only if HPDL is used to describe the carrier and the shelf. For non-HPDLdefined carriers and shelves, the cooling management strategy remains bound to carrier-specific code in the Shelf Manager.

## **3.7.1 Default Cooling Management Strategy**

With HPDL, a reasonable default cooling management strategy is provided. It is not necessary to configure the cooling management strategy if the default is satisfactory for a given carrier/shelf (which is likely the case for many carriers and shelves).

The default cooling management has the following features:

- zoned cooling is supported; the Shelf Fan Geography Record from the Shelf FRU Information is used to define cooling zones.
- in the normal cooling state (that is, when no thermal thresholds on any sensors are crossed), the Shelf Manager attempts to minimize the fan level, but at the same time prevent thermal alerts. It does that by adaptively choosing the lowest possible fan level that allows the shelf to avoid thermal alerts, for each fan, taking cooling zones into account.
- In the minor alert cooling state (non-critical thermal thresholds are crossed for one or more sensors) the Shelf Manager periodically increases the fan level for the fans that serve the cooling zone(s) where those thresholds have been crossed, until the fan level reaches its maximum or the thermal condition goes away.
- In the major alert cooling state (critical thermal thresholds are crossed for one or more sensors) the Shelf Manager sets the fan level to the maximum for the fans that serve the cooling zone(s) where those thresholds have been crossed. In addition, if the thermal condition is caused by a specific FRU, and the FRU supports power levels lower than the

current one, the Shelf Manager reduces power consumption of the FRU by assigning it the next lower power level.

 In the critical alert cooling state (non-recoverable thermal thresholds are crossed for one or more sensors) the Shelf Manager sets the fan level to maximum for the fans that serve the cooling zone(s) where those thresholds have been crossed. In addition, if the thermal condition is caused by a specific FRU, the FRU is powered down. If the thermal alert is caused by a shelf-wide temperature sensor, all FRUs are powered down, as prescribed by the PICMG 3.0 specification. After a FRU is powered down, its further handling by the Shelf Manager depends on the value of the configuration variable

```
COOLING_KEEP_POWERED_OFF_FRUS_IN_M1.
```
 If this variable is set to **FALSE** (which is the default), the FRU is activated but kept in state M3 until the thermal alert goes away. The cooling state in which the FRU can be powered back is specified by the value of the configuration variable

REAPPLY POWER MAX COOLING STATE. By default, this state is "Normal"; when the shelf cools down sufficiently and the shelf cooling state reaches the specified state, the Shelf Manager powers the FRU back on.

- Otherwise, if the configuration variable is set to **TRUE**, the FRU stays in the state M1 indefinitely and is not automatically powered back on when the thermal alert goes away; in that case an intervention by the System Manager or by an operator is needed to activate and power on the FRU.
- $\bullet$  Also, when a new FRU is installed in the shelf when the shelf is in the critical alert cooling state, by default it is not powered up and stays in M3 until the critical alert goes away. This behavior can be overridden by the configuration variable

**ALLOW\_POWER\_UNRELATED\_FRU\_IN\_CRITICAL\_STATE**. If this variable is set to **TRUE**, a new FRU can be powered up if: 1) the critical alert state is caused by a temperature sensor that belongs to a different FRU and 2) the critical alert state is not caused by a shelf-wide temperature sensor).

- In addition, a fan management strategy is implemented that sets the fan level to the maximum for all fans in the cooling zone in the following cases:
- If some fans are missing in the shelf, based on the fan population specified in the Address Table in the Shelf FRU Information, all fan trays that cool the same zone(s) as the missing ones, are set to maximum.
- If one or more of the fan tachometer sensors have a major or critical threshold crossed (a fan is stopped or rotates too slowly), all fan trays that cool the same zone(s) as the underspeed fan(s) are set to maximum speed. The number of simultaneously underspeed fans that cause the remaining fans to go full speed is configurable via the configuration parameter **TURBO MODE MIN FAN FAILURES** (and the default value is 1). Setting this parameter to 0 turns off this feature.
- The default cooling management strategy optionally supports leaving cold-sensitive FRUs that are too cold at the time of shelf startup unpowered until they warm up. This may be useful for shelves installed in severe climate conditions. A special Pigeon Point OEM-specific record must be present in the Shelf FRU Information to activate this feature. This record contains the list of IPMB addresses and FRU IDs of FRUs considered cold-sensitive. A coldsensitive FRU is considered too cold if any temperature sensor associated with it generates an event at startup that indicates that the temperature is below the lower non-recoverable

threshold. Such a FRU is not immediately powered on, but kept in the state M3 until all of its temperature sensors are above their lower non-recoverable thresholds; then it is powered on.

## **3.7.2 Configuring a Specific Cooling Management Strategy**

To configure a specific cooling management strategy, the following steps need to be taken:

- 1 Create a new cooling management strategy module (shared library) or choose one of the several libraries supplied with the Shelf Manager (in the RFS directory  $/$ **ib**), that are based on cooling strategies from certain vendors.
- 2 If a new module is created, perform the following steps:
- 2.1 Implement the specific cooling management functionality, using the Shelf Manager Cooling Management API (which is described in a separate document).
- 2.2 Choose a name for the shared library that conforms to the following pattern: **libcooling**  $\langle$ **xxx>.so**, where  $\langle$ xxx> is the name of the strategy, typically the vendor name.
- 2.3 Place the shared library either in the directory **/lib** or in the directory **/var/bin** on the ShMM.
- 3 Set the value of the configuration variable **COOLING\_MANAGEMENT** in

**/etc/shelfman.conf** to the name of the strategy (**<xxx>** above) and restart the Shelf Manager; thereafter, whenever it starts, the Shelf Manager loads and uses the designated shared library for cooling management.

# *3.8 Configuring Local Sensors*

*Note*: This section applies only to shelves where HPDL is not used. With HPDL, sensor SDRs are defined as part of the carrier and chassis definition and do not require additional configuration from a file on the ShMM.

Local sensors on the ShMM can be configured when the ShMM is started. (This capability applies to sensors that are associated with either: 1) the Shelf Manager or 2) the physical IPM controller that takes its IPMB-0 address from the hardware address of the ShMM carrier slot.) Only sensor attributes that are defined in Sensor Data Records (such as thresholds, hysteresis values, sensor name, linearization parameters, etc.) can be configured at this time. The Sensor Device Records (SDRs) defining these sensors are read from the file **/var/nvdata/user\_sdr**.

This file must contain an array of binary SDRs that are compliant with the IPMI specification. However, these SDRs can contain only partial sensor definition, if only a subset of the attributes of the sensor need to be redefined (see below).

The PPS-supplied SDR compiler utility can be used to produce the binary SDRs from plain text human-readable text files. The SDR compiler can also decode binary SDR data and produce a human-readable text file from it. This utility is described in the SDR Compiler User Guide. The current version of the SDR compiler (as distributed with release 2.2 or later of the Shelf Manager) must be used.

In order to take advantage of this sensor configuration facility, you should install the SDR Compiler on either a Linux or a MS Windows system. Then you should create an SDR definition text file according to the format described in a SDR Compiler User Guide.

You can use standard text editors such as  $\overrightarrow{v}$  for Linux or Notepad for MS Windows. The standard extension for SDR definition text files is **.inf**. The SDR Compiler is a command-line utility. To produce a binary SDR definition file user sdr from a text SDR definition file you should use the utility in the compilation mode. For example:

#### **>python sdrc.py test.inf user\_sdr**

**user** sdr is an optional name of an output file. If it is not indicated in the command line a binary file **test.bin** will be created by the SDR Compiler.

The SDR compiler is written in Python, so you also need a Python interpreter (version 2.3 or later) to run it. Python is available for free downloading, with support for both Windows and Linux at [www.python.org.](http://www.python.org/)

After producing the binary SDR definition file, you should place it on your ShMM in the directory **/var/nvdata** under the name **user\_sdr**. For example, you can use FTP:

#### >**ftp 192.168.1.191**

```
Connected to 192.168.1.191 (192.168.1.191).
220 shmm+191 FTP server (Version wu-2.6.2(1) Wed Oct 5 21:30:04 GMT 
2005) ready.
Name (192.168.1.191:username):anonymous 
331 Guest login ok, send your complete e-mail address as password.
Password:
230 Guest login ok, access restrictions apply.
Remote system type is UNIX.
Using binary mode to transfer files.
```
#### ftp> **cd /var/nvdata**

250 CWD command successful.

#### ftp> **put user\_sdr**

```
local: user sdr remote: user sdr
227 Entering Passive Mode (192,168,1,191,246,195)
150 Opening BINARY mode data connection for user sdr.
226 Transfer complete.
124 bytes sent in 8.5e-05 secs (7.6e+03 Kbytes/sec
```
#### ftp> **quit**

```
221-You have transferred 124 bytes in 1 files.
221-Total traffic for this session was 1165 bytes in 1 transfers. 
221-Thank you for using the FTP service on shmm+191.
221 Goodbye.
```
A newly installed SDR definition file **/var/nvdata/user\_sdr** takes effect only after a restart of the Shelf Manager; the Shelf Manager log during that restart could look like the following example:

```
# daemon -f shelfman -lcs
# <I> 03:45:09.041 [152] Pigeon Point Shelf Manager ver. 3.5.1. Built 
on July 17 2015 11:03:27
<*> 03:45:09.055 [152] Limits: code=(10af4040:10ba95c0), 
end data=10c355d4, start stack=10c36e64, esp=10c36874, eip=10ba1838
<*> 03:45:09.063 [152] Stack limits: curr=800000, max=ffffffff
<*> 03:45:09.067 [152] Data limits: curr=ffffffff, max=ffffffff
<*> 03:45:09.090 [152] *** Lock log print buffer at 10c10e90 ***
<*> 03:45:09.094 [152] *** Pthread lock log print buffer at 10c14ed0 
***
<I> 03:45:09.380 [152] Enabling the CPLD Active bit workaround
<I> 03:45:09.435 [152] User SDR size = 124
<sub>I</sub> > 03:45:09.453 [152] 20 # 120, Type = 1</sub>
<I> 03:45:09.467 [152] a0 # 2, Type = 1
…
```
If the SDR definition file **/var/nvdata/user\_sdr** is not present, the configurations of the local sensors are unmodified from the default established in the Shelf Manager, and the log looks like the following example:

```
# daemon -f shelfman -lcs
# <I> 17:11:28.004 [522] Pigeon Point Shelf Manager ver. 3.5.1. Built 
on July 17 2015 19:03:33
<*> 17:11:28.009 [522] Limits: code=(400000:529030), 
end data=10062000, start stack=7fff7df0, esp=7fff7758, eip=2ab0d2e4
<*> 17:11:28.010 [522] Stack limits: curr=1ff000, max=7fffffff
\langle * \rangle 17:11:28.010 [522] Data limits: curr=7fffffff, max=7fffffff
<*> 17:11:28.014 [522] *** Lock log print buffer at 1003c910 ***
<*> 17:11:28.014 [522] *** Pthread lock log print buffer at 10040940 
***
<W> 17:11:28.027 [522] Custom SDR initialization file is absent
```
It is important to understand that replacement SDRs must be closely coordinated with SDRs that are defined within the Shelf Manager. Therefore, additions or modifications to the set of replacement SDRs in a shelf should only be undertaken in close cooperation with the shelf supplier.

The following rules apply to SDRs that are used to configure local sensors (referenced as replacement SDRs, below):

- Every replacement SDR must be a Full Sensor Record (type 01). Compact Sensor Records (type 02) are not supported and are never used by the Shelf Manager for local sensors.
- The following fields are mandatory in every replacement SDR (note that this list is smaller than the list of mandatory fields for normal SDRs processed by the SDR compiler):
	- Sensor Owner ID
	- Sensor Number
	- Sensor Initialization
- $\bullet$  If a field from a replacement SDR is used (as a result of the operation of other rules) to replace an attribute for a target sensor, and the field is not specified in the replacement SDR, a value zero (0) is used for this field.

…

- The tuple (Sensor Owner ID, Sensor Number) identifies the sensor that is to be configured. The Sensor Owner ID is a literal IPMB address; so for sensors on the physical IPM controller two instances of the corresponding replacement SDR must be present, one each for the IPMB addresses associated with each of the two redundant dedicated ShMC slots.
- The fields Entity ID and Entity Instance, if specified in the replacement SDRs and different from (0,0), replace the corresponding attributes of the sensor.
- The Sensor Initialization field identifies the specific attributes to be redefined and indicates what fields in the rest of the replacement SDR are applicable. It is specified as a list of symbolic constants; the following constants are defined:
	- THRESHOLDS: indicates that the sensor thresholds are to be replaced with the corresponding threshold values specified in the replacement SDR
	- HYSTERESIS: indicates that the sensor hysteresis values are to be replaced with the corresponding hysteresis values specified in the replacement SDR
	- SENSOR TYPE: indicates that the sensor type is to be replaced with the corresponding fields Sensor Type and Event/Reading Type from the replacement SDR
	- EVENTS: indicates that the event masks are to be replaced with the corresponding fields from the replacement SDR
- The field Sensor Capabilities cannot be replaced.
- If and only if the symbolic constant SENSOR\_TYPE has been specified in the Sensor Initialization field, the fields Sensor Type and Event/Reading Type from the replacement SDR replace the corresponding attribute of the sensor (even if the values of these fields are 0).
- If and only if the symbolic constant EVENTS has been specified in the Sensor Initialization field, the following fields from the replacement SDR replace the corresponding attributes of the target sensor:
	- For Threshold-Based sensors:
		- Lower Threshold Reading Mask
		- Upper Threshold Reading Mask
		- Threshold Assertion Event Mask
		- Threshold Deassertion Event Mask
		- Settable Threshold Mask
		- Readable Threshold Mask
	- For Discrete sensors:
		- Assertion Event Mask
		- Deassertion Event Mask
		- Discrete Reading Mask
- The fields Sensor Units 1, Base Unit, Modifier Unit cannot currently be replaced.
- The following sensor attributes are replaced from the replacement SDR fields, if at least one of these fields is specified in the replacement SDR with a non-zero value:
	- Linearization
	- M
	- Tolerance
	- B
	- Accuracy
	- Accuracy exp
	- $\bullet$  Rexp
- $\bullet$  Bexp
- Analog Characteristic Flags
- Nominal Reading
- Normal Maximum
- Normal Minimum
- Sensor Maximum Reading
- Sensor Minimum Reading
- If and only if the symbolic constant THRESHOLDS has been specified in the Sensor Initialization field, the fields listed below from replacement SDRs specify replacement threshold values for the target sensor. Note, however, that only thresholds supported by the sensor implementation can be redefined. (Some local sensors do not support all possible thresholds.) Here is a list of replaceable threshold types, all of which must be specified in the raw format (with the " $0x$ " prefix):
	- Upper Non-Recoverable Threshold
	- Upper Critical Threshold
	- Lower Non-Critical Threshold
	- Lower Non-Recoverable Threshold
	- Lower Critical Threshold
	- Lower Non-Critical Threshold If and only if the symbolic constant HYSTERESIS has been specified in the Sensor Initialization field, the following fields from the replacement SDRs specify the replacement hysteresis values for the target sensor:
	- Positive Hysteresis
	- Negative Hysteresis Hysteresis values must be specified in the raw format (with the "0x" prefix).
- The field OEM from the replacement SDR always replaces the corresponding attribute of the target sensor (even if not specified).
- The field Id String replaces the target sensor name only if specified in the replacement SDR.

The example below illustrates a typical local sensor configuration text definition. It redefines thresholds for the two temperature sensors on the physical IPM controller. It is assumed that the physical IPM controllers have IPMB-0 addresses 10h and 12h in the target shelf.

```
[Full Sensor Record]
Owner Id = 0x10Sensor Number = 2
Sensor Initialization = THRESHOLDS
Lower Non-Critical Threshold = 0xb0
Lower Critical Threshold = 0xc0
Lower Non-Recoverable Threshold = 0xd0
Upper Non-Critical Threshold = 0x40
Upper Critical Threshold = 0x48
Upper Non-Recoverable Threshold = 0x50
[Full Sensor Record]
Owner Id = 0x10Sensor Number = 3
Sensor Initialization = THRESHOLDS
```

```
Lower Non-Critical Threshold = 0xb0
Lower Critical Threshold = 0xc0
Lower Non-Recoverable Threshold = 0xd0
Upper Non-Critical Threshold = 0x40
Upper Critical Threshold = 0x48Upper Non-Recoverable Threshold = 0x50
[Full Sensor Record]
Owner Id = 0x12Sensor Number = 2
Sensor Initialization = THRESHOLDS
Lower Non-Critical Threshold = 0xb0
Lower Critical Threshold = 0xc0
Lower Non-Recoverable Threshold = 0xd0
Upper Non-Critical Threshold = 0x40
Upper Critical Threshold = 0x48
Upper Non-Recoverable Threshold = 0x50
[Full Sensor Record]
Owner Id = 0x12Sensor Number = 3
Sensor Initialization = THRESHOLDS
Lower Non-Critical Threshold = 0xb0
Lower Critical Threshold = 0xc0
Lower Non-Recoverable Threshold = 0xd0
Upper Non-Critical Threshold = 0x40
Upper Critical Threshold = 0x48
Upper Non-Recoverable Threshold = 0x50
```
## *3.9 Setting the Auxiliary Firmware Revision*

The Auxiliary Firmware Revision can be set when the Shelf Manager is started. The Auxiliary Firmware Revision is reported by the "Get Device ID" command targeted to a physical ShMC (at the hardware-specified IPMB-0 address, versus the logical Shelf Manager at IPMB-0 address 0x20) and is stored in a single Flash file **/var/nvdata/aux-fw-revision**. If the file **/var/nvdata/aux-fw-revision** is absent, the Auxiliary Firmware Revision is not defined.

According to IPMI v2.0 R1.0, Section 20.1 Get Device ID Command, the Auxiliary Firmware Revision is a 4-byte data item. The file **/var/nvdata/aux-fw-revision** should contain the eight hexadecimal digits that represent the 4 bytes in question. No separators are allowed. The first two hexadecimal digits represent the most significant byte of the Auxiliary Firmware Revision.

For example, assume that the file **/var/nvdata/aux-fw-revision** contains the string ‗a0b1efcd'. When the Shelf Manager is started and the RMCPTA connection is established, it is possible to obtain the Auxiliary Firmware Revision via RMCP. The parameter <IPMB**address>**, below, represents the IPMB-address of the alternative controller. Here is a dialogue with the Pigeon Point internal tool RMCPTA, but any RMCP client can be used to make this query:

```
RMCPTA{1}-> TargetFwd <IPMB-address>
RMCPTA{1}-> GetDeviceId
Completion Code = 0x00 (OK)
```

```
Device ID = 0x00Device Revision = 0x0Device Mode = normal operation ; Device SDR present
Firmware Rev. = 2.30IPMI Version = 1.5
Device Support = IPMB Req.Gen; FRU; Sensor; 
Manufacturer ID = 0x0400A
Product ID = 0x0000AUX FW Rev. = 0xA0B1EFCD (AO B1 EF CD)
```
# *3.10 Setting Up the Clock*

When the system is brought up for the first time, the clock is not set and must be initialized. Initially the clock is set to January 1, 1970. The date can be accessed via the serial console.

# **date** Thu Jan 1 03:16:30 UTC 1970

In order to change the date, you should type in the correct date using the date application. The format for the date command is MMDDhhmm[[CC]YY][.ss], where:

- MM- Month
- DD Day
- hh Hour (using 24 hour notation)
- mm- Minute
- ss Second
- YY Year (2-digit)
- CC Century

For example:

```
# date 042916282006
Sat Apr 29 16:28:00 UTC 2006
```
To make the date persistent, you need to store it using the **hwclock** application.

# **hwclock -w**

In some cases, you might get the error message: mktime: cannot convert RTC time to UNIX time

This error can be ignored. It is due to the original date being in an uninitialized state.

### **3.10.1 Obtaining Date and Time from a Time Server**

It is possible to obtain the system date and time from a time server during system startup and synchronize it periodically thereafter. (This facility is critical if the ShMM carrier does not have an RTC battery.) There are two network time protocols that can be used for that purpose: NTP and RFC 868 (rdate). The specific protocol to be used is selected when configuring the ShMM.

To enable obtaining the network time via the NTP protocol, it is necessary to define the U-Boot variables **time\_proto**, **time\_server** and optionally the additional variable **timezone**. The variable  $time\_proto$  determines the adjust time protocol (if this variable is undefined, by default the RFC 868 (rdate) protocol is used). This variable should be set to **ntp** to enable the NTP protocol. The usage of the other variables is identical their usage with RFC 868 (rdate) and is described below.

To enable obtaining the network time via the RFC 868 protocol (rdate) over TCP, it is necessary to define the U-Boot variable **time\_server** and optionally the additional variable **timezone**. The variable **time\_proto** should be left undefined or set to **rdate**.

The variable **time** server contains the IP address of the time server that the Shelf Manager queries for the system time after startup. This server should support RFC 868 over TCP as required by the **rdate** utility or support NTP as required by the **ntpdate** utility. This variable is propagated to the Linux level as the environment variable **TIMESERVER**.

If this variable is set, the startup script **/etc/netconfig** starts the script

**/etc/timesync** as a daemon, which runs in an endless loop and queries the time server with a default interval of 300 seconds. To change this interval, edit the script **/etc/timesync** and change the value of the variable **INTERVAL**. If a query fails, the script starts polling the server more frequently (with the default interval of 30 seconds); this new interval is the value of the script variable **INTERVAL2**. When a subsequent query succeeds, the polling rate reverts back to **INTERVAL**. The **TIMESERVER** variable can be changed by the Shelf Manager if the Shelf Manager is configured to receive its RMCP IP address via DHCP. In that case, depending on the configuration of the DHCP server, the Shelf Manager can also receive the IP address of the NTP server via DHCP. It stores this address in the **/tmp/timeserverip** file, which is used by the script /etc/timesync to override the current value of the **TIMESERVER** variable.

Note that during each reboot of the Shelf Manager the clock is reset to January 1, 1970. Therefore, the system time stays incorrect until the script **/etc/timesync** succeeds in obtaining correct time from the time server.

The variable **timezone** contains the name of the current time zone followed by its offset from Greenwich Meridian Time (GMT). The offset is positive for time zones to the west of Greenwich and negative for time zones to the east of Greenwich. This variable is propagated to the Linux level as the environment variable **TZ**. The default value of this variable is **UTC**, i.e. Universal Coordinated Time which matches Greenwich time. Note that textual timestamps generated on a ShMM correspond to the local time zone. That is, these timestamps include the offset defined by the environment variable **TZ**.

The time sent by time servers is GMT time; if the time zone on the Shelf Manager is not set or not set correctly, the time obtained from the time server is interpreted incorrectly. The three-letter name of the time zone is not used by the Shelf Manager, but is propagated to set the Linux time zone. (For instance, if the time zone name XXX0 is used, the date command produces output like the following: "Thu Sep 9 21:24:24 XXX 2004".) Daylight saving time is not supported.

Here is an example of a time zone definition for US Eastern Time:

#### **timezone = EST5**

Here the digit 5 specifies that the time zone is 5 hours west of GMT. Any three letters can replace **EST**; they are used to identify the time zone in (for example) the Linux date command output.

For timezones with half-hour or quarter-hour differences from an integer offset (e.g. **UTC+05:30**), it is possible to use the **/etc/localtime** file. Due to limited RFS space, there is no time zone database on ShMM, but such file can be copied from a Linux system (e.g. **/usr/share/zoneinfo/Asia/Calcutta**) and installed on a ShMM as **/etc/localtime**. If this file is detected at ShMM startup, the **TZ** variable is not set, so daterelated library calls use the time zone specified in **/etc/localtime**.

# *3.11 Setting Up and Using ShMM Power On Self Tests*

The available Power On Self Test (POST) tests are built into U-Boot. The choice of the available POST tests that are actually executed is controlled by the dedicated U-Boot environment variables **post\_normal** and **post\_poweron**.

The value of the environment variable **post** normal contains names of tests that are executed on each boot-up. These names are separated by space characters. These tests do not take much time and can be run on a regular basis.

The value of the environment variable **post\_poweron** contains names of tests that are executed after power-on reset only (vs. on each boot-up). These names are separated by space characters.

As the POST tests are executed, the results are logged in a textual form in a dedicated area in SDRAM. Results for each particular test have the following form:

<4>POST <test name> [<test-specific output>] [PASSED|FAILED]

The POST framework provides interfaces for accessing the results of the POST tests in U-Boot and in Linux.

U-Boot supports a log show command, which can be used to access the POST test results. This command outputs the contents of the POST log buffer onto the serial console.

```
shmmxx00 log show
<4>POST uart UART 0 test failed
<4>FAILED
<4>POST crc PASSED
```
In a POST-enabled configuration, the Linux kernel shares its internal message log buffer with the POST log buffer. This causes POST results to be automatically displayed on the serial console

during the kernel bootstrap. Interactively, the user can access the kernel log buffer (and thus the POST test results) using the **dmesg** command implemented by **busybox**.

The defined names for POST tests are:

- **memory** (SDRAM tests, recommended for execution on the first boot-up after power-on)
- **crc** (Flash checksum verification, recommended for execution on each boot-up; not available on ShMM-700)
- **uart** (UART verification, specific to the Au1550 processor, recommended for execution on each boot-up)
- **ethernet** (Ethernet MACs test, specific to the Au1550 processor, recommended for execution on each boot-up)
- **i2c** (Master-Only <sup>2</sup>C test, recommended for execution on each boot-up)

The names of the tests can be used in values of the **post\_poweron** and **post\_normal** environment variables.

Starting from release 2.4.1, the IPMI command "Get Self Test Results" directed to the logical Shelf Manager (IPMB address 20h) returns the results of the POST performed by U-Boot at the startup of the ShMM. If all tests have passed, the status code 0x55 is returned. If any tests have failed, the device-specific failure code 0x59 is returned. The third byte of the response contains the following bit mask in that case:

- [7:5] Reserved
- $[4]$  1b = Ethernet test failed
- [3] 1b = UART test failed
- [2] 1b = U-Boot CRC test failed
- $[1]$  1b = I<sup>2</sup>C test failed
- $[0]$  1b = Memory test failed.

# *3.12 Configuring External Event Handling*

Sometimes there is a need for specific IPMI events to be processed by a user-defined application or script that is external to the Shelf Manager, but still executing on the ShMM. This is called ―external event handling‖. This feature allows extensions of Shelf Manager functionality by user programs or scripts executed on the ShMM.

External event handling is implemented via the PEF alerting mechanism. As an extension of this mechanism, all alerts with a destination channel set to the System Interface Channel (Fh) are delivered by the Shelf Manager to the standard input of a designated external event handler program. This program is specified via the configuration parameter **EXTERNAL\_EVENT\_HANDLER**.

## **3.12.1 Detailed Steps to Configure External Event Handling**

To use external event handling the user should take the following steps:

1. Prepare a script or executable for external event handling and place it on the Shelf Manager Flash filesystem (for example, into the directory /var/bin).

2. Specify the location of the external event handler in the Shelf Manager configuration file(**/etc/shelfman.conf**) as the value of the configuration parameter **EXTERNAL\_EVENT\_HANDLER**, for example:

EXTERNAL EVENT HANDLER = /var/bin/ext handler.sh

If the configuration parameter **EXTERNAL\_EVENT\_HANDLER** is not defined or is defined as an empty value, external event handling is disabled.

3. Start the Shelf Manager.

4. Enable PEF via the CLI, if not enabled yet:

# **clia setpefconfig control 1**

5. Enable alerting, if not enabled yet:

```
# clia setpefconfig action_control 1
```
6. Set alert strings if necessary:

#### # **clia setpefconfig alert\_string 1 "test string"**

In the example above, **1** is the number of the string; to set multiple strings, use sequential string numbers **1**, **2**, etc. for subsequent strings.

7. Set at least one alert policy that sends alerts to the destination channel Fh (the IPMI System Interface):

#### # **clia setpefconfig alert\_policy 1 1 8 F 1 1**

Where the fields in the example have the following meanings (see the Pigeon Point Shelf Manager External Interface Reference document for detailed descriptions of the **setpefconfig** and other CLI commands):

- **1** number of alert policy table entry
- **1** policy number
- **8** policy (enabled, always send alert to this destination)
- **F** destination channel
- **1** destination selector
- **1** alert string selector

8. Set event filters for relevant events. For example, the following event filter can be used to capture hot swap transitions to state M0 of FRU #0 on IPMC 9Ch:

# **clia setpefconfig event\_filter 1 80 1 1 0 9C FF F0 FF FF FF FF 0F FF 0 0 0 0 FF FF 0**

where:

- **1** filter number
- **80** filter configuration (enabled, software configurable filter)
- **1** filter action alert
- **1** alert policy number
- **0** event severity (unspecified)
- **9C** Slave Address or Software ID from Event Message.
- **FF** channel Number / LUN to match
- **F0** type of sensor
- **FF** sensor
- **FF** event trigger
- **FF** Event Data 1 Event Offset Mask
- **FF** Event Data 1 Event Offset Mask
- **0F** Event Data 1 AND Mask
- **FF** Event Data 1 Compare 1
- **0** Event Data 1 Compare 2
- **0** Event Data 2 AND Mask
- **0** Event Data 2 Compare 1
- **0** Event Data 2 Compare 2
- **FF** Event Data 3 AND Mask
- **FF** Event Data 3 Compare 1
- **0** Event Data 3 Compare 2

*Note:* when an event handler is placed in the directory **/var/bin** as assumed in the example above, care must be taken to preserve the state of that directory across reliable firmware upgrades (see [7.6](#page-221-0) for details). Also note that the **/var/bin** directory is erased when the U-Boot variable **flash** reset is set to  $\mathbf{y}$  (see [6.3](#page-212-0) for details).

## **3.12.2 External Event Handler Operation**

The external event handler can be a user-provided binary executable program or a shell script. The handler is invoked by the Shelf Manager when an event matching a relevant PEF filter occurs. During that invocation, a pipe is created between the Shelf Manager and the external event handler. This pipe serves as standard input for the external event handler.

For each event, the Shelf Manager submits a single line of text into the pipe in the following format:

raw="raw data" alert\_string="alert string data"

The raw data are the 16 bytes of the SEL record, with the characters representing each byte separated by a colon (":") from the next byte. For example:

raw="36:3:2:27:df:49:0:20:0:4:f1:18:6f:a1:0:78" alert\_string="test"

The external event handler should read its standard input line by line and process each line as a separate event.

There are possible two approaches to event processing in the external event handler:

- Read the standard input line by line and process incoming data. In that case, one instance of the external event handler is spawned in the beginning and handles all subsequent events.
- Read one line from the standard input, process the data on that line and exit. In that case, the Shelf Manager spawns a new instance of the external event handler for the next event.

Here is an example of a simple external event handler script:

```
#!/bin/sh
while read line; do
     raw=""
     eval $line;
     if [ ! -z "$raw" ]; then
         # do event processing here
        echo "event $raw!"
     fi
done
```
# *3.13 Configuring the Platform Event Trap Format*

The Shelf Manager sends SNMP Traps as a result of event processing when an Alert action is initiated or as a result of the "Alert Immediate" command which is used to test Alert destinations. The Platform Event Trap format is controlled by the **PET** FORMAT configuration variable. Currently there are three supported formats. All formats use the same enterprise  $OID =$ iso(1).org(3).dod(6).internet(1).private(4).enterprises(1).wired for man agement(3183).PET(1).version(1), but have different OIDs for the embedded variable(s). Pigeon Point supplies a separate MIB file for supported SNMP traps.

By default or with **PET\_FORMAT** set to **0**, the Shelf Manager generates trap messages according to IPMI Platform Event Trap Format v1.0 specification. In this format, event data is packed as binary in a single variable with  $OID = .1.3.6.1.4.1.3183.1.1.1.$  To facilitate parsing this format, Pigeon Point makes available a sample application **snmptc**.

If **PET\_FORMAT** is set to **1**, the Shelf Manager generates trap messages in plain text format, packing event into single variable with OID=1.3.6.1.4.1.3183.1.1.2 as an ASCII string. This format is convenient for visual monitoring without specialized tools.

If **PET\_FORMAT** is set to **2**, Shelf Manager generates trap messages in multi-variable format, packing each field of the event (event number, timestamp, generator etc.) as a separate variable with OIDs in the  $.1.3.6.1.4.1.3183.1.1.3.1183.1.1.31$  range. Processing traps in this format requires the MIB file.

It is possible to change the Platform Event Trap format dynamically using the **clia setpefconfig pet\_format <N>** command with **<N>** = **0**..**2**. The command **clia getpefconfig pet\_format** shows the currently used PET format.

Here is some sample output of the standard Linux snmptrapd tool for the supported formats:

#### **PET\_FORMAT = 0**

 Received 111 bytes from 192.168.0.2 192.168.0.2: Enterprise Specific Trap (2453248) Uptime: 191 days, 4:23:00.02, PPS-PET-MIB::ipmi-trap-data = Hex-STRING: BF CE 7A 60 AE 50 11 DC 00 80 00 50 C2 3F CD 24 00 01 12 BE 74 62 00 00 20 20 02 20 C1 00 00 00 FF FF 00 00 00 00 00 19 0A 40 00 00 00 00 C1

#### PET FORMAT = 1

Received 251 bytes from 192.168.0.2

```
 192.168.0.2: Enterprise Specific Trap (2453248) Uptime: 0:00:41.04,
        PPS-PET-MIB::ipmi-trap-text = STRING: "RecordID:0004; 
RecordType:Platform Event; Time:Dec 19 17:11:43 2007; Generator:20 LUN0
```
Chan0; SensorType:25; SensorNumber:C1; EventType:6F; EventDirection:asserted; EventData: 00 FF FF"

#### **PET\_FORMAT = 2**

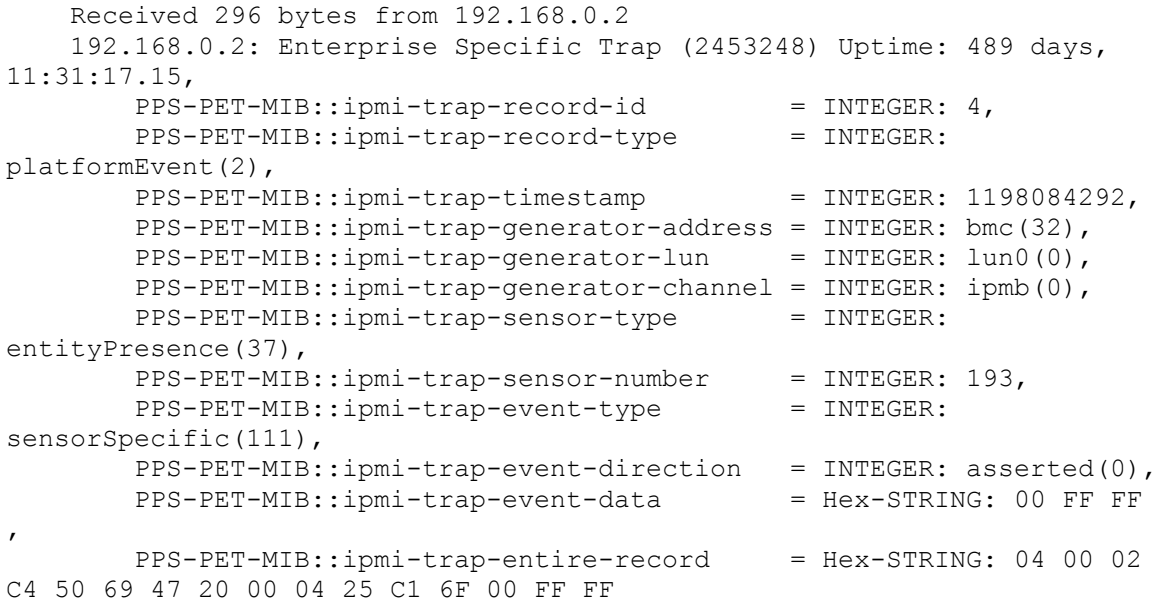

### **3.13.1 Parsed Example of SNMP Trap**

The following is a parsed version of sample SNMP Trap in the default (IPMI PET v1.0) format. The original event which is reported by this trap follows:

Event: at Tue Aug 5 16:29:21 2008; from:  $(0x20,0,0)$ ; sensor:  $(0x12,0x85)$ ; event:0x6f(asserted): 0xC0 0x00 0x00

This trap describes a system-reconfigure event, which is generated during Shelf Manager startup and switchover.

In the example below, an italicized bold hexadecimal represents the Tag of a field and an underlined hexadecimal represents the length of a field.

---message length 125------------------------------*30* 7B *02* 01 00 *04* 06 70 75 62 6C 69 63 *A4* 6E *06* 09 2B 06 01 04 01 98 6F 01 01 *40* 04 C0 A8 00 02 *02* 01 06 *02* 03 12 6F 00 *43* 04 61 A3 ED 13 *30* 4D *30* 4B *06* 0A 2B 06 01 04 01 98 6F 01 01 01 *04* 3D 1D 3A 30 76 62 F2 11 DD 00 80 00 50 C2 3F FB 56 00 07 13 ED A3 61 00 00 20 20 01 20 85 00 00 C0 00 00 00 00 00 00 00 19 00 00 40 0A 00 00 *80* 4B 01 54 65 73 74 53 74 72 69 6E 67 00 *C1* --------------------------------------------------

Here is a detailed description of the content of this trap:

 7B - ASN.1 tag and remaining length; 01 00 - SNMP version field, len = 1, 0=SNMPv1; 06 70 75 62 6C 69 63 - community field, "public"; *A4* 6E - PDU Trap command tag and remaining length; 09 2B 06 01 04 01 98 6F 01 01 - Agent ID, Enterprise OID(.1.3.6.1.4.1.3183.1.1); 04 C0 A8 00 02 - Agent IPv4 (192.168.0.2); 01 06 - Generic Status, len=1, EnterpriseSpecific; 03 12 6F 00 - Specific Status, len=3, (SenType=12h, EventType=6Fh, EventOffset=00h, Direction=Asserted); 04 61 A3 ED 13 - Time in ticks (0.01sec), obviously wrong...; 4D - ASN.1 tag at variable bindings start and remaining length; 4B - First variable header and remaining length; 0A 2B 06 01 04 01 98 6F 01 01 01 - Variable OID(.1.3.6.1.4.1.3183.1.1.1); 04 3D - Variable data length, data follows (see Table 17-7 "PET Variable Bindings Field" of IPMI 2.0 specification ); 1D 3A 30 76 62 F2 11 DD 00 80 00 50 C2 3F FB 56 - GUID; 00 07 - trap sequence; 13 ED A3 61 00 00 - Local Timestamp (Tue Aug 5 16:29:21 2008);  $20 \t20$  - trap source = event source = IPMI; - Event Severity (Monitor); - Sensor Device (BMC) - Sensor Number; – Entity (00h=unspecified) – Entity Instance (00h=unspecified\_ C0 00 00 00 00 00 00 00 - Event Data; - Language Code (English); 00 00 40 0A - Manufacturer ID, MSB first (00400Ah for PPS); 00 00 - System ID, MSB first; 4B 01 - PET multirecord, ASCII, len=Bh, Text Alert String;

*54* 65 73 74 53 74 72 69 6E 67 00 - Null terminated Alert String "TestString"; *C1* - No more fields;

# *3.14 Configuring the IntegralHPI Interface*

The Pigeon Point Shelf Manager optionally includes IntegralHPI, an implementation of the Service Availability Forum (SAF, www.saforum.org) Hardware Platform Interface (HPI), operating as a subsystem within the Shelf Manager. On the ShMM-500 and ShMM-1500, IntegralHPI requires a variant of the ShMM that has additional memory: specifically, 128 megabytes of RAM and 64 megabytes of Flash. These memory resources needed for IntegralHPI are present on all ShMM-700s, so no special ShMM configuration requirements exist for IntegralHPI.

IntegralHPI is implemented as a shared library within the Shelf Manager and is turned off by default. To turn it on, it is necessary to set the configuration variable **ENABLE** INTEGRALHPI to **TRUE**, and ensure that the corresponding shared library **libintegralhpi.so** (and several other libraries that IntegralHPI depends on) is present on the ShMM. A special RFS image containing those libraries is installed on your shelf if it is enabled for IntegralHPI support.

## **3.14.1 HPI Domain Support in IntegralHPI**

IntegralHPI exposes the ATCA shelf managed by the (potentially redundant) Shelf Manager as a single HPI domain. This domain has Domain ID=1 by default. In order to allow a single HPI client to manage multiple ATCA shelves, the domain ID for a given shelf can be configured via the Shelf Manager configuration variable **INTEGRALHPI** DOMAIN ID.

## **3.14.2 HPI SNMP Subagent Support**

The IntegralHPI-enabled RFS includes a public domain HPI SNMP subagent that allows a remote client to communicate with IntegralHPI using the SNMP protocol. The mapping between the HPI interface and the SNMP protocol was specified by the Service Availability Forum (SAF, http:/[/www.saforum.org\)](http://www.saforum.org/) some time ago. However, currently neither the mapping definition nor the subagent software itself is actively supported. In order to automatically start the HPI SNMP subagent at system startup, the Shelf Manager configuration variable **RUN\_HPI\_SNMP\_SUBAGENT** should be set to **TRUE**.

## **3.14.3 IntegralHPI Client Configuration**

The HPI interface is a C language function call interface. To use it across a network boundary, a remote procedure call (RPC) protocol must be used. IntegralHPI is compatible with the RPC protocol implemented in OpenHPI [\(www.openhpi.org\)](http://www.openhpi.org/). This means that OpenHPI client utilities and libraries can be used to communicate with IntegralHPI in the same way as they can communicate with an OpenHPI daemon. IntegralHPI accepts an OpenHPI library connection to the TCP port 4743, which is the default for an OpenHPI daemon.

Currently, the recommended approach for client configuration is the following:

 Download OpenHPI distribution (release 2.10, 2.12 ,2.14 or 2.16) fro[m www.openhpi.org,](http://www.openhpi.org/) configure it, build and install on the client system. If you have access to Pigeon Point OpenHPI (Pigeon Point's distribution of OpenHPI) for either of the above OpenHPI releases, you can use it instead of the original distribution.

- Set the environment variable **OPENHPI** DAEMON HOST to the RMCP IP address of the target Shelf Manager.
- Use the OpenHPI client library (which is located by default in **/usr/local/lib/libopenhpi.so**) to link to client applications.

### *Note:*

The OpenHPI library **libopenhpi.so.2** from the Pigeon Point OpenHPI 2.12.0.1 release or from the Pigeon Point OpenHPI 2.14.0.0 release and higher is strongly recommended for use with client HPI applications since it contains the redundancy framework improvement to avoid the potential loss of an HPI call that is being processed during a Shelf Manager switchover. The OpenHPI library **libopenhpi.so.2** in the Shelf Manager RFS already contains this improvement. Also note that the posted open source OpenHPI versions 2.16 and higher already include the necessary library updates.

# *3.15 Configuring System Services*

The Shelf Manager filesystem contains several network services that can be used for debug and upgrade purposes. The following table contains a list of ports used by the Shelf Manager with a brief description of the service configuration with each port:

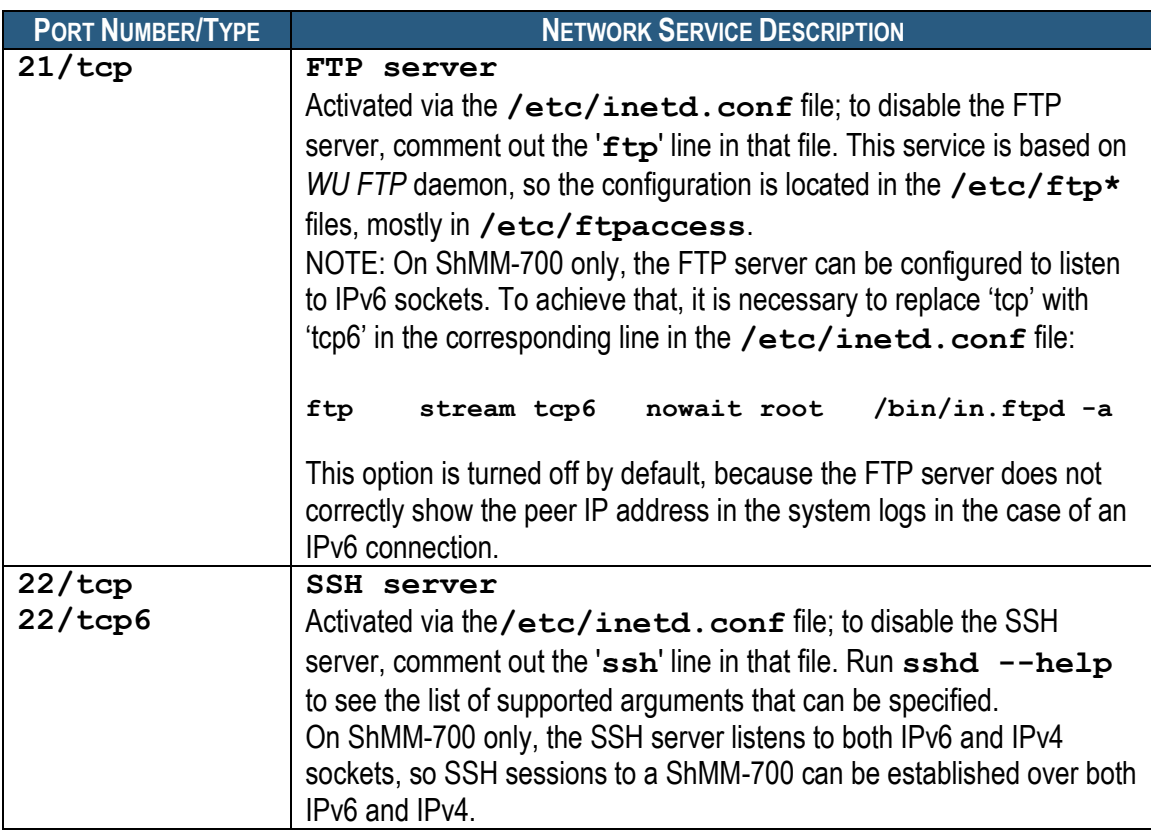

### **Table 14 Network Services**

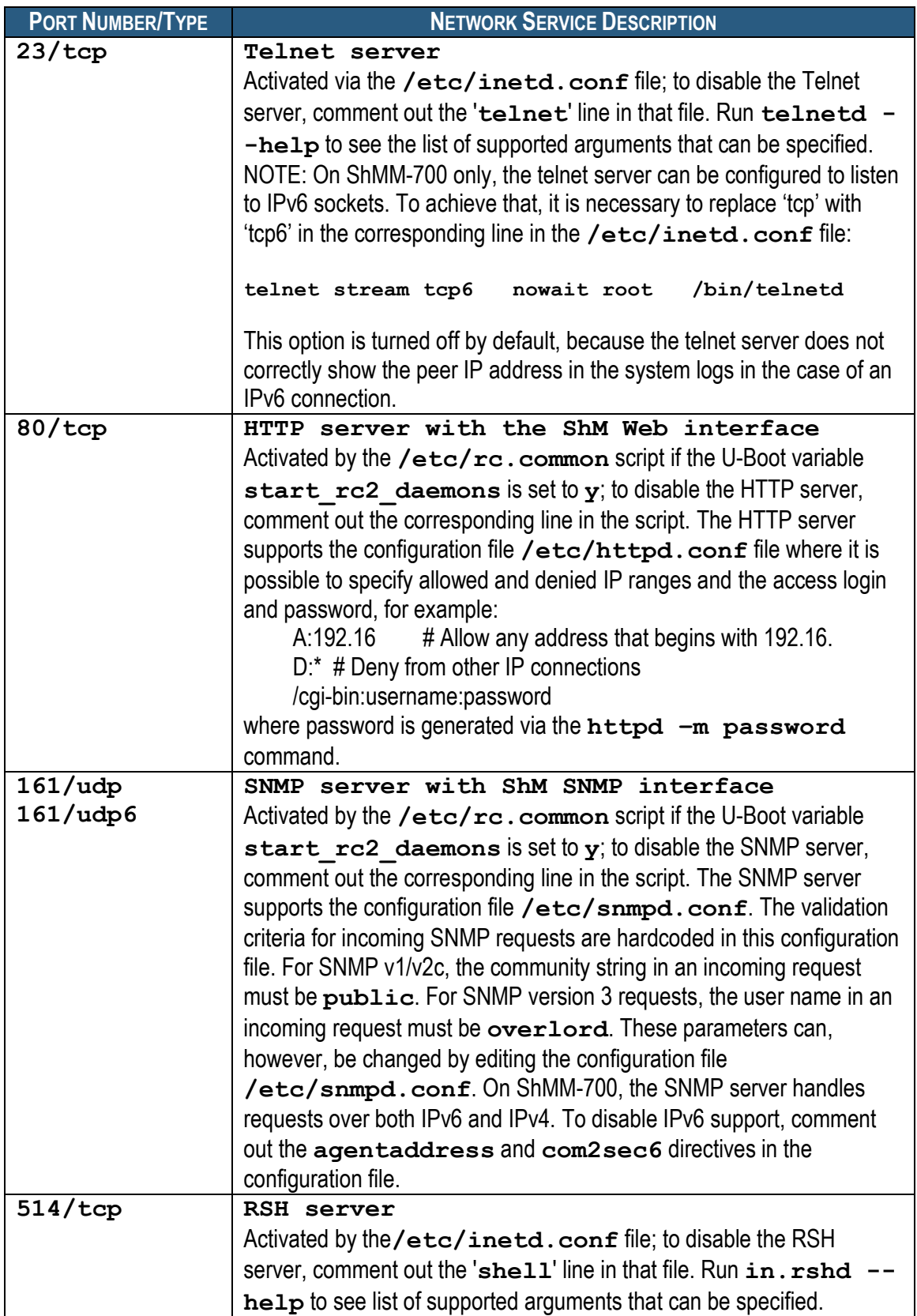

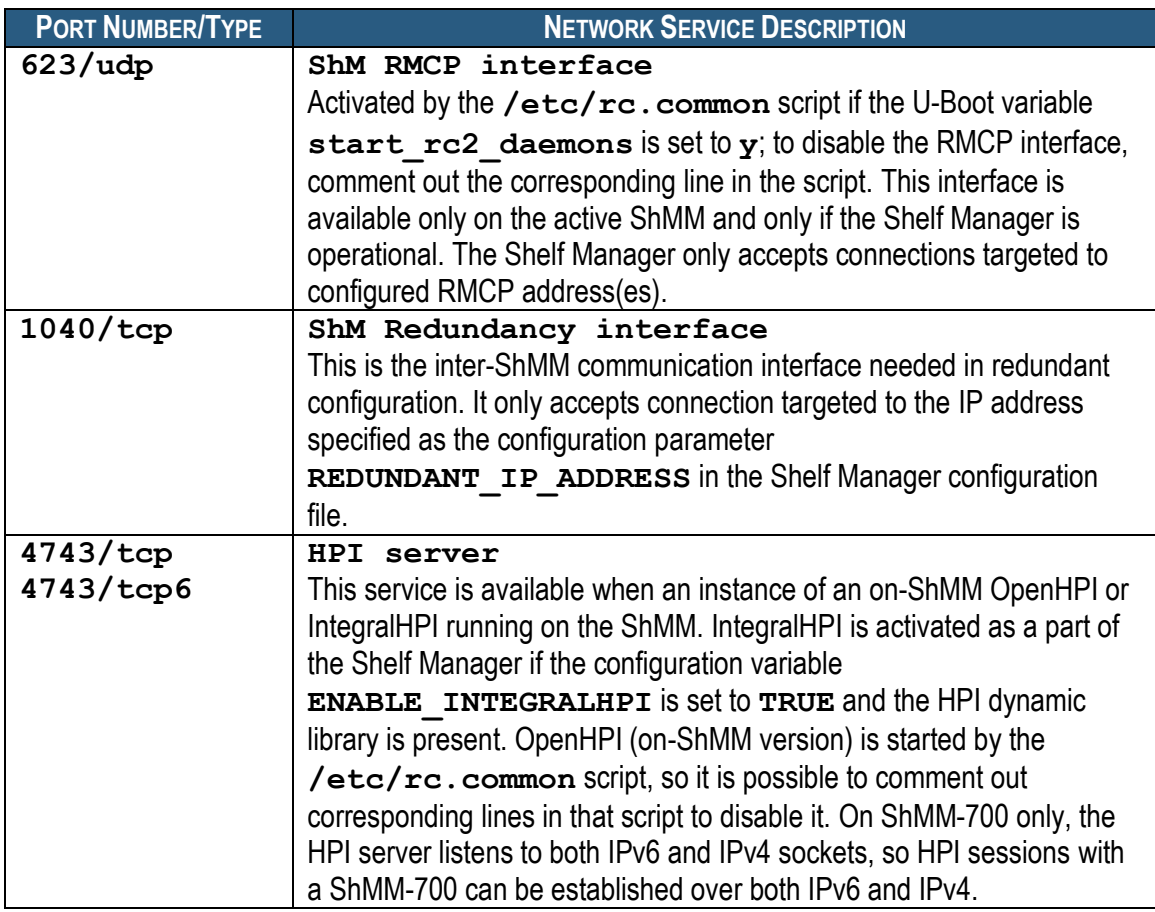

# *3.16 Configuring the Speed of I2C Buses (ShMM-700 Only)*

Two of the ShMM-700 I<sup>2</sup>C buses (with logical numbers 2 and 3) support both high speed (400KHz) and normal speed (100KHz) operation. By default, both buses operate in high-speed mode, but this can be changed by means of a Linux kernel startup parameter  $\texttt{ic}2c\texttt{-mxs}$ . speed, which has the following syntax:

### **i2c-mxs.speed=<speed1>,<speed2>**

where **<speed1>** and **<speed2>** can have values **100** or **400** and represent the speed of buses 2 and 3, respectively.

According to normal Linux kernel naming conventions, the name of the parameter is composed of two parts separated by the dot symbol: **i2c-mxs** corresponds to the I2C driver name, and **speed** is the parameter name within that driver.

For example, to set both buses to normal speed, the following parameter should be passed to the Linux kernel:

```
i2c-mxs.speed=100,100
```
The recommended method to pass this parameter to the kernel is to append it to the value of the U-Boot variable **bootargs\_initrd**, for example, by typing the following at the U-Boot prompt:

```
shmm700 setenv bootargs initrd $(bootargs initrd) i2c-mxs.speed=100,100
shmm700 saveenv
```
NOTE: On ShMM-700, to provide compatibility with designs based on previous generation of ShMMs, bus mapping takes place on the OS level. For example, logical I<sup>2</sup>C bus 0 (represented by the device node **/dev/i2c0**) that goes to the ShMM-700R carrier and accommodates carrierbased I<sup>2</sup>C devices, is actually physical I<sup>2</sup>C bus 4. Logical I<sup>2</sup>C bus 1 (represented by the device node /dev/i2c1) that accommodates on-ShMM I<sup>2</sup>C devices, is actually physical I<sup>2</sup>C bus 5. The details of the mapping are shown in the table below.

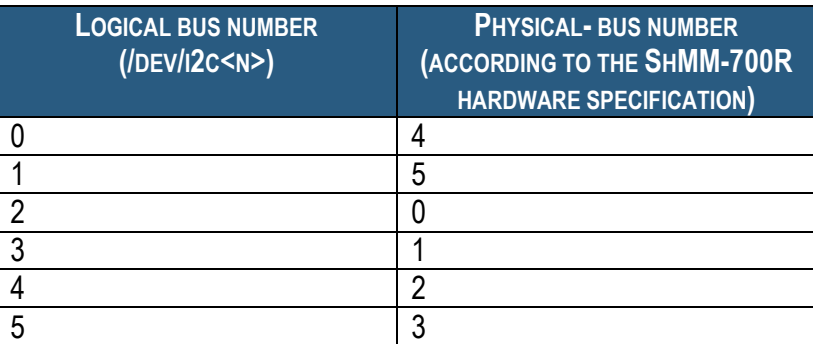

### **Table 15 OS Level Bus Number Mapping for ShMM-700**

# **4 Using the Shelf Manager**

This section introduces the overall operation of the Shelf Manager, including operation in a redundant (active/standby) pair.

## *4.1 In This Section*

This section contains the topics listed below. Just click on a topic to go to it.

- [ShMM Login](#page-145-0)
- [Starting the Shelf Manager](#page-145-1)
- [Redundant Operation](#page-153-0)
- [Operation in Shelves](#page-160-0) with Radial IPMB-0
- [Automatic SEL Truncation](#page-168-0)
- [Cooling State Sensors](#page-168-1)
- [Deadlock Detection](#page-170-0)
- I<sup>2</sup>[C Bus Fault](#page-174-0) Isolation
- [Assignment of LAN Configuration Parameters to Boards and Modules](#page-177-0)
- [HPI System Event Sensor](#page-184-0)
- [ShMM Tests Available via the Diagnostic Infrastructure](#page-184-1)

# <span id="page-145-0"></span>*4.2 ShMM Login*

Once the ShMM has been fully booted, you are prompted to login. You can log in as user root; the default password, as set in the PPS provided RFS images, is the empty password "". We highly recommend that you change passwords during the configuration of the ShMM. If the password is forgotten, it can be reset as described in Section [6.4.](#page-213-0) The following is a typical log-in session for ShMM-500 (which would look similar on ShMM-1500 and ShMM-700):

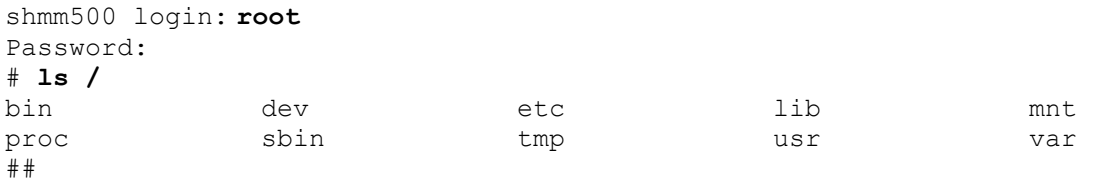

# <span id="page-145-1"></span>*4.3 Starting the Shelf Manager*

The Shelf Manager software is implemented in the executable file **shelfman** in the directory **/bin**. During normal use of the Shelf Manager it is invoked automatically by startup scripts. Typical users never need to invoke it manually as described here. Nevertheless, for the unusual circumstances in which manual invocation may be necessary, the details are described here.

The syntax of a Shelf Manager command line invocation is defined as follows:

### **shelfman [<options>] &**

or

#### **daemon –f shelfman [<options>]**

The following options are recognized:

```
-h <address>
-v <verbosity>
-c <path>
-cs[-]
-w[-]
-wt
-l[c][s]
-g <ip_address>
-sf[-]
-port <port>
-ph[=<IPMB-addr1>,<IPMB-addr2>]
-i <command_line>.
```
A detailed description of these options is given below.

#### **-h <address>**

This option overrides the hardware address of the FRU site where the Shelf Manager resides. This hardware address is used as the IPMB address for the Shelf Manager (the address that is based on its hardware address, separate from 20h) and is treated as a hexadecimal number. This option can be used if no hardware address is automatically available for the Shelf Manager. If this option is not used, the Shelf Manager obtains the hardware address in a carrier-specific way; the IPMB address is the hardware address multiplied by 2.

#### **-v <verbosity>**

Set the initial debug verbosity mask (see section [3.3.2\)](#page-80-0), both for the system log and for the console. If this option is not present, the values of the parameters **VERBOSITY** and **VERBOSITY\_CONSOLE** in the file **/etc/shelfman.conf** determine the initial debug verbosity mask.

#### **-c <path>**

Path to non-volatile configuration files. The default path is **/var/nvdata**.

#### **-cs[-]**

Enforce (**-cs**) / disable (**-cs-**) checking Shelf FRU Information checksums. If a checksum is invalid, an error message is produced and the Shelf FRU Information is not used. If a checksum is valid, no message is produced. If the option **-cs** is not present in the command line, the value of the parameter **VERIFY\_SHELF\_FRU\_CHECKSUM** from the file **/etc/shelfman.conf** determines Shelf Manager behavior in this area.

### **-w[-]| -wt**

Enable (**-w**) / disable (**-w-**) the watchdog timer. If neither of the **–w–** or **-wt** options is present in the command line, the value of the parameter **WATCHDOG\_ENABLED** from the file **/etc/shelfman.conf** determines Shelf Manager actions in this area.

The **-wt** option puts the watchdog timer in test mode: that is, the actual timer is not turned on or strobed, but the strobing thread in the Shelf Manager still runs and a warning message is printed if the interval between subsequent strobes exceeds 500 ms. (In normal operation, if this interval exceeds one second, the Shelf Manager is reset.)

### **-l[c][s]**

Set logging destination: use **s** to choose syslog and **c** to choose console. If this option is not specified, the values of the parameters **CONSOLE\_LOGGING\_ENABLED** and **SYSLOG\_LOGGING\_ENABLED** from the file **/etc/shelfman.conf** determine Shelf Manager actions in this area.

### **-g <ip\_address>**

Set the default gateway IP address. This address is only used if no gateway address is set in the LAN Configuration Parameters for channel 1.

### **-sf[-]**

The option **–sf** forces the Shelf Manager to use EEPROMs for Shelf FRU Information storage. The option **–sf-** forces the Shelf Manager not to use EEPROMs for Shelf FRU Information storage. If neither of these options is present in the command line, the value of the parameter **SHELF\_FRU\_IN\_EEPROM** from the file **/etc/shelfman.conf** determines Shelf Manager actions in this area.

### **-p <port>**

This option sets the redundancy communication port. If this option is not present, the value of the parameter **REDUNDANCY\_PORT** from the file **/etc/shelfman.conf** determines the Shelf Manager actions in this area.

### **-ph[=<IPMB-addr1>,<IPMB-addr2>]**

This option defines IPMB addresses of pseudo-hubs (by default, 0x82 and 0x84). Pseudo-hubs are virtual IPM controllers that are created and emulated by the Shelf Manager and behave like IPM controllers for Base Interface hub boards. This option can be used for testing and when nonintelligent hub boards (non-compliant boards that do not implement an IPM controller) are installed in the shelf.

### **-i <command\_line>**

This option defines the command line for the initialization script that is invoked by the active Shelf Manager during initialization. This initialization script can be used for platform-specific initialization. The CPLD bits Local Healthy and Active are set when the command line is invoked and the Shelf Manager waits for completion of the initialization script before progressing further. Note that the initialization script is run only at the startup of the active Shelf Manager, and is not called after a switchover. The corresponding command line can also be specified as the value of the configuration parameter **INITIALIZATION** SCRIPT in the Shelf Manager configuration file. To run the Shelf Manager from the command line, type the following:

#### **daemon –f shelfman [<options>]**

For example, here is a typical log of the Shelf Manager starting with options that cause it to route log information both to the console and to the log file and to use EEPROMs for Shelf FRU Information:

```
# daemon –f shelfman –lcs –sf
<*> 14:35:17.338 [199] Pigeon Point Shelf Manager ver. 3.5.1. Built on 
July 17 2015 22:00:07
<*> 14:35:17.348 [199] *** Lock log print buffer at 1006c720 ***
<*> 14:35:17.350 [199] *** Pthread lock log print buffer at 10070f70 
***
<I> 14:35:17.362 [199] Reading configuration file: /etc/shelfman.conf
<I> 14:35:17.384 [199] Shelfman: Using EEPROM for Shelf FRU
<I> 14:35:17.392 [199] Set watchdog timeout to 2 seconds, error=0
<W> 14:35:18.810 [199] Custom SDR initialization file is absent
<I> 14:35:18.812 [199] Carrier set to "PPS"
\langle 1 \rangle 14:35:18.818 [199] [shm_crypto_init] initialization succeeded \langle 1 \rangle 14:35:18.824 [199] Device GUID: {B4A841B0-5EBD-11DE-0080-
                   [199] Device GUID: {B4A841B0-5EBD-11DE-0080-
001849000EEC}
<I> 14:35:18.829 [199] Netmask not specified in two-adapter redundancy 
configuration: defaulting to 255.255.255.128
<I> 14:35:18.834 [199] Interface usb1 activated successfully
<I> 14:35:18.836 [199] Input redundancy socket successfully bound to: 
192.168.0.192:1040
<I> 14:35:18.838 [199] Output redundancy socket successfully bound to: 
192.168.0.64:1041
<I> 14:35:18.841 [199] Active listening thread created successfully
<I> 14:35:18.843 [199] Connecting to: 192.168.0.65:1040
<I> 14:35:21.844 [199] *** Running in Active mode (connection to 
backup failed: -148) ***
<I> 14:35:21.846 [199] Redundancy protocol initialized successfully
<I> 14:35:21.883 [199] Reboot reason sensor was registered 
successfully, value 8
<I> 14:35:21.951 [199] Shelfman: Registered "Local Temp." sensor { 0:3 
} at 0x2C ...
<E> 14:35:21.995 [199] ADM1026: Ext 1 temp sensor not implemented: -
128, ignored
<E> 14:35:22.045 [199] ADM1026: Ext 2 temp sensor not implemented: -
128, ignored
<I> 14:35:22.049 [199] Shelfman: Registered "3.3STBY voltage" sensor { 
0:4 } at 0x2C ...
<I> 14:35:22.054 [199] Shelfman: Registered "3.3MAIN voltage" sensor { 
0:5 } at 0x2C ...
<I> 14:35:22.058 [199] Shelfman: Registered "+5V voltage" sensor { 0:6 
} at 0x2C ...
<I> 14:35:22.062 [199] Shelfman: Registered "Vcpp voltage" sensor { 
0:7 } at 0x2C ...
<I> 14:35:22.067 [199] Shelfman: Registered "+12V voltage" sensor { 
0:8 } at 0x2C ...
<I> 14:35:22.071 [199] Shelfman: Registered "-12V voltage" sensor { 
0:9 } at 0x2C ...
```
<I> 14:35:22.188 [199] FT 0 FRU successfully registered as FRU 02 <I> 14:35:22.190 [199] Initializing Fans <I> 14:35:22.192 [199] Registering fan RD facility <I> 14:35:22.194 [199] Activating fan tray 0, fan level=5, power level=0  $\langle 1 \rangle$  14:35:22.197 [199] Controller 20, FRU 2: ATCA state set to M1, prev=M0, cause=0, locked=0 <I> 14:35:22.203 [199] Controller 20, FRU 2: updating blue LED for M1 [199] Carrier version set to 82:64:01:00 <I> 14:35:22.243 [199] Alarm sensor registered <I> 14:35:22.245 [199] Alarm Input Sensor: reading=0, initial update 0 <I> 14:35:22.247 [199] Alarm input sensor registered <I> 14:35:22.253 [199] SEL: initialized SEL compression resources, max\_sel\_entries = 1024  $\langle 1 \rangle$  14:35:22.256 [199] SEL: compression is ON, journaling is ON <I> 14:35:22.285 [205] SEL dedicated write thread: started <I> 14:35:22.291 [206] SEL truncation thread pid started successfully <I> 14:35:22.294 [199] ShM SEL Activation complete <I> 14:35:22.352 [208] PEF thread: starting <W> 14:35:22.355 [199] External event handler is not defined, so PEF external handler thread is not started <I> 14:35:22.357 [199] PEF activated successfully <I> 14:35:22.359 [199] PEF initialized successfully, System Event Sensor #133 <I> 14:35:22.363 [199] Chassis facility activated successfully <I> 14:35:22.366 [199] Chassis facility initialized successfully <I> 14:35:22.371 [199] Registering shelf FRU notification: 0x2abd05f8 <I> 14:35:22.416 [199] Session: session descriptor size = 996 bytes <I> 14:35:22.490 [215] Started incoming message thread, hc=1 <I> 14:35:22.493 [215] Status change on IPMB 0: flags = 186 (ONL,ATT,ONL\_CH,ATT\_CH) <I> 14:35:22.495 [215] IPMB 0 went online <I> 14:35:22.498 [215] Status change on IPMB 1: flags = 186 (ONL,ATT,ONL\_CH,ATT\_CH) <I> 14:35:22.500 [215] IPMB 1 went online <I> 14:35:22.524 [216] IPMC Stored write thread started <I> 14:35:22.663 [199] Starting power thread  $\langle 1 \rangle$  14:35:22.681 [199] Controller FC, FRU 0: ATCA state set to M1, prev=M0, cause=0, locked=0 <I> 14:35:22.689 [199] Created IPMC for 84, exists=0 <I> 14:35:22.691 [199] Get Stored Device ID OK for 84 <I> 14:35:22.693 [199] Operational state for SA 84, FRU 0 is set to M7 from stored SDR! <I> 14:35:22.701 [199] SDR Repository: broadcasting Get Device ID <I> 14:35:22.763 [224] CLI subscribing for deadlocks, pid=224 <I> 14:35:22.784 [224] Registering 224 facility to the triggering watchdog <I> 14:35:22.806 [225] FRU data write thread started successfully <I> 14:35:22.834 [199] Generating list of the trusted Shelf FRU Information sources <I> 14:35:22.836 [199] FRU 1 on 0x20 IPMC was added to the Shelf FRU trusted list <I> 14:35:22.842 [205] Creating new SEL Journal...  $\langle$ I> 14:35:22.850 [199] Controller 20, FRU 0: ATCA state set to M1, prev=M0, cause=0, locked=0  $\langle I \rangle$  14:35:22.852 [199] Before init fru hs state!  $\overline{12}$  14:35:22.854 [199] set the FRU 1 initial state

<I> 14:35:22.856 [199] Controller 20, FRU 1: ATCA state set to M1, prev=M0, cause=0, locked=0 <I> 14:35:22.859 [199] Registering shelf FRU notification: 0x4eb18c <I> 14:35:22.861 [199] Registering shelf FRU notification: 0x2ab44fdc <I> 14:35:22.863 [199] Shelfman: Running. <I> 14:35:22.865 [226] Shelf FRU: registering for SDR Repository notifications! <I> 14:35:22.873 [226] Added 20#1 to the fru list, treated as Shelf FRU Info storage, size =  $2048$  (data size =  $529$ ) <I> 14:35:22.875 [226] 1 Equal Shelf FRUs have been detected <I> 14:35:22.877 [226] Calling shelf FRU notifications, count=1, op=1 <I> 14:35:22.879 [226] Calling shelf FRU notification: 0x2abd05f8 <I> 14:35:22.881 [226] Calling shelf FRU notification: 0x4eb18c <I> 14:35:22.883 [226] Lan apply cfg parameters: HW addr 0xFC, cross 0, use second 0, adapter eth0, adapter2 <I> 14:35:22.886 [226] Lan apply cfg parameters: IP C601A8C0, GW FD01A8C0, MASK 00FFFFFF <W> 14:35:22.888 [226] Shelf FRU Info found: failed to get IP Connection record from Shelf FRU, err=-61 <I> 14:35:22.891 [226] LAN: channel 1 address 192.168.1.198:623 <I> 14:35:22.893 [226] LAN: setting RMCP IP address to 192.168.1.198 <I> 14:35:22.914 [212] Controller 20, FRU 0: ATCA state set to M2, prev=M1, cause=2, locked=0 <I> 14:35:22.916 [212] Controller FC, FRU 0: ATCA state set to M2, prev=M1, cause=2, locked=0 <I> 14:35:22.935 [226] LAN: setting RMCP subnet mask to 255.255.255.0 <I> 14:35:22.939 [226] [channel\_param\_start\_channel\_on\_backup] channel 1, propagate 0 <I> 14:35:22.941 [226] DHCP Client is disabled <I> 14:35:22.943 [226] Calling shelf FRU notification: 0x2ab44fdc <I> 14:35:22.945 [226] LAN Config Parameters data in the Shelf FRU 0 bytes <I> 14:35:22.948 [226] Found Power Distribution record instance=0, size=49 <I> 14:35:22.950 [226] Allowance for FRU Activation Readiness = 10 seconds, start=23 <I> 14:35:22.952 [226] Found Power Management record, format version=1 <I> 14:35:22.954 [226] Retrieving initial power budget <I> 14:35:22.975 [227] RMCP: starting server thread for 192.168.1.198:623 <I> 14:35:22.977 [227] RMCP: started server thread for 192.168.1.198:623 <I> 14:35:22.979 [227] Registering 227 facility to the triggering watchdog  $\langle$ I> 14:35:23.585 [214] Hot Swap event: SA=0x20 FRU 2 sensor number = 0x03, M0->M1, cause 0 <I> 14:35:23.586 [214] State M1, sa=20, FRU=2, op\_state=M0, power\_cycle=0  $\langle 1 \rangle$  14:35:23.647 [214] Hot Swap event: SA=0xfc FRU 0 sensor number = 0x00, M0->M1, cause 0 <I> 14:35:23.649 [214] State M1, sa=FC, FRU=0, op\_state=M0, power\_cycle=0  $\langle$ I> 14:35:23.659 [214] Hot Swap event: SA=0x20 FRU 2 sensor number = 0x03, M0->M1, cause 0  $\langle I \rangle$  14:35:23.661 [214] State M1, sa=20, FRU=2, op state=M1, power\_cycle=0

 $\langle 1 \rangle$  14:35:23.667 [214] Hot Swap event: SA=0xfc FRU 0 sensor number = 0x00, M0->M1, cause 0  $\text{I}: 14:35:23.669$  [214] State M1, sa=FC, FRU=0, op state=M1, power\_cycle=0  $\langle 1 \rangle$  14:35:23.729 [214] Hot Swap event: SA=0x20 FRU 0 sensor number = 0x00, M0->M1, cause 0 <I> 14:35:23.731 [214] State M1, sa=20, FRU=0, op state=M0, power\_cycle=0  $\langle 1 \rangle$  14:35:23.743 [214] Hot Swap event: SA=0x20 FRU 1 sensor number = 0x02, M0->M1, cause 0 <I> 14:35:23.745 [214] State M1, sa=20, FRU=1, op\_state=M0, power\_cycle=0  $\langle 1 \rangle$  14:35:23.755 [214] Hot Swap event: SA=0x20 FRU 0 sensor number = 0x00, M1->M2, cause 2 <I> 14:35:23.763 [217] [ipmc\_cooling\_scan\_sensors] Reread sensors on the SA 0x20 <I> 14:35:23.767 [228] SA 0x20 FRU 0 is ACTIVATING  $\langle 1 \rangle$  14:35:23.779 [214] Hot Swap event: SA=0xfc FRU 0 sensor number = 0x00, M1->M2, cause 2 <I> 14:35:23.787 [217] [ipmc\_cooling\_scan\_sensors] Reread sensors on the SA 0xFC <I> 14:35:23.801 [228] Tasklet ACTIVATE (20, 0): is\_local\_address 1  $\langle I \rangle$  14:35:23.811 [221] Initial indicator for SA 0x20: 27. (state new) <I> 14:35:23.814 [221] Initial indicator for SA 0xfc: 33.(state new) <I> 14:35:23.817 [221] sdrrep: fetched new SDRs, time=6 <I> 14:35:23.821 [213] Controller 20, FRU 0: ATCA state set to M3, prev=M2, cause=1, locked=0  $\langle I \rangle$  14:35:23.824 [213] Controller 20, FRU 0: ATCA state set to M4, prev=M3, cause=0, locked=0  $\langle 1 \rangle$  14:35:23.828 [214] Hot Swap event: SA=0x20 FRU 0 sensor number = 0x00, M2->M3, cause 1 <I> 14:35:23.835 [217] [ipmc\_cooling\_scan\_sensors] Reread sensors on the SA 0x20 <I> 14:35:23.842 [217] [ipmc\_cooling\_scan\_sensors] Reread sensors on the SA 0x20  $\langle 1 \rangle$  14:35:23.847 [214] Hot Swap event: SA=0x20 FRU 0 sensor number = 0x00, M3->M4, cause 0 <I> 14:35:23.853 [217] [ipmc\_cooling\_scan\_sensors] Reread sensors on the SA 0x20 <I> 14:35:23.864 [229] SA 0xfc FRU 0 is ACTIVATING <I> 14:35:23.881 [218] Adjust power for 20, 00: from 0 to 5000 <I> 14:35:23.882 [218] Sending sync point <I> 14:35:23.891 [233] SA 0x20 FRU 0 is OPERATIONAL  $\langle 1 \rangle$  14:35:23.905 [229] Tasklet ACTIVATE (fc, 0): is local address 1 <W> 14:35:23.907 [229] Local FRU 0 at SA 0xFC is not listed in Shelf FRU Info; still activate <I> 14:35:23.918 [212] Controller 20, FRU 1: ATCA state set to M2, prev=M1, cause=2, locked=0 <I> 14:35:23.920 [212] Controller 20, FRU 2: ATCA state set to M2, prev=M1, cause=2, locked=0 <I> 14:35:23.942 [221] sdrrep: Skipping 20, read already in progress <I> 14:35:23.944 [221] sdrrep: Skipping FC, read already in progress  $\langle 1 \rangle$  14:35:23.947 [214] Hot Swap event: SA=0x20 FRU 1 sensor number = 0x02, M1->M2, cause 2  $\langle 1 \rangle$  14:35:23.963 [214] Hot Swap event: SA=0x20 FRU 2 sensor number = 0x03, M1->M2, cause 2 <I> 14:35:23.973 [234] SA 0x20 FRU 1 is ACTIVATING

<I> 14:35:23.978 [230] sdrrep\_full\_ipmc\_sdrs\_update\_thread for 20  $\langle$ I> 14:35:23.979 [213] Controller FC, FRU 0: ATCA state set to M3, prev=M2, cause=1, locked=0 <I> 14:35:23.984 [230] sdrrep\_full\_ipmc\_sdrs\_update\_thread for 20: attempt 0 <I> 14:35:23.992 [230] Registered potential fan 0x100eb2b8, SA 0x20 FRU 2 <I> 14:35:23.997 [230] sdrrep: finished reading SDRs for SA=20, added: 15, preserved: 0, deleted: 0; time=7 seconds  $\langle 1 \rangle$  14:35:24.003 [214] Hot Swap event: SA=0xfc FRU 0 sensor number = 0x00, M2->M3, cause 1 <I> 14:35:24.021 [231] sdrrep\_full\_ipmc\_sdrs\_update\_thread for FC <I> 14:35:24.024 [235] SA 0x20 FRU 2 is ACTIVATING <I> 14:35:24.031 [217] Move fan 0x100eb2b8, cnt 2 0->1 <I> 14:35:24.031 [217] [ipmc\_cooling\_scan\_sensors] Reread sensors on the SA 0xFC <I> 14:35:24.023 [231] sdrrep\_full\_ipmc\_sdrs\_update\_thread for FC: attempt 0 <I> 14:35:24.071 [218] Adjust power for FC, 00: from 0 to 20000 <I> 14:35:24.073 [218] Sending sync point <I> 14:35:24.077 [213] Controller FC, FRU 0: ATCA state set to M4, prev=M3, cause=0, locked=0  $\langle I \rangle$  14:35:24.081 [214] Hot Swap event: SA=0xfc FRU 0 sensor number = 0x00, M3->M4, cause 0 <I> 14:35:24.097 [236] Set Port State (disable): ipmc=FC, chan=1, it=0, ports=1,  $lt=1$ ,  $ext=0$ , group=0  $\langle$ I> 14:35:24.106 [222] IPMC 20 # 1 is in the list already. Exiting.  $\langle 1 \rangle$  14:35:24.109 [234] Tasklet ACTIVATE (20, 1): is local address 1  $\langle W \rangle$  14:35:24.111 [234] Local FRU 1 at SA 0x20 is not listed in Shelf FRU Info; still activate <I> 14:35:24.115 [236] Set Port State (disable): ipmc=FC, chan=2, it=0, ports=1,  $lt=1$ ,  $ext=0$ , group=0 <I> 14:35:24.130 [217] [ipmc\_cooling\_scan\_sensors] Reread sensors on the SA 0xFC <I> 14:35:24.134 [213] Controller 20, FRU 1: ATCA state set to M3, prev=M2, cause=1, locked=0  $\langle 1 \rangle$  14:35:24.137 [213] Controller 20, FRU 1: ATCA state set to M4, prev=M3, cause=0, locked=0 <I> 14:35:24.147 [231] sdrrep: finished reading SDRs for SA=FC, added: 29, preserved: 0, deleted: 0; time=7 seconds  $\langle 1 \rangle$  14:35:24.152 [214] Hot Swap event: SA=0x20 FRU 1 sensor number = 0x02, M2->M3, cause 1 <I> 14:35:24.167 [236] SA 0xfc FRU 0 is OPERATIONAL  $\langle I \rangle$  14:35:24.179 [214] Hot Swap event: SA=0x20 FRU 1 sensor number = 0x02, M3->M4, cause 0  $\langle 1 \rangle$  14:35:24.211 [235] Tasklet ACTIVATE (20, 2): is local address 1 <W> 14:35:24.213 [235] Local FRU 2 at SA 0x20 is not listed in Shelf FRU Info; still activate <I> 14:35:24.236 [213] Controller 20, FRU 2: ATCA state set to M3, prev=M2, cause=1, locked=0  $\langle 1 \rangle$  14:35:24.241 [214] Hot Swap event: SA=0x20 FRU 2 sensor number = 0x03, M2->M3, cause 1 <I> 14:35:24.257 [218] Adjust power for 20, 01: from 0 to 5000 <I> 14:35:24.258 [218] Sending sync point <I> 14:35:24.269 [237] SA 0x20 FRU 1 is OPERATIONAL <I> 14:35:24.301 [218] Adjust power for 20, 02: from 0 to 20000 <I> 14:35:24.302 [218] Sending sync point

<I> 14:35:24.311 [213] Controller 20, FRU 2: ATCA state set to M4, prev=M3, cause=0, locked=0  $\langle I \rangle$  14:35:24.315 [214] Hot Swap event: SA=0x20 FRU 2 sensor number = 0x03, M3->M4, cause 0 <I> 14:35:24.326 [238] SA 0x20 FRU 2 is OPERATIONAL <I> 14:35:24.393 [217] IPMC Cooling Management: cooling state switched from Unknown to Normal

The Shelf Manager software on the ShMM-1500 is optionally delivered without encryption-related code, for reasons having to do with export regulations. If present, the encryption-related code is located in the shared library /lib/libpps\_encryption.so. If the encryption library is absent, the Shelf Manager does not allow opening RMCP+ sessions with encryption support. When ordering ShMM-1500s, you must specify which version is needed:

- ShMM-1500R-250M32F64R, ShMM-1500R-250M64F128R: Encryption enabled
- ShMM-1500R-250M32F64R-NE, ShMM-1500R-250M64F128R-NE: Encryption removed

The following line in the log above:

<I> 14:35:18.818 [199] [shm\_crypto\_init] initialization succeeded

indicates that the encryption library has been found and loaded successfully. Otherwise, the following messages appear:

 $\langle W \rangle$  14:34:04.480 [242] [shm crypto init] failed to load libpps encryption.so library, err libpps encryption.so: cannot open shared object file: No such file or directory <I> 14:34:04.482 [242] [shm\_crypto\_init] the Shelf Manager will not support encryption

## <span id="page-153-0"></span>*4.4 Redundant Operation*

The active Shelf Manager exposes the ShMC device (address 20h) on IPMB, manages IPMB and the IPM controllers and interacts with the System Manager over RMCP and other shelf-external interfaces. It maintains an open TCP connection with the backup Shelf Manager. It communicates all changes in the state of the managed objects to the backup Shelf Manager.

The backup Shelf Manager does not expose the ShMC on IPMB, does not actively manage IPMB and IPM controllers, nor interact with the System Manager via the shelf-external interfaces (with one exception noted below). Instead, it maintains the state of the managed objects in its own memory (volatile and non-volatile) and updates the state as directed by the active Shelf Manager. These state updates are not applied immediately, but are cached on the backup Shelf Manager.

The backup Shelf Manager may become active as the result of a switchover. Two types of switchover are defined:

- Cooperative switchover: the active and backup Shelf Managers negotiate the transfer of responsibilities from the active to the backup Shelf Manager; this mode is supported via the CLI **switchover** command issued on the active or backup Shelf Manager.
- Forced switchover: the backup Shelf Manager determines that the active Shelf Manager is no longer alive or healthy, and forcefully takes on the responsibilities of the active Shelf Manager.

Forced switchover can also be initiated via the CLI **switchover** command with the option **–force**, addressed to the backup Shelf Manager.

As discussed briefly in section [2.4.2,](#page-15-0) redundant ShMMs share three Hardware Redundancy Interface (HRI) data items between them (for six items, total); these items together indicate, for each ShMM, the health, presence and switchover request state of the ShMM itself (referenced as the local state) and its peer (referenced as remote state). Each ShMM variant has a different hardware implementation of these signals.

At the software level, each of the Shelf Managers can access a register that provides a view of these data items. The register is implemented in a PLD (a CPLD – Complex Programmable Logic Device – on the ShMM-500 or an FPGA – Field Programmable Logic Array – on the ShMM-1500 and ShMM-700) that is part of each ShMM. For details of the HRI implementation for each architecture, please see the appropriate ShMM Hardware Architecture specification. In the remainder of this section, these HRI data items are referenced informally as the Healthy, Presence and Switchover Request bits, each with Local and Remote variants. In addition, the set of HRI data items also includes an Active bit, which is 1 on the active Shelf Manager.

This section and most other Shelf Manager user documentation refers to the device that implements the HRI functionality as a CPLD, though that is not strictly true on either the ShMM-1500 or the ShMM-700.

The backup Shelf Manager recognizes the departure of the active Shelf Manager when the Remote Healthy or Remote Presence bit becomes 0. The Remote Presence bit monitors the presence of the peer Shelf Manager; this bit changing to 0 on the ShMM-500 and ShMM-1500 means that the board hosting the peer Shelf Manager has been removed from the shelf. For the ShMM-700R this bit changing to 0 indicates that the peer Shelf Manager has been reset or removed from the shelf.

WARNING: Only the ShMM carrier board hosting the backup Shelf Manager should be removed from a shelf. If the ShMM carrier board hosting the active Shelf Manager needs to be removed the user should first issue the CLI **switchover** command on the active or backup Shelf Manager, and then remove the ShMM carrier board after the switchover has completed.

The Remote Healthy bit is set by the peer Shelf Manager during initialization; this bit changing to 0 means that the remote Shelf Manager has become not healthy (typically, has been powered off or reset).

Another situation that needs some action from the backup Shelf Manager is when the TCP connection between the Shelf Managers gets closed. This happens when either the communication link between the two Shelf Managers is broken, or the **shelfman** process on the active Shelf Manager terminates, in a voluntary or involuntary way, or due to a software exception.

Also, since the keepalive option is enabled on the TCP connection, it closes shortly after the active ShMM is switched off or reset. In the case of Shelf Manager termination, it is possible that the TCP connection is closed before the Remote Healthy bit becomes 0. So, in order to determine why the

TCP connection closed, the backup Shelf Manager samples the state of the Remote Healthy bit immediately and, if it is still 1, samples it again after some delay. If the Remote Healthy bit becomes 0, the backup Shelf Manager concludes that the active Shelf Manager is dead. In that case it initiates a switchover and assumes the active Shelf Manager role.

Otherwise, if the Remote Healthy bit retains the value of 1, the backup Shelf Manager concludes that the communication link between the Shelf Managers is broken. In that case, no switchover is initiated; instead the backup Shelf Manager repeatedly reinitializes itself and tries to establish a connection with the active Shelf Manager, until the communication link is restored. Re-initialization is achieved by rebooting the ShMM and automatically restarting the Shelf Manager after the reboot. Special logic in the Shelf Manager guarantees that it does not try to become active at startup if the peer Shelf Manager is already active.

The Shelf Manager uses a watchdog timer to protect against becoming unresponsive due to infinite loops or other software bugs. In the event the watchdog timer on the active Shelf Manager triggers, that ShMM is reset, causing the Remote Healthy bit on the backup ShMM to become 0 and triggering a switchover.

In addition to the scenarios described above, the active Shelf Manager monitors the state of the Local Healthy and Active bits. If either of these bits becomes 0 on the active Shelf Manager, and the backup Shelf Manager is present, the active Shelf Manager initiates a reboot of the ShMM, in this way initiating a switchover to the backup Shelf Manager. This allows third-party applications on the ShMM to participate in monitoring health of the whole ShMM and initiate a switchover if necessary. Also, this behavior allows the former active ShMM to reinitialize itself as a backup in the case of a forced switchover from the backup Shelf Manager.

However, the behavior of a standalone Shelf Manager (one without a backup) in the case of the loss of either Local Healthy or Active bit is different.

In the case of the Local Healthy bit, the behavior is configurable and depends on the value of the configuration variable **EXIT\_IF\_HEALTHY\_LOST\_IN\_STANDALONE\_MODE**. By default, the value is **FALSE**, and in that case the Shelf Manager restores the Local Healthy bit and continues the operation. However if the value is **TRUE**, the standalone Shelf Manager reinitializes itself by rebooting the ShMM.

On ShMM-500, when the Active bit changes to 0 in the absence of a backup Shelf Manager, it is likely the result of a known hardware issue that exists on some ShMM carriers. In that case, the Shelf Manager attempts to restore the Active bit by requesting the active state again via setting the Switchover Request bit in the CPLD. If the recovery of the Active bit fails, the standalone Shelf Manager reinitializes itself by rebooting the ShMM. No check of the Active bit takes place if the configuration variable **CPLD\_ACTIVE\_WORKAROUND** is set to **FALSE** (the default value is **TRUE** for all carriers and changing it is not recommended). The workaround described in this paragraph does not apply to the ShMM-700 and the configuration variable **CPLD\_ACTIVE\_WORKAROUND** has no effect on the ShMM-700.

After a switchover, the former backup, now active, Shelf Manager performs additional initialization, applies cached state changes and collects any necessary further information from the IPM Controllers on IPMB. The new active Shelf Manager then exposes the ShMC device (address 20h) on IPMB, and assumes the IP address that was used for RMCP and other shelf-external interactions between the formerly active Shelf Manager and the System Manager. Since the RMCP session information is propagated from the active Shelf Manager to the backup Shelf Manager, RMCP sessions survive the switchover. For the System Manager using RMCP, the switchover is transparent.

The switchover is also transparent for the Web interface and for the SNMP interface (provided that they use the redundancy IP address that is switched over). Command-line interface sessions, since they are initiated locally on the target Shelf Manager, do not survive a switchover and need to be re-established again on the newly active Shelf Manager. The command-line interface support on the backup Shelf Manager is limited, but it does allow the backup Shelf Manager to request a switchover using the **switchover** command.

The formerly active Shelf Manager after the switchover can cease to exist or reinitialize itself as the backup Shelf Manager. To reinitialize as the backup Shelf Manager the formerly active ShMM must reboot the operating system.

## **4.4.1 Initialization of the Redundant Shelf Managers**

When starting, the Shelf Manager tries to determine its role (active or backup) and establish a TCP connection with its peer Shelf Manager. It does this using the following algorithm:

- The Shelf Manager starts listening for incoming TCP connection requests from its peer Shelf Manager.
- If either of the Remote Healthy and Remote Present bits is 0, the Shelf Manager assumes that there is no peer Shelf Manager and assumes the active role.
- Otherwise, the Shelf Manager issues a connection request, trying to establish a TCP connection to its peer. If the connection request fails, the Shelf Manager assumes the active role.
- If the connection request succeeds and there is no pending incoming connection request, the Shelf Manager assumes that an active Shelf Manager already exists in the shelf, and assumes the backup role.
- If both: 1) the outgoing connection request succeeds and 2) an incoming connection request is pending, the situation is symmetric between the two Shelf Managers and one of the Shelf Managers should assume the active role and the other should assume the backup role. The decision is based on the value of the Shelf Manager geographic address.

In PICMG 3.0 systems where full hardware addresses are available, hardware addresses assigned to the slots where peer Shelf Managers reside must have different least significant bits. In the case of a tie, the Shelf Manager with the even hardware address becomes the active Shelf Manager and the Shelf Manager with the odd hardware address becomes the backup. In PICMG 2.x systems, where the Shelf Manager geographic address is represented by the GEOGRAPHIC POSITION bit, the Shelf Manager with GEOGRAPHIC\_POSITION=0 becomes the active Shelf Manager, and the other Shelf Manager becomes the backup.

After the connection is established, the active Shelf Manager performs the initial synchronization with the backup Shelf Manager, sending it all the appropriate redundant data. During the initial synchronization, the backup Shelf Manager verifies that the active Shelf Manager uses the same carrier-specific module. If the carrier-specific modules are different, further data propagation and collaboration between the active and the backup Shelf Managers is not possible. Therefore, in that case, the backup Shelf Manager does not proceed with initialization, but reboots and reestablishes the connection in a loop, expecting the active Shelf Manager with the correct carrier-specific module to appear. The only exception to this is that in order to facilitate upgrades from non-HPDL to HPDL-based configurations, the HPDL-based backup Shelf Manager can coexist with a non-HPDL active Shelf Manager, but only when a reliable upgrade operation is in progress.

## **4.4.2 Redundancy and CPLD State Sensor**

Both active and standby Shelf Managers expose a sensor that indicates the high-level redundancy state of the ShMM, along with the state of the low-level redundancy bits exposed by the CPLD, and redundancy-related exceptional conditions in the CPLD, if any. This discrete sensor is associated with the physical Shelf Manager, has number 128, name "CPLD State" and OEM event/reading type code DEh. On the ShMM-700, where there is no CPLD and the programmatic interface to HRI is different, this sensor has the name "HWRI state", though it is fully state-compatible with its counterpart on the ShMM-500/1500.

On the ShMM-500/1500, the sensor reads the second byte of the CPLD CSR0 register (bits 8-15) which contains various redundancy-related data, such as the Remote Presence, Remote Healthy, Remote Switchover Request, Local Presence and Active bits. For a detailed description of the CPLD register values, please see the ShMM Hardware Architecture specification. On the ShMM-700, the sensor uses the ShMM-700 HRI programmatic interface to obtain the values of the HRI bits.

The state mask reflects the high-level redundancy state (normal state) of the ShMM, as well as various low-level redundancy-related exceptions. Several bits of the exception group can be set in the mask, along with one of the normal state bits. The meanings of the bits in the sensor state mask are given below:

High-level redundancy state bits (normal state):

- [0] The current Shelf Manager is Active with no Backup.
- [1] The current Shelf Manager is Active with a Backup.
- [2] The current Shelf Manager is a Backup.

Low-level exception state bits (should be treated as low-level errors if set):

[3] - The Shelf Manager is Active with a Backup but Backup is unavailable for switchover.

[4] - The Shelf Manager is a Backup but the remote presence bit is not set.

[5] - The Shelf Manager is a Backup but the remote switchover request bit (the remote active bit on ShMM-700) is not set.

[6] - The Shelf Manager is a Backup but the HRI Active bit is set.

[7] - The Shelf Manager is Active with a Backup but the remote presence bit is not set.

[8] - The Shelf Manager is Active with a Backup but the remote healthy bit is not set.

[9] - The Shelf Manager is Active with a Backup but the HRI Active bit is not set.

[10] - The local presence bit is not set for the current Shelf Manager.

[11] - The Shelf Manager is Active with no Backup, but the remote healthy bit is set.

[12] - The Shelf Manager is Active with no Backup but the remote switchover request bit (the remote active bit on ShMM-700) is set.

[13] - The Shelf Manager is Active but senses the HRI Active bit set on other ShMM.

The current reading and state mask of the sensor can be retrieved in many ways, e.g. with the CLI command **sensordata**.

The sensor also generates events when the state mask changes. The format of the event message is given in the following table:

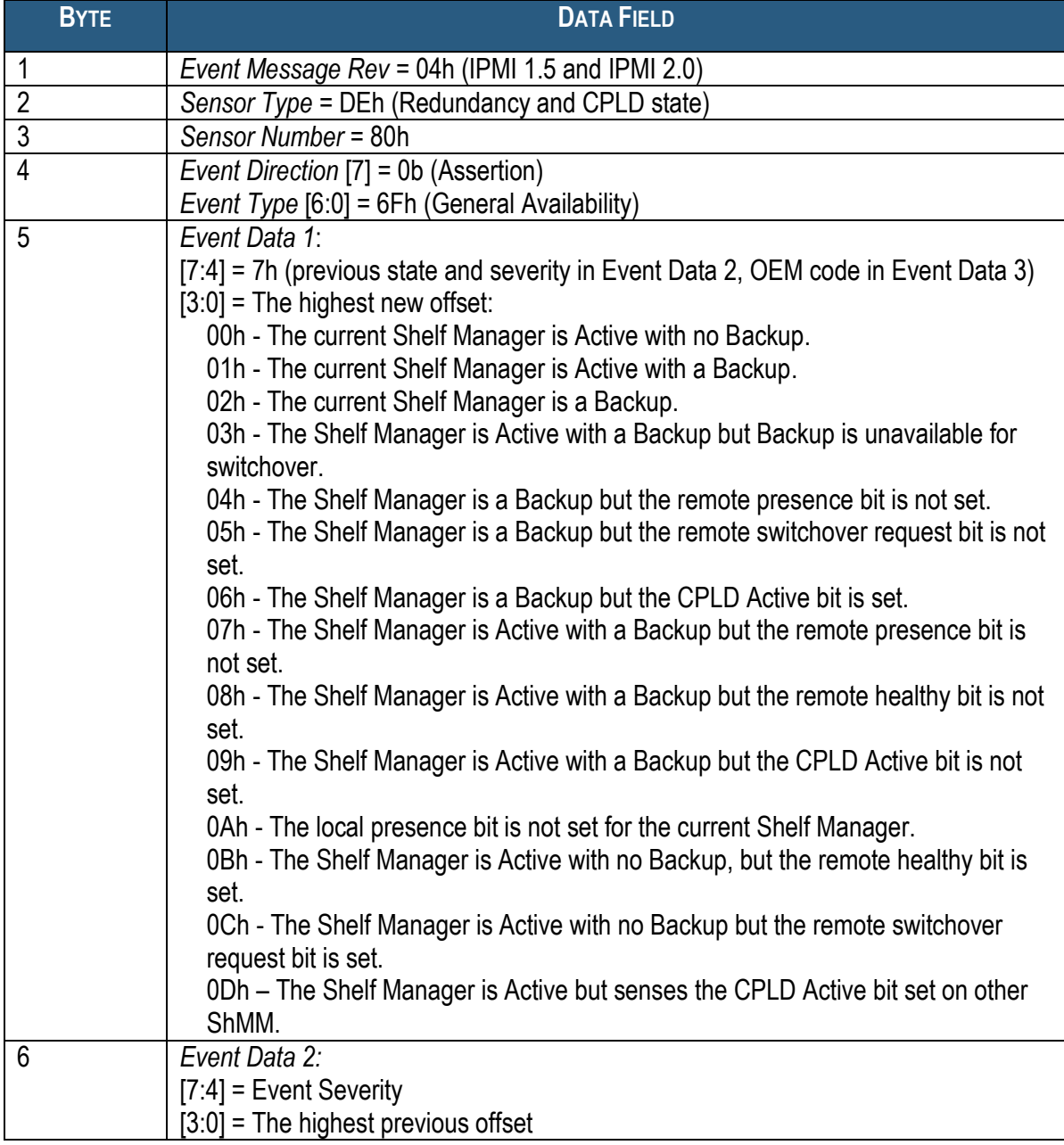

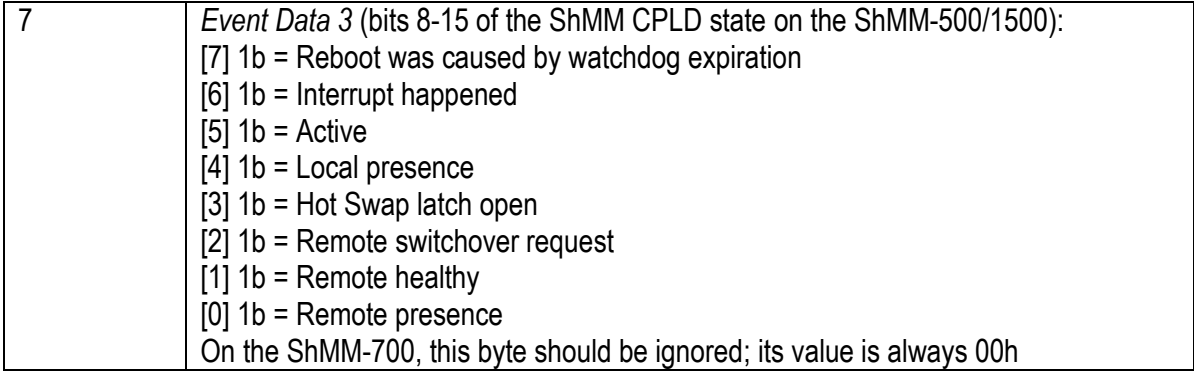

### **4.4.3 Reboot Reason Sensor**

Both active and standby Shelf Managers also expose a sensor that indicates the reason for the last reboot. This discrete sensor is associated with the physical Shelf Manager, has number 129, name ―Reboot Reason‖ and OEM event/reading type code DDh.

The state mask for the sensor indicates the cause of the last reboot; its bits have the following meanings:

- [0] The reboot reason is either a Shelf Manager crash or unknown.
- [1] The reboot was caused by a switchover operation.
- [2] The reboot was caused by a forced switchover operation.
- [3] The reboot was caused by the CLI command **terminate**.
- [4] The reboot was caused by loss of the HEALTHY bit.
- [5] The reboot was caused by loss of the ACTIVE bit.

[6] - The reboot of the Backup ShMM happened because the redundancy connection was broken but the Active ShMM was still alive.

- [7] The reboot happened due to an error during the Shelf Manager startup.
- [8] The reboot was caused by the ShMM hardware watchdog.
- [9] The reboot was initiated by software (a **reboot()** system call).
- [10] The ShMM has been power cycled.
- [11] The reboot happened because of an SDRAM error.
- [12] The reboot was caused by the IPMI "Cold Reset" command
- [13] The reboot was caused by I2C Isolation switchover
- [14] The reboot was caused by a local IPMB-0 failure (ShMM-700 only)

The sensor reading byte is always 0 and does not have any meaning.

NOTE: in case of a Shelf Manager reboot initiated by software, this sensor may report two different reasons based on system shutdown speed. If the system shuts down within the default setting of 2 seconds (i.e. while the watchdog timer has not expired), the reboot reason will be a reboot() call (state mask = 9). Otherwise, the reboot reason will be the hardware watchdog. To avoid this nondeterministic result, it is possible to increase the **WATCHDOG** TIMEOUT configuration variable value, for example **WATCHDOG** TIMEOUT could be increased to 5 seconds.

In addition to the state mask reported by the reboot reason sensor, information about recent reboots is stored in the file **/var/nvdata/reboot\_reason.log** on the ShMM. The typical log file is shown below:

04/10/2014 04:55:35 The reboot was caused by power operation 04/10/2014 04:41:04 The reboot was caused by power operation 04/09/2014 23:32:47 The reboot was caused by power operation 04/08/2014 05:14:29 The reboot was caused by WATCHDOG 04/07/2014 00:10:43 The reboot was caused by Shelf Manager abnormal termination:  $signal = 11$  (Seqmentation fault), pid = 139 04/06/2014 02:11:59 The reboot was caused by power operation

Each line in the file contains a timestamp and text description of a ShMM reboot. The text description normally corresponds to the description of the reboot reason sensor state shown above. However, if the corresponding reboot reason is 0 ("The reboot reason is either a Shelf Manager crash or unknown") and it is known that a crash has occurred, the log message notes that and adds information about the signal that caused the crash, along with the Shelf Manager process identifier.

# <span id="page-160-0"></span>*4.5 Operation in Shelves with Radial IPMB-0*

Some shelves implement radial control of IPMB-0 links in the shelf. In that case, the segment of IPMB-0 leading to each IPM controller in the shelf can be turned on and off individually by the Shelf Manager. This applies individually to both the IPMB-A and IPMB-B portions of IPMB-0. The operation of the Shelf Manager in such shelves is different from the shelves with a simple bused IPMB-0.

The Shelf FRU Information in radial shelves must contain special records that identify the shelf as implementing a radial IPMB-0 topology and specify the routing of the IPMB links to the IPM controllers. These records must conform to the ATCA specification, section 3.8.1.1.

Radial IPMB-0 is implemented differently for ShMM-500s and for ShMM-1500s. For ShMM-500s, there is a single logical bus for each of the two constituent buses of IPMB-0 (that is, IPMB-A and IPMB-B) and radial IPMB is actually implemented in a pseudo-radial, in which the radial segments are only implemented at the physical level. For ShMM-1500s, there are distinct logical buses for each radial segment. Support for radial IPMB is not yet implemented in the Linux kernel for the ShMM-700, though on the hardware level, the same approach as on the ShMM-500 should work fine.

## **4.5.1 Operation in ShMM-500-based Shelves with Radial IPMB-0**

For pseudo-radial IPMB-0 implementations on the ShMM-500, the Shelf Manager uses a single logical IPMB interface on each of IPMB-A and IPMB-B to communicate with all the IPM controllers, but there is a separate GPIO control on the carrier for each of the radial segments that can be used to turn that segment on and off. Only some carriers provide this support.

If both: 1) the Shelf FRU Information contains the radial IPMB-0 description record and 2) the carrier supports radial operation, the Shelf Manager on ShMM-500s implements isolation of faulty bus segments in the case of a persistent error on IPMB-0. This prevents such an error on one or

several specific IPM controllers from causing a failure of an entire bus. Isolation is performed independently for IPMB-A and IPMB-B. Isolated segments are turned off (which means that the corresponding IPM controller(s) is(are) isolated from the corresponding bus).

Such segments are kept in the isolated state for **IPMB\_LINK\_ISOLATION\_TIMEOUT** seconds, after which they are automatically turned on; if the fault still exists, the persistent IPMB-0 error occurs again and the faulty links is isolated again. (By default, however, the value of this configuration parameter is  $-1$ , which means "never re-enable the link automatically".)

In addition, isolated links can be turned on in one of the following ways:

- manually, via the CLI command **setipmbstate** with parameters indicating the ShMC target address (0x20) and the corresponding link number and corresponding IPM controller is removed from the shelf (that is, when it goes to the state M0).
- automatically, when the corresponding IPM controller is removed from the shelf (that is, when it goes to the state M0).

To find out the current isolation state of radial IPMB-0 links, the CLI command **getipmbstate** can be used. When applied to the ShMC target address (0x20), this command shows the state of all radial IPMB-0 links. For example, the command:

# **clia getipmbstate 20**

can yield a report like this:

Pigeon Point Shelf Manager Command Line Interpreter

- 20: Link: 1, LUN: 0, Sensor # 10 ("IPMB LINK 1") Bus Status: 0x8 (IPMB-A Enabled, IPMB-B Enabled) IPMB A State: 0x08 (LocalControl, No failure) IPMB B State: 0x08 (LocalControl, No failure)
- 20: Link: 2, LUN: 0, Sensor # 11 ("IPMB LINK 2") Bus Status: 0x8 (IPMB-A Enabled, IPMB-B Enabled) IPMB A State: 0x08 (LocalControl, No failure) IPMB B State: 0x08 (LocalControl, No failure)
- 20: Link: 3, LUN: 0, Sensor # 15 ("IPMB LINK 3") Bus Status: 0x8 (IPMB-A Enabled, IPMB-B Enabled) IPMB A State: 0x08 (LocalControl, No failure) IPMB B State: 0x08 (LocalControl, No failure)
- 20: Link: 4, LUN: 0, Sensor # 16 ("IPMB LINK 4") Bus Status: 0x4 (IPMB-A Disabled, IPMB-B Enabled) IPMB A State: 0x07 (Isolated, Undiagnosed communication failure) IPMB B State: 0x08 (LocalControl, No failure)
- 20: Link: 5, LUN: 0, Sensor # 17 ("IPMB LINK 5") Bus Status: 0x8 (IPMB-A Enabled, IPMB-B Enabled) IPMB A State: 0x08 (LocalControl, No failure) IPMB B State: 0x08 (LocalControl, No failure)
- 20: Link: 6, LUN: 0, Sensor # 18 ("IPMB LINK 6") Bus Status: 0x8 (IPMB-A Enabled, IPMB-B Enabled) IPMB A State: 0x08 (LocalControl, No failure) IPMB B State: 0x08 (LocalControl, No failure)
- 20: Link: 7, LUN: 0, Sensor # 19 ("IPMB LINK 7") Bus Status: 0x8 (IPMB-A Enabled, IPMB-B Enabled) IPMB A State: 0x08 (LocalControl, No failure) IPMB B State: 0x08 (LocalControl, No failure)
- 20: Link: 8, LUN: 0, Sensor # 20 ("IPMB LINK 8") Bus Status: 0x8 (IPMB-A Enabled, IPMB-B Enabled) IPMB A State: 0x08 (LocalControl, No failure) IPMB B State: 0x08 (LocalControl, No failure)
- 20: Link: 9, LUN: 0, Sensor # 21 ("IPMB LINK 9") Bus Status: 0x8 (IPMB-A Enabled, IPMB-B Enabled) IPMB A State: 0x08 (LocalControl, No failure) IPMB B State: 0x08 (LocalControl, No failure)
- 20: Link: 10, LUN: 0, Sensor # 22 ("IPMB LINK 10") Bus Status: 0x8 (IPMB-A Enabled, IPMB-B Enabled) IPMB A State: 0x08 (LocalControl, No failure) IPMB B State: 0x08 (LocalControl, No failure)
- 20: Link: 11, LUN: 0, Sensor # 23 ("IPMB LINK 11") Bus Status: 0x8 (IPMB-A Enabled, IPMB-B Enabled) IPMB A State: 0x08 (LocalControl, No failure) IPMB B State: 0x08 (LocalControl, No failure)
- 20: Link: 12, LUN: 0, Sensor # 24 ("IPMB LINK 12") Bus Status: 0x8 (IPMB-A Enabled, IPMB-B Enabled) IPMB A State: 0x08 (LocalControl, No failure) IPMB B State: 0x08 (LocalControl, No failure)
- 20: Link: 13, LUN: 0, Sensor # 25 ("IPMB LINK 13") Bus Status: 0x8 (IPMB-A Enabled, IPMB-B Enabled) IPMB A State: 0x08 (LocalControl, No failure) IPMB B State: 0x08 (LocalControl, No failure)
- 20: Link: 14, LUN: 0, Sensor # 26 ("IPMB LINK 14") Bus Status: 0x8 (IPMB-A Enabled, IPMB-B Enabled) IPMB A State: 0x08 (LocalControl, No failure) IPMB B State: 0x08 (LocalControl, No failure)
- 20: Link: 15, LUN: 0, Sensor # 27 ("IPMB LINK 15") Bus Status: 0x8 (IPMB-A Enabled, IPMB-B Enabled) IPMB A State: 0x08 (LocalControl, No failure) IPMB B State: 0x08 (LocalControl, No failure)

The output above indicates that IPMB-0 link 4 for IPMB-A has been isolated as a result of a persistent IPMB failure. To manually re-enable the link, the following CLI command can be used:

# **clia setipmbstate 20 A 4 1** 

### **4.5.2 Operation in ShMM-1500-based Shelves with Radial IPMB-0**

On ShMM-1500-based shelves with radial IPMB-0 support, there is a separate logical IPMB interface for each of the two portions (IPMB-A and IPMB-B) of each radial IPMB segment. There is no need for faulty link isolation in this case, since each segment is separately accessible and permanently isolated from its peer segments on a logical basis.

Radial operation of ShMM-1500 requires all of the following: 1) radial support on the shelf level, 2) the presence of a radial IPMB description record in the Shelf FRU Information and 3) radial support on the ShMM carrier. For non-HPDL systems, a special Pigeon Point defined record (the IPMB topology record) must be present in the ShMM carrier FRU information to specify the type of the IPMB topology supported by the carrier. In HPDL-based systems, the IPMB topology type can be specified in the **IPMB\_TOPOLOGY** clause in the HPDL Carrier definition; in that case, the IPMB topology record is not needed.

Two different topologies of radial IPMB-0 are supported by the ShMM-1500: dual star and redundant dual star. The implemented topology is determined by the design of the ShMM carrier.

With the dual star topology, only one IPMB hub exists on each ShMM carrier. This hub connects the ShMM to radial links on either IPMB-A or IPMB-B, depending on the physical position of the ShMM carrier in the shelf. This topology has the following properties:

- Provides equivalent connectivity to the dual star topology that ATCA defines for the Gigabit Ethernet Base Interface
- Includes two cross-links that connect an IPMB (either A or B) port on one ShMM to the radial hub on the other ShMM carrier
- Requires two installed Shelf Managers for dual redundant operation of IPMB-0
- Establishes two distinct and unconnected fault zones for the two Shelf Managers
- Defined by the ATCA architecture only after the amendments made by ECN-002 for PICMG 3.0 R2.0

### **Figure 4 Dual Star Radial IPMB-0 Topology**

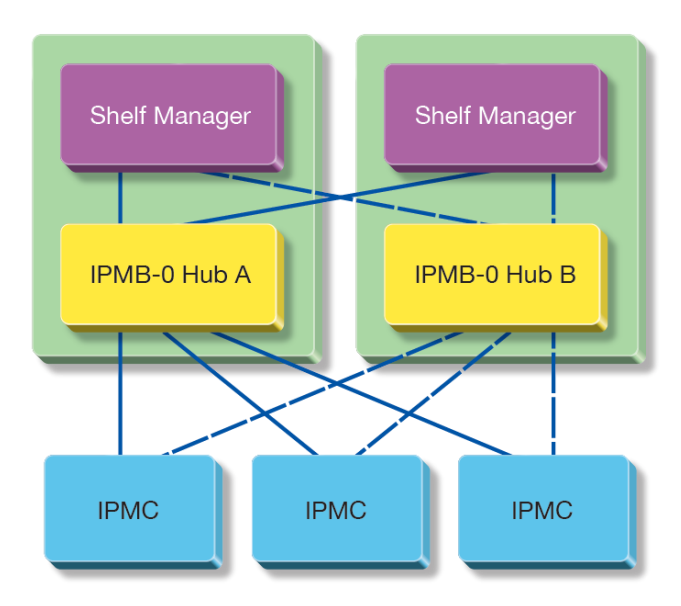

With the redundant dual star topology, each ShMM carrier has two IPMB-0 hubs, with each hub connecting one of the ShMM IPMB ports (A or B) to corresponding radial links on the backplane. This topology has the following properties:

- Defined in PICMG 3.0 R1.0 and supported as the only IPMB-0 radial topology until the ECN-002 amendments to PICMG 3.0 R2.0
- Supports dual redundant operation of IPMB-0 even with the only one Shelf Manager installed
- Does not need or include IPMB-0 cross-links between the two ShMM carriers

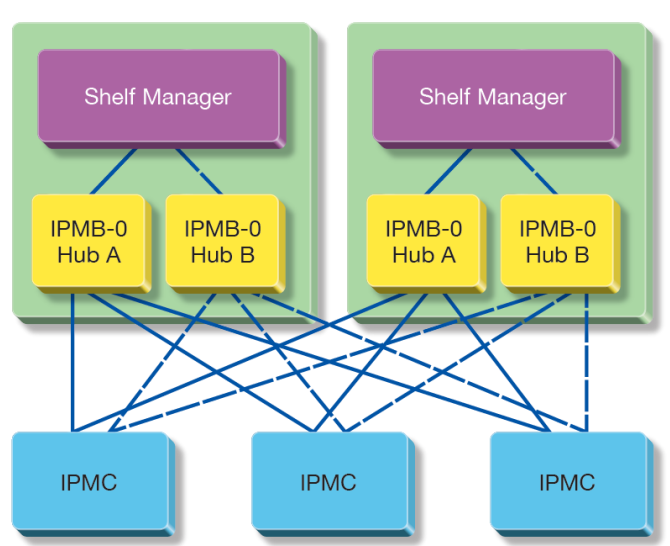

**Figure 5 Redundant Dual Star Radial IPMB-0 Topology**

The IPMB topology record has the following format (which follows the regular FRU Info multirecord format):

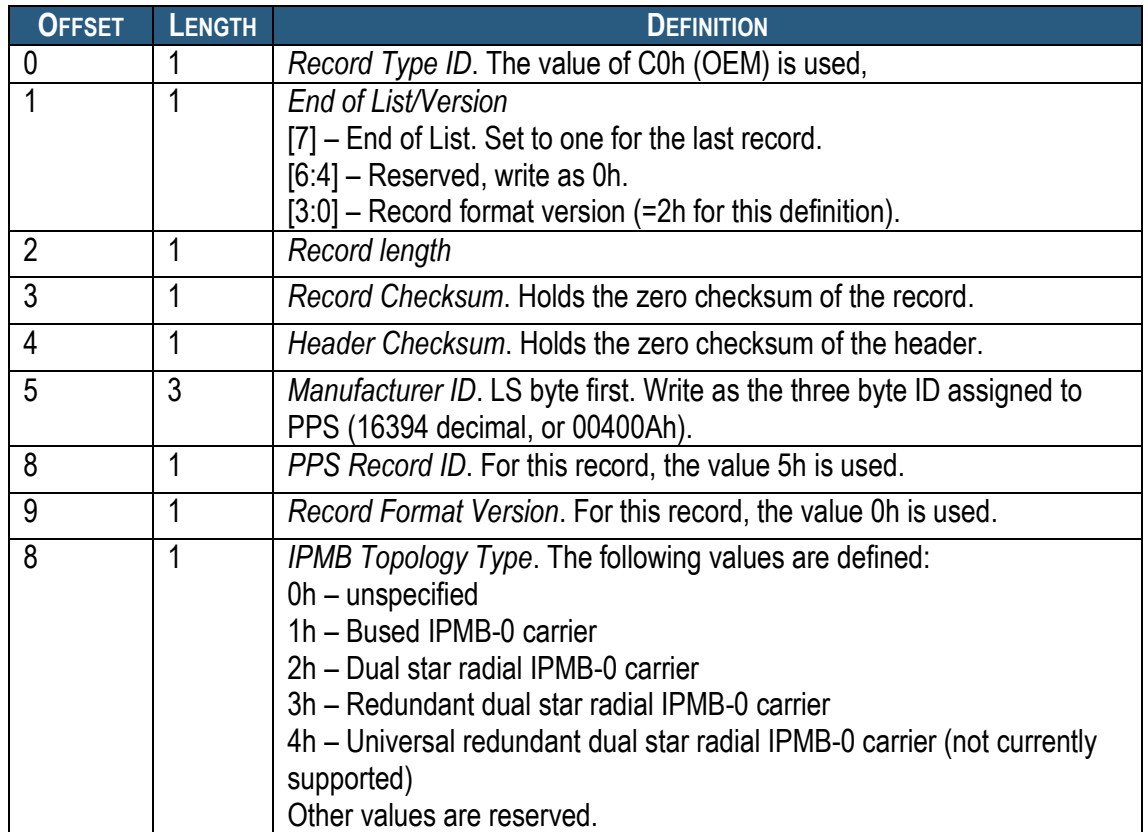

### **Table 16 IPMB Topology Record**

In a FRU Info Compiler input file, the following approach is used to define the IPMB Topology record (for a redundant dual star radial configuration, in this example):

[PPS.IPMB Topology] Carrier Type = 3

In an HPDL carrier definition file, the IPMB topology can be specified in a **IPMB** TOPOLOGY clause that has the following syntax:

<ipmb\_topology\_clause> ::= "IPMB\_TOPOLOGY" <bus\_type> ";" <bus\_type> ::= "BUSED" | "DUAL\_STAR" | "REDUNDANT\_DUAL\_STAR"

For example, a redundant dual star radial configuration, the following definition can be used:

IPMB\_TOPOLOGY\_REDUNDANT\_DUAL\_STAR;

The radial functionality is turned on if the following two prerequisites are satisfied:

- the carrier is designated as a dual star or redundant dual star type, either in the HPDL carrier definition or in an IPMB Topology record in the carrier FRU Information with IPMB Topology Type  $= 2h$  or  $3h$ ;
- the Shelf FRU Information contains an IPMB radial mapping record.

If the above prerequisites are satisfied, the logical Shelf Manager creates and hosts multiple IPMB link sensors, each of which reports the state of the corresponding radial segment. As in the case of ShMM-500, the CLI command **getipmbstate** can be used to show the state of all segments or of a specific IPMB segment; the CLI command **setipmbstate** can be used to selectively enable or disable a specific IPMB segment.

### **4.5.3 Operation in ShMM-700-based Shelves with Radial IPMB-0**

On ShMM-700-based shelves, radial IPMB-0 support is implemented very similar to the ShMM-1500 case. As on the ShMM-1500, there is a separate logical IPMB interface for each of the two portions (IPMB-A and IPMB-B) of each radial IPMB segment, and the supported topologies include dual star and redundant dual star.

Since all ShMM-700-based shelves are HPDL-based, IPMB topology in those systems is always specified in HPDL and no IPMB Topology record in the Carrier FRU Information is needed or supported. The IPMB topology clause has the following syntax (which is backwards-compatible with ShMM-1500, but with an extension specifying the position of the IPMB cross link).

```
<ipmb_topology_clause> ::= "IPMB_TOPOLOGY" <bus_type> 
        \lbrack "," <cross link num>] ";"
\langlebus type> ::= "BUSED" | "DUAL STAR" | "REDUNDANT DUAL STAR"
\frac{1}{\pi} \frac{1}{\pi} ink num> ::= 0 | 1["," "NOBUS"]
```
The value BUSED of the  $\text{bus\_type}$  token indicates a bused IPMB-0 carrier. The default value is BUSED. For hybrid IPMB-0 designs, i.e. carrier designs that support both a radial IPMB-0 and a bused IPMB-0, the radial IPMB-0 topology is specified. For carrier designs that only support a bused IPMB topology the IPMB Topology clause is optional and does not need to be included.

The value  $DUAL$   $STAR$  corresponds to the "non-redundant dual star" radial topology (one Shelf Manager implements all the IPMB-A radial links, the other Shelf Manager implements all the IPMB-B radial links).

The value REDUNDANT DUAL STAR corresponds to the "redundant dual-star" radial topology where each Shelf Manager implements both IPMB-A and IPMB-B radial links.

The  $<$ cross  $\Delta$ link num> specifies the link number used for communication with the peer Shelf Manager in a radial configuration and is used only with the Redundant Dual Star topology. The default value is 0, which means that no cross link exists and the Shelf Managers communicate with each other over the bused IPMB-0. Currently, only link number 1 can be specified as the cross link; as a result, the only legal values for  $<$ cross link num> are 0 and 1.

If a cross link exists (i.e.  $<$ cross link num> is 1), communication between redundant Shelf Managers goes over the cross link, even if a bused IPMB-0 also exists, as would be the case for a hybrid IPMB-0 topology. The keyword  $N$   $\sim$  can be specified if  $\langle \text{cross-link num} \rangle$  is 1. This indicates a bused IPMB-0 is not physically implemented in the shelf. In this case, the active Shelf Manager does not attempt to access the bused IPMB-0 but emulates the bused IPMB logically over the cross link. The bused IPMB link sensor ("IPMB LINK") in this case monitors the state of the cross link.

The remaining aspects of radial IPMB-0 support in ShMM-700-based shelves are the same as in ShMM-1500-based-shelves, except for programming/upgrading the routing element FPGA(s), which is described in the next section.

### **4.5.3.1 Upgrading the Routing Element FPGA(s)**

The routing element FPGA(s) can be programmed/upgraded using the **ripmb\_prog** utility, which is included as part of the standard ShMM-700R RFS image. In addition to programming the FPGA(s), this utility can be used to obtain the version of the currently-installed image(s).

IMPORTANT: before running **ripmb** prog to program/upgrade the routing element FPGA(s), terminate the Shelf Manager by issuing a **clia terminate** command. Upon completion of the FPGA programming the Shelf Manager must be re-initialized by issuing a **reboot** command. Failing to do so may lead to FPGA access errors and unpredictable behavior. If  $\texttt{right\_prop}$  is invoked only to obtain the version of the currently-installed image, terminating the Shelf Manager is not necessary.

To program a new FPGA image to the routing element FPGA(s), issue the following command:

```
ripmb_prog <image_name>
```
where  $\leq$ **image** name> is the name of the upgrade image (with a ".dat" extension). By default, the **ripmb\_prog** utility tries to determine how many FPGA devices are connected to the JTAG chain, and programs each of them with the upgrade image.

IMPORTANT: all routing element FPGAs on the ShMM-700R carrier must be programmed with the same FPGA image. If the upgrade procedure is interrupted at any point, it must be re-started to ensure all FPGAs get fully programmed. When the programming is successful, the following message(s) are displayed by the **ripmb\_prog** utility (depending on the number of FPGA devices to be programmed):

```
Image file: radial.dat
Determining the number of devices in the JTAG scan chain: 2
Programming device #1:.........................................SUCCESS
Programming device #2: ........................................SUCCESS
```
To obtain the version of the currently-installed routing element image, issue the following command:

#### **ripmb\_prog -V**

This command displays the version of the routing element FPGA design and firmware in the following format: **<firmware\_version>/<fpga\_version>**, for example: **1.3/1.0.1.1**. If this command displays "**VERSION MISMATCH**", the FPGAs must be reprogrammed with the latest image.

# <span id="page-168-0"></span>*4.6 Automatic SEL Truncation*

The System Event Log (SEL) on the Shelf Manager stores events from all IPM controllers and FRUs in the shelf and can easily exceed its maximum capacity. To prevent overflows, the Shelf Manager can automatically truncate the SEL, removing the oldest entries as SEL approaches its limits.

The automatic truncation algorithm works as follows. The two configuration parameters are defined: **SEL\_HIGH\_WATERMARK** and **SEL\_LOW\_WATERMARK**. The first parameter relates to the percentage of free entries in the SEL, and the second one relates to the percentage of occupied entries in the SEL. When the percentage of free SEL entries falls below **SEL HIGH WATERMARK**, the truncation thread wakes up and starts deleting the oldest entries from the SEL using the IPMI command "Delete SEL Entry". The thread works until the percentage of occupied entries in the SEL falls below **SEL\_LOW\_WATERMARK**; then it stops and stays dormant until the percentage of free SEL entries falls below the **SEL HIGH WATERMARK** again.

This algorithm is enabled by default, but can be turned off by setting the configuration variable **SYSTEM\_MANAGER\_TRUNCATES\_SEL** to **TRUE**. In that case, automatic truncation is turned off, but the Shelf Manager assists the System Manager by indicating the current state of the SEL via the sensor SEL State of the type Event Logging Enabled, as follows (in accordance with the IPMI 2.0 specification):

- The reading returned by that sensor is equal to the percentage of the SEL that is occupied (0 to 100);
- The sensor assumes the state SEL Almost Full (5h) when the percentage of free entries in the SEL falls below the high watermark (the value of the configuration parameter SEL HIGH WATERMARK). An event is generated in that case and placed in the SEL; Event Data Byte 3 of the event contains the percentage of the SEL that is occupied. No event if generated for this state until the occupancy of the SEL falls below the low watermark; this is done to prevent multiple events if SEL occupancy oscillates around the high watermark.
- A custom state (6h) is defined for the state when the SEL occupancy is below the low watermark (the percentage of occupied entries falls below the value of the configuration parameter **SEL\_LOW\_WATERMARK**). There is no event associated with this state; the System Manager can detect this state by polling the sensor value and its asserted states.

Using this information, the System Manager performs truncation of the SEL, presumably using the IPMI command "Delete SEL Entry", sending it over the RMCP session.

# <span id="page-168-1"></span>*4.7 Cooling State Sensors*

The cooling management strategy in the Shelf Manager is configurable and also depends on the currently chosen carrier. Cooling management strategy configuration is described in section [3.7.](#page-123-0) Irrespective of the current cooling management strategy, however, several sensors are defined that expose the current cooling state of the shelf to the System Manager. These sensors belong to the logical Shelf Manager (IPMB address 20h) and are defined in the following table:

# **Table 17 Cooling State Sensors**

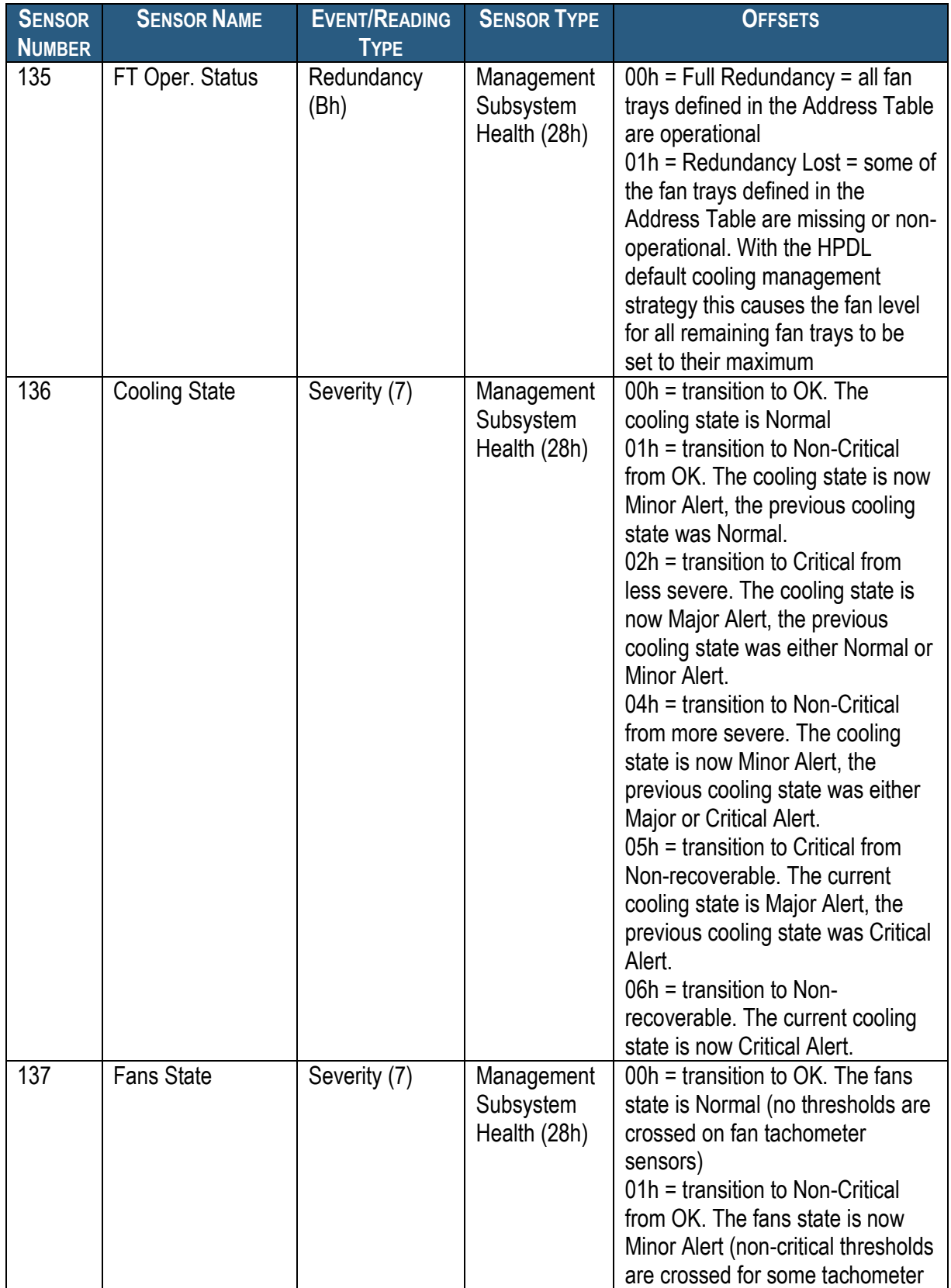

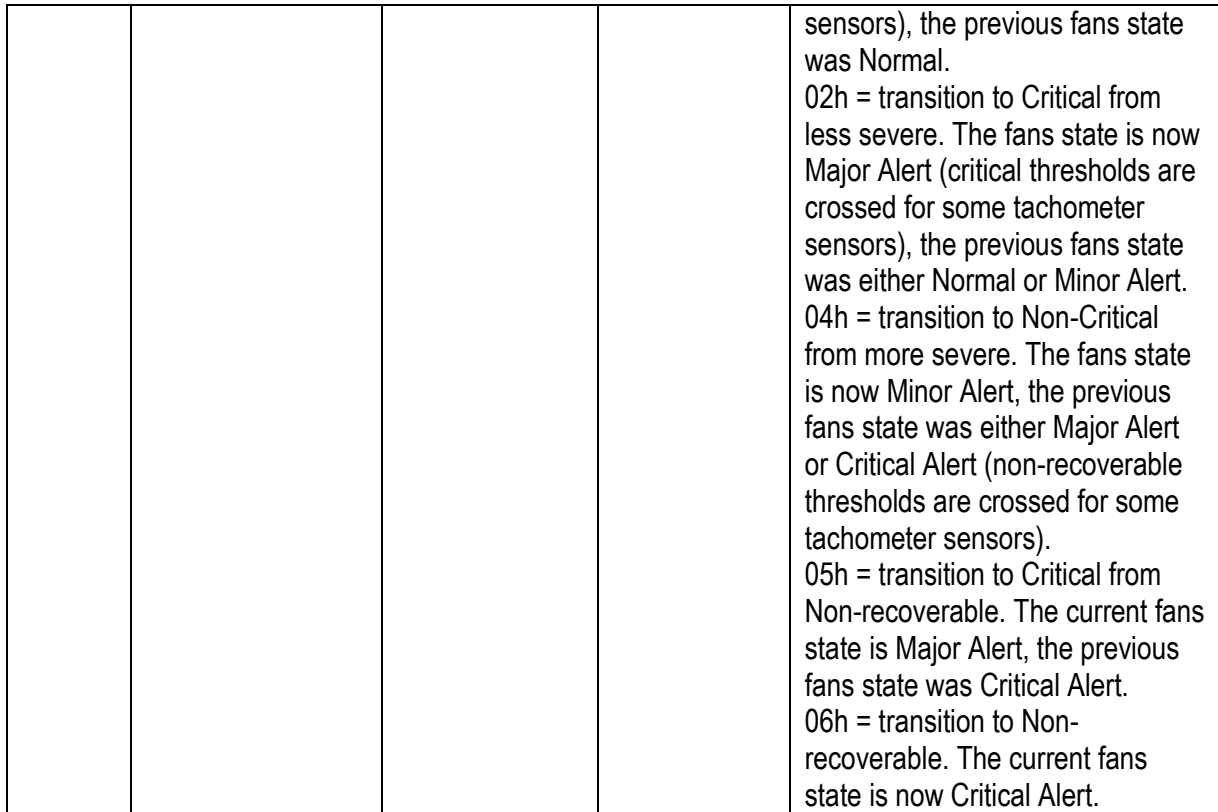

## <span id="page-170-0"></span>*4.8 Deadlock Detection*

The Shelf Manager contains built-in facilities for detecting internal deadlocks. A deadlock happens if two or more threads in the Shelf Manager application acquire locks in an incorrect order, so that one thread owns the lock requested by the other thread, and vice versa. As a result, the Shelf Manager becomes unresponsive on its external interfaces, though it still continues to run. Any deadlock is a result of a serious programming bug and should not happen during normal operation. The deadlock detection facilities, however, add an additional layer of protection and ensure that should a deadlock happen during normal operation of the Shelf Manager, a switchover to the backup Shelf Manager takes place and the Shelf Manager continues operation without interruption.

There are two deadlock detection facilities: one that is triggered by watchdog timer expiration and one that directly detects incorrect locking patterns in the Shelf Manager.

The watchdog-based deadlock detection facility monitors the operation of the most important interface-oriented subsystems of the Shelf Manager, which now include the CLI processing thread and the RMCP processing threads. Normally, if a deadlock takes place anywhere in the Shelf Manager, one or more of these threads is affected immediately or very soon as a result of deadlock propagation.

The threads monitored by the watchdog-based deadlock detection facility must periodically strobe the internal watchdog timer. The strobe period is set separately for each type of monitored thread and is 30 seconds for the CLI thread and 3 seconds for the RMCP threads. If one of the monitored threads fails to strobe the internal watchdog timer on timely basis, the Shelf Manager does the following:

- issues a warning message to the console and/or to the syslog file.
- collects information about current usage of locks in the Shelf Manager.
- writes this information to a Flash file on the ShMM (**/var/nvdata/dumplog.bin**), where it survives reboots and can be subsequently analyzed by the analysis tool **dumplog**.
- if one of the monitored threads fails to do a timely strobe of the internal watchdog timer three times in a row, stops strobing the hardware watchdog timer, which causes a reset of the ShMM and a switchover to the backup Shelf Manager.

In this scenario, output similar to the following appears on the console:

```
<W> 17:25:49.368 [218] [ipmf_watchdog_thread_proc] 239 facility has 
failed, don't confirm the watchdog
<I> 17:25:49.760 [218] Write 132232 bytes to the 
'/var/nvdata/dumplog.bin', 0 seconds, lock offset 131848
<W> 17:25:50.068 [218] [ipmf_watchdog_thread_proc] 239 facility has 
failed, don't confirm the watchdog
<W> 17:25:50.378 [218] [ipmf_watchdog_thread_proc] 239 facility has 
failed, don't confirm the watchdog
<W> 17:25:50.688 [218] [ipmf_watchdog_thread_proc] 239 facility has 
failed, don't confirm the watchdog
<W> 17:25:50.998 [218] [ipmf_watchdog_thread_proc] 239 facility has 
failed, don't confirm the watchdog
```
The direct deadlock detection mechanism is supported in the Shelf Manager, starting with release 2.5.2. This mechanism checks the state of the currently claimed locks every 5 seconds by looking at the internal lock structures. It analyzes that state information for circular dependencies that indicate a deadlock. If a deadlock is detected by this mechanism, the Shelf Manager does the following:

- issues a warning message to the console and/or to the syslog file.
- collects information about current usage of locks in the Shelf Manager.
- writes this information to a Flash file on the ShMM (**/var/nvdata/dumplog.bin**), where it survives reboots and can be subsequently analyzed by the analysis tool **dumplog**.
- stops strobing the hardware watchdog timer, which causes a reset of the ShMM and a switchover to the backup Shelf Manager.

Note: This second (direct) deadlock detection mechanism is not implemented on the ShMM-700. The reason is that with the new version of the Linux kernel (2.6.x) used on the ShMM-700, the detection of deadlocks by direct analysis of internal lock (mutex) structures is not reliable and generates substantially larger performance overhead. The first mechanism, watchdog-based monitoring of the CLI and RMCP processing threads, should be sufficient for detection of deadlocks on this platform.

In this scenario, an output similar to the following appears on the console:

lock: 0x2acd3940, owner 208, waiting 209 lock: 0x2ac432f0, owner 223, waiting 217 214 220 208 lock: 0x2ac43650, owner 220, waiting 223

```
<W> 14:09:43.866 [199] [ipmf_watchdog_thread_proc] a potential 
deadlock was detected
<I> 14:09:44.307 [199] Write 148724 bytes to the 
'/var/nvdata/dumplog.bin', 1 seconds, lock offset 148232
lock: 0x2acd3940, owner 208, waiting 209
lock: 0x2ac432f0, owner 223, waiting 217 214 220 208
lock: 0x2ac43650, owner 220, waiting 223
<W> 14:09:44.616 [199] [ipmf_watchdog_thread_proc] a potential 
deadlock was detected
lock: 0x2acd3940, owner 208, waiting 209
lock: 0x2ac432f0, owner 223, waiting 217 214 220 208
lock: 0x2ac43650, owner 220, waiting 223
<W> 14:09:44.926 [199] [ipmf_watchdog_thread_proc] a potential 
deadlock was detected
lock: 0x2acd3940, owner 208, waiting 209
lock: 0x2ac432f0, owner 223, waiting 217 214 220 208
lock: 0x2ac43650, owner 220, waiting 223
<W> 14:09:45.236 [199] [ipmf_watchdog_thread_proc] a potential 
deadlock was detected
lock: 0x2acd3940, owner 208, waiting 209
lock: 0x2ac432f0, owner 223, waiting 217 214 220 208
lock: 0x2ac43650, owner 220, waiting 223
<W> 14:09:45.546 [199] [ipmf_watchdog_thread_proc] a potential 
deadlock was detected
```
For postmortem analysis of a deadlock, the utility **dumplog** (supplied in the Shelf Manager RFS) can be used. The following command line invokes this utility:

#### # **dumplog –f /var/nvdata/dumplog.bin**

The result is produced on standard output in a human-readable format. It includes information about which locks are owned by which threads, and a per-thread history of lock acquisition and release, for each currently active Shelf Manager thread. The output of the command looks something like this:

```
*** 24, Log for pthread with pid = 263, 18:17 ***
Jun 22 17:23:27 2007: Succeeded 2ac34530; pid=263, file="sdrrep.c", 
line=4288
Jun 22 17:23:27 2007: Released 2ac34530; pid=263, file="sdrrep.c", 
line=3715
Jun 22 17:23:27 2007: Acquiring 2ac34ad0; pid=263, file="ipmc.c", 
line=387
Jun 22 17:23:27 2007: Succeeded 2ac34ad0; pid=263, file="ipmc.c", 
line=387
Jun 22 17:23:27 2007: Released 2ac34ad0; pid=263, file="ipmc.c", 
line=484
Jun 22 17:23:27 2007: Acquiring 7d5ff740; pid=263, file="msg.c", 
line=775
Jun 22 17:23:27 2007: Succeeded 7d5ff740; pid=263, file="msg.c", 
line=775
Jun 22 17:23:27 2007: Acquiring 2acc1f80; pid=263, file="ipmf.c", 
line=1360
Jun 22 17:23:27 2007: Succeeded 2acc1f80; pid=263, file="ipmf.c", 
line=1360
```
Jun 22 17:23:27 2007: Acquiring 2ac344a0; pid=263, file="msg.c",  $l$ ine=924 Jun 22 17:23:27 2007: Succeeded 2ac344a0; pid=263, file="msg.c", line=924 Jun 22 17:23:27 2007: Released 2ac344a0; pid=263, file="msg.c", line=932 Jun 22 17:23:27 2007: Acquiring 2ac344a0; pid=263, file="msg.c", line=867 Jun 22 17:23:27 2007: Succeeded 2ac344a0; pid=263, file="msg.c", line=867 Jun 22 17:23:27 2007: Released 2ac344a0; pid=263, file="msg.c", line=876 Jun 22 17:23:27 2007: Acquiring 2acbe5ec; pid=263, file="ipmf\_ipmb.c", line=1649 Jun 22 17:23:27 2007: Succeeded 2acbe5ec; pid=263, file="ipmf\_ipmb.c", line=1649 Jun 22 17:23:27 2007: Released 2acbe5ec; pid=263, file="ipmf\_ipmb.c", line=1656 Jun 22 17:23:27 2007: Acquiring 2acc1de0; pid=263, file="ipmf\_ipmb\_buffe", line=98 Jun 22 17:23:27 2007: Succeeded 2acc1de0; pid=263, file="ipmf\_ipmb\_buffe", line=98 Jun 22 17:23:27 2007: Released 2acc1de0; pid=263, file="ipmf\_ipmb\_buffe", line=129 Jun 22 17:23:27 2007: Released 2acc1f80; pid=263, file="ipmf.c", line=1533 Jun 22 17:23:27 2007: CondWait Before 7d5ff740; pid=263, file="msg.c", line=790 Jun 22 17:23:27 2007: CondWait After 7d5ff740; pid=263, file="msg.c", line=790 ……… ……… Jun 22 17:23:18 2007: Succeeded 2ac34970; pid=216, file="shelffru.c", line=3171 Jun 22 17:23:18 2007: Released 2ac34970; pid=216, file="shelffru.c", line=3196 Jun 22 17:23:18 2007: Acquiring 2ac34970; pid=216, file="shelffru.c", line=3171 Jun 22 17:23:18 2007: Succeeded 2ac34970; pid=216, file="shelffru.c", line=3171 Jun 22 17:23:18 2007: Released 2ac34970; pid=216, file="shelffru.c", line=3196 Total of 32 locks 2ac34530: owner=0, waiting=0 2ac34ad0: owner=0, waiting=0 2acc1f80: owner=0, waiting=0 2ac344a0: owner=0, waiting=0 2acbe5ec: owner=0, waiting=0 2acc1de0: owner=0, waiting=0 2ac34950: owner=0, waiting=0 2ac36230: owner=0, waiting=0 2ac34b90: owner=0, waiting=0 2acbe620: owner=0, waiting=0 2ac34df0: owner=0, waiting=0 2ac34970: owner=0, waiting=0

1004bd60: owner=0, waiting=0 2ac36350: owner=0, waiting=0

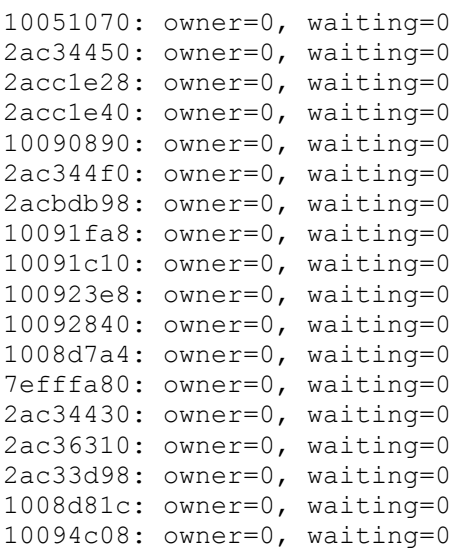

For backwards compatibility with older versions of the Shelf Manager, deadlock detection is turned off if the value of the configuration variable **DETECT\_DEADLOCKS** is **FALSE**. By default, this configuration variable has the value **TRUE**. This variable controls both the watchdog-based and the direct deadlock detection mechanisms.

## <span id="page-174-0"></span>*4.9 I <sup>2</sup>C Bus Fault Isolation*

On some carriers, ShMM GPIOs can be used to reset an I <sup>2</sup>C multiplexer or I2C switch that is implemented on an I <sup>2</sup>C bus. By resetting the I2C multiplexer or switch, it is possible to implement an algorithm in the Shelf Manager to isolate faulty devices on subordinate I<sup>2</sup>C buses that are "behind" that multiplexer/switch, so that access to devices on other I<sup>2</sup>C buses can still occur successfully.

In the original implementation, this feature was applicable only to one multiplexer or switch connected to the Shelf Manager. GPIO E8 (GPIO\_08 on the ShMM-700R) was used to reset it. On ShMM-700R carriers that have multiple master-only I<sup>2</sup>C buses, the number of the bus to which the multiplexer or switch was connected, could be configured. By default, however, logical I <sup>2</sup>C bus 5 (physical bus 3) on the ShMM-700R was used for this functionality.

Starting with release 3.2.0, this feature has been re-implemented to allow more than one I<sup>2</sup>C multiplexer or switch to be resettable. These multiplexers or switches can also be located (in the case of the ShMM-700) on multiple I2C buses. The new implementation is not backwardscompatible and applies only to HPDL-based shelves. The information about reset support and the number of the ShMM GPIO used to reset the device must be contained in the HPDL device description of the corresponding multiplexer or switch.

The following subsections describe the usage of this feature in the original and HPDL-based mode, respectively.

### **4.9.1 I <sup>2</sup>C Bus Fault Isolation – Original Approach (Single Multiplexer or Switch, Not HPDL-based)**

In this approach, the isolation algorithm is controlled by the value of the configuration parameter **ISOLATE\_MUX\_ON\_GPIO8** and works as follows:

- The multiplexer/switch 7-bit I<sup>2</sup>C address can be specified by the configuration parameter **ISOLATE\_MUX\_ADDRESS**. The default is **0x70**.
- When the error ETIMEDOUT is detected by the Linux I<sup>2</sup>C subsystem while trying to access a device on a subordinate bus, this bus is recorded as faulty in the Shelf Manager and the multiplexer/switch is held in reset via GPIO E8. This operation causes all the channels to be deselected on the multiplexer/switch, which allows the Shelf Manager to access devices on the main I2C bus even if one of the subordinate buses has a fault.
- The multiplexer/switch is re-enabled via GPIO E8 the next time some parts of the Shelf Manager tries to access it. This allows the Shelf Manager to access devices on the subordinate buses that are still functional.
- When an attempt is made to access the faulty subordinate bus (by writing the channel number or mask for the faulty bus into the multiplexer/switch), this operation is not permitted for the "ignore count" subsequent attempts. The faulty bus is not enabled; an error is instead returned for the corresponding write operation. The parameter "ignore count" is specified by the configuration parameter **ISOLATE\_MUX\_IGNORE\_COUNT**.
- The algorithm knows which value in the multiplexer/switch register corresponds to the faulty bus, because it monitors all write accesses to the multiplexer/switch registers and remembers the last value before the occurrence of the fault.
- When the "ignore count" is exhausted, an attempt is made to access the faulty bus and check whether the fault is still present. If the attempt fails, the "ignore count" is reset to its original value. If the attempt succeeds, then the recorded fault condition for that bus is removed and operation continues normally.
- With this approach, it is also possible to initiate a switchover to the backup Shelf Manager if the main I <sup>2</sup>C bus remains inaccessible after the resetting the I2C switch/multiplexer. If the configuration parameter **ISOLATE\_MUX\_SWITCHOVER\_THRESHOLD** is defined as a non-zero value, it specifies the maximum consecutive number of attempts to reset the switch/multiplexer; if after that number of attempts the main I <sup>2</sup>C bus is still inaccessible, a switchover to the backup Shelf Manager is initiated and the active Shelf Manager is rebooted.

WARNING: The ISOLATE MUX SWITCHOVER THRESHOLD configuration parameter can ONLY be used with I<sup>2</sup>C switch/multiplexor devices that disable, or isolate, all I<sup>2</sup>C channels after a reset.

The default logical I2C bus number on which the I2C multiplexer resides can be changed with the configuration parameter **ISOLATE\_MUX\_BUS**.

## **4.9.2 I <sup>2</sup>C Bus Fault Isolation – HPDL-based Approach (Multiple Multiplexers or Switches)**

In this mode, the isolation algorithm is controlled by the HPDL description of the carrier and the shelf. The original isolation approach in this case must be turned off (that is, the configuration variable **ISOLATE** MUX ON GPIO8 must be set to **FALSE** in the configuration files).

The typical HPDL description of an I2C multiplexer supporting reset looks as follows:

```
DEVICE Multiplexor {
       PCA9545: 5: 0x70;
       SIGNALS { 
         Channels: Channels, "6", "7", "8", "9", "Reset=8";
         #MuxIsolated: IsolatedChannelMask;
         MuxIslCh1: Channel1_Isolated:
         MuxIsICh2: Channel2_Isolated:
         MuxIslCh3: Channel3_Isolated:
         MuxIslCh4: Channel4_Isolated;
      };
    };
```
A configuration parameter for the signal "Channels" in the form "Reset=<n>" specifies the number of the ShMM GPIO used to reset the device. This GPIO is chosen by the designers of the ShMM carrier. For distinct multiplexers, different GPIOs must be used.

Signals with internal names in the form "Channel<n> Isolated" report the isolation state of a specific channel of the multiplexer or switch (starting from 1). The value of the signal is 1 if the channel is currently isolated by the isolation algorithm and 0 otherwise. These signals can be exposed as IPMI sensors using normal HPDL mechanisms.

The signal "IsolatedChannelMask" reports the bitmask that has 1s for currently isolated channels (bit 0 of the bitmask corresponds to the first channel, bit  $1 -$  to the second channel, etc.).

In this mode, the isolation algorithm operates as follows:

- When the error ETIMEDOUT is detected by the Linux I<sup>2</sup>C subsystem while trying to access a device on a subordinate bus, this bus is recorded as faulty in the Shelf Manager and the multiplexer/switch is held in reset via the corresponding GPIO. This operation causes all the channels to be deselected on the multiplexer/switch, which allows the Shelf Manager to access devices on the main master-only I2C bus even if one of the subordinate buses has a fault.
- The multiplexer/switch channel that caused the error is noted and values of the signals "Channel<n> lsolated" and "IsolatedChannelMask" are modified accordingly.
- The multiplexer/switch is re-enabled via the corresponding GPIO the next time some part of the Shelf Manager tries to access it. This allows the Shelf Manager to access devices on the subordinate buses that are still functional.
- When an attempt is made to access the faulty subordinate bus (by writing the channel number or mask for the faulty bus into the multiplexer/switch), this operation is not permitted for a certain (configurable) period of time after the failure. During this period, the faulty bus is not enabled; an error is instead returned for the corresponding write operation. This time period is specified by the configuration parameter **ISOLATE** MUX IGNORE TIME.
- The algorithm knows which value in the multiplexer/switch register corresponds to the faulty bus, because it monitors all write accesses to the multiplexer/switch registers and remembers the last value before the occurrence of the fault.
- When the "ignore time" expires, an attempt is made to access the faulty bus and check whether the fault is still present. If the attempt fails, the "ignore time" is reset to its original value. If the attempt succeeds, then the recorded fault condition for that bus is removed and operation continues normally.

# <span id="page-177-0"></span>*4.10 Assignment of LAN Configuration Parameters to Boards and Modules*

In shelves where some of the boards and intelligent modules (currently only AMC modules are considered) implement LAN IPMI channels, there may be a need for a centralized repository of LAN configuration parameters (mainly the IP addresses, subnet masks and gateway addresses) for these boards and modules. This repository can be maintained on the Pigeon Point Shelf Manager. The parameters are stored statically on the ShMM or in the Shelf FRU Information. Also the Shelf Manager supports obtaining parameters from a DHCP server using the DHCP protocol.

One use for such LAN IPMI channels, once configured, is to support serial over LAN sessions via the management controllers on the boards or modules. This use involves a significant number of additional IPMI parameters. In the current Shelf Manager, only the following three parameters are supported: IP address, subnet mask and default gateway address. Other parameters (for instance, MAC addresses) may be added in future releases of the Shelf Manager.

NOTE: the functionality described in this section has been made obsolete by the HPM.3 specification and is not recommended to be used in new systems. It is described here for compatibility purposes. The Shelf Manager fully supports the mechanisms defined in the HPM.3 specifications to retrieve network configuration parameters for boards and modules from a DHCP server using the DHCP Proxy approach and assigns them to the target boards/modules with a series of "Set LAN Configuration Parameters" IPMI commands. See the HPM.3 specification for more information.

## **4.10.1 Structure and Composition of the Supported Parameters**

The parameters are specified on a per-slot basis. Slots are defined for both main boards and modules. For main boards, the slot number is the board physical slot number (site number). For AMC modules, the slot number is the combination of the AMC carrier physical slot number and AMC site number. For each slot, several parameter sets may be defined. Each parameter set contains parameters (currently the IP address, subnet mask and default gateway address) for one LAN channel. Parameter sets for a specific slot are ordered; they are assigned to a board/module in the order in which the Shelf Manager polls LAN channels of a board/module (see the definition of the configuration variable **BOARD\_LAN\_PARAMETERS\_CHANNEL\_LIST**).

In general, parameters sets are retrieved by the Shelf Manager dynamically on demand. During initialization, after the Shelf FRU Information is found and the shelf Address Table is known, the Shelf Manager retrieves parameter sets for all currently active boards and modules (in states M3 and M4) and performs the assignment. After initialization, when a new board or a module is

installed in the shelf and reaches state M3, the Shelf Manager retrieves the corresponding parameter sets for it and performs the assignment. This assignment is performed synchronously, before powering up the payload of the corresponding board or module.

### **4.10.2 Obtaining LAN Configuration Parameters on the Shelf Manager Level**

There are three ways to obtain LAN configuration parameters on the Shelf Manager level.

#### 1. Retrieved from a DHCP Server

In this case (when the configuration variable **BOARD** LAN PARAMETERS USE DHCP is set to **TRUE**), the Shelf Manager retrieves parameter sets from a DHCP server. The same algorithm for finding the appropriate DHCP server is used, as in the case of obtaining Shelf Manager IP addresses via DHCP.

The queries are based on Client Identifiers, not on MAC addresses. In the default implementation, the Client Identifier is based on the Shelf Address string that is stored in the Shelf FRU Information, plus three endpoint Request Identifier (Request ID) bytes in the following format:

- Identifier byte 1 indicates the board physical slot address; the identifier byte value is slot address + 2Fh).
- Identifier byte 2 is the AMC site number on the board; for boards, this byte has value 0.
- Identifier byte 3 provides a parameter set number within the specific slot. For boards/modules that require the configuration of more than one LAN channel, the value of this byte is 0 for the first parameter set, 1 for the second parameter set and so on. For boards/modules that require configuration of a single LAN channel, this byte is 0.

Parameters for different slots are retrieved in parallel. The same sequence of retransmission timeouts (1, 2, 4, 8, 16, 32, 64 … 64 seconds) applies if the DHCP server does not respond, as in the case of retrieval of the Shelf Manager parameters. The lease time is infinite.

The Shelf Manager maintains internally a record of assigned parameter sets. After a specific parameter set is no longer needed (e.g. when the board or the corresponding module is extracted), the Shelf Manager removes the corresponding parameter set from its records and sends a DHCP Release request for the corresponding Client ID to the DHCP server. This is done to prevent exhaustion of the pool of IP addresses available to the DHCP server for allocation, in configurations where this pool is relatively small.

#### 2. Read from a Flash File on the ShMM

After the Shelf Manager starts up, it retrieves the LAN configuration parameters from a file on the ShMM **/var/nvdata/lan\_config\_params**. This is the simplest approach to retrieve the parameters.

The file has a text format. Each line defines one parameter set and has the following format:

```
<physical-slot> ["," <amc-slot> ] "=" <ip-address> "," <subnet-mask> ","
<default-gateway-ip-address>
```
Comment lines starting with **#** are allowed and ignored. Also, the rest of the line after a **#** character is treated as a comment and ignored. Empty lines are allowed and ignored, too.

For each slot, the file can define several parameter sets. All parameter sets defined for the same slot must be placed in the file together and have the same values to the left of the equal sign. They are assigned to LAN channels on the corresponding boards or modules that require such assignments.

3. Read from the Shelf FRU Information

In this case, there is a set of custom multirecords with Manufacturer ID = 00400Ah (the PPS IANA), Record ID = 0Ch. The concatenation of the data in these multirecords (optionally compressed with **gzip**) represents the parameter data in the same format as for the text file above. Management of parameter sets is also performed in the same way as for the previous case.

An example of a LAN parameters configuration file is given below:

```
# Parameters for a board in physical slot 1
1 = 192.168.1.101, 255.255.255.0, 192.168.1.11 = 192.168.1.102, 255.255.255.0, 192.168.1.11 = 192.168.1.103, 255.255.255.0, 192.168.1.1# Parameters for an AMC in the first AMC slot of a board in slot 1
1,1 = 192.168.1.104, 255.255.255.0, 192.168.1.1
1,1 = 192.168.1.105, 255.255.255.0, 192.168.1.1
1,1 = 192.168.1.106, 255.255.255.0, 192.168.1.1# Parameters for an AMC in the second AMC slot of a board in slot 1
1,2 = 192.168.1.107, 255.255.255.0, 192.168.1.1
1,2 = 192.168.1.108, 255.255.255.0, 192.168.1.1
…
# Parameters for a board in physical slot 2
2 = 192.168.1.121, 255.255.255.0, 192.168.1.12 = 192.168.1.122, 255.255.255.0, 192.168.1.12 = 192.168.1.123, 255.255.255.0, 192.168.1.1…
```
### **4.10.2.1 Using the FRU Info Compiler to Place LAN Configuration Data in the Shelf FRU Information**

The FRU Information Compiler implements special syntax that can be used to incorporate a LAN configuration parameters file into a FRU Information image that is being created.

For example, the following instructions add a compressed LAN configuration parameters file **lan** config params.gz to the current FRU Information image:

```
...
[PPS.Board/AMC LAN Configuration]
File = lan config params.gz
```
#### **4.10.2.2 Using the Shelf Manager Command Line Interface to Place LAN Configuration Parameters in the Shelf FRU Information**

An extended version of the CLI command **frudataw** can be used to dynamically update Shelf FRU Information with LAN configuration information. The corresponding configuration file (optionally compressed) should first be downloaded to the ShMM.

The corresponding command line has the following syntax:

```
clia frudataw -l <ipmb-address> <fru-id> <in-file>
clia frudataw -l -c <ipmb-address> <fru-id>
```
The parameters **<ipmb-address>** and **<fru-id>** specify the IPMB address and FRU device ID of the FRU Information to update. For the Shelf FRU Information, use IPMB address 20h and FRU device ID 254.

The parameter  $\sin$ -file> indicates the LAN configuration parameters file (which is possibly compressed) to be stored in the target FRU Information.

Option **-c** removes (clears) the LAN configuration data from the target FRU Information.

For example, the following command can be used to update the Shelf FRU Information with a new version of the LAN configuration parameters file:

#### #**clia frudataw -l 20 254 lan\_config\_params.gz**

#### **4.10.2.3 Configuring a Linux DHCP server for obtaining LAN Configuration Parameters**

The **/etc/dhcpd.conf** file on the DHCP server should have a record with a unique DHCP client identifier string for each channel of each FRU for which the LAN configuration parameters need to be assigned. Unless otherwise documented explicitly for certain specific types of ATCA shelves, the format of the client identifier is as follows:

```
<dhcp-client-identifier> ::= <shelfaddress in bytes> : <2F + board 
physical number> : <FRU ID> : <channel number>
```
The example below is for a shelf with 2 board slots (with IPMB addresses 82h, 84h) and the shelf address "XXX" (in ASCII):

```
############## Board LAN Configuration Params #############
     # 0x82,0 0
   host board1 fru0 ch0 {
        option dhcp-client-identifier 58:58:58:30:0:0;
        fixed-address 192.168.1.202;
        option routers 192.168.1.253;
```

```
 option subnet-mask 255.255.255.0;
 }
host board1 fru0 ch1 {
     option dhcp-client-identifier 58:58:58:30:0:1;
     fixed-address 192.168.1.202;
     option routers 192.168.1.253;
     option subnet-mask 255.255.255.0;
 }
host board1 fru0 ch2 {
     option dhcp-client-identifier 58:58:58:30:0:2;
     fixed-address 192.168.1.202;
     option routers 192.168.1.253;
     option subnet-mask 255.255.255.0;
 }
host board1 fru0 ch3 {
     option dhcp-client-identifier 58:58:58:30:0:3;
     fixed-address 192.168.1.202;
     option routers 192.168.1.253;
     option subnet-mask 255.255.255.0;
 }
host board1 fru0 ch4 {
     option dhcp-client-identifier 58:58:58:30:0:4;
     fixed-address 192.168.1.202;
     option routers 192.168.1.253;
     option subnet-mask 255.255.255.0;
 }
     # 0x84,0 0
host board2 fru0 ch0 {
     option dhcp-client-identifier 58:58:58:31:0:0;
     fixed-address 192.168.1.203;
     option routers 192.168.1.253;
     option subnet-mask 255.255.255.0;
 }
host board2 fru0 ch1 {
     option dhcp-client-identifier 58:58:58:31:0:1;
     fixed-address 192.168.1.203;
     option routers 192.168.1.253;
     option subnet-mask 255.255.255.0;
 }
 host board2_fru0_ch2 {
     option dhcp-client-identifier 58:58:58:31:0:2;
     fixed-address 192.168.1.203;
     option routers 192.168.1.253;
     option subnet-mask 255.255.255.0;
 }
host board2 fru0 ch3 {
     option dhcp-client-identifier 58:58:58:31:0:3;
     fixed-address 192.168.1.203;
```

```
 option routers 192.168.1.253;
     option subnet-mask 255.255.255.0;
 }
host board2 fru0 ch4 {
    option dhcp-client-identifier 58:58:58:31:0:4;
    fixed-address 192.168.1.203;
     option routers 192.168.1.253;
     option subnet-mask 255.255.255.0;
 }
```
## **4.10.3 Dispatching LAN Configuration Parameters to Boards**

For each board or module, the Shelf Manager detects whether it supports LAN channels and expects the configuration parameters for them to be assigned by the Shelf Manager. If this is the case for a particular board or module, the Shelf Manager sends it the configuration parameters from the next parameter set for the corresponding physical slot. Shelf Manager does this for all boards or modules in states M3-M5 during startup (after the Shelf FRU Information is found). After the initialization, Shelf Manager performs this procedure during board or module activation (when the board or module reaches state M3). The Shelf Manager maintains internal records to avoid sending configuration parameters to the same board or module twice.

To detect what LAN channels a specific board or module has, the Shelf Manager sends it the command "Get Channel Info", with a channel number picked sequentially from the **BOARD\_LAN\_PARAMETERS\_CHANNEL\_LIST**. If a board or module responds with the Channel Medium Type = 802.3 LAN for some channel, the Shelf Manager sends the command ―Get LAN Configuration Parameters (IP Address Source)‖ for that channel. If the IP Address source = 3 (address loaded by BIOS or system software), the Shelf Manager assigns configuration parameters for this channel. Commands are sent on IPMB-0; for modules, commands are directed to the module address on IPMB-L and are wrapped with "Send Message" commands directed to the IPMB-0 address of the carrier board.

Parameter sets are obtained in order as they are needed for a specific slot. If a parameter set cannot be obtained (for instance, if parameter sets are exhausted for a specific slot), configuration parameters are not assigned.

The Shelf Manager sends the configuration parameters to a board or module as a set of "Set LAN Configuration Parameters" commands, over IPMB-0; however the channel parameter in these commands is set to channel N. For modules, commands are wrapped in "Send Message" commands. The following batch of "Set LAN Configuration Parameters" commands is sent:

- $\bullet$  Channel = N, Parameter = Set In Progress (0), data = set in progress
- Channel = N, Parameter = IP Address  $(3)$ , data = board IP address
- Channel = N, Parameter = Subnet Mask  $(6)$ , data = board subnet mask
- Channel = N, Parameter = Default Gateway (12), data = board default gateway IP address
- $\bullet$  Channel = N, Parameter = Set In Progress (0), data = commit write
- Channel = N, Parameter = Set In Progress  $(0)$ , data = set complete

# **4.10.4 Synchronous Assignment of LAN Configuration Parameters to Boards**

In the case of obtaining parameters from a DHCP server (if the configuration variable **BOARD\_LAN\_PARAMETERS\_USE\_DHCP** is **TRUE**), activation of LAN-enabled boards and modules (transitioning from M3 to M4) is not affected by the process of retrieving LAN configuration parameters for them; a board may reach M4 before its parameters are retrieved and assigned.

However, it is possible to instruct the Shelf Manager to assign LAN configuration parameters to designated boards/modules in a synchronous way before allowing them transition to M4. This is done by delaying power assignment to these FRUs until LAN configuration parameters are retrieved and assigned to them. This feature is controlled by a Shelf Manager configuration variable **BOARD** LAN PARAMETERS SYNCHRONOUS that contains the list of all FRUs that are to be treated this way. Using synchronous assignment of LAN configuration parameters can indefinitely hold a target FRU in state M3, so it should be used with caution.

The string value of the configuration parameter

**BOARD\_LAN\_PARAMETERS\_SYNCHRONOUS** represents the list of descriptors for FRUs that require synchronous assignment of LAN configuration parameters. This list is meaningful only if the configuration parameter **BOARD\_LAN\_PARAMETERS\_USE\_DHCP** is set to **TRUE**. The following grammar applies to this value:

```
<descriptor-list> ::= <descriptor> | <descriptor-list> "," <descriptor>
<descriptor> ::= <ipmb-address> ["." <fru-designator] | "*"
<fru-designator> ::= <fru-device-id>[:<fru-device-id>] | <site-type> "."
<site-number-or-wildcard> | "*"
<site-number-or-wildcard> ::= <site-number>[:<site-number>] | "*""
```
Descriptors in the list are comma-separated. Each descriptor consists of the IPMB address and the FRU designator (either the FRU device ID or the site type and site number of the target subsidiary FRU). The IPMB address can be specified alone, or the FRU designator can be specified as a wildcard  $(*)$ ; in either case, synchronous assignment applies to all FRUs associated with that IPMB address. A wildcard descriptor  $(*)$  applies to all FRUs in the shelf.

If a FRU designator is specified, it is separated from the IPMB address by a dot. Site type and site number are also each separated by a dot. An additional FRU device ID or site number for this IPMB address can be designated, separated by semicolon. A site number can be specified as a wildcard  $(*)$ , which makes the descriptor apply to all FRUs with the specified site type on a given IPMC. An IPMB address is hexadecimal by default and FRU device ID, site type and site number are decimal by default.

For example, the value **82.0,86,8A.7.2:5,90.1:3,A0.7.\*** applies synchronous assignment to the IPMC @ 82h, FRU 0; all FRUs associated with the IPMC @ 86h, AMC #2 and #5 associated with the IPMC @ 8Ah, FRU 1 and FRU 3 associated with the IPMC @ 90h and all AMC modules associated with the IPMC @ A0h.

# *4.11 HPI System Event Sensor*

This discrete sensor is associated with the logical Shelf Manager (IPMB address 20h), has number 0 on LUN 3, the name "HPI Sys Event" and OEM event/reading type code DBh. Its purpose is to enhance interaction between the Shelf Manager and Pigeon Point HPI implementations: IntegralHPI and Pigeon Point OpenHPI. This sensor sends IPMI events in a special format to signal HPI implementations that changes have occurred within the Shelf Manager, for example some fields within a Multi-record in the Shelf FRU Information have been updated. The HPI implementation is expected to process such an event and perform corresponding actions to react to the new conditions, for example to reread the Shelf FRU Information. Since this sensor is intended to be used for internal communication between the Shelf Manager and Pigeon Point HPI implementation, its behavior, set of states and event format are subject to change and it is not recommended for an ordinary user to make any direct use of it.

# *4.12 ShMM Tests Available via the Diagnostic Infrastructure*

A Diagnostic Initiators (DI) facility has been implemented in the Shelf Manager, starting with release 2.8.0. Currently, PPS OEM commands are used for access to the diagnostic initiators; they are documented in the Pigeon Point Shelf Manager External Interface Reference. The overall infrastructure is documented in the IPM Controller Diagnostic Initiator Architecture document.

The Diagnostic Initiators facility is implemented on the physical Shelf Manager and provides access to several run-time tests for the ShMM. All tests are associated with Diagnostic Initiator 0. Cancellation is not supported for any of the tests. Parameters for the tests are described in the following table. The results string for most of these tests has the form "Status: XX", where XX is a two-digit hexadecimal test-specific reason code ("00" if the test completes successfully).

For the I2C test, the results string in the case of success is a list of 2-character hexadecimal addresses for I <sup>2</sup>C devices present on the bus. For the IPMB test, the results string (in the case of both success and failure) is the list of extended IPMB state and error flags reported by the driver.

Some of the tests are not implemented on ShMM-700 because they don't make sense for that platform; this is noted explicitly in the table below. However, to ensure compatible allocation of test identifiers across all platforms, the corresponding tests are still described as present on the ShMM-700; when invoked, such tests report failure, with the textual result string: "This test is not implemented".

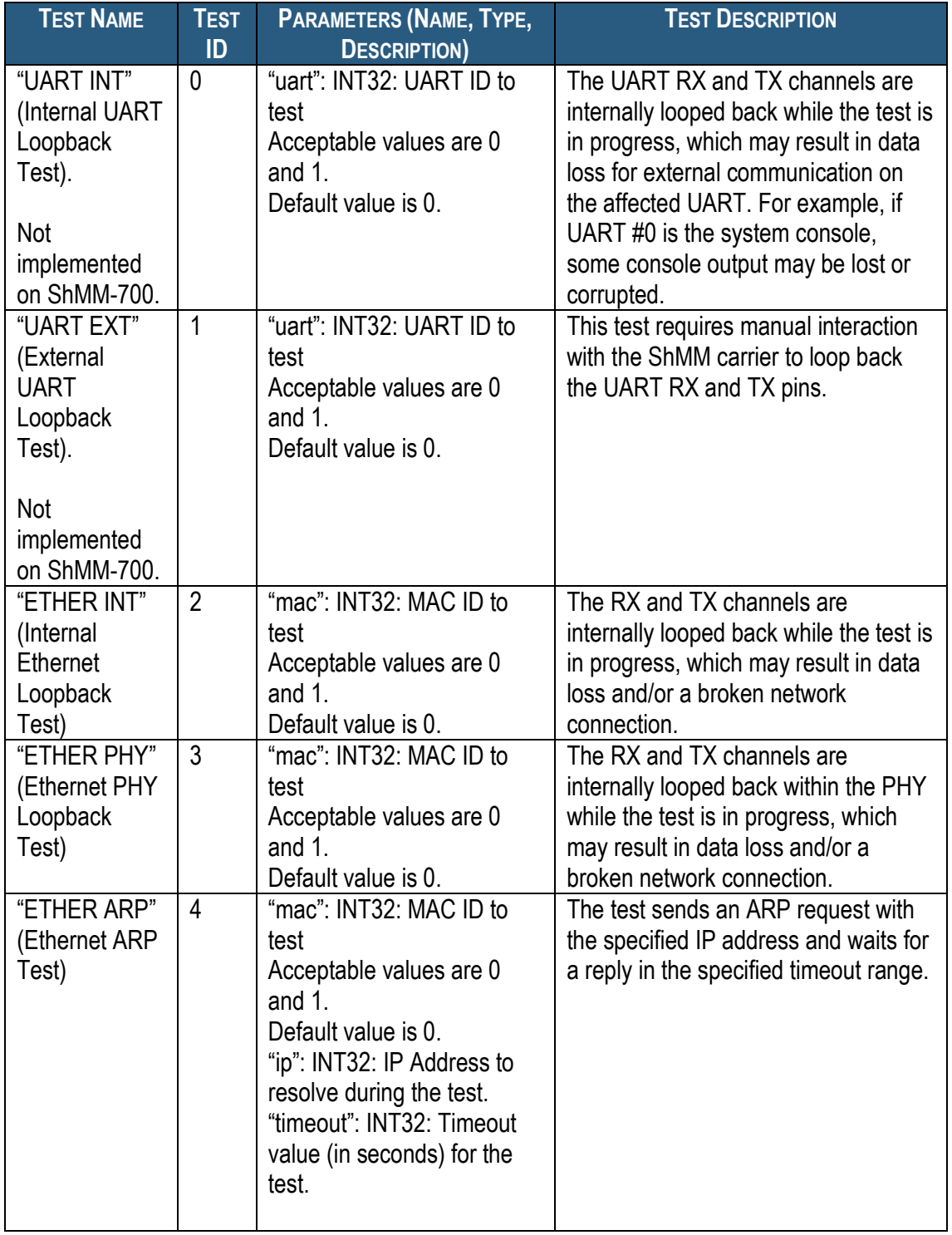

# **Table 18 ShMM Tests Implemented in the Diagnostic Infrastructure**

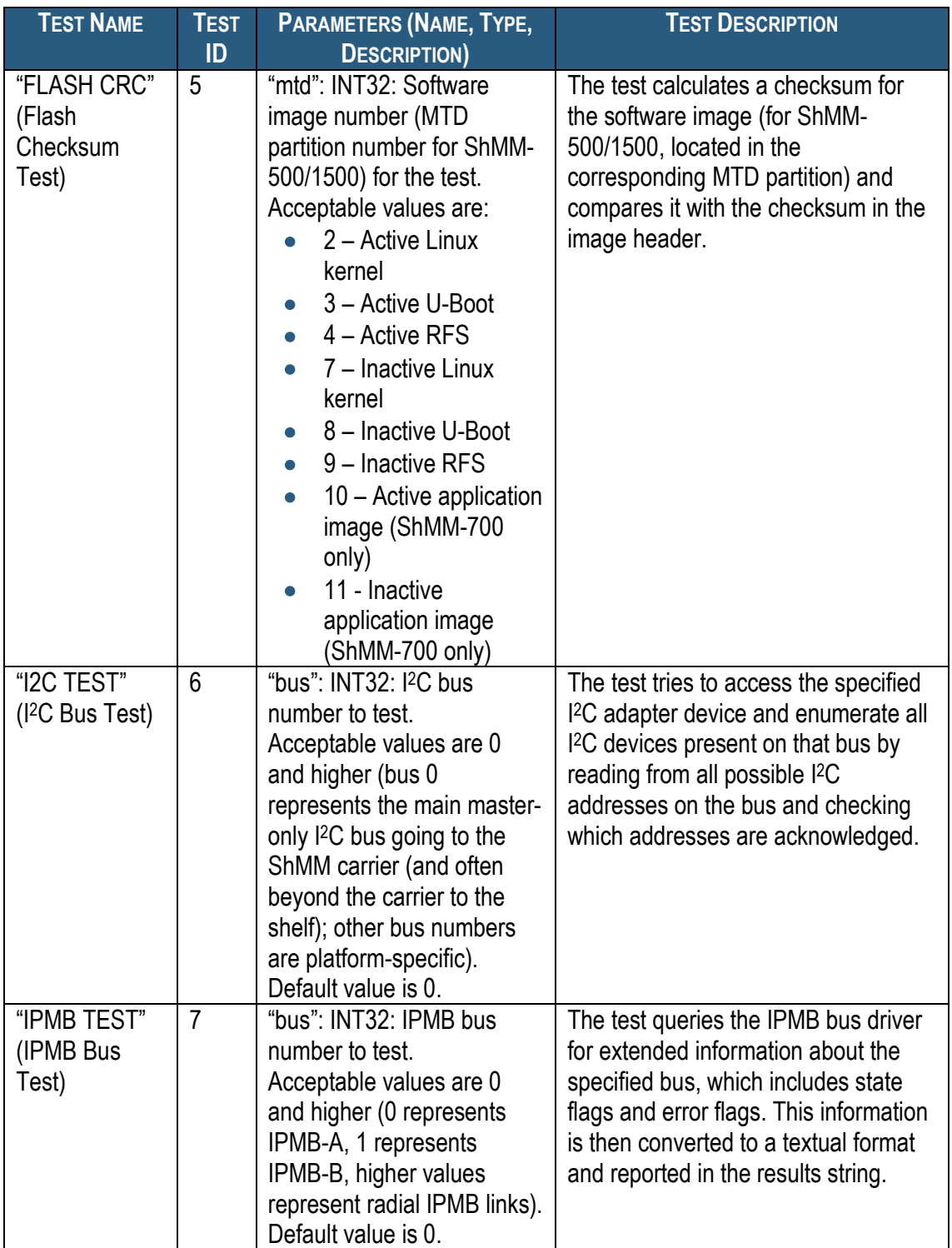

# **5 Using the IPMI Analysis Tools**

The Shelf Manager software includes tools for analyzing the IPMI messaging traffic within a shelf. Categories of such traffic include IPMB messages going between the ShMM and other IPM controllers in the shelf as well as IPMI traffic between the ShMM and external management applications via Ethernet. The PICMG HPM.2 specification enables other traffic to be collected and analyzed as well, including IPMB-L traffic among a Carrier IPMC and the Module Management Controllers (MMCs) it represents, as well as IPMI messaging between an IPMC and its payload via the Payload Interface (which is called the System Interface in IPMI). These tools consist of the following two parts:

- The IPMB trace collection daemon. This application runs on the ShMM and interfaces with the IPMB-specific extensions in the Monterey Linux / Pigeon Point Linux kernel on the ShMM to collect IPMB trace data from IPMB-0. This daemon is also able to collect trace data from HPM.2-compliant management controllers in the shelf, forwarded via RMCP+ connections between the daemon and those management controllers. Even though this trace data is not necessarily only from IPMB, the name "IPMB trace daemon" is still used. The collected data is either stored into a file in a local or NFS-mounted file system (available on all ShMM variants), or transferred directly to the GUI client on a separate platform (available on ShMM-500/1500 only).
- The IPMI trace analyzer. This role is typically played by a GUI application that supports viewing and analyzing an IPMB trace collected by the daemon, either from a file or directly from a ShMM via a TCP/IP connection. Wireshark and its terminal-oriented variant **tshark** are two specific applications that can play this role. In addition, Wireshark and **tshark** can also collect and analyze IPMI packets that are transferred over an Internet Protocol (IP) based network via RMCP or RMCP+, both of which are layered above UDP.

# *5.1 In This Section*

This section contains the topics listed below. Just click on a topic to go to it.

- [IPMB Trace Collection Daemon \(](#page-187-0)**ipmb\_traced**)
- [IPMI Trace Analyzer](#page-191-0)
- [Collecting and Analyzing a Trace Using the GUI and Command Line Tools](#page-194-0)

# <span id="page-187-0"></span>*5.2 IPMB Trace Collection Daemon (ipmb\_traced)*

The IPMB trace daemon can operate in unattended trace mode or controlled trace mode.

In the unattended trace mode, the trace data is collected into a file in a ShMM-local or NFSmounted file system. When the trace collection has been completed, the file can be transferred to the development host, then read and reviewed via the trace analyzer.

In the controlled trace mode, the trace data is transferred directly to the trace analyzer via a TCP/IP connection. The trace analyzer can display and analyze the collected data on a real time basis.

The IPMB trace collection daemon (**ipmb\_traced**) runs on the ShMM and takes the role of IPMB trace collector.

The daemon interacts with the IPMB-specific extensions in the Linux kernel to capture IPMB traffic on IPMB-0. Specifically, the "promiscuous mode" of  $l^2C$  adapter operation is used to capture all messages on the IPMB. (Promiscuous mode configures the adapter to receive all IPMB messages on the bus, not just the messages that are addressed to or issued by the ShMM, itself. However promiscuous mode is supported only on the ShMM-1500. On the ShMM-500 and ShMM-700, due to hardware limitations, adapters can only receive messages that are issued by or directed to a ShMM, itself, so promiscuous mode does not have its intended effect.)

In addition to IPMB-0 traffic, the daemon can also collect IPMI messaging traces from boards or modules in the shelf, via RMCP+ sessions with the management controllers on those boards or modules. To begin collecting a trace, the daemon establishes an RMCP+ session with the target board using a special type of payload: the IPMI Trace Payload that is defined in the HPM.2 LAN Attached IPM Controller Specification. Once the RMCP+ session with the IPMI Trace Payload is established, the IPM Controller begins sending trace data to the daemon in the IPMI Trace Payload format, and continues to do so until the session is terminated.

A specific instance of the daemon can collect either local or remote IPMI messaging trace, but not both. Also, when collecting a remote trace, it can do so only from one IPM Controller in the shelf. To collect a remote trace from each of multiple IPM Controllers, multiple instance of the daemon can be started on the ShMM.

When collecting a local or remote trace, the trace collection daemon runs in either the unattended trace or controlled trace modes.

When initiated in unattended trace mode, the daemon initiates trace collection and starts writing collected data into a file. This continues until the daemon is terminated by the user via **^C** or the SIGINT signal is sent to the daemon process operating as a background Linux application. The resulting trace file can then be transferred to another host for analysis using the IPMB trace analyzer.

When started in controlled trace mode, the daemon begins to listen for an incoming TCP/IP connection from the IPMB analyzer running on another host. Once the connection is established, the daemon initiates trace collection and starts transferring collected data to the analyzer over TCP/IP. This continues until the GUI terminates the connection. The daemon can be terminated by the user via **^C** or the SIGINT signal sent to the daemon process operating as a background Linux application.

The daemon command line has the following syntax:

#### **ipmb\_traced [OPTIONS]**

The options are described in the following table:

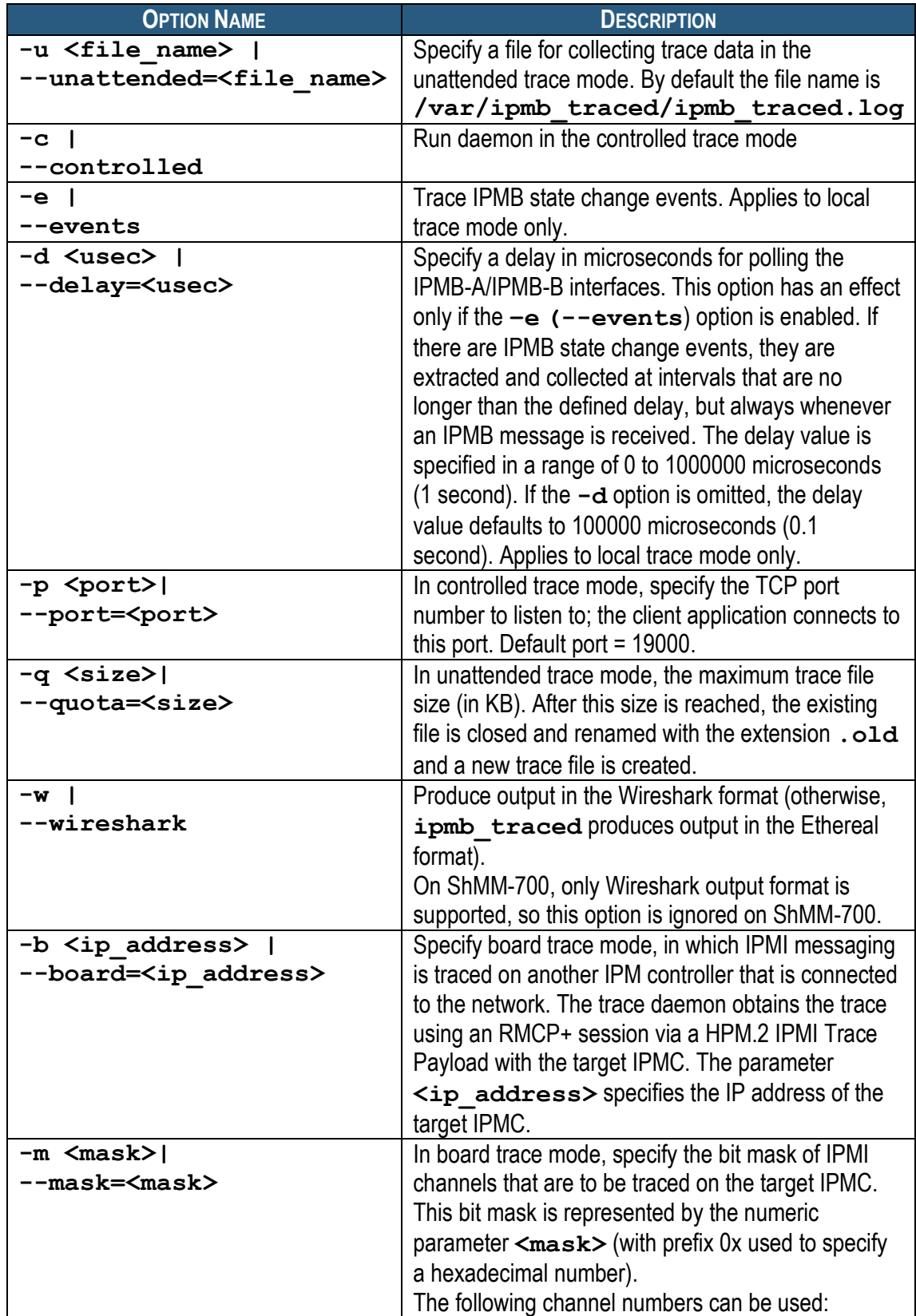

# **Table 19 Options for the IPMB Trace Collection Daemon**

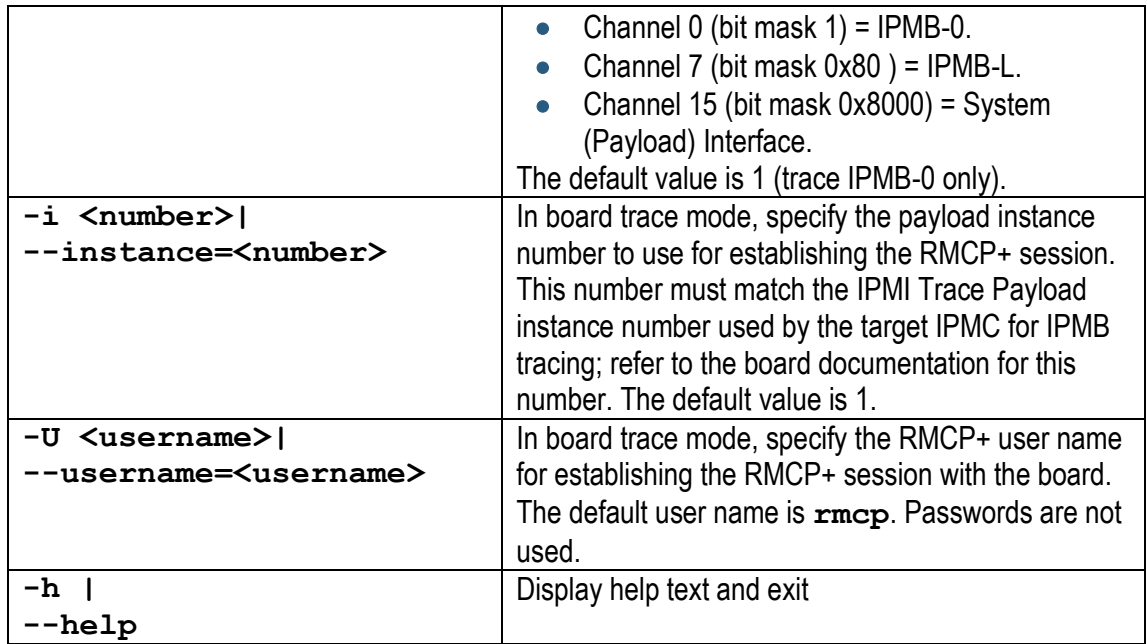

If no options are provided, *ipmb*  $traced$  runs in unattended trace mode, produces trace data in Ethereal format (Wireshark format on the ShMM-700) and puts them in the **/var/ipmb\_traced/ipmb\_traced.log** file, but does not trace IPMB state change events or collect any HPM.2-based IPM controller's trace data. This scenario assumes that a separate ShMM application, such as the Pigeon Point Shelf Manager, assigns IPMB addresses for the ShMM and attaches to the ShMM IPMB interface so that there can be IPMB traffic to trace.

The trace collection daemon stores the collected data in a file (or sends it directly to the analyzer) in the form of packets. Each packet describes a single IPMB transaction or event and contains the following fields. (The detailed layout of the fields depends on whether the Ethereal or Wireshark format has been selected for the trace collection daemon.)

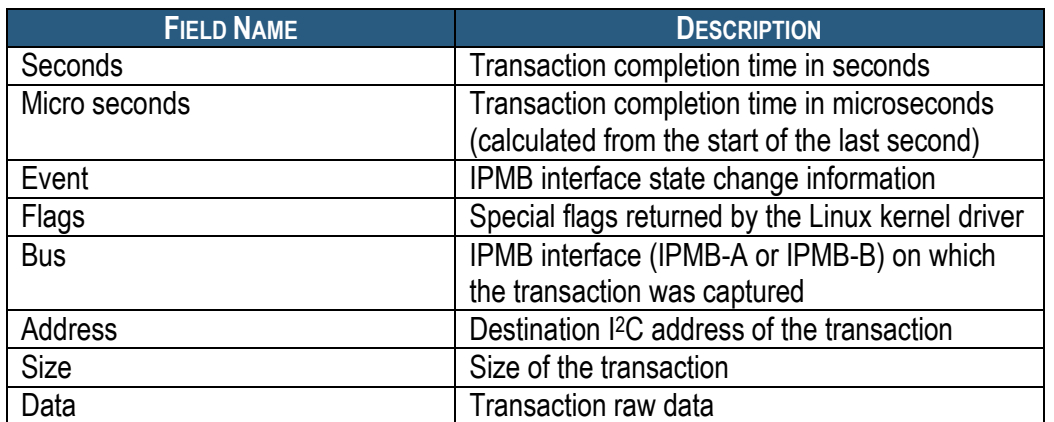

#### **Table 20 IPMB Trace Collection Packet Field**

# <span id="page-191-0"></span>*5.3 IPMI Trace Analyzer*

The recommended IPMI trace analyzer for Pigeon Point Shelf Manager applications is a network traffic analyzer program called Wireshark (see [www.wireshark.org\)](http://www.wireshark.org/), with its terminal-oriented variant, **tshark**. Wireshark provides a convenient interface for a complete analysis of layered protocol stack data. The Wireshark design allows developers to easily add support for new protocols, entire protocol stacks, and trace collection data sources in a collaborative manner. There are versions of Wireshark for both Windows and Linux environments. All these considerations combine to make Wireshark a great framework for IPMI trace analyzer applications.

The following sections describe the key user interfaces of Wireshark that are relevant to IPMI trace analysis. Please consult the extensive user documentation for Wireshark at [www.wireshark.org](http://www.wireshark.org/) for more details.

Previously, Pigeon Point Systems had done a private extension of Ethereal (the predecessor to Wireshark, see [www.ethereal.com\)](http://www.ethereal.com/) to perform the IPMB trace analyzer function. Since Wireshark is now recommended for this role, only that application is documented here.

## **5.3.1 Introduction to the Wireshark GUI**

This section provides a brief introduction to the GUI; section [5.4](#page-194-0) provides a step by step example of using it[. Figure 6](#page-191-1) provides a view of the GUI main window, which is composed of three frames.

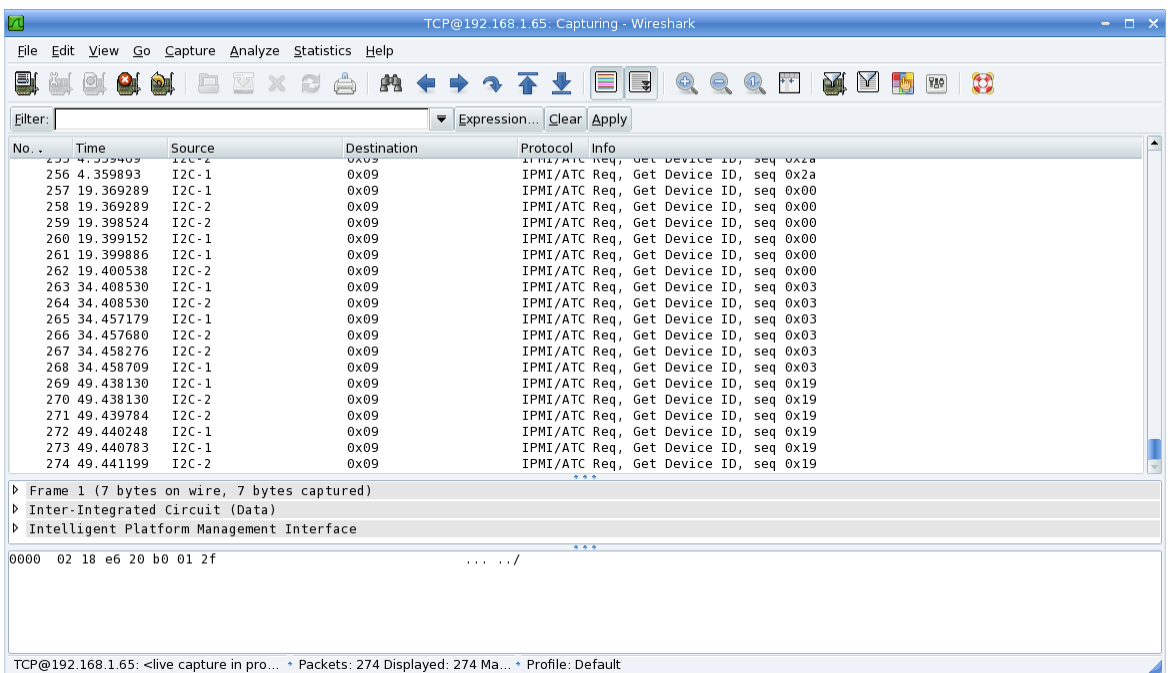

## <span id="page-191-1"></span>**Figure 6 Main Window (IPMB trace analysis)**

The upper frame shows a list of captured messages that provides basic information about each IPMB message. The list can be sorted by the contents of each field as a key.

In an IPMB trace analyzer usage, this frame displays the full list of collected IPMB messages. For each message, the following basic information is provided:

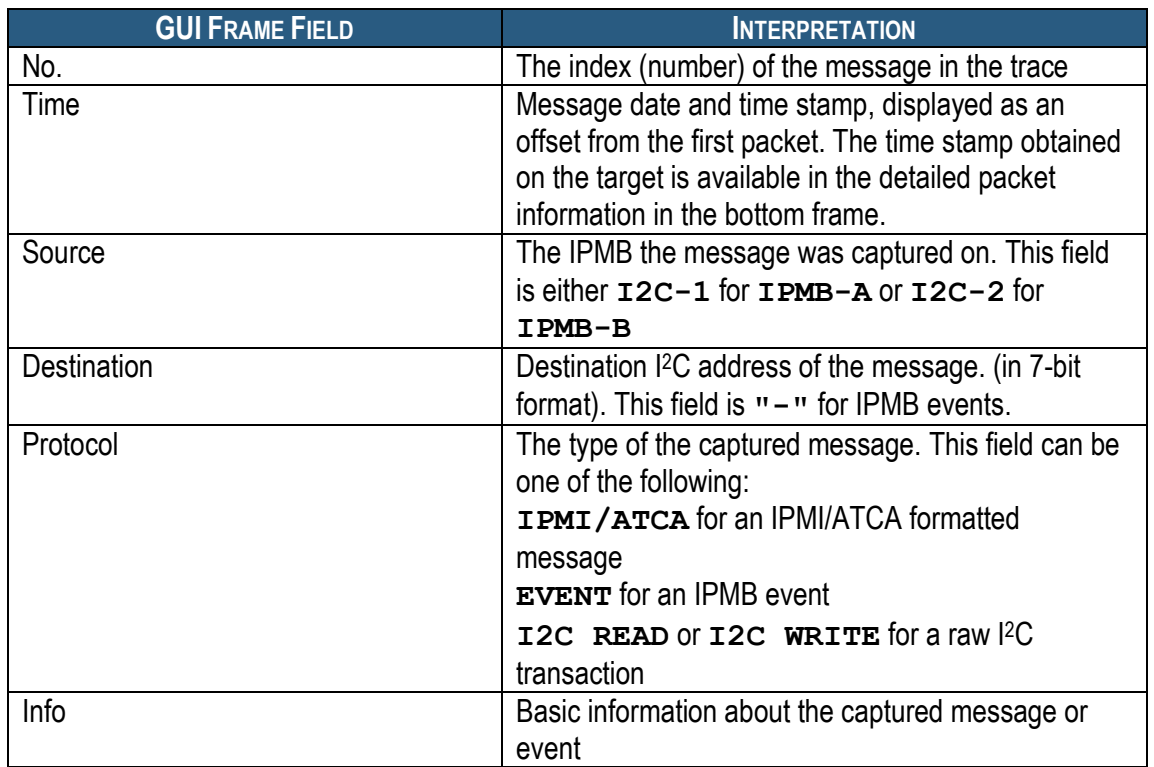

## **Table 21 IPMB Message List Basic Information**

The middle frame provides the protocol break down and data interpretation for a message selected in the message list provided in the upper frame.

In an IPMB trace analyzer usage, this frame provides interpretation of the layered contents of the message. Three protocol layers are supported:

- Layer 1 provides low-level information about a message, such as the frame size, arrival time relative to the start of the trace, and the frame protocol (i2c:ipmi for IPMI messages).
- Layer 2 includes physical IPMB-0 and I2C information, such as the bus the message was captured on (IPMB-A or IPMB-B) and the destination I2C address of the frame.
- Layer 3 is available only for IPMI/ATCA messages, and provides message header information and information about the request/response data. Specifically, the message is identified as either a request or a reply, and the request/reply header fields are interpreted. The data fields are interpreted as defined by IPMI and PICMG specs for a particular request or response.

The bottom frame provides interpreted, hexadecimal and textual representations of a message selected in the message list provided in the upper frame.

The GUI provides a number of other GUI elements (dialogs, menu, windows, etc.) that are used to exercise various features of the IPMI Analyzer as well as customize its behavior. For instance,

there is a trace collection dialog, trace filter window, and others. These facilities are described in detail in the Wireshark user documentation and man pages. Section [5.4,](#page-194-0) later in this document, provides a step by step procedure to use selected GUI elements for tracing and analyzing IPMB data.

When analyzing RMCP or RMCP+ based IPMI network traffic, the main GUI window looks similar, but with some small differences (as shown in Figure 7 below).

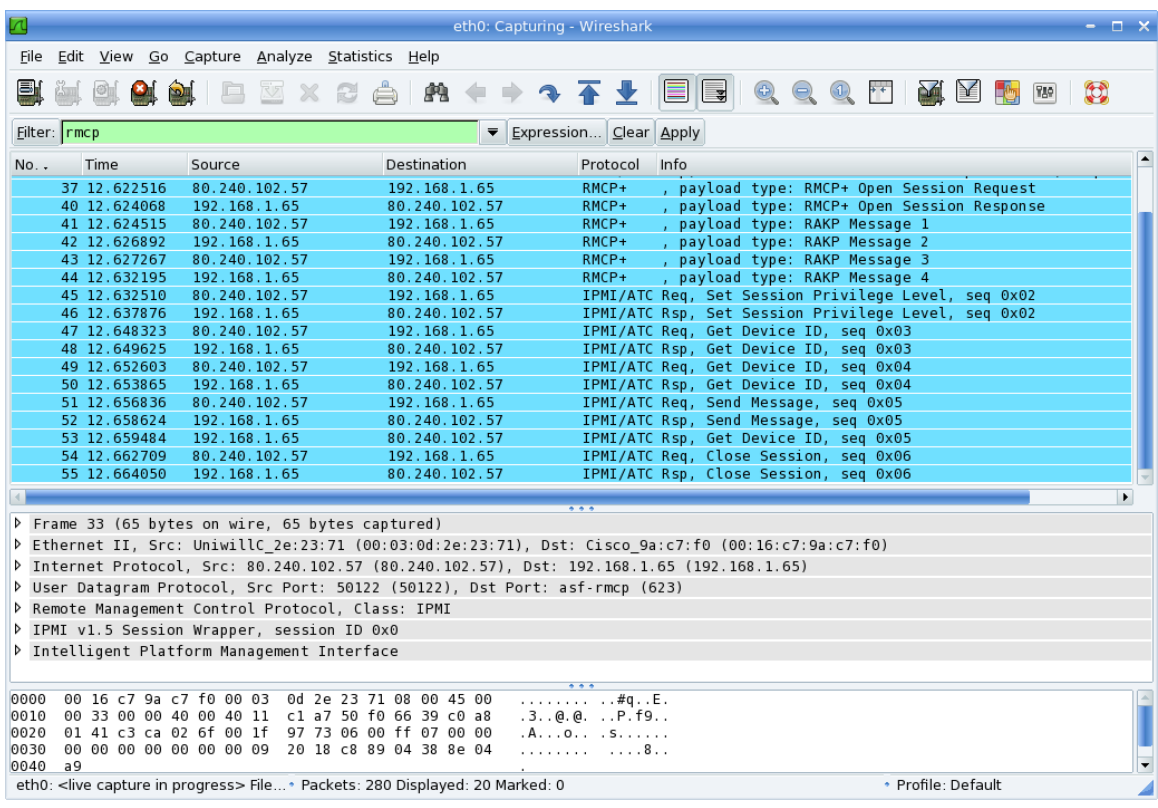

#### **Figure 7 Main Window (IPMI over network trace analysis)**

Instead of I2C-related information, the Source and Destination columns show the source and destination IP addresses of the captured message. Instead of the three protocol layers in the case of an IPMB trace, seven protocol layers are shown:

- Layer 1 provides low-level information about a message, such as the frame size, arrival time relative to the start of the trace, and the list of protocols used in the frame.
- Layer 2 provides Ethernet-specific information about the frame (source and destination MAC addresses and the protocol type).
- Layer 3 provides IP-specific information from the frame.
- Layer 4 provides UDP-specific information from the frame.
- Layer 5 provides RMCP header information from the frame (version, sequence number and class).
- Layer 6 includes additional information about the RMCP or RMCP+ specific fields in the message.

 Layer 7 is available only for IPMI/ATCA messages, and provides message header information and information about the request/response data. Specifically, the message is identified as either a request or a reply, and the request/reply header fields are interpreted. The data fields are interpreted as defined by IPMI and PICMG specs for a particular request or response.

## **5.3.2 Introduction to Terminal-oriented Wireshark**

The Wireshark tool suite also includes a command line-oriented utility called **tshark**. This utility can be used to analyze traffic using only a command line approach, when running a GUI application is not practical. The **tshark** tool has the same overall functionality as the GUI, but lacks its interactive capabilities.

Section [5.4](#page-194-0) also includes step by step examples of using **tshark**, which is fully documented in the corresponding manual pages (**man tshark**). To get online help, use **tshark -?**.

## **5.3.3 Installing IPMI Analyzer Software**

The IPMB trace daemon is included in the software image on the ShMM by default and does not require any specific installation.

The Wireshark client applications (and much more regarding Wireshark) can be obtained from [www.wireshark.org.](http://www.wireshark.com/)

The **netcat (nc)** utility is needed as a mediator between the IPMB trace daemon and Wireshark/tshark for real-time IPMI analysis (with IPMB trace daemon operating in controlled mode). Linux distributions typically include this utility. Its Windows variant (nc.exe) can be downloaded from [http://www.securityfocus.com/tools/139.](http://www.securityfocus.com/tools/139) The source code of the utility is available at [http://netcat.sourceforge.net/download.php.](http://netcat.sourceforge.net/download.php)

# <span id="page-194-0"></span>*5.4 Collecting and Analyzing a Trace Using the GUI and Command Line Tools*

An IPMB trace can be collected in either of two ways: 1) unattended mode (where it is stored in a file during collection and analyzed later) or 2) controlled mode (where the trace is forwarded to directly to the analyzer as it is collected). The following sections provide guidance for each of these modes, as well as for collecting and analyzing an IPMI over network trace.

# <span id="page-194-1"></span>**5.4.1 Collecting IPMI Traces on IPMB-0 in Unattended Mode**

In unattended mode, a trace is collected into a target-local file, transferred to the analyzer host, and then read and analyzed using the trace analyzer.

The following stepwise procedure shows how to collect an unattended trace and open it for analysis in the GUI. The GUI-specific steps are followed by corresponding guidance for opening the trace for analysis in **tshark**.

**1.** Start **ipmb** traced on the ShMM with the option  $-\mathbf{w}$ , optionally specifying the file to put the trace to:

```
# ipmb_traced –w -u /var/ipmb_traced.log &
```
If no **-u** option is provided, **ipmb\_traced** puts the trace in the following file: **/var/ipmb\_traced/ipmb\_traced.log**. In this case, the **/var/ipmb\_traced** directory must be created manually using the **mkdir** command before **ipmb\_traced** is started:

```
# mkdir /var/ipmb_traced
```
- **2.** Execute actions that create the IPMI traffic on IPMB-0 to be analyzed. For example, if insertion of a board generates the sequence of events and commands that need to be analyzed, do such a board insertion.
- **3.** When trace collection is complete, stop **ipmb\_traced** by sending the SIGINT signal to **ipmb\_traced**:
	- Obtain the ipmb\_traced process ID using the **ps** command:

```
# ps
...
   39 ttyS0 root 0 S ipmb traced -w -u /var/ipmb traced.log
...
    Send the SIGINT signal to the ipmb_traced process:
# kill -2 39
4. Copy the trace file to the analyzer host:
# cd /var/
# ftp 172.16.1.24
Connected to 172.16.1.24.
220 ts FTP server (Version wu-2.6.2-5) ready.
...
ftp> put ipmb_traced.log
5. On the analyzer host, start the GUI:
```

```
C:\> wireshark
```
**6.** In the main menu, go to **File**, then **Open** and browse to the trace file. Open the trace file:

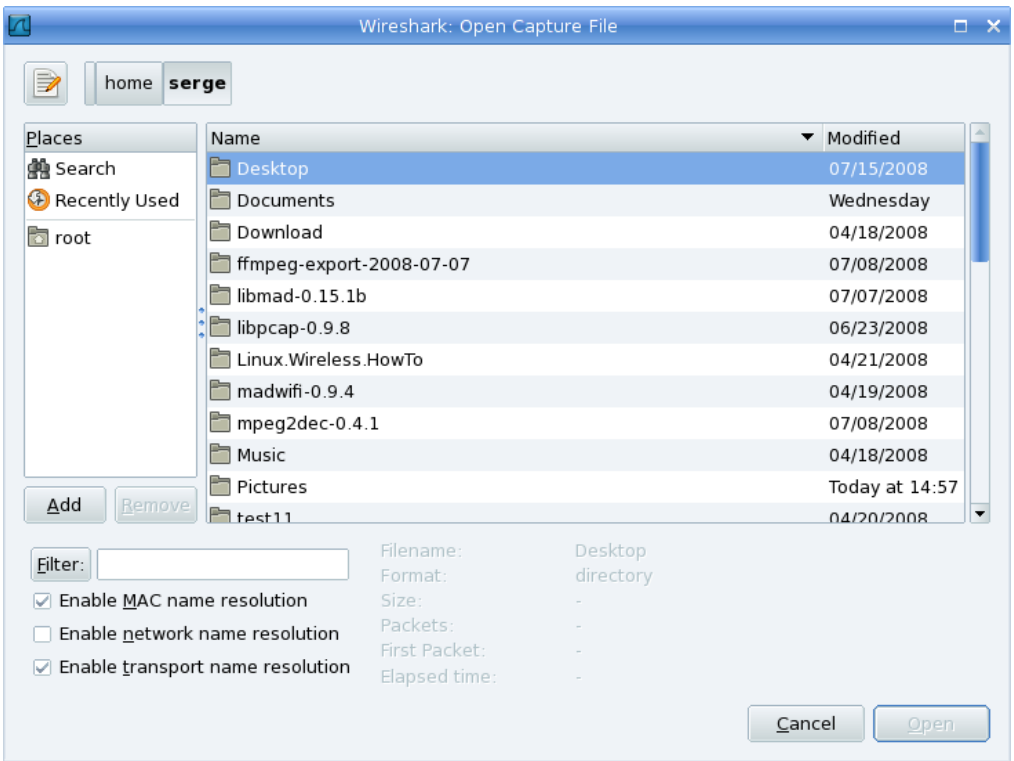

## **Figure 8 Open Capture File Window**

This will open the trace in the GUI main window:

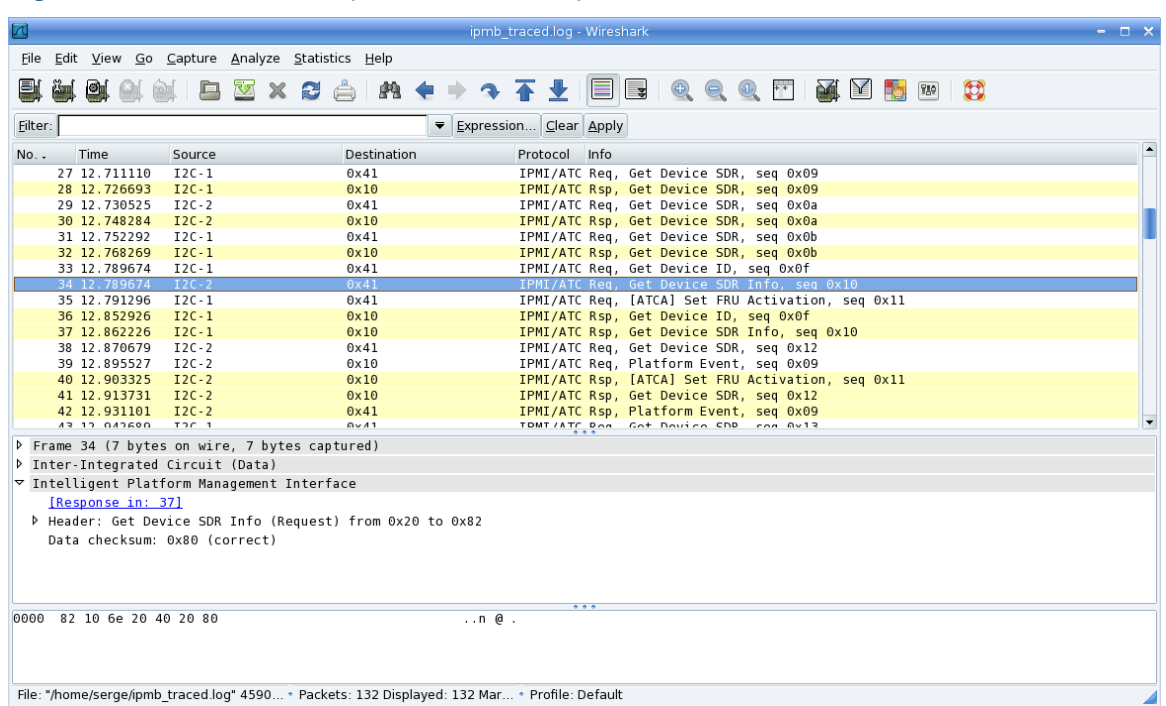

## **Figure 9 GUI Main Window (Unattended mode)**

In a command-line context, at step 5, instead of starting the GUI utility, run the **tshark** utility (option **–r** specifies the trace data file name):

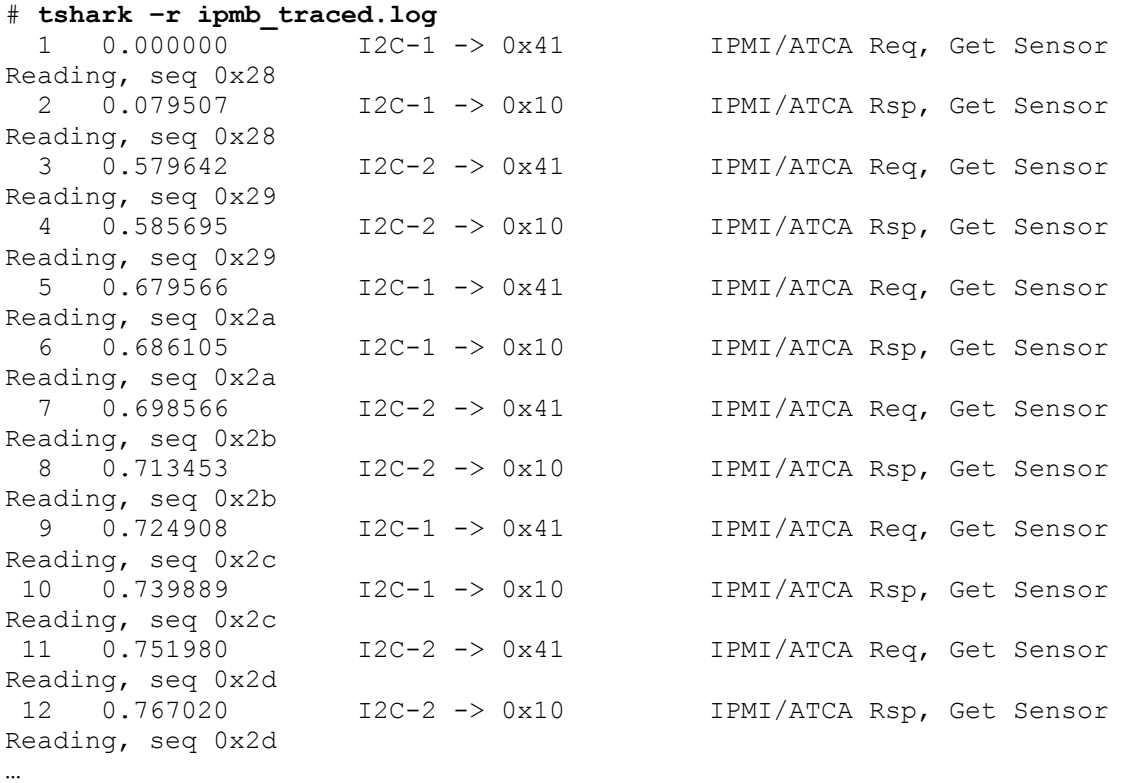

Use the **–V** option to obtain a detailed dump of the messages; use **–x** option to obtain a hexadecimal dump of messages, as well:

```
# tshark –r ipmb_traced.log –x -V
Frame 1 (8 bytes on wire, 8 bytes captured)
     Arrival Time: Jun 24, 2008 20:58:03.238567000
     [Time delta from previous captured frame: 0.000000000 seconds]
     [Time delta from previous displayed frame: 0.000000000 seconds]
     [Time since reference or first frame: 0.000000000 seconds]
    Frame Number: 1
     Frame Length: 8 bytes
     Capture Length: 8 bytes
     [Frame is marked: False]
     [Protocols in frame: i2c:ipmi]
Inter-Integrated Circuit (Data)
    Bus: I2C-1
     Target address: 0x41
     Flags: 0x00000000
Intelligent Platform Management Interface
     [No corresponding response]
     Header: Get Sensor Reading (Request) from 0x20 to 0x82
         Target Address: 0x82
         Target LUN: 0x00, NetFN: Sensor/Event Request (0x04)
            \ldots...00 = Target LUN: 0x00
             0001 00.. = NetFn: Sensor/Event Request (0x04)
```

```
 Header checksum: 0x6e (correct)
         Source Address: 0x20
         Source LUN: 0x00, SeqNo: 0x28
             .... ..00 = Source LUN: 0x00
             1010 00.. = Sequence Number: 0x28
         Command: Get Sensor Reading (0x2d)
     Data
         Sensor Number: 2
     Data checksum: 0x11 (correct)
0000 82 10 6e 20 a0 2d 02 11 ... ... ... ...
Frame 2 (11 bytes on wire, 11 bytes captured)
     Arrival Time: Jun 24, 2008 20:58:03.318074000
     [Time delta from previous captured frame: 0.079507000 seconds]
     [Time delta from previous displayed frame: 0.079507000 seconds]
     [Time since reference or first frame: 0.079507000 seconds]
     Frame Number: 2
     Frame Length: 11 bytes
     Capture Length: 11 bytes
     [Frame is marked: False]
     [Protocols in frame: i2c:ipmi]
Inter-Integrated Circuit (Data)
     Bus: I2C-1
     Target address: 0x10
     Flags: 0x00000000
Intelligent Platform Management Interface
     [Response to: 1]
     [Responded in: 0.079507000 seconds]
     Header: Get Sensor Reading (Response) from 0x82 to 0x20
         Target Address: 0x20
         Target LUN: 0x00, NetFN: Sensor/Event Response (0x05)
            \ldots \ldots 00 = Target LUN: 0x00
             0001 01.. = NetFn: Sensor/Event Response (0x05)
         Header checksum: 0xcc (correct)
         Source Address: 0x82
         Source LUN: 0x00, SeqNo: 0x28
             .... ..00 = Source LUN: 0x00
             1010 00.. = Sequence Number: 0x28
         Command: Get Sensor Reading (0x2d)
         Completion code: Command Completed Normally (0x00)
     Data
         Sensor Reading: 50
         Event Messages: Enabled, Sensor scanning: Enabled
             1... .... = Event Messages: Enabled
             .1.. .... = Sensor scanning: Enabled
             ..0. .... = Reading/status unavailable: False
         Threshold comparisons/assertions (byte 0)
             0... .... = Reserved / State 7 asserted: False
             .0.. .... = Reserved / State 6 asserted: False
             ..0. .... = At or above UNR threshold / State 5 asserted: 
False
             ...0 .... = At or above UC threshold / State 4 asserted: 
False
             .... 0... = At or above UNC threshold / State 3 asserted: 
False
```
 .... .0.. = At or below LNR threshold / State 2 asserted: False .... ..0. = At or below LC threshold / State 1 asserted: False .... ...0 = At or below LNC threshold / State 0 asserted: False Data checksum: 0xbf (correct) 0000 20 14 cc 82 a0 2d 00 32 c0 00 bf ....-.2... Frame 3 (8 bytes on wire, 8 bytes captured) Arrival Time: Jun 24, 2008 20:58:03.818209000 [Time delta from previous captured frame: 0.500135000 seconds] [Time delta from previous displayed frame: 0.500135000 seconds] [Time since reference or first frame: 0.579642000 seconds] Frame Number: 3 Frame Length: 8 bytes Capture Length: 8 bytes [Frame is marked: False] [Protocols in frame: i2c:ipmi] Inter-Integrated Circuit (Data) Bus: I2C-2 Target address: 0x41 Flags: 0x00000000 Intelligent Platform Management Interface [No corresponding response] Header: Get Sensor Reading (Request) from 0x20 to 0x82 Target Address: 0x82 Target LUN: 0x00, NetFN: Sensor/Event Request (0x04) .... ..00 = Target LUN: 0x00 0001 00.. = NetFn: Sensor/Event Request (0x04) Header checksum: 0x6e (correct) Source Address: 0x20 Source LUN: 0x00, SeqNo: 0x29 .... ..00 = Source LUN: 0x00 1010  $01..$  = Sequence Number:  $0x29$  Command: Get Sensor Reading (0x2d) Data Sensor Number: 4 Data checksum: 0x0b (correct) 0000 82 10 6e 20 a4 2d 04 0b ... ... ... ... …

### **5.4.2 Collecting IPMI Traces on IPMB-0 in Controlled Mode**

When the trace daemon is run in the controlled mode, the trace is transferred directly to the trace analyzer via a TCP/IP connection. The following stepwise procedure shows how to collect a controlled trace and open it for analysis in the GUI. The GUI-specific steps are followed by corresponding guidance for collecting a controlled trace in **tshark**.

**1.** On the ShMM, start **ipmb\_traced** with the **-c** and **–w** flags:

```
# daemon -f ipmb_traced –c -w
```
On the analyzer host, use **netcat** to feed the data to Wireshark over the TCP/IP network (specify the IP address of the ShMM and the port on which the trace daemon listens for incoming connections, 19000 by default):

C:\> **nc.exe 192.168.1.62 19000 | "c:\Program Files\Wireshark\wireshark.exe" –k –i -**

The **-k** option instructs Wireshark to start capturing data immediately. The standard input is specified as the interface that provides the trace data. To avoid repeatedly typing the long command, a Windows batch script can be created instead:

```
[rtwireshark.bat]
C:\distrib\nc.exe %1 19000 | "%ProgramFiles%\Wireshark\wireshark.exe" -k
-i - & exit
```
Given that this script is defined, invoke it from the command prompt or create a shortcut on the desktop and specify the IP address as an input parameter:

#### **Figure 10 Capture Options Window**

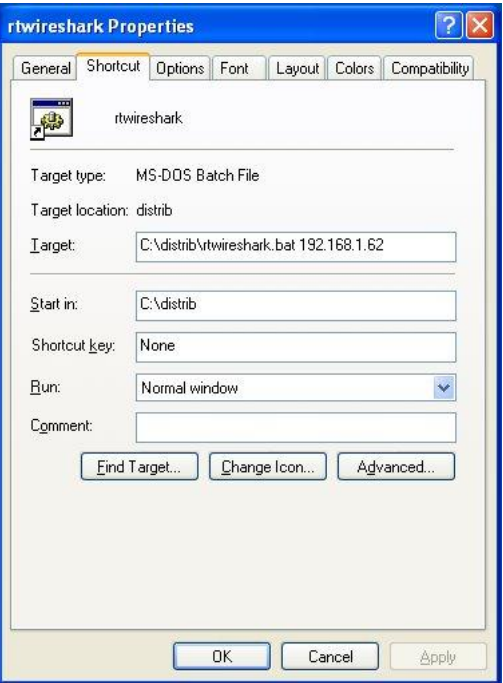

- **2.** Execute actions that create the IPMI traffic on IPMB-0 to be analyzed. For example, if insertion of a board generates the sequence of events and commands that need to be analyzed, do such a board insertion.
- **3.** The GUI will update the main window showing the collected trace in real-time:

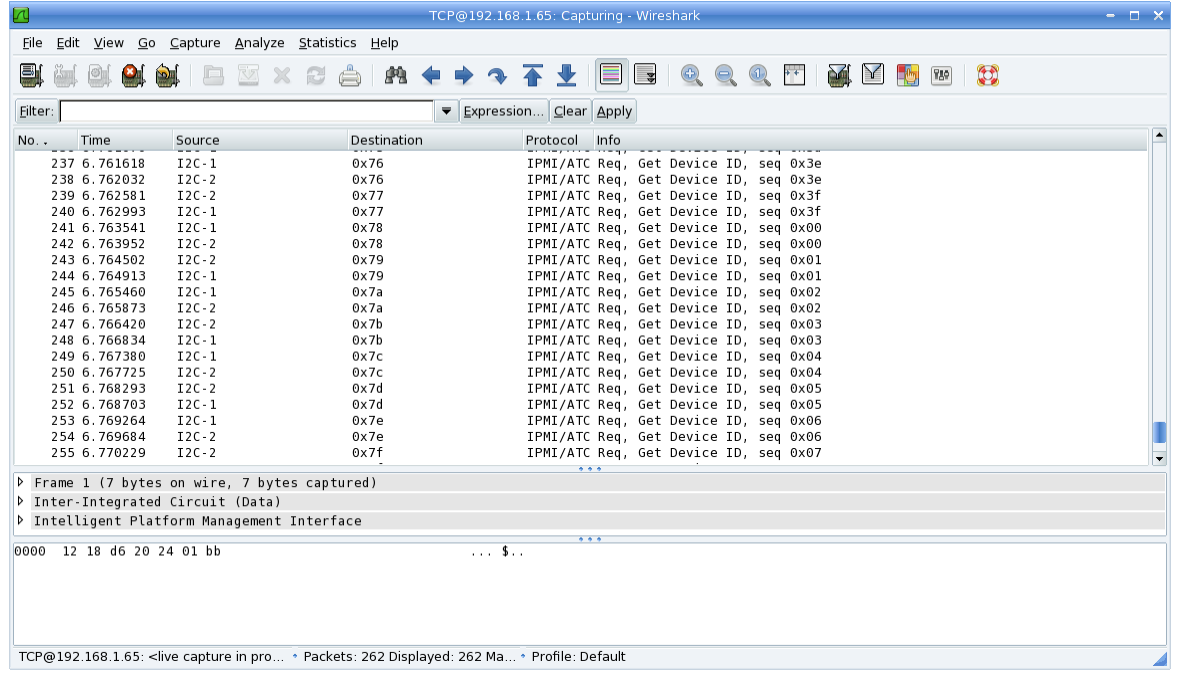

#### **Figure 11 Collected Trace (Controlled mode)**

**4.** To stop the capture session, go to the **Capture** submenu and select **Stop**.

In a command-line context, redirect the output of **netcat** to the **tshark** utility instead of the Wireshark GUI application. Like Wireshark, **tshark** can take the standard input option, **-**, to indicate the source of the data. Specify the IP address of the ShMM and the port on which the trace daemon listens for incoming connections (19000 by default) as input to **netcat**. Options **– x** and **-V**, as in the case of unattended mode, can be used to request a hexadecimal and/or detailed dumps of the messages. Any additional options needed for filtering and analysis of the message stream (see section [5.4.6\)](#page-208-0) should also be specified at this time.

Next, execute the actions from step 5; the trace is then captured by **tshark** and sent to the command output. For example:

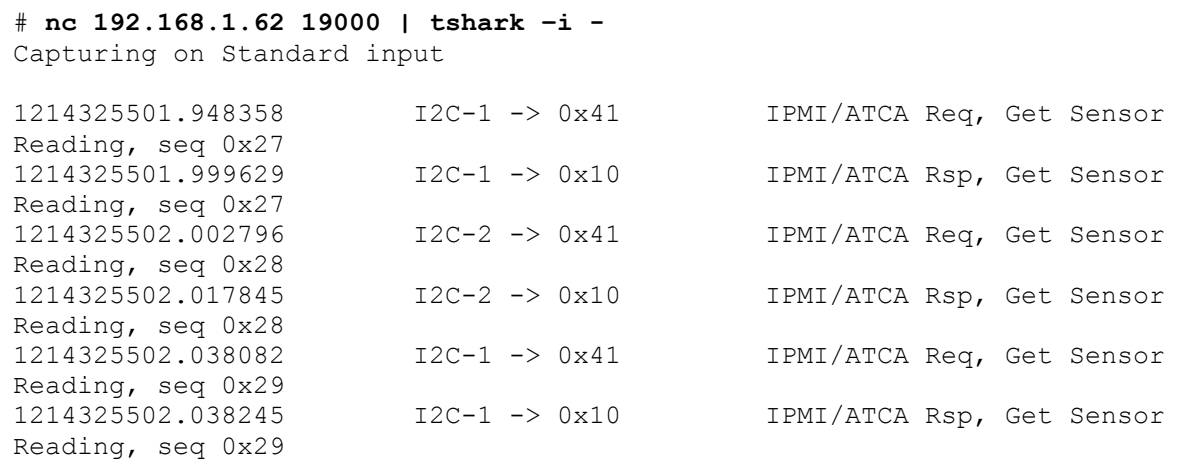

1214325502.041232 I2C-2 -> 0x41 IPMI/ATCA Req, Get Sensor Reading, seq 0x2a …

To stop the capture session, terminate the **tshark** process (e.g. by pressing **^C**).

## **5.4.3 Collecting an IPMI Trace in Board Trace Mode**

If some board in the shelf supports an HPM.2 IPMI trace facility, the trace daemon can be used as a bridge between the board and the trace analyzer application. To support this mode, the target IPM controller must be specifically configured to begin tracing the specified IPMI messaging interfaces when an RMCP+ session with the HPM.2 IPMI Trace Payload is established to a certain payload instance number and send IPMI trace packets in the appropriate format over the RMCP+ session while the session is open; when the session closes, the controller stops tracing IPMI messaging.

In this mode, the trace daemon, instead of collecting the IPMI trace locally on the Shelf Manager, establishes a RMCP+ session (with the HPM.2 IPMI Trace Payload) with the target board and forwards the data received over this session, to the trace analyzer (in controlled mode), or stores it in a file (in unattended mode).

For example, the following command line can be used to start the trace daemon in the board trace mode with a board that has the IP address 192.168.1.149. The specified channel mask instructs the IPM controller to trace the IPMB-0 and IPMB-L buses. The trace daemon operates in controlled mode.

# **daemon -f ipmb\_traced –c –w –b 192.168.1.149 –m 0x81**

## **5.4.4 Collecting Traces of IPMI Traffic Over the Network**

When collecting the traces of IPMI traffic transferred over the network RMCP or RMCP+ sessions, the trace daemon is not used. Wireshark or **tshark** collects the trace directly from one of the local network interfaces on the system on which that tool runs (that is, the analyzer host). Usually, the analyzer host is also the one that participates in the IPMI-oriented communication. However, if the analyzer host's local network interface supports promiscuous mode, Wireshark or **tshark** can collect a trace of IPMI communication between two separate systems that are not the analyzer host, if at least one of them is on the same LAN with the analyzer host.

The following stepwise procedure shows how to collect an IPMI-over-network trace and open it for analysis in the GUI. The GUI-specific steps are followed by corresponding guidance for collecting a similar trace in **tshark**.

**1.** On the analyzer host, start the GUI:

```
C:\> wireshark
```
In the main menu, go to **Capture** submenu and select **Options…**. This opens the **Capture Options** dialog. In the dialog, use the **Capture/Interface** window to specify the target. Choose the name of the network interface through which the IPMI communication takes place (e.g. **eth0**).

Additionally, you can use the **Update list of packets in real time** checkbox to specify that the GUI should show the trace in real-time.

For instance:

**Figure 12 Capture Options Window (analyzing networked IPMI traffic)**

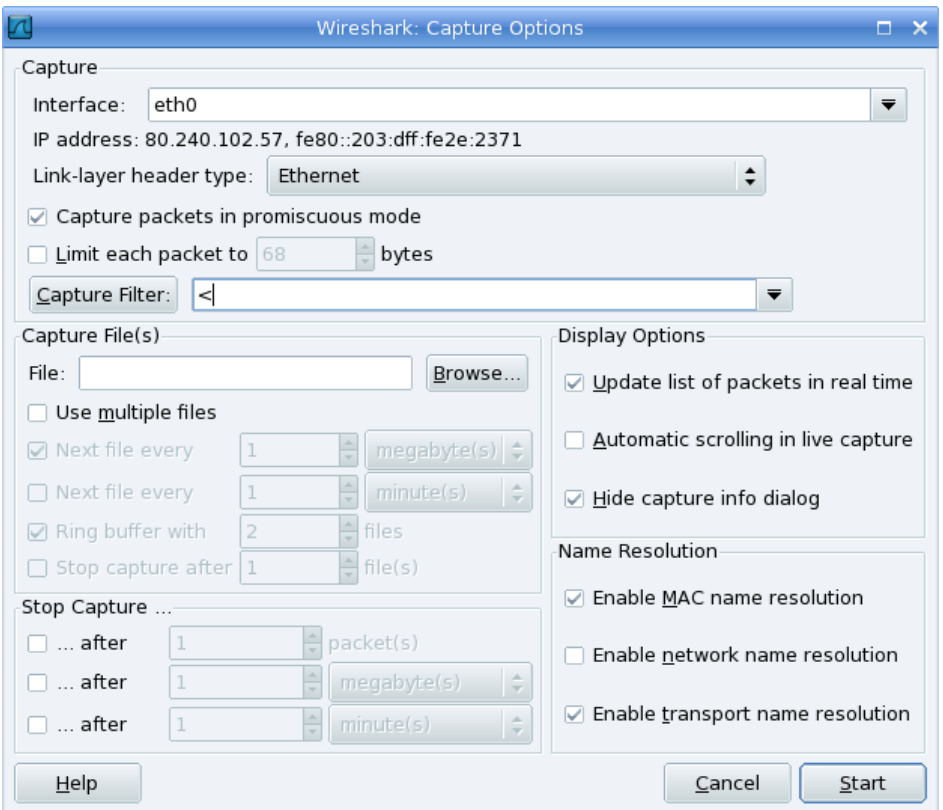

- **2.** Press the **Start** button to begin collecting the trace.
- 3. Set up the filter "rmcp" to include only RMCP-related traffic into the trace. Otherwise, all network traffic going through the specified adapter will be included into the trace. To do this, type **rmcp** in the Filter window in the top-left corner of the main screen and press the **Appl**y button.
- **4.** Execute actions that create the IPMI traffic on the network to be analyzed. For example, run a system management application that uses RMCP/RMCP+ to talk to the Shelf Manager.
- **5.** The GUI will update the main window showing the collected trace in real-time:

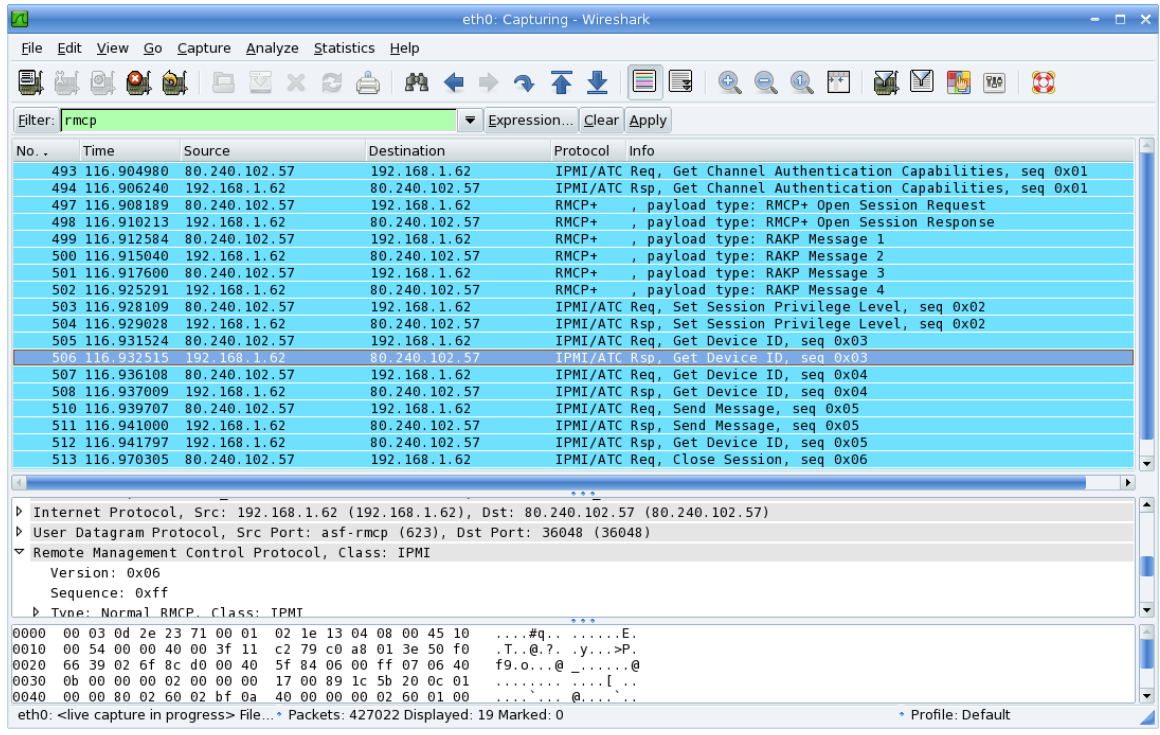

#### **Figure 13 Collected Trace (networked IPMI traffic)**

**6.** To stop the capture session, go to the **Capture** submenu and select **Stop**.

In a command-line context, instead of steps 1-3, run the **tshark** utility (specifying the target in the form of the network interface name (e.g. **eth0**) using option **–i)**. Specify the filtering option **–R rmcp** to include only RMCP traffic in the trace. Options **–x** and **-V**, as in the case of unattended IPMB trace mode, can be used to request a hexadecimal and/or detailed dumps of the messages.

Any additional options needed for filtering and analysis of the message stream (see section [5.4.6\)](#page-208-0) should also be specified at this time. Use the  $\epsilon \epsilon$  ("logical and") operator to combine additional filtering options with the filtering option **rmcp**.

Next, execute the actions from step 4; the trace is then captured by **tshark** and sent to the command output. For example:

#### # **tshark –i [eth0](mailto:TCP@192.168.1.158) –R rmcp**

71.989290 80.240.102.57 -> 192.168.1.199 IPMI/ATCA Req, Get Channel Authentication Capabilities, seq 0x0 71.990809 192.168.1.199 -> 80.240.102.57 IPMI/ATCA Rsp, Get Channel Authentication Capabilities, seq 0x01 71.996590 80.240.102.57 -> 192.168.1.199 RMCP+ , payload type: RMCP+ Open Session Reques 71.998471 192.168.1.199 -> 80.240.102.57 RMCP+ , payload type: RMCP+ Open Session Respons

72.000184 80.240.102.57 -> 192.168.1.199 RMCP+ , payload type: RAKP Message 1 72.005487 192.168.1.199 -> 80.240.102.57 RMCP+ , payload type: RAKP Message 72.008539 80.240.102.57 -> 192.168.1.199 RMCP+ , payload type: RAKP Message 3 72.019149 192.168.1.199 -> 80.240.102.57 RMCP+ , payload type: RAKP Message 4 72.022416 80.240.102.57 -> 192.168.1.199 IPMI/ATCA Req, Set Session Privilege Level, seq 0x02 72.033355 192.168.1.199 -> 80.240.102.57 IPMI/ATCA Rsp, Set Session Privilege Level, seq 0x02 72.057400 80.240.102.57 -> 192.168.1.199 IPMI/ATCA Req, Get Device ID, seq 0x03 72.059134 192.168.1.199 -> 80.240.102.57 IPMI/ATCA Rsp, Get Device ID, seq 0x03 72.059568 80.240.102.57 -> 192.168.1.199 IPMI/ATCA Req, Get Device ID, seq 0x04 72.062264 192.168.1.199 -> 80.240.102.57 IPMI/ATCA Rsp, Get Device ID, seq 0x04 72.062680 80.240.102.57 -> 192.168.1.199 IPMI/ATCA Req, Send Message, seq 0x05 72.066428 192.168.1.199 -> 80.240.102.57 IPMI/ATCA Rsp, Send Message, seq 0x05 72.068235 192.168.1.199 -> 80.240.102.57 IPMI/ATCA Rsp, Get Device ID, seq 0x05 72.101030 80.240.102.57 -> 192.168.1.199 IPMI/ATCA Req, Close Session, seq 0x06 72.102654 192.168.1.199 -> 80.240.102.57 IPMI/ATCA Rsp, Close Session, seq 0x06

To stop the capture session, terminate the **tshark** process (e.g. by pressing **^C**).

### **5.4.5 Analyzing a Trace Using the GUI**

To select a message in the Wireshark GUI main window, simply scroll to the message that interests you in the upper frame of the main window:

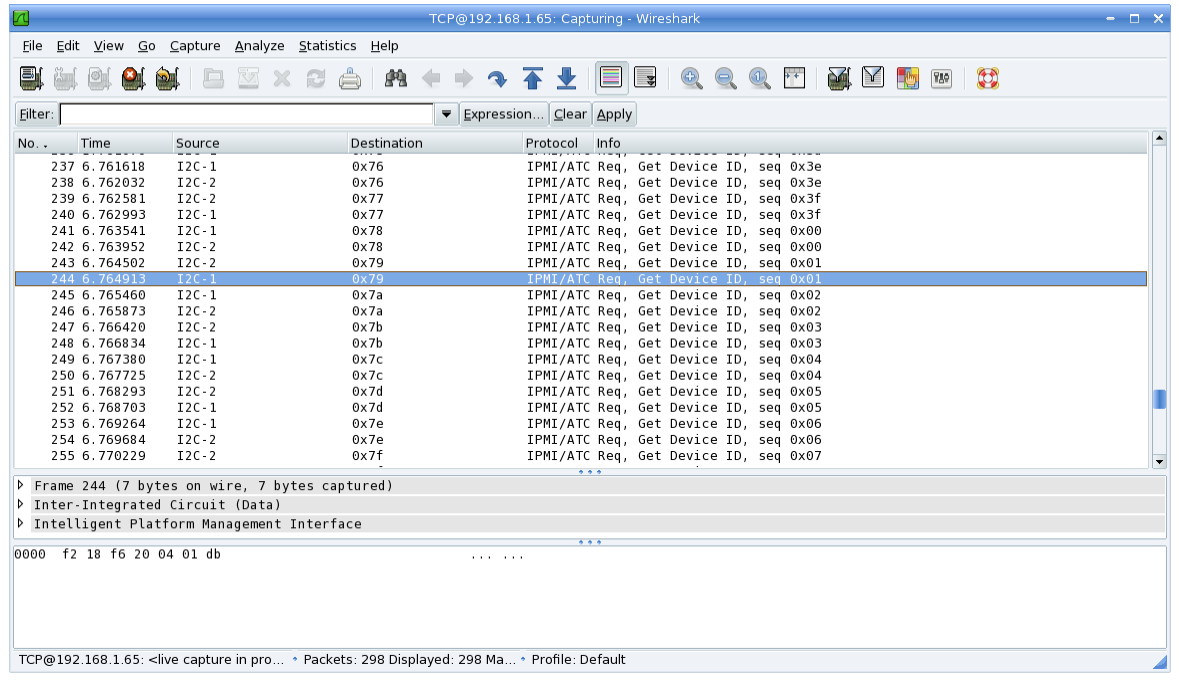

#### **Figure 14 Message 244 is Selected**

After a message has been selected, its raw contents are shown in the bottom frame of the main window, both in hex and ASCII interpretations. The middle frame of the main window provides protocol interpretations of the message data.

By clicking on the right arrow/down arrow (or **+**/**-)** GUI elements, you can choose a particular protocol layer you wish to analyze:

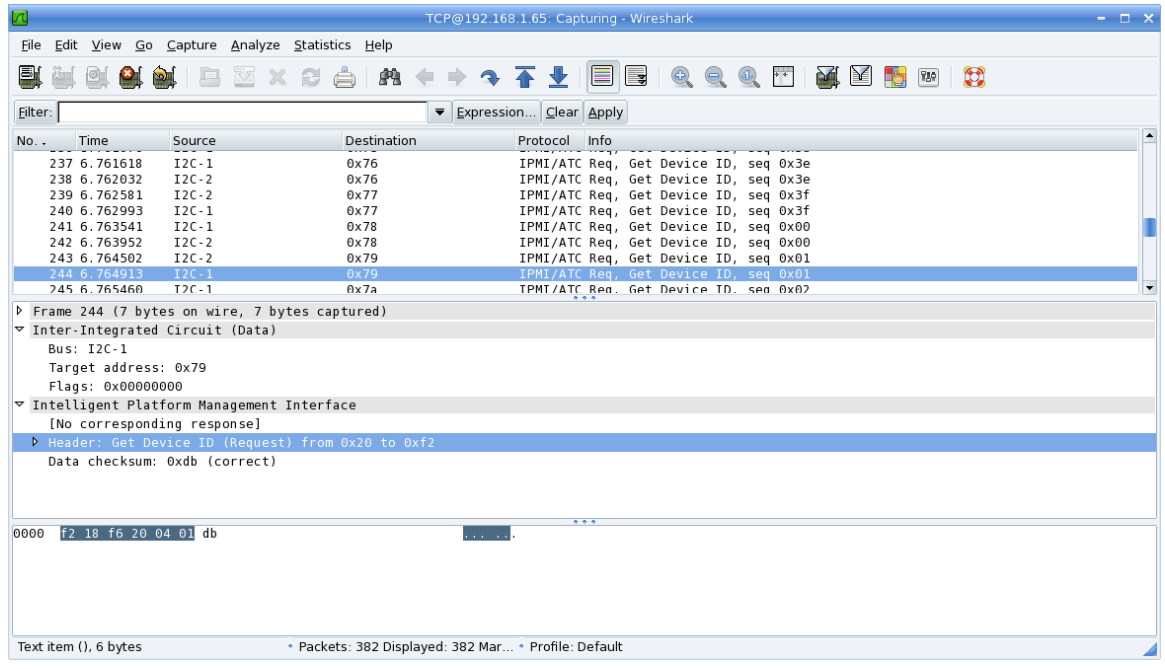

## **Figure 15 IPMI Protocol Layers (IPMB trace)**

A trace can be filtered using the filter expressions. Specifically, for IPMI trace filtering, the following expression primitives are available:

#### **Table 22 IPMI Filter Primitives**

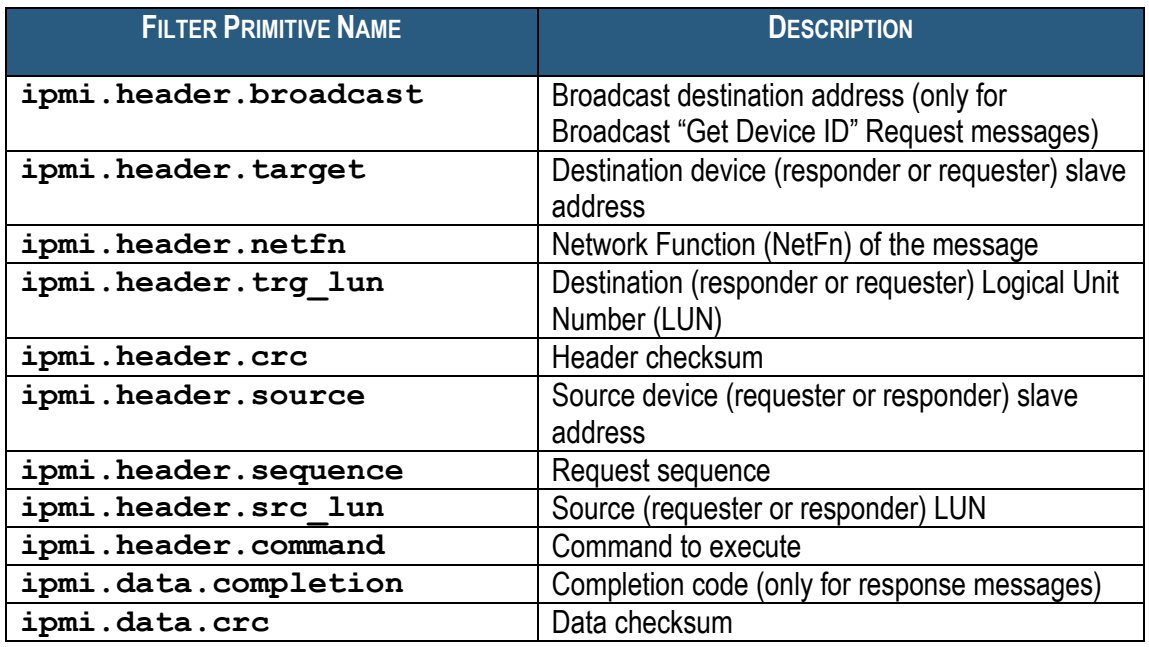

The filtering expression primitives above are applicable for both IPMB traffic and RMCP/RMCP+ IPMI traffic over the network. In the latter case, several RMCP filtering expression primitives are also available, but these are not widely used.

To specify a filter, use the **Filter** text entry box in the upper left corner of the main window. For instance, to select the messages with the destination address 0x20 and the source address 0x82, type the string:

**ipmi.header.target == 0x20 && ipmi.header.source == 0x82**

in the **Filter** text entry box:

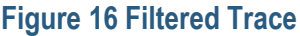

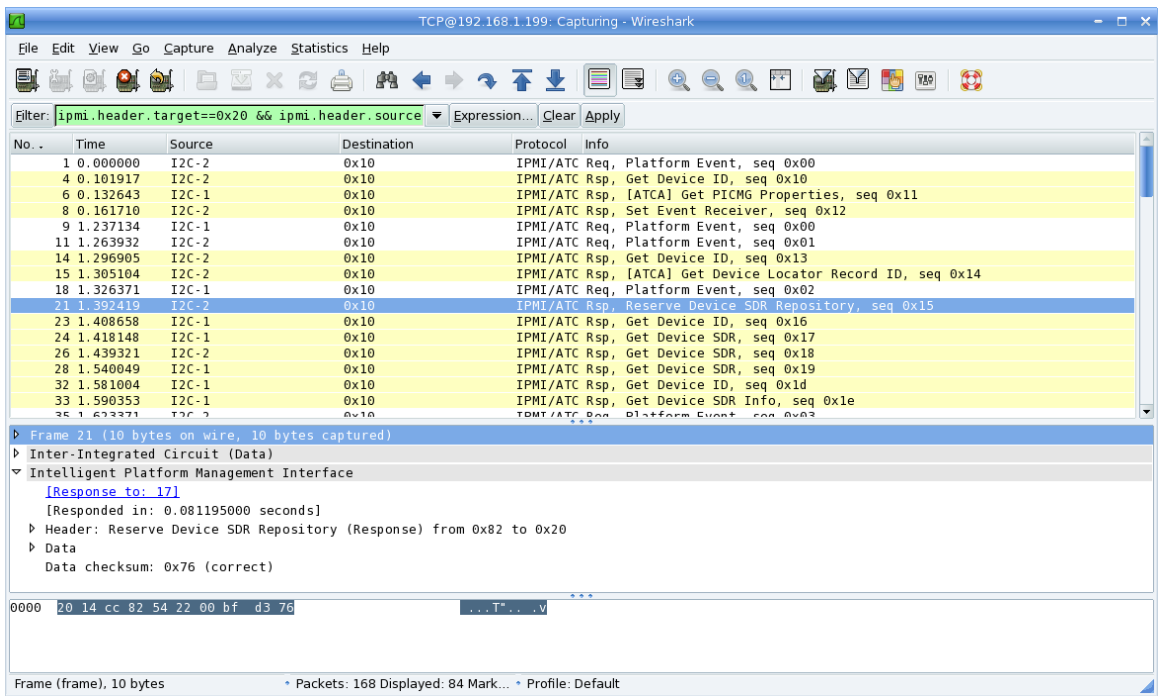

*Note:* Since the broadcast destination address is always zero, the

**ipmi.header.broadcast filter expression should be used by specifying the following filter** string in the **Filter** entry of the main window:

<span id="page-208-0"></span>ipmi.header.broadcast == 0x00

# **5.4.6 Analyzing a Trace Using Command-Line Tools**

GUI tools are much more powerful for analyzing a trace than command-line tools, so you should use GUI tools for trace analysis, if possible. When using command-line tools, you should first capture the data into a file in unattended mode and then analyze the captured data file using **tshark**. In this usage style, **tshark** can be run multiple times over the same data, thus allowing some degree of interactivity in the analysis. In controlled mode, **tshark** is run only once over the captured data; as a result, all applicable options must be specified in the command line at startup.

Another limitation of **tshark**, compared to Wireshark, is that **tshark** can only provide back references for the packets (the links **Response to** and **Response in** that allow the user to navigate across packets quickly). This limitation results from the fact that **tshark** is optimized for speed and thus calls the packet dissector only once per packet. The verbose **tshark** capture in section [5.4.1](#page-194-1) shows an example of this limitation. The description of the first packet indicates **No corresponding message**, while the description of the second packet shows **Response to: 1**.

To filter messages in **tshark** (both in controlled and unattended mode), use the **–R** option, followed by the text of the filter expression (in quotes). For example, to select and dump in details the messages with the destination address 0x20 and the source address 0x82 (as in the previous section), when reading from a trace file, use the following command line:

```
# tshark -r ipmb_traced.log -V -R "ipmi.header.target==0x20 && 
ipmi.header.source==0x82"
```
The **–T** option can be used to specify the format of the output. The following formats are supported: plain text, PostScript, PDML (Packet Details Markup Language, based on XML), PSML (Packet Summary Markup Language, based on XML) and so called "field format". For example, the following command line can be used to dump message details in the PostScript format:

# **tshark -r ipmb\_traced.log -V –T ps**

The **–e** option can be used to select specific packet fields to be dumped; if this option is used, the ―field format‖ must be also specified (**-T fields**). Several **–e** options can be used to specify multiple fields. In conjunction with the filtering option **–R**, this option provides a powerful tool for queries on the message stream, similar to relational database queries. For example, the following query dumps the values of net functions and command codes for IPMB messages sent from the source address 0x84 to the Shelf Manager (destination address 0x20):

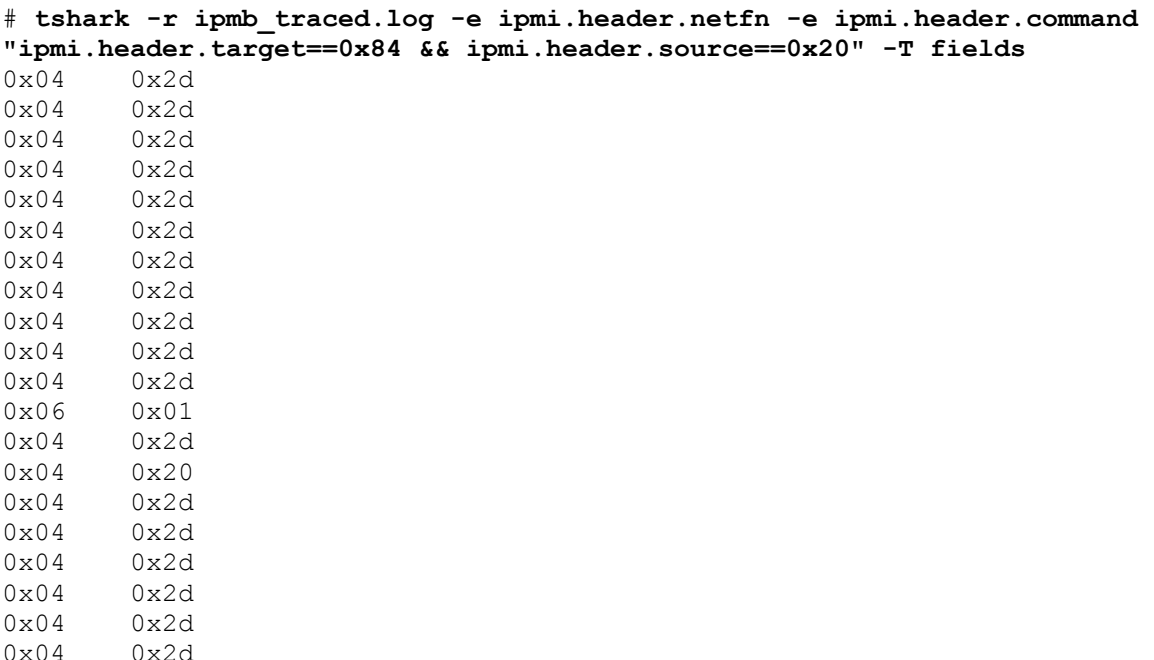

0x04 0x2d<br>0x04 0x2d  $0\times04$ 0x04 0x2d

Full information about **tshark** options and syntax can be found in the **tshark** manual page (**man tshark**).

# **6 Re-initializing the ShMM**

# *6.1 In This Section*

This section applies to ShMM-500, ShMM-1500 and ShMM-700 and contains the topics listed below. Just click on a topic to go to it.

- [Re-initializing the U-Boot Environment](#page-211-0)
- [Re-initializing the File System](#page-212-0)
- [Resetting the Login Password](#page-213-0)

# <span id="page-211-0"></span>*6.2 Re-initializing the U-Boot Environment*

The U-Boot environment variables are stored in the ShMM EEPROM on the ShMM-500 and ShMM-1500, and in two redundant dedicated Flash partitions on the ShMM-700. If you would like to restore the default values for the U-Boot environment variables, you must first erase the environment variables stored in EEPROM/Flash and reset (or power cycle) the ShMM.

To erase the EEPROM on a ShMM-500, you need to enter the following command from the U-Boot prompt:

```
shmm500 eeprom write 80400000 0 1800
```

```
EEPROM @0x50 write: addr 80400000 off 0000 count 6144 ... done
shmm500
```
To erase the EEPROM on a ShMM-1500, you need to enter the following command from the U-Boot prompt:

shmm1500 **eeprom write 80400000 0 1000**

```
EEPROM @0x50 write: addr 80400000 off 0000 count 4096 ... done
shmm1500
```
On a ShMM-700, the U-Boot environment variables are stored in two redundant dedicated Flash partitions. To erase the U-Boot environment variables on a ShMM-700, you need to enter the following commands from the U-Boot prompt:

```
shmm700 sf probe 2:0
65536 KiB N25Q512A at 2:0 is now current device
shmm700 sf erase 100000 80000
Erasing Flash... done!
shmm700
```
Then you need to reset the ShMM using the **reset** command, as shown below with resulting console output (for the ShMM-500; corresponding output for the ShMM-1500 and ShMM-700 is slightly different).

shmm500 **reset**

U-Boot 1.1.2 (Apr 27 2005 - 19:17:09) CPU: Au1550 324 MHz, id: 0x02, rev: 0x00 Board: ShMM-500 S/N: 8000041 DRAM: 64 MB Flash: 16 MB \*\*\* Warning - bad CRC, using default environment In: serial Out: serial Err: serial Net: Au1X00 ETHERNET Hit any key to stop autoboot: 0 shmm500

Then save these environment settings. Since U-Boot configuration storage contains 2 copies of environment variables data and the **saveenv** command changes them in round-robin order, you need to invoke the **saveenv** command twice to update both copies.

<span id="page-212-0"></span>shmmxx00 **saveenv; saveenv; reset**

# *6.3 Re-initializing the File System*

The filesystem (**/var** and **/etc**) is stored within the Flash and can be restored quite easily from the filesystem in the current RFS image. U-Boot has an environment variable called **flash reset**. By setting this variable to **y** and then booting up the system, the /var and /etc files are erased and then restored from the filesystem in the current RFS image.

```
shmmxx00 setenv flash_reset y
shmmxx00 saveenv
shmmxx00 boot
```
The **flash\_reset** variable is automatically set to **n** at system startup after re-initializing the Flash. The boot command (the second command above) begins booting the Linux kernel. It is during this process that the file system is re-initialized. The following output is shown on the console.

```
/etc/rc: Mounted /dev/pts
/etc/rc: Flash erase requested via U-BOOT var
/etc/rc: erasing mtdchar1 -> /etc
Erased 1024 Kibyte @ 0 -- 100% complete.
/etc/rc: erasing mtdchar0 -> /var
Erased 1536 Kibyte @ 0 -- 100% complete.
/etc/rc: Mounted /dev/mtdblock3 to /var
/etc/rc: /var/log mounted as FLASH disk
/etc/rc: Started syslogd and klogd
/etc/rc: /var/tmp mounted as RAM disk
/etc/rc: hostname demo
/etc/rc: /dev/mtdblock2 appears to be empty ... restoring from RFS 
/etc...
```
For the ShMM-700, the console output will look differently:

```
/etc/rc: Mount ubi0:user
/etc/rc: Flash erase requested via U-Boot variable
/etc/rc: erasing /etc
/etc/rc: erasing /var
/etc/rc: Selecting carrier from the environment: 
/etc/rc: 
/etc/rc: Extracting shelfman rootfs patch from /1/sentry.shmm700.app
/etc/rc: Extraction result : 0
/etc/rc: Placed /var/tmp to ram disk
/etc/rc: Setting hostname shmm~121
/etc/rc: Started syslogd and klogd
/etc/rc: Strobing the reliable upgrade WDT
/etc/rc: /etc appears to be empty ... restoring from RFS /etc...
```
# <span id="page-213-0"></span>*6.4 Resetting the Login Password*

The default login for the ShMM, as set in the PPS provided RFS images, is a user ID of "root" and the empty password •••. A shelf supplier can change the default password. We highly encourage users to change the password when configuring the Shelf Manager. In the event that the new password is forgotten, the password can be reset to the default value, as assigned in the RFS image, via the **password\_reset** U-Boot variable. By setting this variable to **y** and then booting up the system, the root password is removed.

```
shmmxx00 setenv password_reset y
shmmxx00 saveenv
shmmxx00 boot
```
The following output is shown on the console, during boot up.

/etc/rc: hostname demo

# **7 Re-programming the ShMM-500/1500**

This section describes how to update the firmware on the ShMM-500, or the ShMM-1500, using the reliable upgrade facilities that are built into Monterey Linux.

On the ShMM-700, a similar facility exists for reliable upgrade of ShMM firmware, but it is substantially different in implementation details and therefore is described in a separate section of this document (see Section [8\)](#page-238-0).

# *7.1 In This Section*

This section contains the topics listed below. Just click on a topic to go to it.

- [Firmware Reliable Upgrade Procedure](#page-214-0) Overview
- [Flash Partitioning](#page-215-0)
- The **[/var/upgrade](#page-220-0)** File System
- [Reliable Upgrade Procedure Status File](#page-220-1)
- [Reliable Upgrade Utility](#page-221-0)
- [Reliable Upgrade Utility Use Scenarios](#page-228-0)
- [Reliable Upgrade Examples](#page-229-0)

# <span id="page-214-0"></span>*7.2 Firmware Reliable Upgrade Procedure Overview*

Monterey Linux provides a reliable upgrade procedure for the firmware images on a running and functioning ShMM. The procedure supports upgrade of the U-Boot firmware, the Linux kernel and the Linux root file system (or an arbitrary combination of these three images). If a software upgrade attempt fails (for instance, due to installation of a faulty U-Boot firmware image that is not capable of booting the ShMM or a Shelf Manager that can't start) the reliable upgrade procedure automatically falls back to the previous version of the firmware in persistent Flash.

Flash storage on either the ShMM-500 or the ShMM-1500 is divided into two areas. When a stable set of firmware is established in one of these areas, it is designated the persistent area. When new firmware is installed, it goes in the other area, which is initially designated provisional. Once a new set of firmware in the provisional area is validated, that area is designated the persistent area and continues in use until a future upgrade cycle starts the process over.

The reliable upgrade hardware mechanisms ensure that no matter what is installed to the provisional Flash, the ShMM always manages to boot from a software copy that is either fully functional or sufficiently sane to determine that that there has been a failure in the upgrade session and consequently take appropriate corrective actions to revert to the safe software copy in persistent Flash.

At a higher level, the reliable upgrade hardware mechanisms are assisted by a software protocol based on logging of the status of the upgrade session to a non-volatile file in **/var/upgrade/status**. The software protocol ensures that the reliable upgrade does not finish until all the required actions, including those defined by custom "hook" scripts that may be needed for a specific application, have all completed successfully.

The Monterey Linux reliable upgrade procedure is described in full detail in Chapter 7 of the Monterey Linux User's Guide: Au1550 Edition (for the ShMM-500) or MPC83xx Edition (for the ShMM-1500). Users of the reliable upgrade procedure should review that material as background. That material explains the underlying mechanisms, which provide substantial opportunities for customization to particular requirements. Any users who wish to extend or customize the workings of the reliable upgrade process must become thoroughly familiar with the Monterey Linux User's Guide's coverage of this topic.

The reliable upgrade procedure implemented in Monterey Linux is neutral to the embedded application running on the ShMM. The procedure provides a sufficient set of "hooks" allowing a specific application running on the ShMM to ensure that custom actions are carried out at appropriate points of the reliable upgrade. The remainder of this section focuses on provisions for reliable upgrade of the Pigeon Point Shelf Manager firmware that have been implemented using these hooks.

# <span id="page-215-0"></span>*7.3 Flash Partitioning*

Both the ShMM-500 and the ShMM-1500 provide a hardware mechanism that allows swapping of the lower and upper halves of the Flash in the system memory map under control of software running on the CPU. This capability is implemented in support of the reliable upgrade procedure for software images in Flash. The reliable software upgrade procedure assumes that the Flash device contains two copies of the software, located in the lower and upper halves of Flash. All ShMMs are shipped with this partitioning, in which the Flash device is divided into two equal parts, each dedicated to holding one copy of the ShMM software.

This section assumes that the ShMM is configured to support reliable upgrade, including the two separate Flash regions. The tables below provide summaries of the Flash partitions maintained on the ShMM in this configuration. The exact layout of Flash partitions provided by the FOSL depends on the type of the ShMM, and the size of the Flash device installed.

The following tables provide a summary of the Flash partitions maintained by Linux for each of the ShMM-500 variants.

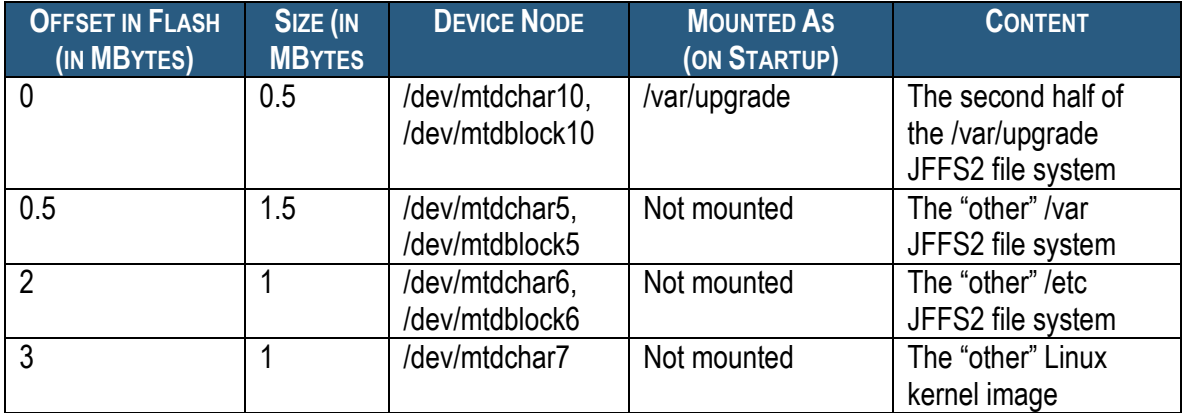

## **Table 23 Flash Partitioning for 16MB Flash ShMM-500s**
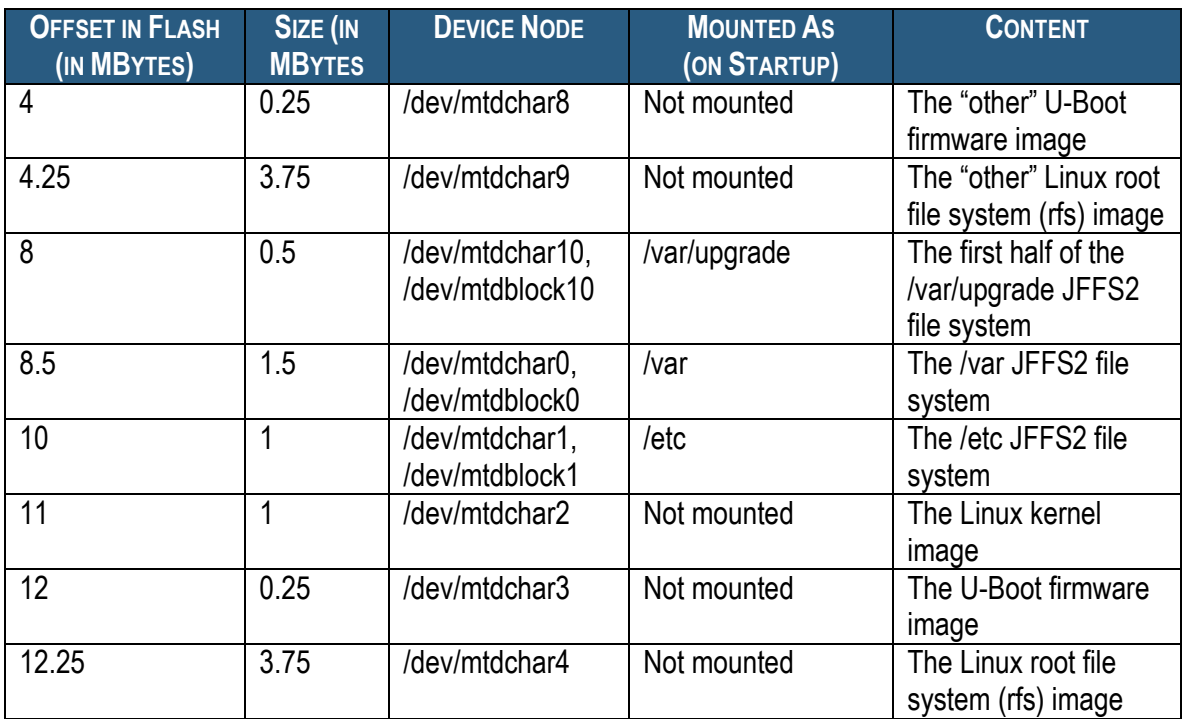

# **Table 24 Flash Partitioning for 32MB Flash ShMM-500s**

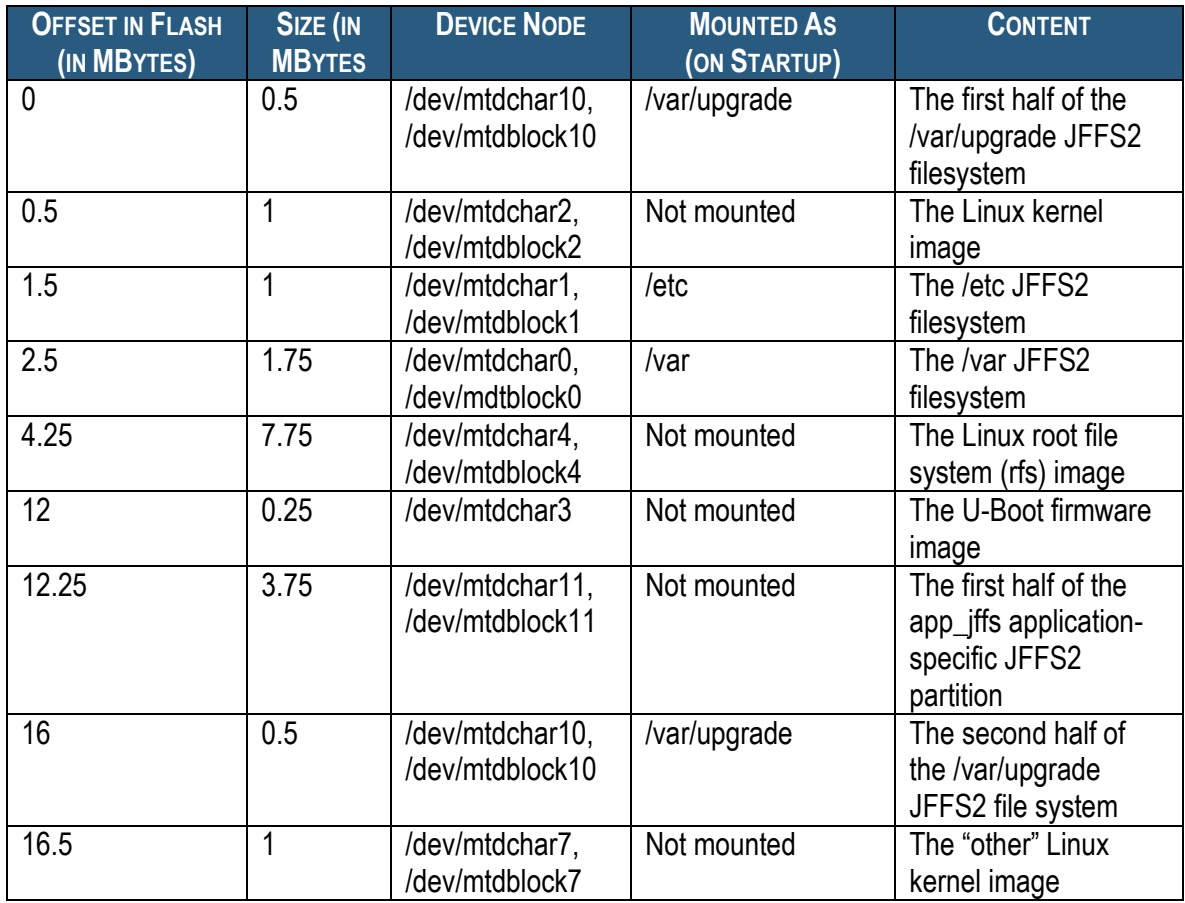

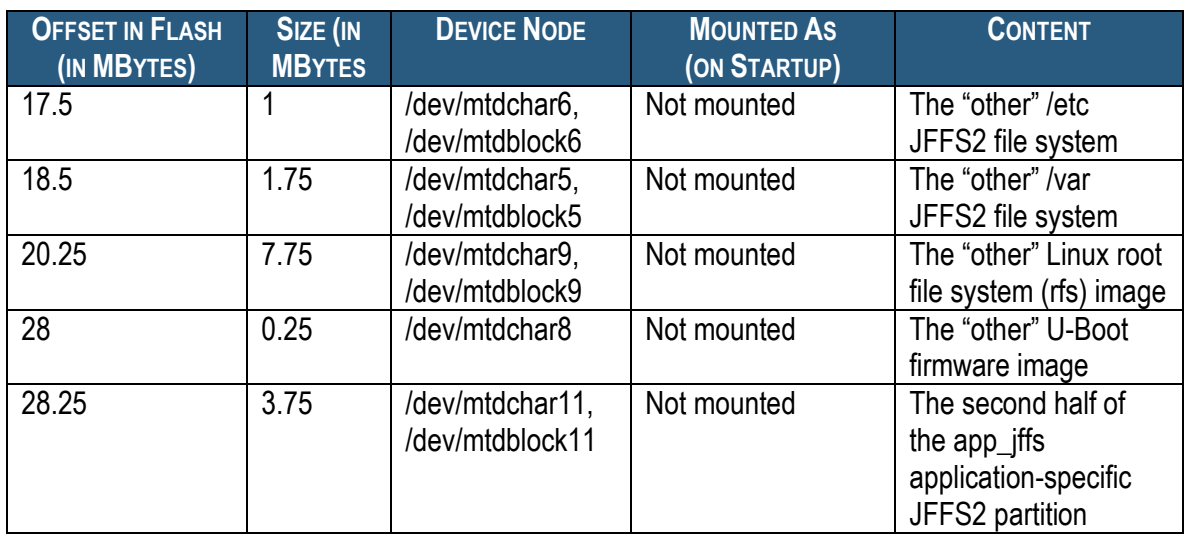

# **Table 25 Flash Partitioning for 64MB Flash ShMM-500s**

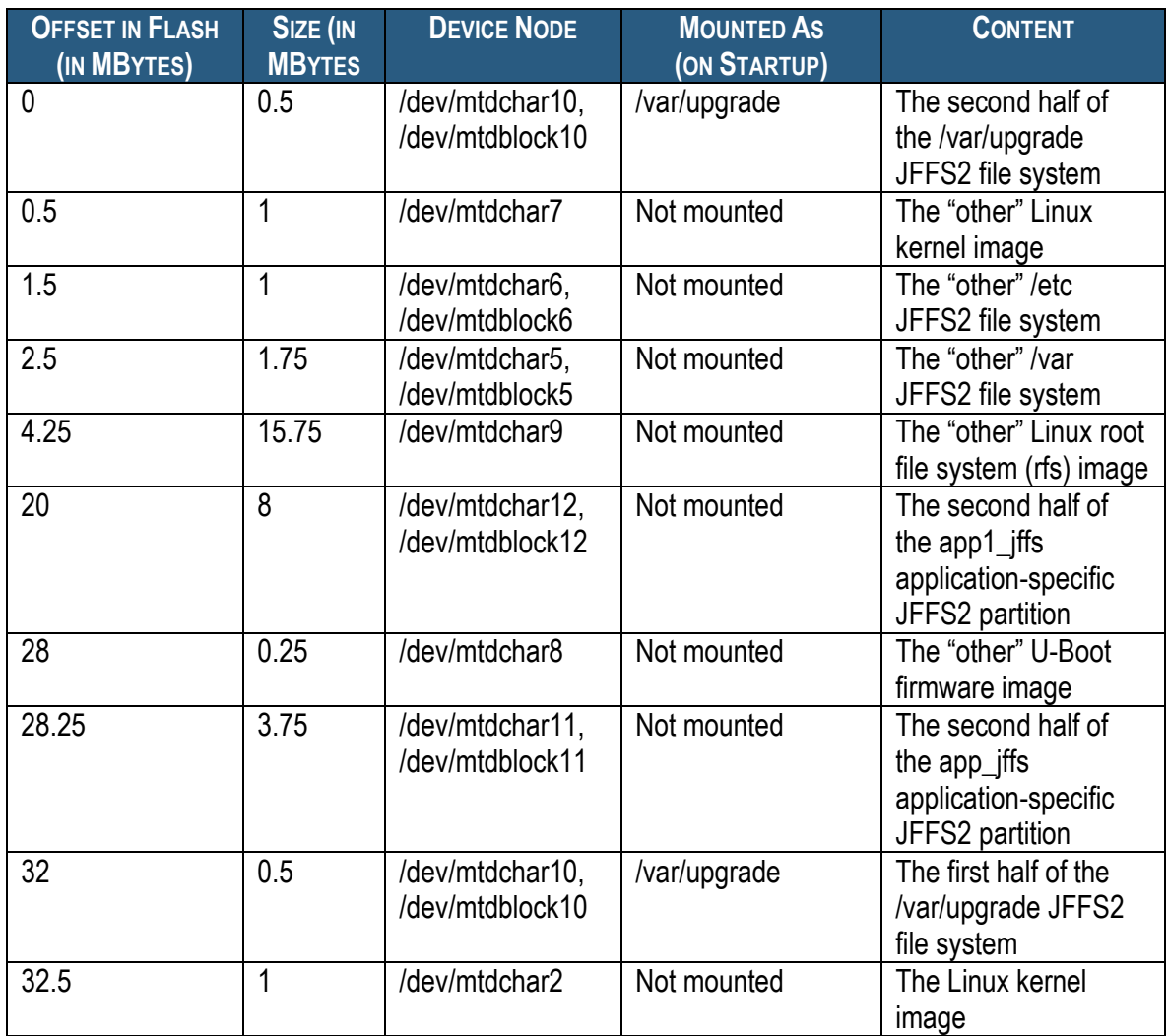

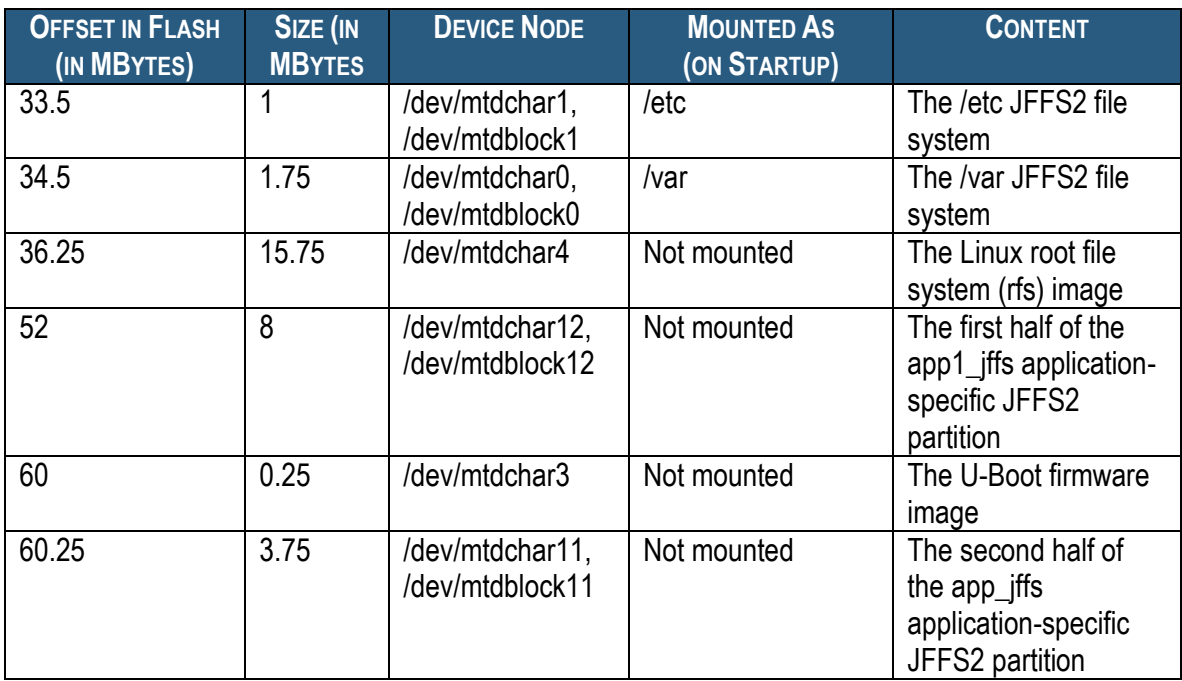

The following tables provide a summary of the Flash partitions maintained by Linux for each of the ShMM-1500 variants.

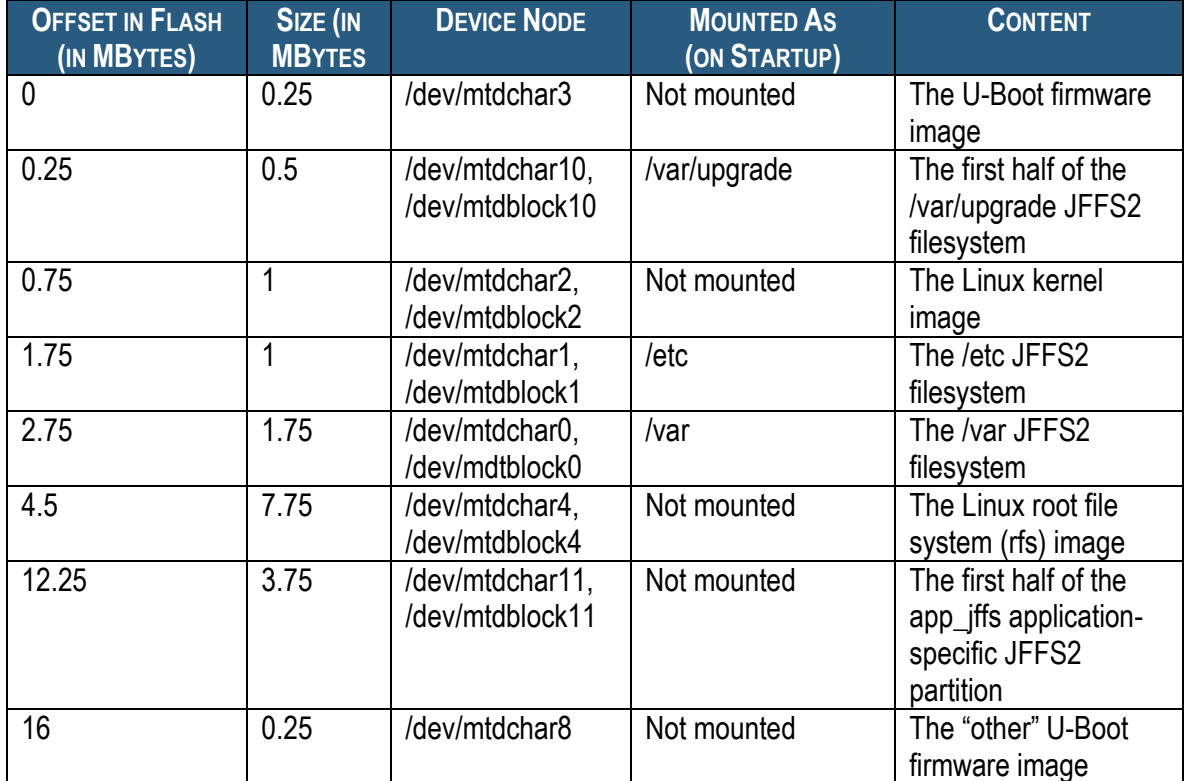

### **Table 26 Flash Partitioning for 32MB Flash ShMM-1500s**

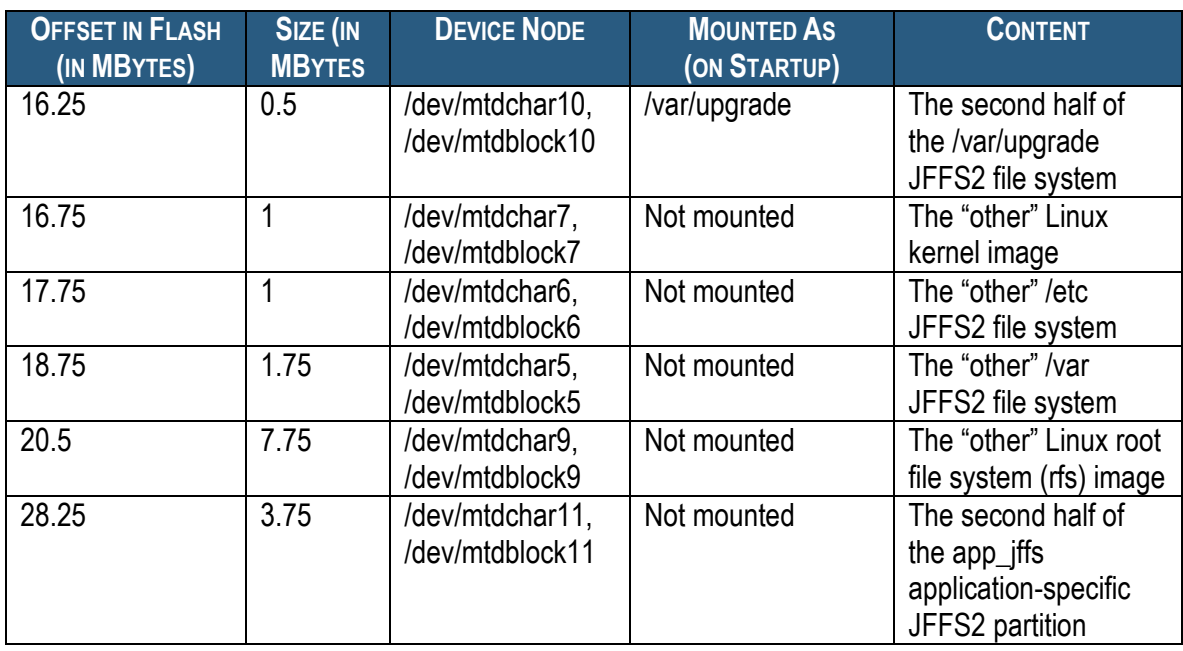

# **Table 27 Flash Partitioning for 64MB Flash ShMM-1500s**

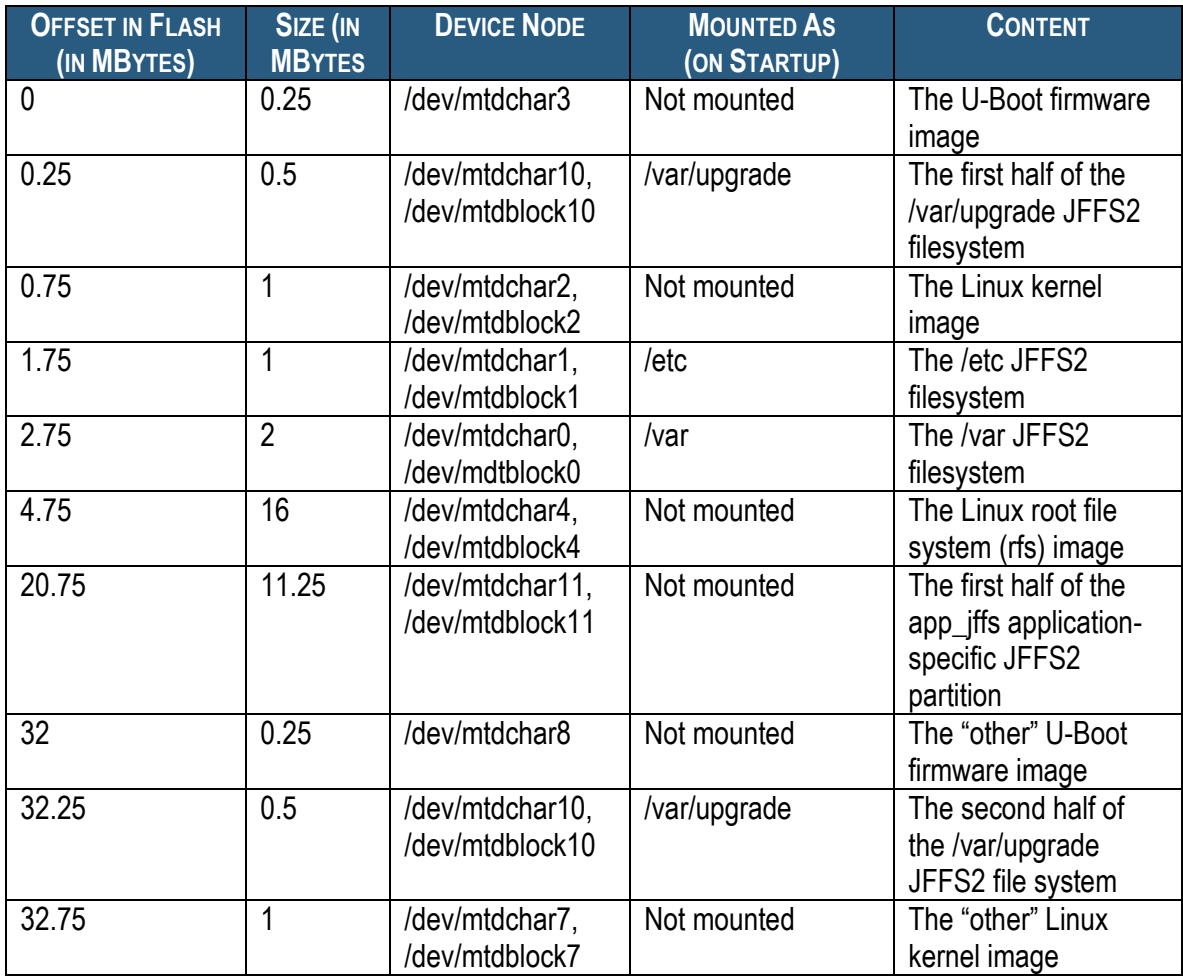

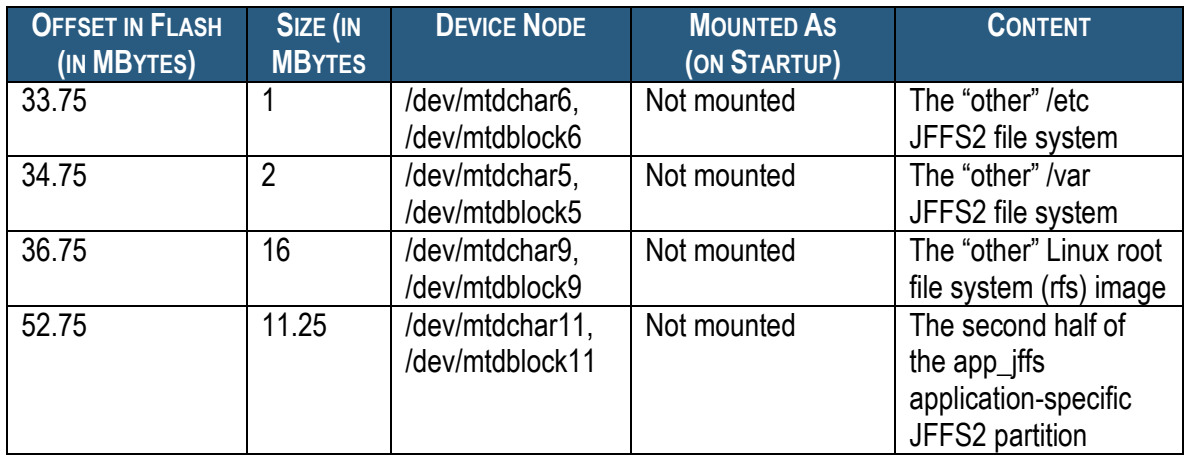

# *7.4 The /var/upgrade File System*

Monterey Linux mounts a 1 MByte partition as a JFFS2 file system at **/var/upgrade**. This file system hosts the reliable upgrade procedure status file.

It is important to note that the **/var/upgrade** JFFS2 partition is composed of two noncontiguous Flash blocks (0.5 MBytes each) residing in both the lower and upper halves of the Flash device. Monterey Linux takes advantage of the ability of the Linux MTD and JFFS2 layers to support a file system in non-contiguous Flash sectors in order to implement **/var/upgrade** this way.

Another feature of the JFFS2 file system that makes **/var/upgrade** work for purposes of the reliable upgrade procedure is that the JFFS2 internal structures do not create any dependencies (such as linked lists) based on Flash sector numbers or absolute offsets in Flash. Instead, when mounting a file system on a partition, the JFFS2 scans all the Flash sectors comprising the partition and recreates the logical content of a file system in an internal in-RAM representation. This feature ensures that regardless of which half of the Flash the ShMM-500 has booted from, Linux is able to mount **/var/upgrade** as a JFFS2 file system and make use of the previous content of the file system.

# *7.5 Reliable Upgrade Procedure Status File*

The software reliable upgrade procedure maintains the status of the most recent upgrade procedure session in the file **/var/upgrade/status** residing in a dedicated file system (**/var/upgrade**), which is mounted by Linux regardless of which Flash the ShMM has booted from. If the file exists, it contains the status of an upgrade procedure session that either is in progress presently or has recently completed.

**/var/upgrade/status** is an ASCII format file that contains one or more new lineterminated records, each describing the status of a particular step in the upgrade procedure. The format of a record line is as follows:

```
<step>: <status>
```
where  $\langle$ step> is an integer ranging from 1 to 14 (with Step 14 corresponding to a completed upgrade session) and status is a human-readable string describing status of the current step of the upgrade procedure session. Refer to the ML User Guide for a list and explanation of these steps. The status file is used by the reliable upgrade utility to maintain a software protocol atop the reliable upgrade procedure hardware mechanisms to reliably determine the status of the upgrade procedure and proceed as appropriate.

# *7.6 Reliable Upgrade Utility*

A special user-space utility is provided that is used for carrying out the reliable upgrade procedure as well as checking the status of the most recent upgrade.

The utility can be called only from the superuser (root) account. Any attempt to run the utility from a non-superuser account is rejected.

If called with any of the **–s**, **-c**, or **–f** options, the utility is being used to carry out the reliable upgrade procedure. While in the upgrade procedure, the utility logs to **/var/upgrade/status** the status of each action it performs as it proceeds through the steps of the upgrade procedure. If the utility detects a failure, the reliable upgrade procedure is terminated by adding to **/var/upgrade/status** a record indicating an unsuccessful completion of the upgrade procedure and exiting with an appropriate error code.

If the utility is called with the  $-c$  ("capital C") option, it copies the images to Flash partitions according to other command-line parameters, but does not perform the final upgrade step of switching active partitions and rebooting. This final step can be done later using the command **rupgrade\_tool –s –R**.

The utility prints any informational messages to **stdout**. Providing a -**v** flag to any option that supports it increases the verbosity of the informational messages. The utility prints any error messages to **stderr**.

The utility has the following synopsis:

```
rupgrade_tool -s {--<dst>=<src>}... [--proto=<protocol>] [-
d] [--hook=<args>] [-v] [-a] [-R]
rupgrade_tool –c [-v]
rupgrade_tool –f [--hook=<args>] [-v]
rupgrade_tool –w [-f]
rupgrade_tool –S [-v]
rupgrade_tool –h
rupgrade_tool -C {--<dst>=<src>}... [--proto=<protocol>] [-
d] [-v] [-a]
```
where the parameters are defined as follows.

```
-s {--<dst>=<src>}... [--proto=<protocol>] [--hook=<args>] 
[-v] [-a] [-R]
```
Initiate the reliable upgrade procedure. As delivered with Shelf Manager support, this step includes the following actions:

- obtaining the images to copy: locally or via the network;
- copying the images to the provisional Flash;
- terminating the Shelf Manager instance running on the ShMM-500, if any;
- copying non-volatile data to the provisional Flash;
- resetting the ShMM and instructing it to boot from the provisional Flash.

However, if the specifier **–R** has been used in the command line, only the last action in the list above occurs (that is, no image copying takes place).

Because of the last step, an invocation of **rupgrade\_tool –s** typically does not return and instead resets the ShMM. If **rupgrade\_tool –s** does return, it indicates that the reliable upgrade procedure has failed and was terminated before proceeding to reset the ShMM in order to boot from the provisional Flash.

Before the first step of the upgrade procedure is initiated by the utility, it removes the **/var/upgrade/status** file. In other words, the status of the previous upgrade procedure session (if any) is lost and overwritten by the status of the new upgrade procedure session as soon as **rupgrade\_tool –s** is called.

There can be one or more **--<dst>=<src>** specifiers in a call to **rupgrade\_tool –s**. Each such specifier defines the name of a to-be-installed upgrade image file and where the file is to be installed in the Flash of the ShMM.

**<dst>** defines the destination of a newly installed upgrade image and can be any of the following:

- **u** Upgrade the U-Boot image in the provisional U-Boot firmware image partition (/dev/mtdchar3).
- **k** Upgrade the Linux kernel image in the provisional Linux kernel image partition (/dev/mtdchar2).
- **•**  $\mathbf{r}$  Upgrade the root file system image in the provisional root file system image partition (/dev/mtdchar4).

**<src>** specifies an upgrade image file to be copied to the provisional Flash partition specified by **<dst>**.

The specifier **–a**, if used, indicates that all three components (U-Boot, kernel and root file system) are to be upgraded and the source upgrade image files must have standard names. These standard names are defined separately for ShMM-500 and ShMM-1500, according to the following table:

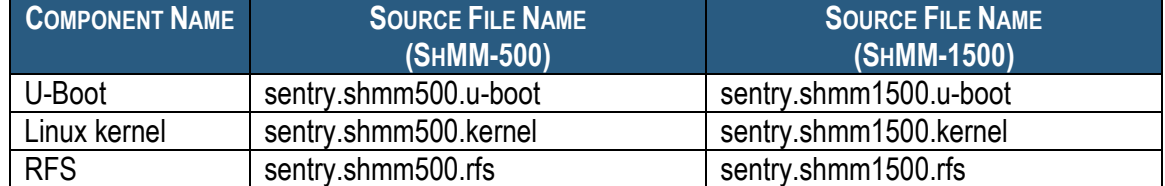

#### **Table 28 Standard Source File Names for Upgrade Components**

The image upgrade works as follows. For each of the specified source images, the image is copied to the ShMM using the specified copy protocol. If no **-d** specifier is supplied, the image is first copied to the RAM file system of the ShMM (specifically, the copy is to the **/tmp** directory) and then moved to Flash (that is, copied to the destination partition in Flash and then removed from the RAM file system).

If there is a **-d** specifier supplied in the call to **rupgrade\_tool –s**, the intermediate copy to the **/tmp** directory is skipped and the image is copied directly to its destination in the Flash. Use of this specifier is intended for a scenario where there is insufficient run-time memory on the ShMM for an intermediate copy to the RAM file system.

If no **–d** specifier is supplied, the reliable upgrade procedure invokes a special script, the main purpose of which is to validate images after they are copied to the **/tmp** directory. If **–d** specifier is present, no such validation is performed.

Currently, the script **/etc/upgrade/step4vshm** supplied with the Shelf Manager does not perform specific image validation steps, but does take responsibility for filling in the Flash partitions for which no images are provided in the current call to **rupgrade** tool (as would happen in a partial upgrade scenario). These partitions are copied from the current persistent Flash to the provisional Flash. For example, if the current partial upgrade provides only a new RFS image, the script copies the U-Boot and kernel partitions from the persistent Flash to the provisional Flash.

As soon as the first image has been installed to its destination, the utility proceeds to the second image (if there is one), and so on, until all the supplied image files have been successfully installed to Flash. A failure to successfully install an image immediately terminates the upgrade procedure (vs. skipping a failing image and proceeding to the next one).

This approach enables the user to separately upgrade the three parts of ShMM firmware (U-Boot, kernel and RFS image). However, the user should bear in mind that the parts that are not explicitly updated is copied from persistent Flash. PPS recommends use of one of the following upgrade approaches:

- Explicitly upgrading all three partitions.
- When fewer than 3 partitions are explicitly upgraded, omitting the **–d** specifier; in that case, the special script mentioned above automatically ensures that every upgrade is effectively a full upgrade covering all three partitions.

**<protocol>** specifies a file copy protocol used to pull each of the specified **<src>** files to the ShMM and can be any of the following:

- **no** No copy is performed. This protocol assumes that all of the specified  $\langle$ s**rc** $\rangle$  files were pushed to the **/tmp** directory prior to start of the reliable upgrade procedure. This protocol choice cannot be used in conjunction with the **-d** option.
- **cp:<dir>** Simple copy. This protocol assumes that all of the specified **<src>** files are to be copied from the specified directory in the ShMM local file system by the **cp** command. This protocol can be useful, for instance, for installation of upgrade images from an NFS mounted file system or even from a JFFS2 file system.
- **ftp:<server>:<dir>:<user>[:<pwd>]** Copy from a remote FTP server. This protocol assumes that all of the specified <**src>** files are to be copied to the ShMM from the FTP server host specified as the host name or the IP address by **<server>**. All the images must reside in the directory specified by  $\langle \text{dir} \rangle$  on the remote FTP server. The FTP connection is made using the account specified by the **<user>** parameter, with the password specified by the optional  $\leq_{\mathbf{pwd}}$  parameter. If no  $\leq_{\mathbf{pwd}}$  is supplied, the utility prompts for a password.
- scp:<server>:<dir>:<user>[:<id file>[:port]] Copy from a remote SSH server using the SCP protocol. This protocol assumes that all of the specified <**src>** files are to be copied to the ShMM from the secure shell server host specified as the host name or the IP address by  $\leq$ **server>**. All the images must reside in the directory specified by <dir> on the remote SSH server. (The path is absolute.) The user name for the SSH connection is specified by the **<user>** parameter. It is not possible to supply a password in this mode, but the  $\leq id$   $\leq$   $\leq$   $\leq$  parameter allows specifying the secure shell identity file to be used for password-less authorization. The <port> parameter can be used to specify a non-standard port number for the remote SSH server. If the <port> parameter is not supplied, the default SSH service port number 22 is used.

A failure in copying an image to the ShMM causes the utility to terminate the upgrade procedure (vs. skipping a failing image and proceeding to the next one).

For each provisional Flash partition upgraded by the **-s** option, the to-be-upgraded partition is given write permissions after the validity of the image has been checked and right before the src image is about to be moved to the Flash. Write permissions are removed from the partition immediately after the full image has been moved to Flash. Combined with the fact that all the partitions containing the U-Boot, Linux kernel, and root file system images are read-only on boot-up of the ShMM, this ensures that applications cannot accidentally erase the critical boot-up images.

If the specifier**–R** specifier has been used in the command line, no copy operation is performed and it is assumed that corresponding upgrade images have been already copied into Flash. None of the previously described steps is executed in this case; execution of the reliable upgrade procedure begins from this point.

After all the specified images have been installed to their respective destinations in Flash, the utility invokes a "hook" script that enables custom actions required by an application at the point where the upgrade images have been already installed in Flash but the upgrade procedure has not yet initiated the hardware mechanisms of the reliable upgrade procedure by enabling the ShMM's

upgrade watchdog timer (WDT). (Refer to ML User's Guide Chapter 7 for background and details on the upgrade WDT.)

The hook script **/etc/upgrade/step4hshm** is supplied with the Shelf Manager. It performs the following actions:

- terminates the Shelf Manager, performs a switchover to the backup ShMM without restarting the shelf and stops the ATCA watchdog timer,
- mounts the provisional **/etc** and **/var** Flash partitions and erases all files on them,
- optionally copies the current contents of the **/etc** directory to the provisional **/etc** Flash partition,
- optionally copies the current non-volatile Shelf Manager information from the directory **/var/nvdata** to the provisional **/var** file system; or optionally copies the whole **/var** directory to the provisional **/var** Flash partition,
- $\bullet$  temporarily (just for the next boot), sets the boot delay to 0; this is done to minimize the time of the next boot and prevent the reliable upgrade watchdog timer from premature expiration.

This script is invoked as a sub-shell and given a single parameter, which is either the string specified by  $\langle \text{args} \rangle$  or an empty string if no args is supplied. The parameter defines the mode of operation of the script with respect to copying non-volatile information from the persistent Flash partitions to the provisional Flash partitions, and can take the following values, each of which triggers a corresponding set of actions:

- no parameter supplied the script erases both the provisional **/etc** and provisional **/var** directories, then copies Shelf Manager non-volatile information from the directory **/var/nvdata** to the provisional **/var** partition. The script also copies the contents of **/etc/ssh** directory to the provisional **/etc** partition to preserve SSH server keys. This is the default mode of operation; in this case, the non-volatile data is preserved but the Shelf Manager configuration file is taken from the new RFS image.
- **conf** the script adopts the default mode of operation, except that Shelf Manager configuration files are preserved via /**var/upgrade** filesystem. During the next boot, configuration files are copied from **/var/upgrade** to the **/etc** partition.
- **erase** the script erases both the provisional **/etc** and provisional **/var** directories; they are restored from the RFS default values during the next boot; the current Shelf Manager nonvolatile data and configuration are not preserved. The only preserved configuration in this mode is the **/etc/ssh** directory, which contains SSH server keys that are copied to the provisional **/etc** partition. The current Shelf Manager non-volatile data and configuration are not preserved.
- **etc\_copy** the script erases both the provisional **/etc** and provisional **/var** directories; then it copies the contents of **/etc** and the non-volatile information from the directory **/var/nvdata** to the provisional Flash partitions. In this case, both the non-volatile data and the Shelf Manager configuration file are preserved.
- **copy** the script erases both the provisional **/etc** and provisional **/var** directories, then copies the full contents of the **/etc** and **/var** directories onto the provisional partition. In this case, not only the configuration, but also the executable files placed to **/var/bin** is copied and overrides executable files with the same name from the RFS image. This mode of

operation is useful if the directory **/var/bin** contains some special executables (e.g. a special version of the Shelf Manager or other utilities) that must be preserved across the upgrade.

**fi flu** – the script overrides all other hook options, causing just the termination of the ShMM, flipping of the Flash banks, and a reboot of the ShMM with the upgrade WDT active.

#### *Note:*

When upgrading ShMM software from an encryption-present RFS to an encryption-removed RFS, always use the **erase** option to repopulate the directory **/etc** from the RFS. This is because some files in the **/etc** directory in an encryption-present RFS are encrypted and are not readable in a non-encrypted RFS; during the reliable upgrade, they should be replaced from the new encryption-removed RFS, where they are not encrypted.

The script returns 0 on success and non-zero for failure. If a non-zero value is returned, the upgrade procedure is terminated.

The utility starts the upgrade WDT with a 12.8 sec timeout period. This timeout period is considered sufficient for any software that boots after the reset to proceed to the point where it is able to call **rupgrade\_tool –c** (which strobes the upgrade WDT in case it is active) without having to strobe the upgrade WDT in the interim. The utility performs a strobe of the upgrade WDT just before resetting the ShMM.

#### **-c [-v]**

Proceed with the reliable upgrade procedure after the ShMM is booted from the provisional Flash. The invocation of **rupgrade\_tool –c** is done from the **/etc/rc** script. As described below, certain situations discovered by **rupgrade\_tool –c** imply a failure in the upgrade procedure and require corrective actions, including those resulting in the need to soft reset the ShMM. This means that an invocation of **rupgrade\_tool –c** may not return and instead may result in a reset of the ShMM. If a reset takes place, it reverts the ShMM to the software installed in the persistent Flash.

If the upgrade WDT is active and has fired at any step prior to invocation of **rupgrade –c**, this means that the ShMM already reverted to the software in the persistent Flash. In this scenario, the utility disables the upgrade WDT and returns to the use of persistent Flash and terminates the upgrade procedure.

If the upgrade WDT is active but has not fired, this means that the ShMM successfully booted (up to this point) from the provisional Flash. The utility strobes the upgrade WDT and exits with the return code of 0 indicating that there is an upgrade procedure session in progress.

If the upgrade WDT is not active but the content of the **/var/upgrade/status** file indicates that the upgrade procedure is still in progress, this means that the ShMM rebooted due to a power-cycle at one of the steps of the upgrade procedure. In this scenario the utility performs the same corrective actions as for the situation when the upgrade WDT is active and has fired (see above).

Finally, if the upgrade WDT is not active and **/var/upgrade/status** is either not present or indicates that the upgrade procedure has finished (either successfully or unsuccessfully), the utility exits with the return value of 1, indicating that there is no upgrade procedure in progress.

#### **-f [--hook=args] [-v]**

Complete the upgrade procedure. The invocation of **rupgrade\_tool –f** is done from inside the Shelf Manager after the Shelf Manager successfully completes its initialization. If the Shelf Manager is not started automatically, that invocation is done at the end of the **/etc/rc** script.

As soon as invoked, **rupgrade tool**  $-f$  strobes the upgrade WDT and proceeds with establishing the new persistent Flash and disabling the upgrade WDT.

After disabling the upgrade WDT, the upgrade procedure can invoke a special script to take any actions necessary after the hardware resources associated with a reliable upgrade have been returned to their normal state, but before a completion record has been added to the status file. This feature is not currently used during reliable upgrades of the Shelf Manager.

As the last step, the utility updates **/var/upgrade/status** with a record indicating a successful completion of the upgrade procedure and exits with a value of 0.

#### **-w [-f]**

Print the current status of the most recent upgrade procedure. Essentially, this option dumps the content of the **/var/upgrade/status** file to **stdout**.

**rupgrade\_tool –w** returns a value of 0 if the upgrade procedure has completed successfully, 1 if the upgrade procedure has completed unsuccessfully, an appropriate error code if there is no **/var/upgrade/status** file to be found.

If the **-f** specifier is supplied, **rupgrade\_tool –w** removes the **/var/upgrade/status** file before exiting.

#### **-S [-v]**

Strobe the upgrade WDT. **rupgrade\_tool –S** is intended as a shell-level interface to strobe the upgrade WDT, for use by newly installed software that is validating its sanity. **rupgrade\_tool –S** returns a value of 0.

#### **-u**

This option was previously used to undo a successful upgrade session. As of the 2.7.3 release, this option has been removed and is no longer supported. To undo an upgrade, use the options **-sR --hook=flip** or **–sR**.

**-C {--<dst>=<src>}... [--proto=<protocol>] [-v] [-d] [-a]** Copy images to the Flash, but do not execute the final upgrade step. This usage scenario is complementary to the "upgrade without copying" usage scenario. With the option  $-c$ , **rupgrade\_tool** performs the same operations as described above for the option **–s**, and terminates after copying images into the Flash (where the **rupgrade\_tool** run with the options **–s –R** starts its operation).

#### **-h**

Show help to **stdout**.

# *7.7 Reliable Upgrade Utility Use Scenarios*

It is intended that the reliable upgrade utility is used in the following sequence in order to carry out an upgrade of the ShMM:

- The user makes a call to **rupgrade tool**  $-\mathbf{s}$  to initiate the upgrade procedure. The call can be made either locally from the ShMM serial console or remotely over the network via **telnet**, **rsh**, **ssh**, or any equivalent.
- The user waits for the **rupgrade tool**  $-\mathbf{s}$  to reboot the ShMM. If the user is connected to the serial console locally, the status of the reboot is obvious from the messages printed by the U-Boot firmware and Linux to the serial console. If the connection to the ShMM is remote, the status of the reboot is less obvious.

For instance, a telnet connection times out on the reboot of the ShMM. The user can either assume that the upgrade procedure has been carried out successfully or wait for a certain amount of time required for the upgrade session to complete and then make a call to **rupgrade\_tool –w** (again, remotely, over any of the remote shell tools mentioned above) in order to find out the status of the upgrade session. The amount of time to wait depends on the size of the upgrade images and the copy protocol used to pull the images to the ShMM as well as actions performed by the image validation script.

- On the ShMM, the startup script **/etc/rc** unconditionally makes a call to **rupgrade\_tool –c**. If the call returns a value of 1, indicating that there is no upgrade in progress or an error code value indicating that the upgrade session has failed, the startup scripts proceed with the normal mode boot-up sequence. If however, a value of 0 is returned, indicating that there is an upgrade session in progress, the startup scripts proceed with validation of the sanity of the newly installed software, calling **rupgrade\_tool -S** in the middle of operation to strobe the upgrade WDT in case the validation takes longer than the upgrade WDT timeout period, and finally start the Shelf Manager to perform final validation. The watchdog timer interval is set to 12.8 seconds; so the processing time in the **/etc/rc** script between the call to **rupgrade\_tool –c** and strobing the WDT and between strobing the WDT and starting the Shelf Manager must not exceed 12.8 seconds each.
- During initialization, the Shelf Manager strobes the upgrade WDT once again, before trying to establishing a network connection with the peer Shelf Manager. Establishing a network connection may take up to 6 seconds. After that, and after successfully finishing the initialization (which indicates validity of the new configuration), the Shelf Manager makes a call to **rupgrade\_tool –f**, which completes the upgrade procedure.
- The user optionally calls **rupgrade tool**  $-\mathbf{w}$  in order to find out the status of the upgrade session. As explained above, this option may be especially useful for a remote upgrade session where the progress of the upgrade cannot be observed directly from the messages printed to the serial console, as is the case for a local upgrade.

 After the completion of the reliable upgrade, the user can revert to the original images if he/she detects that the new images are not acceptable for any reason. To do this, the user calls **rupgrade\_tool –sR –hook=flip**.

If necessary, the above sequence can be easily automated by developing a simple script designed to run on a remote network host. Alternatively, an operator can carry out the reliable upgrade manually, either locally from the serial console or remotely over the network.

# *7.8 Reliable Upgrade Examples*

This section provides reliable upgrade examples for both ShMM-500 and ShMM-1500. The reliable upgrade procedure works similarly on these two types of ShMMs, but there may be minor differences in the appearance of the command output.

### **7.8.1 Example 1**

This example shows a reliable upgrade of all three components (U-Boot, kernel and RFS image), copying **/etc** and **/var/nvdata** non-volatile directories to the provisional Flash. All images are taken from the local **/tmp** (which implies that they have already been copied there in some unspecified way). The U-Boot image is taken from **/tmp/u-boot.bin**, the kernel image is taken from **/tmp/sentry.kernel**, the RFS image is taken from **/tmp/sentry.rfs**. The upgrade procedure is started from the serial console. Comments are interspersed in the console log to provide additional background on the steps of the upgrade procedure.

First, the **rupgrade** tool is started from the command prompt. The parameters show that all three Flash images are to be updated, with the Shelf Manager non-volatile data and configuration file preserved as well.

```
# rupgrade_tool -s --k=sentry.kernel --r=sentry.rfs --u=u-boot.bin --
hook=etc_copy –v
rupgrade_tool: PLB is 5
rupgrade_tool: EEPROM page saved
rupgrade_tool: persistent flash is 0
rupgrade_tool: provisional flash is 1
rupgrade_tool: copying image(s)
```
The upgrade utility attempts to invoke a validation script to check the images in **/tmp** currently supplied. If any of the specified file designators is not found in **/ tmp**, the utility stops and a message like the following is produced.

```
rupgrade tool: cannot open /tmp/u-boot.bin for reading.
rupgrade tool: failed to copy images to flash
```
The utility proceeds to copy the images to the specified destinations in provisional Flash.

```
rupgrade_tool: invoking scripts (step4v*) [--u=u-boot.bin --
k=sentry.kernel --r=sentry.rfs --hook=etc_copy]
rupgrade_tool: copying u-boot.bin from /tmp to /dev/mtdchar8 using 'cp' 
protocol
```
rupgrade\_tool: copying sentry.kernel from /tmp to /dev/mtdchar7 using 'cp' protocol rupgrade\_tool: copying sentry.rfs from /tmp to /dev/mtdchar9 using 'cp' protocol rupgrade tool: invoking scripts (step4h\*) [etc\_copy]

At this point, the **step4hshm** hook script is invoked; it stops the Shelf Manager and copies nonvolatile information to the provisional Flash.

```
/etc/upgrade/step4hshm: Stopping Shelf Manager...
/etc/upgrade/step4hshm: Erasing /var and /etc, copying /var/nvdata...
/etc/upgrade/step4hshm: Operation: copy /etc and /var/nvdata.
/etc/upgrade/step4hshm: Copying completed.
rupgrade_tool: image(s) copy OK
rupgrade_tool: watchdog started
rupgrade_tool: selected provisional flash
rupgrade_tool: reboot
Restarting system.
```
Here, the reliable upgrade procedure resets the ShMM. This causes U-Boot to start from the provisional Flash.

```
** Resetting Integrated Peripherals
U-Boot 1.1.2 (May 12 2005 - 21:27:13)
CPU: Au1550 324 MHz, id: 0x02, rev: 0x00
Board: ShMM-500
S/N: 08000412
DRAM: 64 MB
Flash: 16 MB
In: serial
Out: serial
Err: serial
Net: Au1X00 ETHERNET
Hit any key to stop autoboot: 0 
## Booting image at bfb00000 ...
   Image Name: MIPS Linux-2.4.26
   Created: 2005-06-24 13:29:50 UTC
   Image Type: MIPS Linux Kernel Image (gzip compressed)
   Data Size: 844843 Bytes = 825 kB
   Load Address: 80100000
   Entry Point: 802bc040
   Verifying Checksum ... OK
   Uncompressing Kernel Image ... OK
## Loading Ramdisk Image at bfc40000 ...
    Image Name: sentry RFS Ramdisk Image
   Created: 2005-06-27 10:51:03 UTC
   Image Type: MIPS Linux RAMDisk Image (gzip compressed)
   Data Size: 2465924 Bytes = 2.4 MB
    Load Address: 00000000
    Entry Point: 00000000
    Verifying Checksum ... OK
Starting kernel ...
```

```
init started: BusyBox v0.60.5 (2005.06.15-14:45+0000) multi-call binary
/etc/rc: Mounted /proc
/etc/rc: Mounting filesystems...
/etc/rc: Mounted /dev/pts
/etc/rc: Mounted /dev/mtdblock0 to /var
/etc/rc: Mounted /dev/mtdblock10 to /var/upgrade
```
At this point in the execution of the **rc** script, it invokes **rupgrade\_tool –c** to check whether a reliable upgrade is in progress. The tool returns 0, confirming that an upgrade is in progress. Given that result, the **rc** script continues with the startup process.

```
/etc/rc: Checking the reliable upgrade watchdog timer...activated
/etc/rc: Mounted ram disk to /var/log
/etc/rc: Started syslogd and klogd
/etc/rc: Mounted ram disk to /var/tmp
/etc/rc: Setting hostname shmm+193
```
Since a reliable upgrade is in progress, the watchdog timer is strobed once more in the **rc** script.

```
/etc/rc: Strobing the reliable upgrade watchdog timer
/etc/rc: Mounted /dev/mtdblock1 to /etc
/etc/rc: Calling /etc/rc.carrier3
Board Hardware Address: 0xFE
/etc/netconfig: /etc/hosts has valid 192.168.1.193 entry
/etc/netconfig: Updating /etc/profile.sentry with IP settings
/etc/netconfig: ifconfig eth0 192.168.1.193
/etc/netconfig: ifconfig eth1 192.168.0.193
/etc/netconfig: route add default gw 192.168.1.253
/etc/netconfig: Starting inetd...
/etc/rc.carrier3: Starting up IPMBs ...
/etc/rc.carrier3: Updating /etc/profile.sentry with specific settings
/etc/rc.carrier3: Starting snmpd...
/etc/rc.carrier3: Starting httpd...
/etc/rc.carrier3: Starting Shelf Manager ...
<I> 02:48:08.463 [171] Pigeon Point Shelf Manager ver. 3.5.1. Built on 
July 17 2015 14:48:57
<*> 02:48:08.469 [171] Limits: code=(400000:5076f0), 
end data=10062000, start stack=7fff7e30, esp=7fff78a0, eip=2ab0d2e4
```
The Shelf Manager starts and finalizes the reliable upgrade, calling **rupgrade\_tool –f**.

```
eth0: link up
eth1: link up
eth1: going to full duplex
shmm+193 login:root
BusyBox v0.60.5 (2005.05.12-22:46+0000) Built-in shell (msh)
```
Finally, the user checks the status of the reliable upgrade, by calling **rupgrade\_tool –w**.

```
# rupgrade_tool -w
```

```
Recent upgrade status:
1:PLB is 5
1:EEPROM page saved
2:persistent flash is 0
3:provisional flash is 1
4:copying image(s)
4:invoking scripts (step4v*) [--u=u-boot.bin --k=sentry.kernel --
r=sentry.rfs --hook=etc_copy]
4:copying u-boot.bin from /tmp to /dev/mtdchar8 using 'cp' protocol
4:copying sentry.kernel from /tmp to /dev/mtdchar7 using 'cp' protocol
4:copying sentry.rfs from /tmp to /dev/mtdchar9 using 'cp' protocol
4:invoking scripts (step4h*) [etc_copy]
4:image(s) copy OK
5:watchdog started
6:selected provisional flash
7:reboot
9:WDT not fired, upgrade in progress.
11:provisional flash 1, updating EEPROM
12:EEPROM updated
13:upgrade WDT disabled
13:invoking scripts (step13h*) []
14:upgrade completed successfully
#
```
### **7.8.2 Example 2**

This example shows a reliable upgrade of the RFS image only, copying **/etc** and **/var/nvdata** non-volatile directories to provisional Flash. The RFS image is taken from an FTP server at the IP address 192.168.1.253. The path to the RFS image on the FTP server is **/tftpboot/ru-ppc/sentry.sentry1500.rfs**. The upgrade procedure is started from a telnet session.

#### *Note:*

Since only the RFS image is explicitly updated, the U-Boot and kernel images are automatically copied from the persistent Flash partition to the provisional Flash partition.

The local system must be able to access the FTP server over the network (that is, its network adapter must be up and configured and a route must exist from the ShMM to the FTP server). In the example below, the ShMM is configured with the network address 192.168.1.174 (which is in the same network with the FTP server):

```
# telnet 192.168.1.174
Trying 192.168.1.174...
Connected to 192.168.1.174.
Escape character is '^]'.
BusyBox on shmm+174 login: root
BusyBox v0.60.5 (2005.05.07-17:27+0000) Built-in shell (msh)
```
The parameters to **rupgrade\_tool –s** indicate that only the RFS is being upgraded and that the copy protocol is FTP, accessing a specified IP address and file, with user admin and no password supplied.

```
# rupgrade_tool -s --r=sentry.shmm1500.rfs --
proto=ftp:192.168.1.253:/tftpboot/ru-ppc:admin --hook=etc_copy -v
rupgrade_tool: PLB is 9
rupgrade_tool: EEPROM page saved
rupgrade tool: persistent flash is 0
rupgrade tool: provisional flash is 1
rupgrade_tool: copying image(s)
rupgrade_tool: copying sentry.shmm1500.rfs from 
192.168.1.253:/tftpboot/ru-ppc to /tmp using 'ftp' protocol 220 (vsFTPd 
1.1.3) USER admin
```
The user is asked here for a password to the FTP site; that password is entered manually.

```
331 Please specify the password.
PASS *****
230 Login successful. Have fun.
TYPE I
200 Switching to Binary mode.
PASV
227 Entering Passive Mode (192,168,1,253,112,206) RETR /tftpboot/ru-
ppc/sentry.shmm1500.rfs
150 Opening BINARY mode data connection for /tftpboot/ru-
ppc/sentry.shmm1500.rfs (4069968 bytes).
226 File send OK.
QUIT
221 Goodbye.
```
In the next step, a special script **step4vshm** is invoked, that copies the U-Boot and kernel images from the persistent Flash to the provisional Flash. After that, the upgrade utility proceeds to copy the RFS image to its designated position in provisional Flash.

```
rupgrade tool: invoking scripts (step4v*) [--r=sentry.shmm1500.rfs --
proto=ftp:192.168.1.253:/tftpboot/ru-ppc:admin:assword --hook=etc_copy]
/etc/upgrade/step4vshm: Erasing /dev/mtdchar7...Done
/etc/upgrade/step4vshm: Copying Kernel from /dev/mtdchar2 to 
/dev/mtdchar7...Done
/etc/upgrade/step4vshm: Erasing /dev/mtdchar8...Done
/etc/upgrade/step4vshm: Copying U-Boot from /dev/mtdchar3 to 
/dev/mtdchar8...Done
rupgrade tool: copying sentry.shmm1500.rfs from /tmp to /dev/mtdchar9
using 'cp' protocol
rupgrade tool: invoking scripts (step4h*) [etc copy]
/etc/upgrade/step4hshm: Stopping Shelf Manager... Done
/etc/upgrade/step4hshm: Cleaning new /var partition.... Done
/etc/upgrade/step4hshm: Cleaning new /etc partition.... Done
/etc/upgrade/step4hshm: Copying /etc contents.......... Done
/etc/upgrade/step4hshm: Copying /var/nvdata contents... Done
/etc/upgrade/step4hshm: Upgrade complete.
rupgrade_tool: image(s) copy OK
rupgrade_tool: watchdog started
rupgrade_tool: selected provisional flash
rupgrade_tool: reboot
Restarting system.
```
The **step4hshm** hook script is invoked, which stops the Shelf Manager and preserves the nonvolatile data. The utility then starts the upgrade WDT and reboots.

```
rupgrade tool: invoking scripts (step4h*) [etc copy]
/etc/upgrade/step4hshm: Stopping Shelf Manager... Done
/etc/upgrade/step4hshm: Cleaning new /var partition.... Done
/etc/upgrade/step4hshm: Cleaning new /etc partition.... Done
/etc/upgrade/step4hshm: Copying /etc contents.......... Done
/etc/upgrade/step4hshm: Copying /var/nvdata contents... Done
/etc/upgrade/step4hshm: Upgrade complete.
rupgrade_tool: image(s) copy OK
rupgrade_tool: watchdog started
rupgrade tool: selected provisional flash
rupgrade_tool: reboot
Restarting system.
```
At this point, the telnet session is closed after a certain inactivity period; after several seconds, it is possible to reconnect to the target again and check the status of the reliable upgrade by invoking **rupgrade\_tool –w**.

```
# telnet 192.168.1.174
Trying 192.168.1.174...
Connected to 192.168.1.174.
Escape character is '^]'.
BusyBox on shmm+174 login: root
BusyBox v0.60.5 (2005.05.07-17:27+0000) Built-in shell (msh)
# 
# rupgrade_tool -w
Recent upgrade status:
1:PLB is 9
1:EEPROM page saved
2:persistent flash is 0
3:provisional flash is 1
4:copying image(s)
4:copying sentry.shmm1500.rfs from 192.168.1.253:/tftpboot/ru-ppc to 
/tmp using 'ftp' protocol 4:invoking scripts (step4v*) [--
r=sentry.shmm1500.rfs --proto=ftp:192.168.1.253:/tftpboot/ru-ppc:admin -
-hook=etc copy] 4:copying sentry.shmm1500.rfs from /tmp to /dev/mtdchar9
using 'cp' protocol 4:invoking scripts (step4h*) [etc_copy]
4:image(s) copy OK
5:watchdog started
6:selected provisional flash
7:reboot
9:WDT not fired, upgrade in progress.
10:provisional flash 1, disabling watchdog 12:upgrade WDT disabled 
13:EEPROM updated 13:invoking scripts (step13h*) [] 14:upgrade completed 
successfully
#
```
### **7.8.3 Example 3**

This example shows an unsuccessful reliable upgrade. Power is turned off after the boot from the provisional Flash, but before the reliable upgrade is finalized. After turning the power back on, the rollback to the persistent Flash occurs. This reliable upgrade is initiated from the serial console. All three images are assumed to be already in **/tmp**.

```
# rupgrade_tool -s --k=sentry.kernel --r=sentry.rfs --u=u-boot.bin --
hook=etc_copy -v
rupgrade_tool: PLB is 5
rupgrade_tool: EEPROM page saved
rupgrade_tool: persistent flash is 0
rupgrade tool: provisional flash is 1
rupgrade_tool: copying image(s)
rupgrade tool: invoking scripts (step4v*) [--u=u-boot.hin --k=sentry.kernel --r=sentry.rfs --hook=etc_copy]
rupgrade tool: copying u-boot.bin from /tmp to /dev/mtdchar8 using 'cp'
protocol
rupgrade_tool: copying sentry.kernel from /tmp to /dev/mtdchar7 using 
'cp' protocol
rupgrade_tool: copying sentry.rfs from /tmp to /dev/mtdchar9 using 'cp' 
protocol
rupgrade tool: invoking scripts (step4h*) [etc copy]
Stopping Shelf Manager...
Pigeon Point Shelf Manager Command Line Interpreter
Terminating the Shelf Manager
Erasing /var and /etc, copying /var/nvdata...
Operation: copy /etc and /var/nvdata.
Copying completed.
rupgrade_tool: image(s) copy OK
rupgrade_tool: watchdog started
rupgrade tool: selected provisional flash
rupgrade_tool: reboot
```
Restarting system.

The reliable upgrade procedure resets the ShMM here and starts U-Boot from the provisional Flash.

\*\* Resetting Integrated Peripherals U-Boot 1.1.2 (Apr 11 2005 - 15:16:25) CPU: Au1550 324 MHz, id: 0x02, rev: 0x00 Board: ShMM-500 S/N: 8000044 DRAM: 64 MB Flash: 16 MB In: serial Out: serial Err: serial Net: Au1X00 ETHERNET Hit any key to stop autoboot: 0

```
## Booting image at bfb00000 ...
   Image Name: MIPS Linux-2.4.26
   Created: 2005-04-11 10:35:08 UTC
   Image Type: MIPS Linux Kernel Image (gzip compressed)
   Data Size: 843129 Bytes = 823.4 kB
   Load Address: 80100000
   Entry Point: 802bc040
   Verifying Checksum ... OK
   Uncompressing Kernel Image ... OK
## Loading Ramdisk Image at bfc40000 ...
   Image Name: sentry RFS Ramdisk Image
   Created: 2005-04-22 9:10:41 UTC
   Image Type: MIPS Linux RAMDisk Image (gzip compressed)
   Data Size: 2400736 Bytes = 2.3 MB
   Load Address: 00000000
   Entry Point: 00000000
   Verifying Checksum ... OK
```
Power is turned off here. After some time, power is turned back on. Assignment of provisional Flash has been lost because of the power loss, so the system reverts back to the persistent Flash.

```
U-Boot 1.1.2 (Apr 11 2005 - 15:16:25)
CPU: Au1550 324 MHz, id: 0x02, rev: 0x00
Board: ShMM-500
S/N: 8000048
DRAM: 64 MB
Flash: 16 MB
In: serial
Out: serial
Err: serial
Net: Au1X00 ETHERNET
Hit any key to stop autoboot: 0 
## Booting image at bfb00000 ...
   Image Name: MIPS Linux-2.4.26
   Created: 2005-04-11 10:35:08 UTC
 Image Type: MIPS Linux Kernel Image (gzip compressed)
 Data Size: 843129 Bytes = 823.4 kB
   Load Address: 80100000
   Entry Point: 802bc040
   Verifying Checksum ... OK
   Uncompressing Kernel Image ... OK
## Loading Ramdisk Image at bfc40000 ...
 Image Name: sentry RFS Ramdisk Image
 Created: 2005-04-11 18:27:17 UTC
  Image Type: MIPS Linux RAMDisk Image (gzip compressed)
   Data Size: 2372311 Bytes = 2.3 MB
   Load Address: 00000000
   Entry Point: 00000000
   Verifying Checksum ... OK
Starting kernel ...
init started: BusyBox v0.60.5 (2005.02.07-16:45+0000) multi-call binary
hub.c: new USB device AU1550-1, assigned address 2
usb0: ? speed config #1: Ethernet Gadget
```

```
usb1: register usbnet usb-AU1550-1, Linux Device
serial#=8000048: not found
/etc/rc: Mounted /proc
/etc/rc: Mounting filesystems...
/etc/rc: Mounted /dev/pts
/etc/rc: Mounted /dev/mtdblock0 to /var
/etc/rc: Mounted /dev/mtdblock10 to /var/upgrade
```
The next step in the **rc** script is to call **rupgrade\_tool –c** to check whether a reliable upgrade is in progress. The check determines that an attempted reliable upgrade failed. The message "restoring ADM1060 EEPROM to RAM" refers to the ShMM system supervisory device (an ADM1060), which supervises the ShMM boot up process and implements some of the hardware aspects of the reliable upgrade support. This message indicates that key variables affecting the boot process are being reverted to their state before the reliable upgrade was attempted.

/etc/rc: Checking the reliable upgrade watchdog timer rupgrade tool: Watchdog not active. rupgrade\_tool: restoring ADM1060 EEPROM to RAM rupgrade\_tool: upgrade failed /etc/rc: Rupgrade -c Ret: 255 /etc/rc: Mounted ram disk to /var/log /etc/rc: Started syslogd and klogd /etc/rc: Mounted ram disk to /var/tmp /etc/rc: Setting hostname shmm+193 /etc/rc: Mounted /dev/mtdblock1 to /etc /etc/rc: Calling /etc/rc.carrier3 Board Hardware Address: 0xFE /etc/netconfig: /etc/hosts has valid 192.168.1.193 entry /etc/netconfig: Updating /etc/profile.sentry with IP settings /etc/netconfig: Starting inetd... /etc/rc.carrier3: Starting up IPMBs ... /etc/rc.carrier3: Updating /etc/profile.sentry with specific settings /etc/rc.carrier3: RC2 daemons not started by request

# <span id="page-238-1"></span>**8 Re-programming the ShMM-700**

This section describes how to update the firmware on the ShMM-700, using the reliable upgrade facilities. Comparisons and contrasts with the ShMM-500/ShMM-1500 style of firmware upgrades are included, but this section is also intended to be usable for readers without prior background on the ShMM-500/ShMM-1500 firmware upgrade facilities.

# *8.1 In This Section*

This section contains the topics listed below. Just click on a topic to go to it.

- [Firmware Reliable Upgrade Procedure Overview](#page-238-0)
- [Flash Partitioning and Image Layout](#page-240-0)
- Changing the 'User' [Flash Partition Format to JFFS2](#page-242-0)
- **•** [Reliable Upgrade Procedure Status File](#page-244-0)
- [Reliable Upgrade Utility](#page-245-0)
- [Reliable Upgrade of A2F060 Firmware](#page-252-0)
- [Reliable Upgrade Utility Use Scenarios](#page-253-0)
- [Reliable Upgrade Examples](#page-254-0)

# <span id="page-238-0"></span>*8.2 Firmware Reliable Upgrade Procedure Overview*

WARNING: Before downgrading the ShMM-700R Linux kernel, RFS and U-Boot images from a 3.5.0 or later Shelf Manager release to a pre-3.5.0 Shelf Manager release, users **MUST** verify that the Flash 'user' partition is formatted to UBIFS, for further details refer to section [8.4.](#page-242-0)

For the ShMM-700, a reliable upgrade procedure for the firmware images on a running and functioning ShMM is provided. An arbitrary combination of the following four software images can be upgraded reliably: the U-Boot firmware, the Linux kernel, the Linux root file system (RFS) and the application package. If an attempted reliable upgrade fails, an automatic rollback to the previous version of the firmware takes place. An upgrade failure can be caused, for example, by installation of a faulty kernel image that cannot properly boot up the ShMM, or a faulty Shelf Manager application that fails to start.

In contrast to the ShMM-500/1500, the ShMM-700 firmware includes a fourth component that contains just the application binaries for the Shelf Manager and accompanying applications; in many cases, it will be sufficient to upgrade only this component in order to upgrade to the next version of the Shelf Manager, which should result in faster upgrades. On the other hand, the RFS image on the ShMM-700 contains only system files and executables, and does not contain application binaries and application-specific files, which makes it smaller and less prone to change in successive versions of the ShMM-700 firmware.

Similar to the ShMM-500/1500, two sets of upgrade component images exist on the ShMM-700. The storage and layout of upgrade components on ShMM-700 is, however, different from ShMM-500/1500. Only the U-Boot images are assigned to dedicated Flash partitions. Kernel and RFS images are stored as files on a single partition, formatted under the UBIFS file system. U-Boot on ShMM-700 is able to read files from UBIFS partitions and therefore is able to locate and load the

proper kernel and RFS images. Also, there exist two instances of the application component package, one of which represents the candidate firmware and the other of which represents the confirmed firmware. They are stored on another (user-accessible) UBIFS Flash partition, in a compressed form. When the RFS is loaded and the initial startup script (**/etc/rc**) is executed, it picks up the appropriate instance of the application package, and unpacks it into certain directories in the root RAMFS file system, thus creating application binaries in the RAMFS file system on the fly.

Also, there are two instances of writable directories **/etc** and **/var** on the ShMM-700, so that each of the two image sets has its own instance of these directories. These directories contain writable application data. When the corresponding image set is loaded, the corresponding instance of **/etc** and **/var** directory is found on the Flash and mounted as **/etc** and **/var** in the current file tree.

When a stable firmware configuration is established in one of these image sets, it is designated as the confirmed image set. When a new firmware configuration is installed, it goes in the other image set, which is initially designated candidate. Once a new firmware configuration in the candidate set is validated, that image set is designated the confirmed image set and continues to be uses until a future upgrade cycle starts the process over again.

ShMM reliable upgrades are enabled by hardware mechanisms which ensure that if defective firmware is present in the candidate image set and the candidate image set fails to boot or initialize, an automatic rollback takes place to the safe software copy in the confirmed image set. Even if the candidate image set boots and initializes successfully, but embedded software integrity checks run at the application level during initialization indicate that the new software image is not fully functional, hardware mechanisms can be invoked to reset the ShMM and revert to the safe confirmed image set.

At a higher level, the reliable upgrade utility uses these hardware mechanisms and also implements software mechanisms for carrying out reliable upgrades properly. For the benefit of the user, the progress of the current reliable upgrade session and its final outcome (success or failure) is logged in a special file (**/var/upgrade/status**) located on the User UBIFS partition.

The reliable upgrade procedure implemented on ShMM-700 was designed primarily to handle reliable upgrades of the Pigeon Point Shelf Manager firmware. In addition, however, the procedure can be applied to arbitrary embedded applications running on the ShMM. To achieve that, the procedure supports "hook" scripts that can be invoked at certain stages of the reliable upgrade procedure and can be used for customization of the procedure. This support for hook scripts is briefly discussed in section [8.6;](#page-245-0) however, the rest of this Sectio[n 8](#page-238-1) mainly concentrates on reliable upgrades in the context of Shelf Manager firmware, where hook scripts are not used.

Also, a special procedure is defined for the reliable upgrade of A2F060 firmware. The Microsemi A2F060 is a hardware component of the ShMM-700 that includes an FPGA fabric and an ARM Cortex-M3 subsystem, combined on a single chip. Correspondingly, the firmware for A2F060 consists of an FPGA fabric image and the program code for the Cortex-M3 processor, combined in a single composite image. Update of the A2F060 firmware requires special precautions and is

implemented as a special case of the reliable upgrade procedure. This special case is documented in detail in section [8.7.](#page-252-0) It is expected, however, that A2F060 firmware will be relatively stable, and that most new releases of the Shelf Manager in future will not require an A2F060 firmware upgrade.

# <span id="page-240-0"></span>*8.3 Flash Partitioning and Image Layout*

The ShMM-700 provides a hardware mechanism that allows swapping of the two Flash partitions at certain addresses under control of software running on the i.MX287. This capability is implemented in support of the reliable upgrade procedure and applies to U-Boot images, stored on dedicated Flash partitions. Other firmware images (the Linux kernel, RFS and application package) are stored in files on UBIFS volumes, and there are two sets of these images (numbered 0 and 1). The choice of the set to use is made in U-Boot based on the chosen instance number evaluated by the U-Boot. Therefore, a hardware mechanism is needed only for choosing the U-Boot instance and exposing the chosen instance number to the software.

To accelerate loading of images from a UBIFS partition, U-Boot implements a special cache where it stores the map of the last booted Linux kernel and RFS images. The map describes how the images are laid out in terms of physical Flash sectors, and using this map allows U-Boot, during the second and subsequent boots of the same image set, to load images using direct Flash read operations and to avoid expensive mounting of UBIFS volumes. This information is stored on a dedicated Flash partition. It is invalidated explicitly by the reliable upgrade utility before writing a new image set during a reliable upgrade.

The U-Boot instance number and the number of the chosen set of images is calculated by the following formula:

Number = UBOOT\_IMAGE\_SEL ^ Candidate

Where:

―UBOOT\_IMAGE\_SEL‖ is the ShMM-700 soft jumper, the value of which is the number of the current confirmed U-Boot image and other firmware images (0/1)

―Candidate‖ is a flag that has a value of 1 if a reliable upgrade is currently in progress and the candidate set of images should be loaded and 0 otherwise.

"<sup>A"</sup> indicates the Exclusive-OR logical operation

The following table provides a summary of the Flash partitions maintained by Pigeon Point Linux for the ShMM-700.

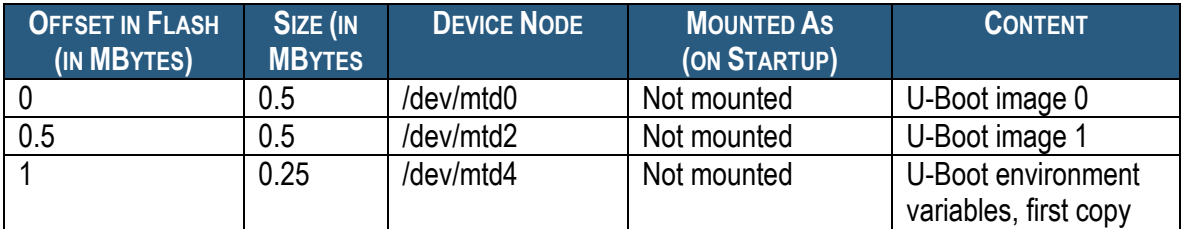

### **Table 29 Flash Partitioning for ShMM-700s (64MB Flash) in UBIFS mode**

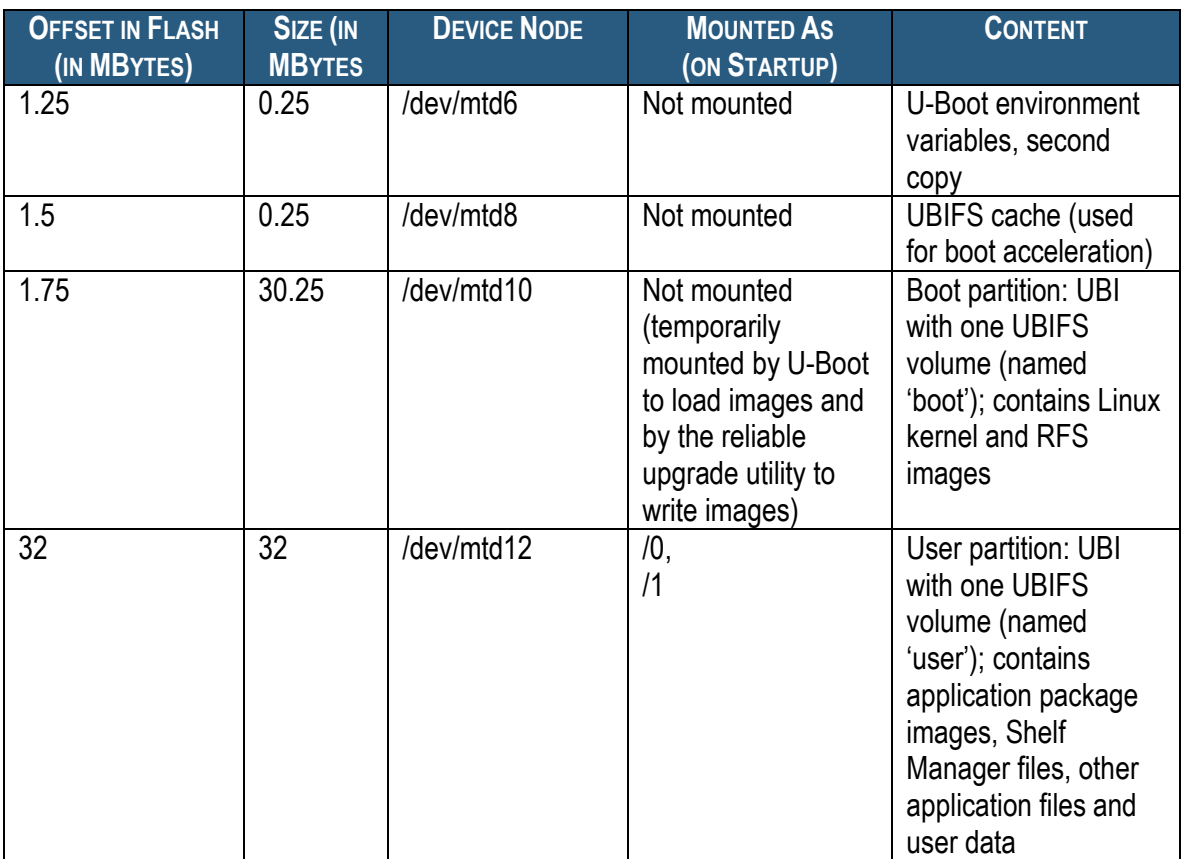

The following table lists names of the files and directories on UBIFS volumes that contain other firmware images. The file names for A2F060 upgrade files are also listed; the A2F060 upgrade process is described in section [8.7.](#page-252-0)

### **Table 30 File Names for Firmware Images Stored as UBIFS Files**

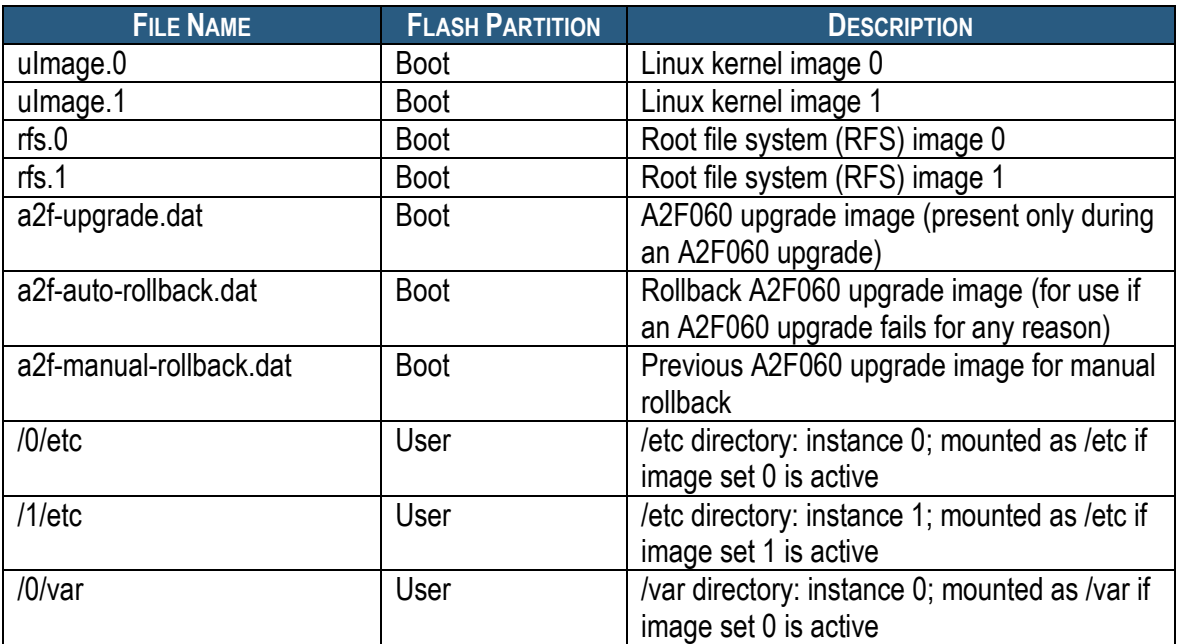

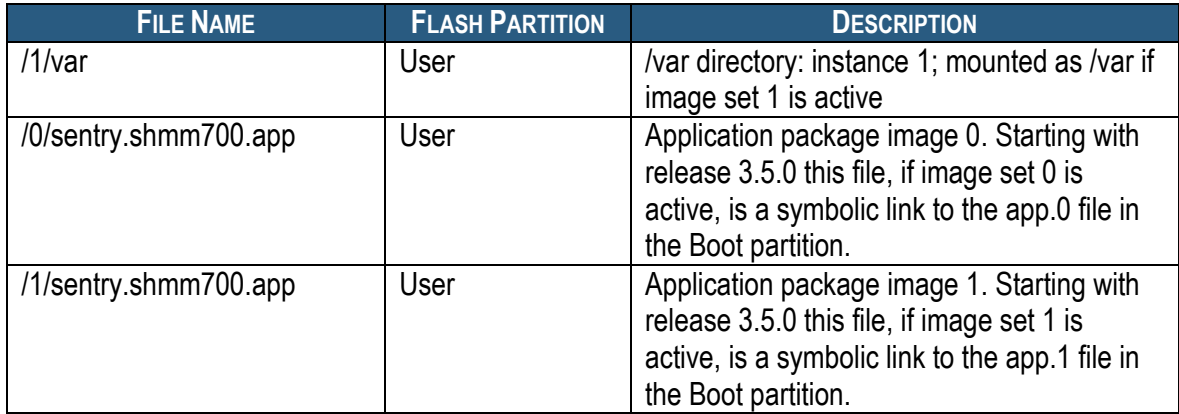

# <span id="page-242-0"></span>*8.4 Changing the 'User' Flash Partition Format to JFFS2*

Starting with release 3.5.0, it is possible to change the format of the 'user' partition from UBIFS to JFFS2 and back. This enhancement was added due to a report of very rare cases of the UBIFS partition becoming unrecoverable after a power cycle during a write operation on Flash. There is no known solution to this reported problem in the UBIFS driver, so the ability to switch to a more reliable filesystem for the 'user' partition has been added. The risk of a 'boot' partition corruption is much lower, since it is mounted in read-only mode except for a short upgrade time that takes about a minute.

Corruption of UBIFS-formatted 'user' partition has the following implications:

- The Shelf Manager Application images for both firmware image sets are located in the 'user' partition, so even if the partition is re-formatted after corruption, the Shelf Manager Application images are lost and have to be restored manually.
- $\bullet$  The upgrade status files are located in the 'user' partition, so in case of corruption they are lost.
- The 'user' partition filesystem is not separated between firmware image sets, so corruption leads to the loss of **/var** and **/etc** files for both image sets. Also, it is possible to fill the entire 'user' partition while working with one image set (for example when the **ipmb** traced utility is configured to save IPMB trace in a file in flash without the size restriction). In that case, an upgrade that attempts to preserve all **/var** and **/etc** contents will not work, due to the lack of file system space.

All these issues are resolved with the JFFS2 conversion enhancement. The Shelf Manager Application images, which are included in the application package, are now located in the safe ‗boot' partition; the old locations remain as symbolic links. The ‗user' partition is split into 3 parts in JFFS2 mode, so that there are separate partitions for each image set. In addition, there is a partition for the upgrade status files with the minimum possible size. The following table provides a summary of the Flash partitions for the ShMM-700 working in the JFFS2 mode.

### **IMPORTANT NOTICE**

JFFS2 support for the ShMM-700R is available starting with release 3.5.0 and affects U-Boot, Linux kernel and RFS images. If the ShMM-700R is configured to use JFFS2 and it is necessary to downgrade it to a pre-3.5.0 release, there are two possible ways:

- 1. Downgrade only the APP image, preserving JFFS2-capable U-Boot, Linux kernel and RFS images from release 3.5.0 or above.
- 2. Change the 'user' partition format from JFFS2 to UBIFS before the downgrade, so that it is possible to downgrade any of the firmware components.

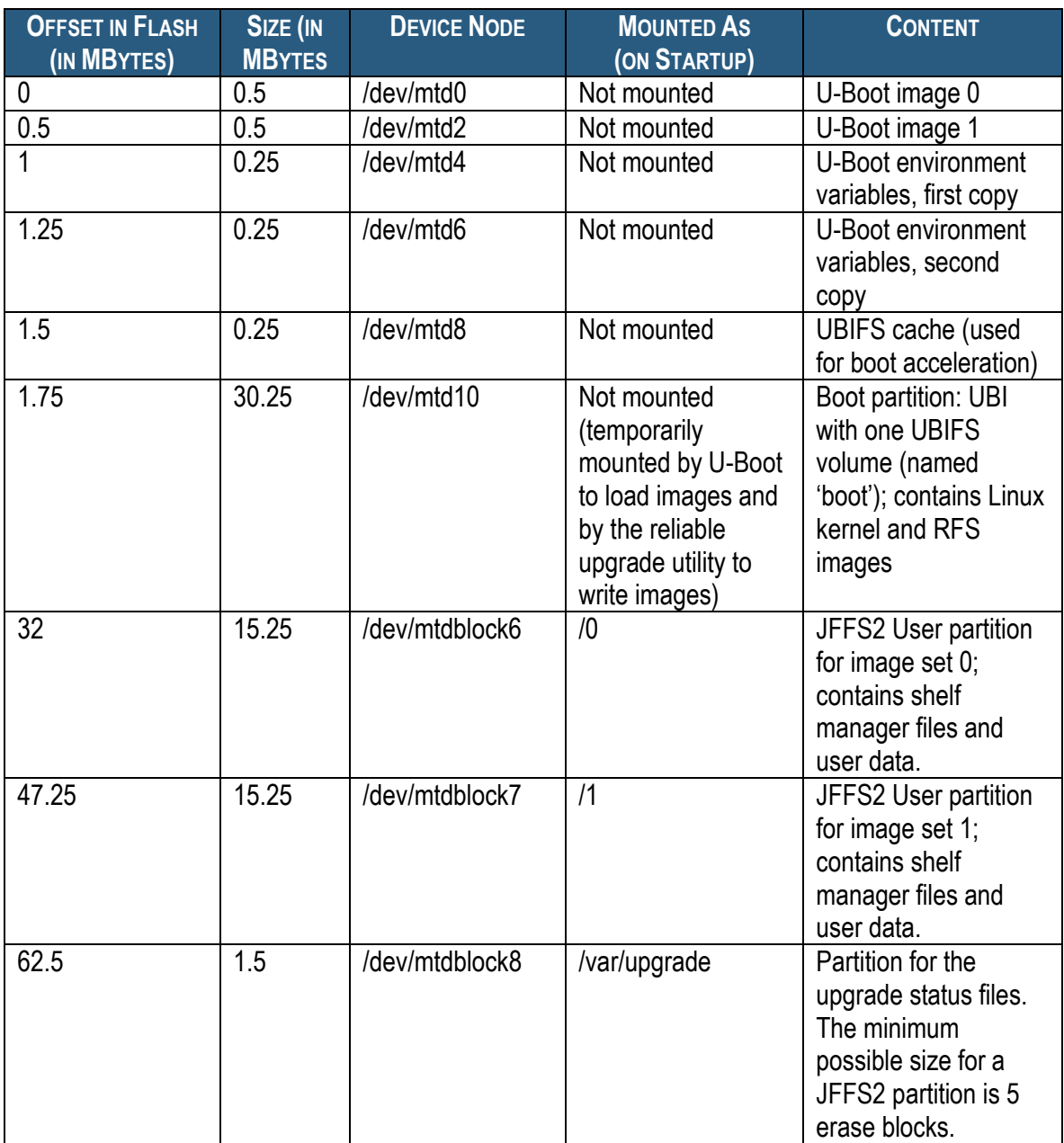

### **Table 31 Flash Partitioning for ShMM-700s (64MB Flash) in JFFS2 mode**

Before changing the 'user' partition format to JFFS2 it is necessary to verify that the ShMM-700 is running at least the Linux kernel, RFS and U-Boot images from release 3.5.0, or a later release, which can be done via the **imls** command. If the currently running Shelf Manager release includes the Linux kernel image, the RFS image or the U-Boot image from a release older than 3.5.0 (i.e. the Created date is prior to March 2015), it is necessary to upgrade the image(s) to release 3.5.0 or later, before changing the 'user' partition format to JFFS2.

To change the ‗user' partition format to JFFS2, it is necessary to run the following commands.

```
# setenv user_partition jffs2 ; setenv flash_reset user ; reboot
```
WARNING: All files stored in the 'user' partition will be erased when the format is changed to JFFS2 (or from JFFS2 to UBIFS). The default files from the currently loaded RFS image will be copied to the 'user' partition in, for example, the **/var** and **/etc** directories.

The result can be verified in the **mount** command output at the ShMM shell prompt e.g.

# **mount** …

```
ubi0:boot on /boot type ubifs (ro, sync, relatime, bulk read)
/dev/mtdblock7 on /var type jffs2 (rw,relatime)
/dev/mtdblock8 on /var/upgrade type jffs2 (rw,relatime)
/dev/mtdblock7 on /etc type jffs2 (rw,relatime)
```
In case it is necessary to downgrade the Linux kernel image, the RFS image or the U-Boot image to a release older than 3.5.0 that does not support JFFS2, the 'user' partition format must be changed to UBIFS before the downgrade. This can be done via the following commands.

```
# setenv user_partition ubifs ; setenv flash_reset user ; reboot
```
The result can be verified in the **mount** command output at the ShMM shell prompt e.g.

```
# mount
```

```
…
ubil:boot on /boot type ubifs (ro, sync, relatime, bulk read)
ubi0:user on /var type ubifs (rw, sync, relatime, bulk read)
ubi0:user on /var/upgrade type ubifs (rw, sync, relatime, bulk read)
ubi0:user on /etc type ubifs (rw, sync, relatime, bulk read)
```
# <span id="page-244-0"></span>*8.5 Reliable Upgrade Procedure Status File*

The special file **/var/upgrade/status** that is located on the User Flash partition contains the status of the most recent reliable upgrade session, that is, the session that is currently in progress or most recently completed.

**/var/upgrade/status** is a text file and consists of multiple lines; each line describes the status of a particular stage in the upgrade procedure. The format of a record line is as follows:

```
<stage>: <status> : <description>
```
where

- **<stage>** is an integer in the range 1 to 14 (where stage 14 is the final stage of a reliable upgrade session, meaning that the procedure is complete)
- **EXELATES** is a human-readable string that describes the status ("passed" or "failed") of the corresponding stage
- **EXECUTE:**  $\leq$  description  $\geq$  is a description of the corresponding stage. The list of stages and the corresponding description of each stage is summarized in [Table 32](#page-245-1) below.

The status file can be used to track the progress of the reliable upgrade procedure; it is also used by the reliable upgrade utility itself to synchronize the state of the upgrade procedure across ShMM reboots.

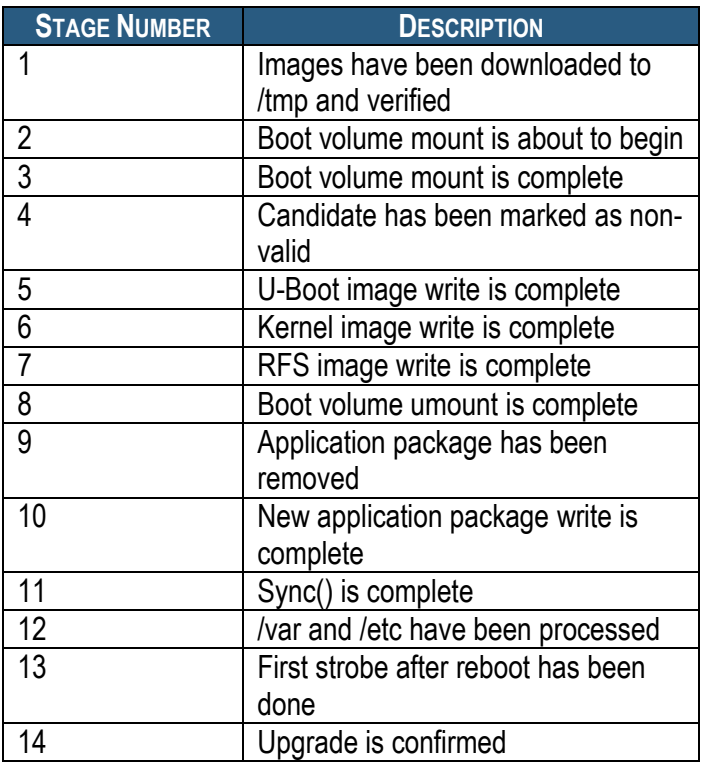

#### <span id="page-245-1"></span>**Table 32 Reliable Upgrade Stages**

# <span id="page-245-0"></span>*8.6 Reliable Upgrade Utility*

A special user-space utility **rupgrade** is provided on the ShMM. This utility has several modes of operation and allows the user to perform multiple tasks, including reliable upgrades of various ShMM software components, status checks for the most recent upgrade, and manual rollbacks to the previous software versions.

Another utility **backend** is provided that is not intended to be invoked directly by an interactive user. This utility performs more specific actions needed for reliable upgrade, like starting, strobing and stopping the reliable upgrade watchdog timer, getting and setting the number of the candidate and confirmed image set, etc. It can be invoked from system scripts, like the system startup script **/etc/rc**.

Also, the **rupgrade** utility uses the services provided by the **backend** utility during its operation.

The **rupgrade** utility is fully functional only when called from the superuser (root) account. If run from a non-root account, the utility can be used for read-only operations (like getting the upgrade status).

As the **rupgrade** utility operates in upgrade mode (see below), it logs the status of each action as it progresses through the stages of the procedure to the status file

**/var/upgrade/status**. In the case of a failure, the reliable upgrade utility adds a record to this file indicating that the reliable upgrade has completed unsuccessfully and then terminates with an appropriate error code.

The **rupgrade** utility outputs any informational messages to **stdout** and any error messages to **stderr**. All messages are also recorded to the **/var/upgrade/log.txt** file.

The **rupgrade** utility can operate in several modes depending on the command-line parameters:

```
Upgrade mode:
rupgrade [-u <URL> | --uboot <URL>] [-k <URL> | --kernel 
<URL>] [-r <URL> | --rootfs <URL>] [-a <URL> | --
application <URL>] [--base <string>] [--copy-config | --
copy-etc | --copy-var | --copy-all | --erase-all] [--skip-
checksums] [-v <verbose level> | --verbose <verbose level>]
```
The main command-line parameters have the following meanings (and at least one of the following parameters must be specified):

**-u**, **--uboot <URL>** – specify the location of the new U-Boot image

**-k**, **--kernel <URL>** – specify the location of the new Linux kernel image

**-r**, **--rootfs <URL>** – specify the location of the new Linux root file system image

**-a**, **--application <URL>** – specify the location of the new application package image.

The following additional parameters are optional:

**--verbose <verbose level>** – specify the verbosity level (see below)

- **--base <string>** specify the string used as a prefix for all URLs in the command
- **--copy-config** copy the SSH keys, the Shelf Manager configuration files and the

subdirectory **/var/nvdata** from the current image set to the new image set

**--copy-etc** – copy the entire **/etc** directory and the subdirectory **/var/nvdata** from the current image set to the new image set

- **--copy-var** copy the SSH keys and the entire **/var** directory from the current image set to the new image set
- **--copy-all** copy the entire **/var** directory and the entire **/etc** directory from the current image set to the new image set
- **--erase-all** erase both the **/var** and **/etc** directories for the new image set; copy only the SSH keys from the current image set
- **--skip-checksums** skip the verification of checksums in the images used for upgrade

The following verbosity levels are supported:

- **none** do not output verbose messages to **stdout**; do not write them to the log file
- **file** do not output verbose messages to **stdout**; do write them to the log file
- **all** output verbose messages to **stdout** and write them to the log file

The following command variants invoke the HPM.1 upgrade mode:

```
rupgrade -p <URL> [--copy-config | --copy-etc | --copy-var
| --copy-all | --erase-all] [-skip-checksums]
rupgrade --package <URL> [--copy-config | --copy-etc | --
copy-var | --copy-all | --erase-all] [-skip-checksums]
```
Here, **-p <URL>** or **--package <URL>** specifies the location of the new image in HPM.1 format (which contains some combination of the new U-Boot, kernel, RFS and application package images). Other optional parameters have the same meaning as for a non-HPM.1 upgrade.

```
The following command variant invokes the A2F060 upgrade mode (see section 8.7):
rupgrade –-upgrade-a2f <URL> [--skip-checksums]
```
The following command invokes rollback mode: **rupgrade --rollback**

In this mode, the rollback takes place to the other image set (which is assumed to be the image set used before the last upgrade). Rollback doesn't affect the A2F060 firmware state because the A2F060 has its own auto-rollback mechanism that is utilized during an A2F reliable upgrade procedure.

Additional command variants invoke other modes of the reliable upgrade utility.

```
Get Upgrade Status mode (output current upgrade status on stdout):
rupgrade -s
rupgrade --status
```
Help mode (output a brief help summary on **stdout**): **rupgrade –h rupgrade --help**

Get Version mode (output the version of the utility to **stdout**): **rupgrade –-version**

#### Add Hook Mode: **rupgrade --add-hook <URL>**

In this mode, the utility adds a new hook script (specifically, the script file designated by the **<URL>**) to the list of scripts executed during the upgrade procedure. Scripts are stored in the directory **/etc/hook**; to remove a hook script, just delete the corresponding file from this directory.

The following table lists the protocols that are recognized in the URLs by the reliable upgrade utility:

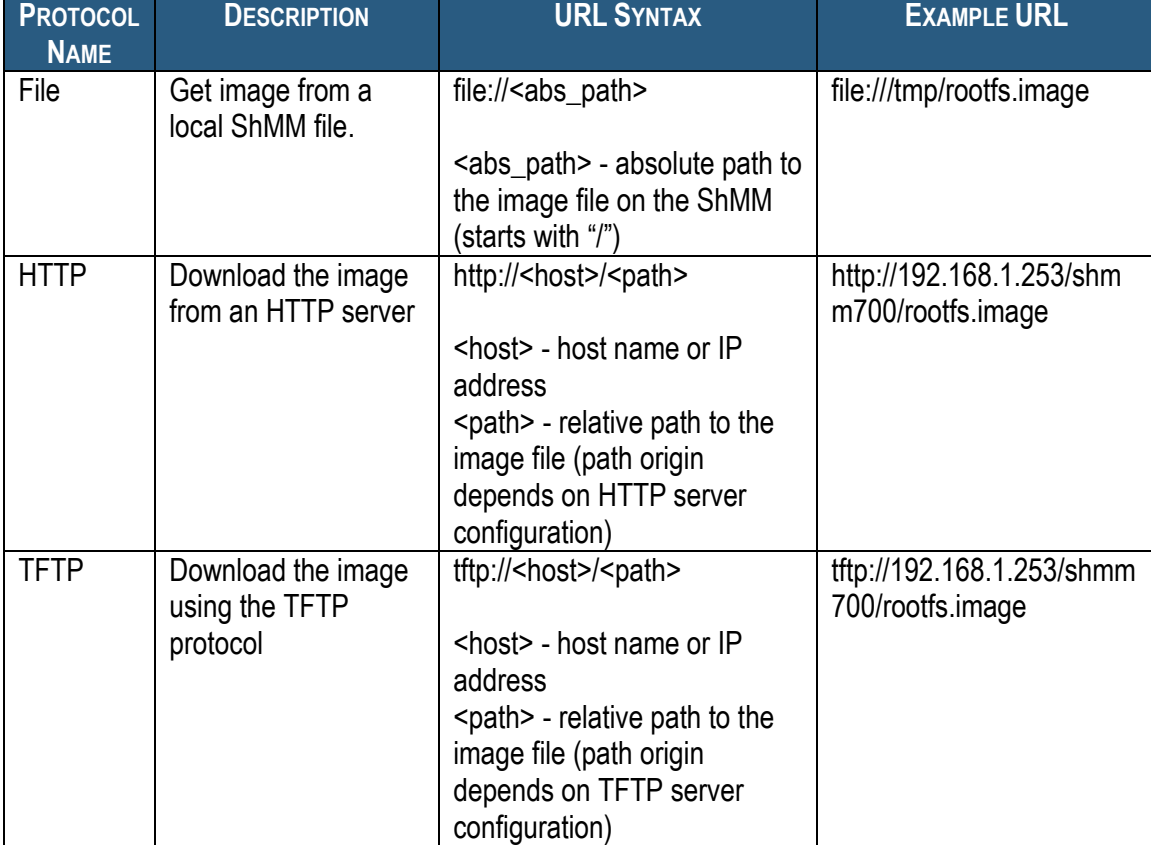

### **Table 33 Protocols Recognized in the URLs by the Reliable Upgrade Utility**

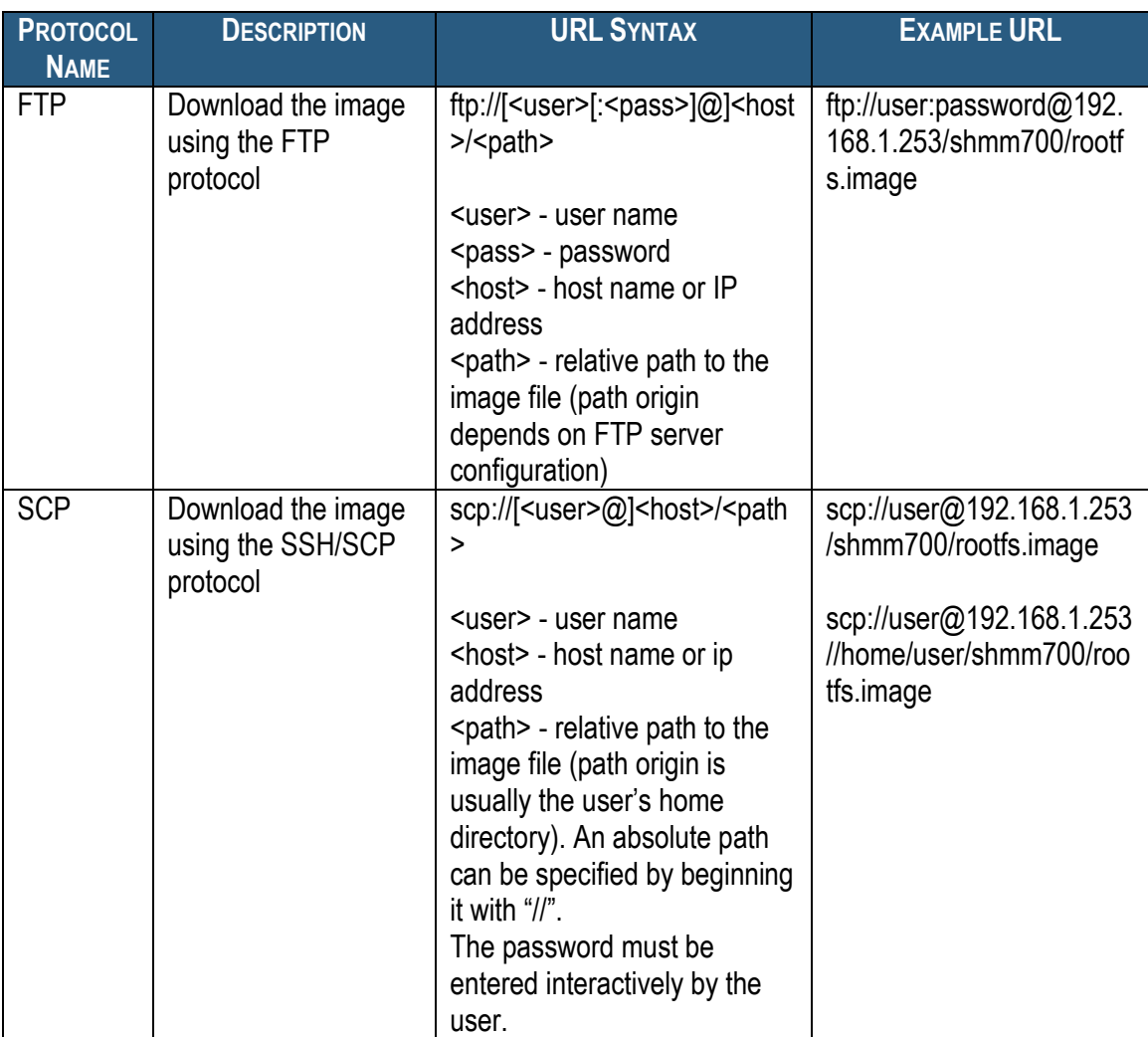

In upgrade mode (both regular and HPM.1), the reliable upgrade utility performs the following actions:

- obtains the images to copy: locally or via the network;
- copies the images to the candidate locations;
- copies non-volatile data to the candidate locations or erases the corresponding candidate locations (**/etc**, **/var**), depending on the presence of command-line parameters **– copy-config**, **--copy-etc**, **--copy-var** , **--copy-all** and **--eraseall**.
- resets the ShMM and instructs it to boot the candidate U-Boot (which in turn loads images from the candidate image set).

Because of the last stage, an invocation of **rupgrade** in upgrade mode typically does not return and instead resets the ShMM. If **rupgrade** in upgrade mode does return, it indicates that the reliable upgrade procedure has failed and was terminated before proceeding to reset the ShMM in order to boot the candidate images.

Not all images need to be specified to **rupgrade** in upgrade mode (or, in the HPM.1 upgrade mode, the HPM.1 image may not include all possible components). If any components are not specified during the reliable upgrade, the missing components are copied from current confirmed component set. This allows reliable upgrades to be done when only certain firmware components (e.g. the application package) change between releases while other components are left intact; in that case, upgrade images can be made smaller and the upgrade itself will be faster. An example of such a partial upgrade is shown as Example 2 at the end of this section.

The **backend** utility has the following synopsis. Only the command-line parameters that are intended to be used by external programs are shown here; the remaining parameters, not shown here, are for the exclusive use of the **rupgrade** utility.

Output the current image set index (0 or 1) to **stdout**: **backend –c backend –-get-current**

Confirm and finalize the current upgrade: **backend –-confirm**

Cancel (abort) the current upgrade: **backend –-cancel**

Strobe the reliable upgrade watchdog timer: **backend –-strobe**

Help mode (output a brief help to **stdout**): **backend –h backend --help**

Get Version mode (output the version of the utility to **stdout**): **backend –-version**

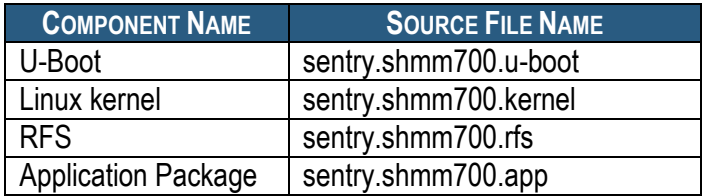

### **Table 34 Standard Source File Names for Upgrade Components**

The image upgrade works as follows:

For each of the specified source images, the image is copied to the ShMM via the protocol specified in the URL (FTP, TFTP, etc.). The image is copied to the RAM file system of the ShMM (specifically, the copy is to the **/tmp** directory which is cleaned up after each reboot) and after that it is validated. Image validation involves verification of the image checksum and is performed unless the command-line parameter  $-\text{skip}-\text{checksums}$  is specified. This procedure is repeated for all images specified in the command line.

After all images have been successfully obtained and validated, they are finally, one by one, dispatched to their destination locations; that is, U-Boot is copied to the destination Flash partition and other images are copied to appropriate locations on the UBIFS Boot and User volumes. If the reliable upgrade utility does not succeed in copying or validating at least one image, it immediately terminates the overall upgrade. Subsequent images, if any, are ignored; they are not even copied to the ShMM.

Before replacing kernel and RFS images in the Boot volume, the reliable upgrade utility cleans up the UBIFS cache partition to tell U-Boot that it is not valid any more. The UBIFS cache is recreated by U-Boot automatically. When copying the kernel and RFS images to the Boot UBIFS Flash partition, the reliable upgrade utility mounts the partition before copying the image and then unmounts it shortly after the completion of the copy operation. Normally, the Boot Flash partition stays unmounted. This ensures that applications cannot accidentally erase the critical boot-up images and allows U-Boot to cache the location of boot images for faster loading.

After all the specified images have been installed at their respective destinations, the utility mounts the candidate **/etc** and **/var** directories and either erases all files in them or copies the current contents of these directories to the candidate locations. This behavior is controlled by several command-line parameters (all of them mutually exclusive):

- **--copy-config**: if specified, the SSH keys (**/etc/ssh**), the Shelf Manager configuration files (**/etc/shelfman.conf\***) and the subdirectory **/var/nvdata** are copied to the candidate directories **/etc** and **/var** from the current location; any other files in the candidate **/etc** and **/var** directories are erased
- **--copy-etc**: if specified, the entire **/etc** directory and the subdirectory **/var/nvdata** are copied to the candidate directories **/etc** and **/var** from the current location; any other files in the candidate **/var** directory are erased
- **--copy-var**: if specified, the SSH keys (**/etc/ssh**) and the entire **/var** directory are copied to the candidate directories **/etc** and **/var** from the current location; any other files in the candidate **/etc** directory are erased
- **--copy-all**: if specified, the entire **/etc** directory and the entire **/var** directory are copied to the candidate directories **/etc** and **/var** from the current location
- **--erase-all**: if specified, the candidate directories **/var** and **/etc** are erased, only the SSH keys (**/etc/ssh**) are copied from the current location.
- If none of the options above is specified (default mode), then the SSH keys (**/etc/ssh**) and the subdirectory **/var/nvdata** are copied to the candidate directories **/etc** and **/var** from the current location; any other files in the candidate **/etc** and **/var** directories are erased.

The behavior defined by these parameters is compatible with the behavior of the reliable upgrade tool on the ShMM-500 and ShMM-1500.
As the final stage of the upgrade, the utility starts the reliable upgrade watchdog timer (WDT) and resets the ShMM using the FPGA capabilities for ShMM reset. (Refer to ShMM-700 Hardware Architecture Specification for background and details on the reliable upgrade WDT.) The reliable upgrade WDT is started with a 120 second timeout period. This period should be sufficient for the ShMM software to reach (after the reset and without strobing the reliable upgrade WDT) the point in time where the ShMM software can detect whether a reliable upgrade is in progress (by invoking **rupgrade –-status**) and if so, strobe the reliable upgrade WDT via **backend --strobe**.

The reliable upgrade utility can invoke an optional "hook" script that enables custom actions required by an application. After each stage of the upgrade procedure, the hook script is invoked as a sub-shell and given a single parameter: the stage number. [Table 32](#page-245-0) above describes all stages of the reliable upgrade that are visible to the hook script.

The script returns 0 on success and a non-zero value in the case of a failure (in which case the upgrade procedure is terminated).

No hook script is set up by default. The user can run the reliable upgrade utility in the Add Hook mode to install a hook script. The script is copied to the directory **/etc/hook**; so if the directory **/etc** is copied to the candidate location, this installation is permanent; however, if the commandline parameter **--reset-etc** is specified, all hook scripts are erased after the upgrade.

#### <span id="page-252-0"></span>*8.7 Reliable Upgrade of A2F060 Firmware*

To upgrade the A2F060 firmware, run the reliable upgrade utility in the A2F060 upgrade mode:

#### **rupgrade –-upgrade-a2f <URL> [--skip-checksums]**

Here **<URL>** designates the file that contains the A2F060 upgrade firmware image, the option **- skip-checksums**, if specified, requests the utility not to verify the checksum of the firmware image. The image file includes all programmable contents of the A2F device (including FPGA fabric and Cortex-M3 firmware).

A reliable upgrade of A2F060 firmware is done separately from a reliable upgrade of any other ShMM-700 firmware components and involves resetting the ShMM. Also, if the current image set has number 1, this procedure has a side effect that U-Boot image 0 is overwritten by the current U-Boot image; if the current image set has number 0, there are no such side effects.

The reliable upgrade of the A2F060 firmware includes the following steps:

- The upgrade utility copies the upgrade image file onto the Flash Boot partition as  $a2f b$ **upgrade.dat**.
- $\bullet$  If the current image set has number 1, the upgrade utility saves the contents of U-Boot image 0 to a file, and copies the U-Boot image from partition 1 to partition 0. This is done to ensure that if the upgrade process is interrupted, the ShMM-700 can still recover by booting from partition 0 (see below).
- The upgrade utility reboots the ShMM.
- When U-Boot sees the **a2f-upgrade.dat** file in the boot partition at startup, it initiates an A2F upgrade procedure via the A2F JTAG pins. This procedure is performed with Flash remapping logic turned off (so that U-Boot has direct access to the Flash and U-Boot image 0 is always the active one). Also, the built-in i.MX287 watchdog timer is enabled during the upgrade so that if the upgrade process gets stuck, the ShMM-700 still has a potential to recover.
- $\bullet$  If the upgrade is successful, U-Boot boots Linux from the current image set. When Linux boots, it performs some basic tests, and if everything works as expected, it disables the built-in i.MX287 watchdog timer and turns on the Flash remapping logic. It then restores the contents of the first U-Boot partition (if the backup file is present) and renames the A2F upgrade file on the boot partition to **a2f-auto-rollback.dat** to complete the upgrade process.
- If an **a2f-auto-rollback.dat** file was already present, it is renamed as **a2fmanual-rollback.dat** before overwriting it with the current upgrade file. This allows a manual rollback procedure to be initiated by invoking the **rupgrade** utility running in the **--upgrade-a2f** mode with the file **a2f-manual-rollback.dat** as the parameter. The UBIFS Boot volume may need to be explicitly mounted first.
- If the upgrade process is interrupted or an error is detected, the ShMM-700 will get reset with the Flash remapping logic turned off. As a result, it will boot from partition 0, and U-Boot will detect that Flash remapping logic is turned off. In this case, it will try to revert to the previous image by repeating the above steps with the auto-rollback image file name (**a2f-autorollback.dat**).

NOTE: the A2F060 upgrade images provided by Pigeon Point Systems are encrypted with a private AES key. This key is pre-programmed in the A2F060 device on the ShMM-700R during manufacturing. As a consequence, A2F060 upgrade images that were not built by PPS cannot be installed onto the A2F060 device on the ShMM-700R. Attempting to do so will result in a failed upgrade.

#### *8.8 Reliable Upgrade Utility Use Scenarios*

It is intended that the reliable upgrade utility is used in the following sequence in order to carry out an upgrade of the ShMM:

- The user makes a call to **rupgrade** in upgrade mode (or in HPM.1 upgrade mode) to initiate the upgrade procedure. The call can be made either locally from the ShMM serial console or remotely over the network via **telnet**, **rsh**, **ssh**, or any equivalent.
- The user waits for **rupgrade** to reboot the ShMM. A user who has access to the ShMM serial console can see the messages produced there by U-Boot firmware and the Linux kernel, and therefore can easily monitor the status of the reboot. However, in the case of a remote connection to the ShMM, the status of the reboot can be more difficult to determine.

For example, a telnet- or ssh-based virtual terminal connection usually times out on the reboot of the ShMM. The user can either assume that the upgrade was successful or wait for some time, reconnect to the ShMM and remotely invoke **rupgrade –-status** in order to find out the current upgrade session status. The amount of time to wait is determined by the initialization time of the ShMM (the time needed to boot the Linux kernel and start the proper

network daemons) and by the time needed to validate the functionality of the newly installed firmware image set.

- On the ShMM, the startup script **/etc/rc** unconditionally makes a call to **rupgrade --status**. The returned value indicates whether there is an upgrade session in progress (a value 0 is returned), no upgrade session is in progress (a positive value is returned) or the current upgrade session has failed (a negative error code is returned).,If there is no upgrade session in progress (the returned value is non-zero), the startup script continues with the normal mode boot-up sequence. If however, there is an upgrade session in progress (the returned value is 0), the startup script proceeds with sanity validation of the newly installed software. In the middle of validation, it calls **backend --strobe** to strobe the upgrade WDT in case the validation takes longer than the upgrade WDT timeout period. Finally, the startup script starts the Shelf Manager to perform final validation. The watchdog timer interval is set to 120 seconds; so the processing time in the **/etc/rc** script between the call to **rupgrade –-status** and the call to strobe the WDT and between the call to strobe the WDT and the startup of the Shelf Manager must not exceed 120 seconds each.
- During initialization, the Shelf Manager strobes the upgrade WDT once again, before trying to establish a network connection with the peer Shelf Manager. Establishing a network connection may take up to 6 seconds. After that, and after successfully finishing the initialization (which indicates validity of the new configuration), the Shelf Manager makes a call to **backend**  $--confirm$ , which completes the upgrade procedure.
- At this point, the user can invoke **rupgrade –-status** in order to find out the status of the current upgrade session. This may be useful if a reliable upgrade procedure is started remotely over the network via a virtual terminal (**telnet**, **rsh** or **ssh**) connection, because in that case the messages issued to the local serial console are not directly available.
- After the completion of the reliable upgrade, the user can revert to the original images if he/she detects that the new images are not acceptable for any reason. To do this, the user invokes **rupgrade --rollback**.

This sequence can be performed manually by an operator. However, if necessary, one can easily automate the above sequence via a script that runs on a host machine that is connected to the ShMM over the network, and remotely issues appropriate commands to the **rupgrade** and **backend** utilities on the ShMM.

### *8.9 Reliable Upgrade Examples*

This section provides reliable upgrade examples for ShMM-700.

#### **8.9.1 Example 1**

This example shows a reliable upgrade of all four components (U-Boot, kernel, RFS image and application package), copying **/etc** and **/var/nvdata** non-volatile directories to the candidate locations. All images are taken from the local  $/$  tmp (which implies that they have already been copied there in some unspecified way). The U-Boot image is taken from /tmp/u**boot.bin**, the kernel image is taken from **/tmp/sentry.kernel**, the RFS image is taken from **/tmp/sentry.rfs**, the application image is taken from **/tmp/sentry.app.tgz**. The upgrade procedure is started from the serial console.

Comments are interspersed in the console log to provide additional background on the steps of the upgrade procedure.

First, the **rupgrade** utility is started from the command prompt in upgrade mode. The parameters show that all four images are to be updated, with the Shelf Manager non-volatile data and configuration file preserved as well.

```
# rupgrade --skip-checksums --copy-etc -k file:///tmp/sentry.kernel -r
file:///tmp/sentry.rfs -u file:///tmp/u-boot.bin -a 
file:///tmp/sentry.app.tgz
```
The upgrade utility attempts to invoke a validation script to check the images in **/tmp** currently supplied. If any of the specified file designators is not found in **/ tmp**, the utility stops and a message like the following is produced.

```
<INFO> frontend.c:449: Downloading file "file:///tmp/u-boot.bin"
<ERR> download_easy.c:51: Failed to download file "file:///tmp/u-
boot.bin": Error
```
The utility proceeds to copy the images to the specified destinations in candidate Flash.

```
<INFO> frontend.c:449: Downloading file "file:///tmp/u-boot.bin"
<INFO> frontend.c:449: Downloading file "file:///tmp/sentry.kernel"
<INFO> frontend.c:449: Downloading file "file:///tmp/sentry.rfs"
<INFO> frontend.c:449: Downloading file "file:///tmp/sentry.app"
<INFO> frontend.c:535: Initiating partial upgrade:
<INFO> frontend.c:735: * uboot "/tmp/_tmp_uboot"
<INFO> frontend.c:745: * kernel "/tmp/_tmp_kernel"
<INFO> frontend.c:755: * rfs "/tmp/_tmp_rfs"
<INFO> frontend.c:765: * app "/tmp/_tmp_app"
<INFO> frontend.c:820: Calling backend to handle partial upgrade
"/sbin/backend --uboot /tmp/ tmp uboot --kernel /tmp/ tmp kernel --
rootfs /tmp/ tmp_rfs --application /tmp/ tmp app -copy-etc"
\langleINFO> shmm700 hal.c:1285: Write storage state: not available ->
available [ALLOW]
UBI device number 1, total 484 LEBs (31657472 bytes, 30.2 MiB), 
available 0 LEBs (0 bytes), LEB size 65408 bytes (63.9 KiB)
<INFO> shmm700_hal.c:369: Resetting UBIFS cache
Erasing 64 Kibyte @ 30000 -- 75 % complete.
<INFO> shmm700_hal.c:1913: Clean on defice 1[0]. Leaving file 
"/dev/mtd0" untouched.
<INFO> backend.c:730: Burning image:......
<INFO> backend.c:764: 393216 bytes was written from file 
"/tmp/ tmp uboot" to dev 1[0]
```
Here and below, **rupgrade** reports that a new image has been written to the storage device. The number in brackets is the candidate image set number. In this example, the confirmed image number is 1 and the candidate number is 0.

```
Erasing 64 Kibyte @ 30000 -- 75 % complete.
512+0 records in
512+0 records out
```
262144 bytes (256.0KB) copied, 1.567781 seconds, 163.3KB/s <INFO> backend.c:730: Burning image:.................................................................. ........................................................................ ........................................................................ ........................................................................ ............................................................. <INFO> backend.c:764: 1402348 bytes was written from file "/tmp/ tmp kernel" to dev 2[0] <INFO> backend.c:730: Burning image:.................................................................. ........................................................................ ........................................................................ ........................................................................ ........................................................................ ........................................................................ ........................................................................ ............................................................ <INFO> backend.c:764: 2283039 bytes was written from file "/tmp/ tmp rfs" to dev 4[0] <INFO> shmm700\_hal.c:1285: Write storage state: available -> not available [ALLOW] <INFO> backend.c:730: Burning image:.................................................................. ........................................................................ ........................................................................ ........................................................................ ........................................................................ ........................................................................ ........................................................................ .................. <INFO> backend.c:764: 2110743 bytes was written from file "/tmp/ tmp app" to dev 8[0] <INFO> backend.c:808: Erasing user data on candidate bank <INFO> backend.c:818: Copy /etc. <INFO> shmm700\_hal.c:1189: Write confirmed: 1 -> 1 [ALLOW] <INFO> shmm700\_hal.c:1194: Write candidate: 0 -> 0 [ALLOW] <INFO> shmm700\_hal.c:1265: Write upgrade watchdog: 0 -> 1 [ALLOW]

Here, the reliable upgrade procedure resets the ShMM. This causes U-Boot to start from the candidate Flash.

PowerPrep start initialize power... Battery Voltage = 1.50V No battery or bad battery detected!!!.Disabling battery voltage measurements. Mar 21 201223:23:40 FRAC 0x92926152 memory type is DDR2 Wait for ddr ready 1 power 0x00820616 Frac 0x92926152 start change cpu freq hbus 0x00000003 cpu 0x00010001 start test memory access

```
ddr2 0x40000000
finish simple test
U-Boot 2009.08 (Mar 21 2012 - 23:22:30)
Freescale i.MX28 family
CPU: 297 MHz
BUS: 99 MHz
EMI: 130 MHz
GPMI: 24 MHz
I2C: ready
DRAM: 128 MB
SFGEN: N25Q512A detected, total size 64 MB
A2F: SPICOMM protocol v1.6, M3 firmware v0.9, FPGA design v0.44.0.0
A2F: A2F firmware, version 0.9
A2F: Last reset cause: HARD
A2F: Device type: A2F060M3E-FG256
A2F: MSS clock frequency: 40 MHz
A2F: Fabric clock frequency: 20 MHz
A2F: Fast delay calibration: 1330 cycles per 100uS
A2F: eNVM: 128 KB (00000000 - 00020000)
A2F: eSRAM: 16 KB (20000000 - 20004000)
A2F: Extram start: 200022D0
RUPG: booting from image 0 (candidate)
```
Here, U-Boot reports that reliable upgrade is in progress and the candidate image set is being used. The candidate image set index is 0 and the confirmed image set is 1.

```
In: serial
Out: serial
Err: serial
Net: FEC0: 00:18:49:01:8f:26, FEC1: 00:18:49:01:8f:27
FEC0, FEC1
Hit any key to stop autoboot: 0 
RUPG: reliable upgrade is in progress, skipping
```
Here, U-Boot reports that a reliable upgrade is in progress and therefore A2F060 upgrade stage is skipped; it doesn't matter if the A2F060 upgrade file is present or not.

```
Creating 1 MTD partitions on "spi0":
0x0000001c0000-0x000002000000 : "mtd=5"
```
Below, U-Boot attaches the UBI partition and mounts the UBIFS volume to load the new kernel and RFS images. This stage is skipped and the messages listed below do not appear during regular boots because a UBIFS cache is used.

```
UBI: attaching mtd1 to ubi0
UBI: MTD device 1 is write-protected, attach in read-only mode
UBI: physical eraseblock size: 65536 bytes (64 KiB)
UBI: logical eraseblock size: 65408 bytes
UBI: smallest flash I/O unit: 1
UBI: VID header offset: 64 (aligned 64)
UBI: data offset: 128
```

```
UBI: attached mtd1 to ubi0
UBI: MTD device name: "mtd=5"
UBI: MTD device size: 30 MiB<br>UBI: number of good PEBs: 484
UBI: number of good PEBs:
UBI: number of bad PEBs: 0
UBI: max. allowed volumes: 128
UBI: wear-leveling threshold: 4096
UBI: number of internal volumes: 1
UBI: number of user volumes: 1
UBI: available PEBs: 0
UBI: total number of reserved PEBs: 484
UBI: number of PEBs reserved for bad PEB handling: 0
UBI: max/mean erase counter: 11/9
UBIFS: read-only UBI device
UBIFS: mounted UBI device 0, volume 0, name "boot"
UBIFS: mounted read-only
UBIFS: file system size: 30807168 bytes (30085 KiB, 29 MiB, 471 LEBs)
UBIFS: journal size: 1569792 bytes (1533 KiB, 1 MiB, 24 LEBs)
UBIFS: media format: w4/r0 (latest is w4/r0)
UBIFS: default compressor: LZO
UBIFS: reserved for root: 1522516 bytes (1486 KiB)
Loading file 'uImage.0' to addr 0x42000000 with size 1604076 
(0x001879ec)...
Done
Loading file 'rfs.0' to addr 0x46000000 with size 2283039 
(0x0022d61f)...
Done
## Booting kernel from Legacy Image at 42000000 ...
   Image Name: Linux-2.6.34.8-shmm700
    Created: 2012-03-26 17:40:37 UTC
   Image Type: ARM Linux Kernel Image (uncompressed)
   Data Size: 1402284 Bytes = 1.3 MB
   Load Address: 40008000
   Entry Point: 40008000
   Verifying Checksum ... OK
## Loading init Ramdisk from Legacy Image at 46000000 ...
 Image Name: ShMM700 RFS 3.5.1
 Created: 2015-04-17 18:21:50 UTC
   Image Type: ARM Linux RAMDisk Image (gzip compressed)
   Data Size: 2282975 Bytes = 2.2 MB
   Load Address: 00000000
   Entry Point: 00000000
   Verifying Checksum ... OK
    Loading Kernel Image ... OK
OK
Starting kernel ...
init started: BusyBox v1.16.2 (2011-11-03 18:19:59 MSK)
/etc/rc: Mounting filesystems...
/etc/rc: Mounted /proc
/etc/rc: Mounted /sys
/etc/rc: Mounted /dev/pts
/etc/rc: Boot using 0 image set
/etc/rc: Fetching evnironment settings:
/etc/rc: Extracted following params:
/etc/rc: rc2: /etc/rc.shmm700-hpdl
```

```
/etc/rc: ipaddr: 192.168.0.22
/etc/rc: ipdevice: eth0
/etc/rc: ip1addr: 192.168.1.2
/etc/rc: ip1device: usb0
/etc/rc: ip2addr: 
/etc/rc: ip2device: 
/etc/rc: carrier: 
/etc/rc: Checking the reliable upgrade watchdog timer...
<INFO> shmm700_hal.c:1265: Write upgrade watchdog: 1 -> 2 [ALLOW]
activated
```
Here, **rupgrade** is invoked for the first time after the reboot to strobe the reliable upgrade watchdog timer.

```
/etc/rc: Attaching UBI0 (user)
UBI device number 0, total 512 LEBs (33488896 bytes, 31.9 MiB), 
available 0 LEBs (0 bytes), LEB size 65408 bytes (63.9 KiB)
/etc/rc: Attach result : 0
/etc/rc: Mount ubi0:user 
/etc/rc: Attaching UBI1 (boot)
UBI device number 1, total 484 LEBs (31657472 bytes, 30.2 MiB), 
available 0 LEBs (0 bytes), LEB size 65408 bytes (63.9 KiB)
/etc/rc: Attach result : 0
/etc/rc: Mount ubi1:boot
/etc/rc: Selecting carrier from the environment: 
/etc/rc: 
/etc/rc: Extracting shelfman rootfs patch from /0/sentry.shmm700.app
32979+1 records in
4122+1 records out
2110464 bytes (2.0MB) copied, 3.647968 seconds, 565.0KB/s
/etc/rc: Extraction result : 0
/etc/rc: Placed /var/tmp to ram disk
/etc/rc: Setting hostname shmm700
/etc/rc: Started syslogd and klogd
<INFO> shmm700_hal.c:1265: Write upgrade watchdog: 1 -> 2 [ALLOW]
/etc/rc: Strobing the reliable upgrade WDT
```
Here, **rupgrade** is invoked for the second time to strobe the reliable upgrade WDT.

```
/etc/rc: Mounted /0/etc to /etc
/etc/rc: Calling /etc/rc.shmm700-hpdl
/etc/readhwaddr: Board Hardware Address: 0x12
/etc/netconfig: /etc/hosts updated with shmm700 192.168.0.23 entry
/etc/netconfig: Updating /etc/profile.sentry with IP settings
/etc/netconfig: Starting /bin/inetd...
/etc/netconfig: Starting time synchronization script
/etc/rc.shmm700-hpdl: Updating /etc/profile.sentry with specific 
settings
/etc/rc.shmm700-hpdl: Starting snmpd...
/etc/rc.shmm700-hpdl: Starting httpd...
/etc/rc.shmm700-hpdl: Starting Shelf Manager ... for carrier type PPS700
/etc/rc.shmm700-hpdl: Command line: shelfman -sf-
/etc/rc.shmm700-hpdl: Strobing the reliable upgrade WDT
<INFO> shmm700_hal.c:1265: Write upgrade watchdog: 1 -> 2 [ALLOW]
```
**rupgrade** is called to strobe the reliable upgrade WDT once again, just before starting the Shelf Manager (or confirming the upgrade if automatic start is disabled via the environment variable **start\_rc2**\_**daemons**).

```
<*> 09:28:46.973 [134] Pigeon Point Shelf Manager ver. 3.5.1. Built on 
July 17 2015 22:20:24
<*> 09:28:47.012 [134] *** Lock log print buffer at 0x1a2d74 ***
\langle * \rangle 09:28:47.013 [134] *** Pthread lock log print buffer at 0x1a7594
***
<I> 09:28:47.044 [134] Reading configuration file: /etc/shelfman.conf
shmm700 login: <INFO> shmm700 hal.c:1265: Write upgrade watchdog: 1 -> 2
[ALLOW]
```
The reliable upgrade WDT is strobed once again, just to make sure it won't fire during the confirm procedure.

<INFO> shmm700\_hal.c:1189: Write confirmed: 1 -> 0 [ALLOW]

**rupgrade** changes the confirmed image set index to the candidate image set index.

```
\langleINFO> shmm700 hal.c:1202: Write upgrade state: "in progress" (2) ->
"confirmed" (4) [ALLOW]
<INFO> shmm700_hal.c:1265: Write upgrade watchdog: 1 -> 0 [ALLOW]
```
And finally, **rupgrade** turns the reliable upgrade WDT off. The reliable upgrade is complete.

Finally, the user checks the status of the reliable upgrade, by calling **rupgrade –s**.

```
# rupgrade -s
<INFO> frontend.c:37: Last upgrade log:
<INFO> shmm700_hal.c:1285: Write storage state: not available -> 
available [ALLOW]
<INFO> shmm700_hal.c:369: Resetting UBIFS cache
<INFO> shmm700_hal.c:1913: Clean on defice 1[1]. Leaving file 
"/dev/mtd2" untouched.
<INFO> backend.c:730: Burning image:
<INFO> backend.c:764: 393216 bytes was written from file 
"/tmp/_tmp_uboot" to dev 1[1]
<INFO> backend.c:730: Burning image:
<INFO> backend.c:764: 1402348 bytes was written from file 
"/tmp/ tmp kernel " to dev 2[1]
<INFO> backend.c:730: Burning image:
<INFO> backend.c:764: 2283039 bytes was written from file 
"/tmp/ tmp rfs" to dev 4[1]
<INFO> shmm700 hal.c:1285: Write storage state: available -> not
available [ALLOW]
<INFO> backend.c:730: Burning image:
<INFO> backend.c:764: 2110743 bytes was written from file 
"/tmp/ tmp app" to dev 8[1]
<INFO> backend.c:808: Erasing user data on candidate bank
<INFO> backend.c:821: Copy /etc.
<INFO> shmm700_hal.c:1189: Write confirmed: 0 -> 0 [ALLOW]
```

```
<INFO> shmm700_hal.c:1194: Write candidate: 1 -> 1 [ALLOW]
\langleINFO> shmm700 hal.c:1265: Write upgrade watchdog: 0 -> 1 [ALLOW]
\langleINFO> shmm700 hal.c:1265: Write upgrade watchdog: 0 -> 1 [ALLOW]
<INFO> shmm700_hal.c:1265: Write upgrade watchdog: 1 -> 2 [ALLOW]
<INFO> shmm700_hal.c:1265: Write upgrade watchdog: 1 -> 2 [ALLOW]
<INFO> shmm700_hal.c:1265: Write upgrade watchdog: 1 -> 2 [ALLOW]
<INFO> shmm700_hal.c:1265: Write upgrade watchdog: 1 -> 2 [ALLOW]
\langleINFO> shmm700 hal.c:1265: Write upgrade watchdog: 1 -> 2 [ALLOW]
\langleINFO> shmm700 hal.c:1265: Write upgrade watchdog: 1 -> 2 [ALLOW]
\langleINFO> shmm700 hal.c:1200: Write confirmed: 1 -> 0 [ALLOW]
<INFO> shmm700_hal.c:1217: Write upgrade_state: "in progress" (2) -> 
"confirmed" (4) [ALLOW]
<INFO> shmm700_hal.c:1280: Write upgrade watchdog: 1 -> 0 [ALLOW]
<INFO> frontend.c:46: Last upgrade stages log:
0 (initial): PASSED
1 (before storage mount): PASSED
2 (after storage mount): PASSED
3 (after marking image set invalid): PASSED
4 (after u-boot burn): PASSED
5 (after kernel burn): PASSED
6 (after rootfs burn): PASSED
7 (after storage umount): PASSED
8 (after cleaning previous apps set): PASSED
9 (after writting new apps set): PASSED
10 (after sync): PASSED
11 (after processing var and etc): PASSED
12 (after boot select): PASSED
13 (after reboot): PASSED
14 (after confirm): PASSED
#
```
#### **8.9.2 Example 2**

This example shows a reliable upgrade of the application package image only, copying **/etc** and **/var/nvdata** non-volatile directories from confirmed to candidate locations. The application package image is taken from an FTP server at the IP address 192.168.1.253. The path to the application package image on the FTP server is **shmm700/sentry.shmm700.app**. The upgrade procedure is started from a telnet session.

#### *Note:*

Since only the application package image is explicitly updated, the U-Boot, kernel and RFS images are automatically copied from the confirmed locations to the candidate locations.

The ShMM must be able to access the FTP server over the network (that is, its network adapter must be up and configured and a route must exist from the ShMM to the FTP server). In the example below, the ShMM is configured with the network address 192.168.1.123 (which is in the same network with the FTP server):

# **telnet 192.168.1.123** Trying 192.168.1.123... Connected to 192.168.1.123. Escape character is '^]'. shmm700 login: **root**

Password: #

The parameters to **rupgrade** indicate that only the application package is being upgraded and that the copy protocol is FTP, accessing a specified IP address and file, with the user name **admin** and password **ADMINPWD**.

```
# rupgrade --skip-checksums --copy-etc -a 
ftp://admin:ADMINPWD@192.168.1.253/shmm700/sentry.shmm700.app
<INFO> frontend.c:449: Downloading file "ftp://admin:ADMINPWD 
@192.168.1.253/shmm700/sentry.shmm700.app"
<INFO> frontend.c:732: Initiating partial upgrade:
<INFO> frontend.c:765: * app "/tmp/_shmm700_sentry.shmm700.app"
<INFO> frontend.c:784: + copy etc
<INFO> frontend.c:820: Calling backend to handle partial upgrade 
"/sbin/backend --application /tmp/_shmm700_sentry.shmm700.app --copy-
etc"
<WARN> shmm700_hal.c:322: Device "ubi1:boot" is mounted to folder 
"/boot".
<INFO> shmm700_hal.c:1255: Write storage state: not available -> 
available [ALLOW]
<INFO> shmm700_hal.c:368: Resetting UBIFS cache
Erasing 64 Kibyte @ 30000 -- 75 % complete.
<INFO> shmm700_hal.c:1863: Clone:........
<INFO> shmm700_hal.c:1898: File "/dev/mtd0" of device 1[0] cloned to 
file "/dev/mtd2" of device 1[1].
<INFO> shmm700_hal.c:1642: Cleaning image "/var/upgrade/boot/uImage.1"
<INFO> shmm700_hal.c:1863: 
Clone:..................................................................
........................................................................
........................................................................
........................................................................
............................................................
<INFO> shmm700_hal.c:1898: File "/var/upgrade/boot/uImage.0" of device 
2[0] cloned to file "/var/upgrade/boot/uImage.1" of device 2[1].
<INFO> shmm700_hal.c:1642: Cleaning image "/var/upgrade/boot/rfs.1"
<INFO> shmm700_hal.c:1863: 
Clone:..................................................................
........................................................................
........................................................................
........................................................................
........................................................................
........................................................................
........................................................................
........................................................................
........................................................................
....................................................
<INFO> shmm700_hal.c:1898: File "/var/upgrade/boot/rfs.0" of device 4[0] 
cloned to file "/var/upgrade/boot/rfs.1" of device 4[1].
<INFO> shmm700_hal.c:1255: Write storage state: available -> not 
available [ALLOW]
<INFO> shmm700_hal.c:1642: Cleaning image "/1/sentry.shmm700.app"
<INFO> backend.c:772: Burning 
image:..................................................................
........................................................................
```
........................................................................ ........................................................................ ........................................................................ ........................................................................ ........................................................................ ........................................................................ ........... <INFO> backend.c:806: 2377014 bytes were written from file "/tmp/ shmm700 sentry.shmm700.app" to dev 8[1] <INFO> backend.c:850: Erasing user data on candidate bank <INFO> backend.c:860: Copy /etc. <INFO> shmm700\_hal.c:1161: Write confirmed: 0 -> 0 [ALLOW] <INFO> shmm700\_hal.c:1166: Write candidate: 1 -> 1 [ALLOW] <INFO> shmm700\_hal.c:1235: Write upgrade watchdog: 0 -> 1 [ALLOW]

At this point, the telnet session is closed after a certain inactivity period; after several seconds, it is possible to reconnect to the target again and check the status of the reliable upgrade by invoking **rupgrade –s**.

```
# telnet 192.168.1.123
Trying 192.168.1.123...
Connected to 192.168.1.123.
Escape character is '^]'.
shmm700 login: root
Password:
# rupgrade -s
<INFO> frontend.c:87: Last upgrade log:
<WARN> shmm700_hal.c:322: Device "ubi1:boot" is mounted to folder 
"/boot".
<INFO> shmm700_hal.c:1255: Write storage state: not available -> 
available [ALLOW]
<INFO> shmm700_hal.c:368: Resetting UBIFS cache
<INFO> shmm700_hal.c:1863: Clone:........
<INFO> shmm700_hal.c:1898: File "/dev/mtd0" of device 1[0] cloned to 
file "/dev/mtd2" of device 1[1].
<INFO> shmm700_hal.c:1642: Cleaning image "/var/upgrade/boot/uImage.1"
<INFO> shmm700_hal.c:1863: 
Clone:..................................................................
........................................................................
........................................................................
........................................................................
............................................................
<INFO> shmm700_hal.c:1898: File "/var/upgrade/boot/uImage.0" of device 
2[0] cloned to file "/var/upgrade/boot/uImage.1" of device 2[1].
<INFO> shmm700_hal.c:1642: Cleaning image "/var/upgrade/boot/rfs.1"
<INFO> shmm700_hal.c:1863: 
Clone:..................................................................
........................................................................
........................................................................
........................................................................
........................................................................
........................................................................
........................................................................
........................................................................
```

```
........................................................................
....................................................
<INFO> shmm700_hal.c:1898: File "/var/upgrade/boot/rfs.0" of device 4[0] 
cloned to file "/var/upgrade/boot/rfs.1" of device 4[1].
<INFO> shmm700_hal.c:1255: Write storage state: available -> not 
available [ALLOW]
<INFO> shmm700_hal.c:1642: Cleaning image "/1/sentry.shmm700.app"
<INFO> backend.c:772: Burning image:<INFO> backend.c:806: 2377014 bytes 
were written from file "/tmp/ shmm700 sentry.shmm700.app" to dev 8[1]
<INFO> backend.c:850: Erasing user data on candidate bank
<INFO> backend.c:860: Copy /etc.
<INFO> shmm700_hal.c:1161: Write confirmed: 0 -> 0 [ALLOW]
<INFO> shmm700_hal.c:1166: Write candidate: 1 -> 1 [ALLOW]
<INFO> shmm700_hal.c:1235: Write upgrade watchdog: 0 -> 1 [ALLOW]
<INFO> shmm700_hal.c:1235: Write upgrade watchdog: 1 -> 2 [ALLOW]
<INFO> shmm700_hal.c:1161: Write confirmed: 0 -> 1 [ALLOW]
<INFO> shmm700_hal.c:1174: Write upgrade_state: "in progress" (2) -> 
"confirmed" (4) [ALLOW]
<INFO> shmm700_hal.c:1235: Write upgrade watchdog: 1 -> 0 [ALLOW]
<INFO> frontend.c:96: Last upgrade stages log:
0 (initial): PASSED
1 (before storage mount): PASSED
2 (after storage mount): PASSED
3 (after marking image set invalid): PASSED
4 (after u-boot burn): PASSED
5 (after kernel burn): PASSED
6 (after rootfs burn): PASSED
7 (after storage umount): PASSED
8 (after cleaning previous apps set): PASSED
9 (after writting new apps set): PASSED
10 (after sync): PASSED
11 (after processing var and etc): PASSED
12 (after boot select): PASSED
13 (after reboot): PASSED
14 (after confirm): PASSED
```
#### **8.9.3 Example 3**

This example shows an unsuccessful reliable upgrade. Power is turned off after the boot from the candidate locations, but before the reliable upgrade is finalized. After turning the power back on, the rollback to the confirmed images occurs. This reliable upgrade is initiated from the serial console. The default copy mode is used (copy SSH keys and **/var/nvdata**). All four images are assumed to be already in **/tmp**.

```
# rupgrade --skip-checksums -k file:///tmp/sentry.kernel -r
file:///tmp/sentry.rfs -u file:///tmp/u-boot.bin -a 
file:///tmp/sentry.app
<INFO> frontend.c:449: Downloading file "file:///tmp/u-boot.bin"
<INFO> frontend.c:449: Downloading file "file:///tmp/sentry.kernel"
<INFO> frontend.c:449: Downloading file "file:///tmp/sentry.rfs"
<INFO> frontend.c:449: Downloading file "file:///tmp/sentry.app"
<INFO> frontend.c:535: Initiating partial upgrade:
<INFO> frontend.c:735: * uboot "/tmp/_tmp_uboot"
<INFO> frontend.c:745: * kernel "/tmp/_tmp_kernel"
<INFO> frontend.c:755: * rfs "/tmp/_tmp_rfs"
```

```
<INFO> frontend.c:765: * app "/tmp/_tmp_app"
<INFO> frontend.c:820: Calling backend to handle partial upgrade 
"/sbin/backend --uboot /tmp/_tmp_uboot --kernel /tmp/_tmp_kernel --
rootfs /tmp/_tmp_rfs --application /tmp/_tmp_app"
<INFO> shmm700_hal.c:1285: Write storage state: not available -> 
available [ALLOW]
UBI device number 1, total 484 LEBs (31657472 bytes, 30.2 MiB), 
available 0 LEBs (0 bytes), LEB size 65408 bytes (63.9 KiB)
<INFO> shmm700_hal.c:369: Resetting UBIFS cache
Erasing 64 Kibyte @ 30000 -- 75 % complete.
<INFO> shmm700_hal.c:1913: Clean on defice 1[1]. Leaving file 
"/dev/mtd2" untouched.
<INFO> backend.c:730: Burning image:......
<INFO> backend.c:764: 393216 bytes was written from file 
"/tmp/ tmp uboot" to dev 1[1]
Erasing 64 Kibyte @ 30000 -- 75 % complete.
512+0 records in
512+0 records out
262144 bytes (256.0KB) copied, 1.571406 seconds, 162.9KB/s
<INFO> backend.c:730: Burning 
image:..................................................................
........................................................................
........................................................................
........................................................................
.............................................................
<INFO> backend.c:764: 1402348 bytes was written from file 
"/tmp/ tmp kernel" to dev 2[1]
<INFO> backend.c:730: Burning 
image:..................................................................
........................................................................
........................................................................
........................................................................
........................................................................
........................................................................
........................................................................
............................................................
<INFO> backend.c:764: 2283039 bytes was written from file 
"/tmp/ tmp rfs" to dev 4[1]
<INFO> shmm700_hal.c:1285: Write storage state: available -> not 
available [ALLOW]
<INFO> backend.c:730: Burning 
image:..................................................................
........................................................................
........................................................................
........................................................................
........................................................................
........................................................................
........................................................................
..................
<INFO> backend.c:764: 2110743 bytes was written from file 
"/tmp/ tmp app" to dev 8[1]
<INFO> backend.c:808: Erasing user data on candidate bank
<INFO> backend.c:821: Copy ssh keys
<INFO> shmm700_hal.c:1189: Write confirmed: 0 -> 0 [ALLOW]
\langleINFO> shmm700 hal.c:1194: Write candidate: 1 -> 1 [ALLOW]
<INFO> shmm700_hal.c:1265: Write upgrade watchdog: 0 -> 1 [ALLOW]
```
The reliable upgrade procedure resets the ShMM here and starts U-Boot from the candidate Flash.

```
PowerPrep start initialize power...
Battery Voltage = 1.46V
No battery or bad battery detected!!!.Disabling battery voltage 
measurements.
Mar 21 201223:23:40
FRAC 0x92926152
memory type is DDR2
Wait for ddr ready 1
power 0x00820616
Frac 0x92926152
start change cpu freq
hbus 0x00000003
cpu 0x00010001
start test memory access
ddr2 0x40000000
finish simple test
U-Boot 2009.08 (Mar 21 2012 - 23:22:30)
Freescale i.MX28 family
CPU: 297 MHz
BUS: 99 MHz
EMI: 130 MHz
GPMI: 24 MHz
I2C: ready
DRAM: 128 MB
SFGEN: N25Q512A detected, total size 64 MB
A2F: SPICOMM protocol v1.6, M3 firmware v0.9, FPGA design v0.44.0.0
A2F: A2F firmware, version 0.9
A2F: Last reset cause: HARD
A2F: Device type: A2F060M3E-FG256
A2F: MSS clock frequency: 40 MHz
A2F: Fabric clock frequency: 20 MHz
A2F: Fast delay calibration: 1330 cycles per 100uS
A2F: eNVM: 128 KB (00000000 - 00020000)
A2F: eSRAM: 16 KB (20000000 - 20004000)
A2F: Extram start: 200022D0
RUPG: booting from image 1 (candidate)
```
Here, U-Boot reports that a reliable upgrade is in progress and the candidate image set is being used. The candidate image set index is 1 and the confirmed image set is 0.

```
In: serial
Out: serial
Err: serial
Net: FEC0: 00:18:49:01:8f:26, FEC1: 00:18:49:01:8f:27
FEC0, FEC1
Hit any key to stop autoboot: 2
```
Power is turned off here. After some time, power is turned back on. The candidate Flash state has been lost because of the power loss, so the ShMM reverts back to the confirmed Flash.

```
PowerPrep start initialize power...
Battery Voltage = 1.32V
No battery or bad battery detected!!!.Disabling battery voltage 
measurements.
Mar 21 201223:23:40
FRAC 0x92926152
memory type is DDR2
Wait for ddr ready 1
power 0x00820616
Frac 0x92926152
start change cpu freq
hbus 0x00000003
cpu 0x00010001
start test memory access
ddr2 0x40000000
finish simple test
U-Boot 2009.08 (Mar 21 2012 - 23:22:30)
Freescale i.MX28 family
CPU: 297 MHz
BUS: 99 MHz
EMI: 130 MHz
GPMI: 24 MHz
I2C: ready
DRAM: 128 MB
SFGEN: N25Q512A detected, total size 64 MB
A2F: SPICOMM protocol v1.6, M3 firmware v0.9, FPGA design v0.44.0.0
A2F: A2F firmware, version 0.9
A2F: Last reset cause: HARD
A2F: Device type: A2F060M3E-FG256
A2F: MSS clock frequency: 40 MHz
A2F: Fabric clock frequency: 20 MHz
A2F: Fast delay calibration: 1330 cycles per 100uS
A2F: eNVM: 128 KB (00000000 - 00020000)
A2F: eSRAM: 16 KB (20000000 - 20004000)
A2F: Extram start: 200022D0
RUPG: booting from image 0 (confirmed)
```
After a power cycle, U-Boot reports that there is no reliable upgrade in progress and the confirmed image set is being used. The confirmed image set index is 0.

```
In: serial
Out: serial
Err: serial
Net: FEC0: 00:18:49:01:8f:26, FEC1: 00:18:49:01:8f:27
FEC0, FEC1
Hit any key to stop autoboot: 0 
Creating 1 MTD partitions on "spi0":
0x0000001c0000-0x000002000000 : "mtd=5"
UBI: attaching mtd1 to ubi0
UBI: MTD device 1 is write-protected, attach in read-only mode
UBI: physical eraseblock size: 65536 bytes (64 KiB)
UBI: logical eraseblock size: 65408 bytes
UBI: smallest flash I/O unit: 1
```

```
UBI: VID header offset: 64 (aligned 64)
UBI: data offset: 128
UBI: attached mtd1 to ubi0
UBI: MTD device name: "mtd=5"<br>UBI: MTD device size: 30 MiB
UBI: MTD device size:
UBI: number of good PEBs: 484
UBI: number of bad PEBs: 0
UBI: max. allowed volumes: 128
UBI: wear-leveling threshold: 4096
UBI: number of internal volumes: 1
UBI: number of user volumes: 1
UBI: available PEBs: 0
UBI: total number of reserved PEBs: 484
UBI: number of PEBs reserved for bad PEB handling: 0
UBI: max/mean erase counter: 12/10
UBIFS: read-only UBI device
UBIFS: mounted UBI device 0, volume 0, name "boot"
UBIFS: mounted read-only
UBIFS: file system size: 30807168 bytes (30085 KiB, 29 MiB, 471 LEBs)
UBIFS: journal size: 1569792 bytes (1533 KiB, 1 MiB, 24 LEBs)
UBIFS: media format: w4/r0 (latest is w4/r0)
UBIFS: default compressor: LZO
UBIFS: reserved for root: 1522516 bytes (1486 KiB)
RUPG: upgrade file is not present, skipping
Loading file 'uImage.0' to addr 0x42000000 with size 1604076 
(0x001879ec)...
Done
Loading file 'rfs.0' to addr 0x46000000 with size 2283039 
(0x0022d61f)...
Done
## Booting kernel from Legacy Image at 42000000 ...
    Image Name: Linux-2.6.34.8-shmm700
   Created: 2012-03-26 17:40:37 UTC
   Image Type: ARM Linux Kernel Image (uncompressed)
   Data Size: 1402284 Bytes = 1.3 MB
   Load Address: 40008000
    Entry Point: 40008000
   Verifying Checksum ... OK
## Loading init Ramdisk from Legacy Image at 46000000 ...
   Image Name: ShMM700 RFS 3.5.1
    Created: 2015-05-27 18:21:50 UTC
   Image Type: ARM Linux RAMDisk Image (gzip compressed)
   Data Size: 2282975 Bytes = 2.2 MB
   Load Address: 00000000
   Entry Point: 00000000
   Verifying Checksum ... OK
    Loading Kernel Image ... OK
OK
Starting kernel ...
init started: BusyBox v1.16.2 (2011-11-03 18:19:59 MSK)
/etc/rc: Mounting filesystems...
/etc/rc: Mounted /proc
/etc/rc: Mounted /sys
/etc/rc: Mounted /dev/pts
/etc/rc: Boot using 0 image set
```

```
/etc/rc: Fetching evnironment settings:
/etc/rc: Extracted following params:
/etc/rc: rc2: /etc/rc.shmm700-hpdl
/etc/rc: ipaddr: 192.168.0.22
/etc/rc: ipdevice: eth0
/etc/rc: ip1addr: 192.168.1.2
/etc/rc: ip1device: usb0
/etc/rc: ip2addr: 
/etc/rc: ip2device: 
/etc/rc: carrier: 
/etc/rc: Checking the reliable upgrade watchdog timer...activated
/etc/rc: Attaching UBI0 (user)
UBI device number 0, total 512 LEBs (33488896 bytes, 31.9 MiB), 
available 0 LEBs (0 bytes), LEB size 65408 bytes (63.9 KiB)
/etc/rc: Attach result : 0
/etc/rc: Mount ubi0:user 
/etc/rc: Attaching UBI1 (boot)
UBI device number 1, total 484 LEBs (31657472 bytes, 30.2 MiB), 
available 0 LEBs (0 bytes), LEB size 65408 bytes (63.9 KiB)
/etc/rc: Attach result : 0
/etc/rc: Mount ubi1:boot
/etc/rc: Selecting carrier from the environment: 
/etc/rc: 
/etc/rc: Extracting shelfman rootfs patch from /0/sentry.shmm700.app
32979+1 records in
4122+1 records out
2110464 bytes (2.0MB) copied, 12.323593 seconds, 167.2KB/s
/etc/rc: Extraction result : 0
/etc/rc: Placed /var/tmp to ram disk
/etc/rc: Setting hostname shmm700
/etc/rc: Started syslogd and klogd
/etc/rc: Strobing the reliable upgrade WDT
/etc/rc: Mounted /0/etc to /etc
/etc/rc: Calling /etc/rc.shmm700-hpdl
/etc/readhwaddr: Board Hardware Address: 0x12
/etc/netconfig: /etc/hosts has valid shmm700 192.168.0.23 entry
/etc/netconfig: Updating /etc/profile.sentry with IP settings
/etc/netconfig: Starting /bin/inetd...
/etc/netconfig: Starting time synchronization script
/etc/rc.shmm700-hpdl: Updating /etc/profile.sentry with specific 
settings
/etc/rc.shmm700-hpdl: Starting snmpd...
/etc/rc.shmm700-hpdl: Starting httpd...
/etc/rc.shmm700-hpdl: Starting Shelf Manager ... for carrier type PPS700
/etc/rc.shmm700-hpdl: Command line: shelfman -sf-
/etc/rc.shmm700-hpdl: Strobing the reliable upgrade WDT
<*> 11:08:11.872 [122] Pigeon Point Shelf Manager ver. 3.5.1. Built on 
July 17 2015 22:20:24
<*> 11:08:11.913 [122] *** Lock log print buffer at 0x1a2d74 ***
<*> 11:08:11.915 [122] *** Pthread lock log print buffer at 0x1a7594 
***
<I> 11:08:11.963 [122] Reading configuration file: /etc/shelfman.conf
```
Finally, the user checks the status of the reliable upgrade, by calling **rupgrade –s**.

```
# rupgrade -s
<INFO> frontend.c:37: Last upgrade log:
<INFO> shmm700_hal.c:1285: Write storage state: not available -> 
available [ALLOW]
<INFO> shmm700_hal.c:369: Resetting UBIFS cache
<INFO> shmm700_hal.c:1913: Clean on defice 1[1]. Leaving file 
"/dev/mtd2" untouched.
<INFO> backend.c:730: Burning image:
<INFO> backend.c:764: 393216 bytes was written from file 
"/tmp/file____tmp_u-boot.bin" to dev 1[1]
<INFO> backend.c:730: Burning image:
<INFO> backend.c:764: 1402348 bytes was written from file 
"/tmp/file____tmp_sentry.kernel" to dev 2[1]
<INFO> backend.c:730: Burning image:
<INFO> backend.c:764: 2283039 bytes was written from file 
"/tmp/file tmp sentry.rfs" to dev 4[1]
<INFO> shmm700_hal.c:1285: Write storage state: available -> not 
available [ALLOW]
<INFO> backend.c:730: Burning image:
<INFO> backend.c:764: 2110743 bytes was written from file 
"/tmp/file tmp sentry.app" to dev 8[1]
<INFO> backend.c:808: Erasing user data on candidate bank
<INFO> backend.c:821: Copy ssh keys
<INFO> shmm700_hal.c:1189: Write confirmed: 0 -> 0 [ALLOW]
<INFO> shmm700_hal.c:1194: Write candidate: 1 -> 1 [ALLOW]
```
The log contains no 'confirm' message; the confirmed and candidate image set numbers are the same they were before reliable upgrade initiation.

```
<INFO> shmm700_hal.c:1265: Write upgrade watchdog: 0 -> 1 [ALLOW]
<INFO> frontend.c:46: Last upgrade stages log:
0 (initial): PASSED
1 (before storage mount): PASSED
2 (after storage mount): PASSED
3 (after marking image set invalid): PASSED
4 (after u-boot burn): PASSED
5 (after kernel burn): PASSED
6 (after rootfs burn): PASSED
7 (after storage umount): PASSED
8 (after cleaning previous apps set): PASSED
9 (after writting new apps set): PASSED
10 (after sync): PASSED
11 (after processing var and etc): PASSED
12 (after boot select): PASSED
13 (after reboot): FAILED
14 (after confirm): FAILED
```
The last stages are marked as 'FAILED' in the reliable upgrade status. The ShMM has automatically rolled back to the confirmed firmware because the upgrade failed.

# <span id="page-271-0"></span>**9 HPI-based Shelf Manager Upgrade**

In addition to the reliable upgrade facility, a Shelf Manager with IntegralHPI also supports upgrades over the HPI interface. HPI defines a special type of management instruments used for upgrades and called Firmware Upgrade Management Instruments (FUMIs). IntegralHPI creates a FUMI for each resource that represents a physical Shelf Manager. In a redundant configuration, there are two Shelf Manager-related FUMIs: one for the active and one for the backup Shelf Manager.

The HPI paradigm for FUMIs is defined in the HPI specification, and consists of a series of function calls to select the upgrade image, download the image to the target resource and activate the new image. Also the FUMI API includes optional support for manual and automatic rollbacks to the previous state. Shelf Manager FUMIs implement all functions defined for the "logical bank" model (except for saHpiFumiAutoRollbackDisableSet()); the "explicit bank" model is not supported for these FUMIs.

An image used for HPI-based Shelf Manager upgrades must be in HPM.1 format. This format allows creating a single image that consists of multiple components, with a special header. An HPM.1 Shelf Manager image includes, as HPM.1 components, the normal U-Boot, kernel and RFS images used for reliable upgrades. On ShMM-500/1500, the HPM.1 image consists only of these three components. On ShMM-700, the HPM.1 image also includes the application package and therefore, consists of four components. Starting with release 2.8.0, Shelf Manager images in HPM.1 format are available to ShMM-based shelf developers from a secure partner page, in addition to the traditional U-Boot, kernel and RFS images.

The implementation of these Shelf Manager FUMIs is done on top of the reliable upgrade facility. Once the image is downloaded to a physical ShMM, a call to activate the image invokes the reliable upgrade utility.

On ShMM-500/1500, the reliable upgrade utility places the embedded U-Boot, kernel and RFS images into the provisional Flash bank and makes the provisional Flash bank active. The utility is called with no **hook** option, so that the default mode of copying non-volatile data applies (only the directory **/var/nvdata** and SSH key files are copied).

On ShMM-700, the reliable upgrade utility places the embedded U-Boot, kernel, RFS images and application package into the candidate locations and makes the candidate image set active. The default mode of copying non-volatile data applies (only the directory **/var/nvdata** and SSH key files are copied).

As with the reliable upgrade facility, Pigeon Point recommends upgrading the backup Shelf Manager, then the active Shelf Manager. After the upgrade of the active Shelf Manager, a switchover occurs and the roles of the physical Shelf Managers (active vs. backup) become reversed. If it is desired to preserve the original role assignment, an additional switchover is needed; this can be done via the HPI Shelf Manager Failover control associated with the Virtual Shelf Manager resource.

See the Pigeon Point HPI User's Guide for more information and examples of the HPI-based Shelf Manager upgrade procedure.

## <span id="page-273-0"></span>**Appendix A Converting to ShMM-700-based Shelf Managers in ShMM-500-managed Shelves**

The ShMM-700 supports converting a live shelf from ShMM-500-based management to ShMM-700-based management, without losing manageability of the shelf. This support minimizes the risk of upgrading shelves in the field to the ShMM-700.

It is important to understand the special aspects of this support:

- This conversion is only supported in one direction: going to ShMM-700-based management.
- Concurrent presence in the shelf of both types of ShMMs is only supported for transition purposes. Stable dual redundant management requires a pair of ShMMs from the same family.
- This functionality is only supported if the ShMM-500 uses a USB-based Software Redundancy Interface.
- The **CARRIER** Shelf Manager configuration parameter must be set to the same value on the ShMM-500 and ShMM-700 carriers.
- The IPMB-0 topology must be bused.

Please contact Pigeon Point Systems if any of the following situations apply in a prospective scenario for converting a live shelf from ShMM-500-based management to ShMM-700-based management:

- An Ethernet-based Software Redundancy Interface is used.
- The **CARRIER** configuration parameter cannot be set to the same value on the ShMM-500 and ShMM-700 carriers.
- The shelf supports a Radial IPMB-0 topology.

The switchover procedure is not much different from a standard ShMM-500 to ShMM-500 or ShMM-700 to ShMM-700 switchover procedure, and is described below (where ShMM-500/700 carriers are referenced for physical board removals and insertions):

- 1. Remove the backup ShMM-500 carrier.
- 2. Insert a ShMM-700 carrier into the vacant slot.
- 3. Wait until it comes up as a backup Shelf Manager.
- 4. Issue a **clia switchover** command on the ShMM-700.
- 5. The ShMM-700 should immediately become active, and the ShMM-500R will automatically reboot. The ShMM-500 will keep rebooting without becoming a backup Shelf Manager, and can be removed at any time.
- 6. Remove the second ShMM-500 carrier.
- 7. After removing the ShMM-500 carrier, insert a second ShMM-700 carrier into its slot. It should come up as a backup Shelf Manager. The switchover procedure is now complete.

NOTE: As implied above, a switchover from a ShMM-700 back to a ShMM-500 is NOT supported. Once a ShMM-700 becomes active, the only supported action is to remove the second ShMM-500 carrier. Also, a ShMM-500 carrier should never be inserted into a shelf with a running ShMM-700.

WARNING: The above ShMM-500 to ShMM-700 switchover procedure cannot be used with a ShMM-700 module that is mounted on a ShMM-500 carrier via the Pigeon Point Systems ShMM-700R SO-DIMM adapter board (SHMM-700R-SA). That adapter board (which is not intended for production use) is not designed to support testing of this switchover scenario.

# <span id="page-275-0"></span>**Appendix B Customer Support**

If you are having problems with the Pigeon Point Shelf Manager or ShMM product, please contact your supplier for the Pigeon Point products with questions and problem reports.

If you have any questions about direct purchase of Pigeon Point products (one of the Pigeon Point Board Management Reference designs, for instance), please contact Pigeon Point Systems.

Pigeon Point Systems 5860 Owens Avenue Suite 130 Carlsbad, CA, 92008, USA Phone: +1 (760) 757-2304 Fax: +1 (760) 757-2302 E-Mail: info@pigeonpoint.com

# <span id="page-276-0"></span>**Appendix C Revision History**

This section lists the changes that have been made in each revision of this document, starting with the 2.1.0 release.

#### *C.1Release 2.1.0*

- Sectio[n 7.3:](#page-215-0) corrects the boundaries of the Flash partitions maintained on the ShMM-500 by FOSL for 16MB Flash devices.
- Sectio[n 7.3:](#page-215-0) covers the boundaries of the Flash partitions maintained on the ShMM-500 by FOSL for 32MB Flash and 64MB Flash devices.

#### *C.2Release 2.2.0*

- Sectio[n 3.4.4:](#page-91-0) elaborates on the algorithm for computation of IP address for endpoints of USB network interface.
- Section [3.3:](#page-34-0) introduces new configuration parameters:

```
ALLOW_ALL_COMMANDS_FROM_IPMB, ALLOW_CHANGE_EVENT_RECEIVER, 
ALLOW_RESET_STANDALONE, DEFAULT_RMCP_NETMASK, 
IPMB_LINK_ISOLATION_TIMEOUT, MAX_INCOMING_IPMB_REQUESTS, 
MAX_OEM_FILTERS, SENSOR_POLL_INTERVAL, 
SHELF_FRU_IPMB_SOURCE1, SHELF_FRU_IPMB_SOURCE2, 
SWITCHOVER_ON_HANDLE_OPEN.
```
- Sectio[n 3.5.1:](#page-111-0) adds an option to limit the search for potential sources of Shelf FRU Information on IPMB-0 to the two well-known IPMB-0 locations defined by the configuration variables **SHELF\_FRU\_IPMB\_SOURCE1**, **SHELF\_FRU\_IPMB\_SOURCE2**.
- Section [3.8:](#page-125-0) covers a new option for local sensors to be configured when the Shelf Manager is started. The Sensor Device Records (SDRs) defining these sensors are read from the file **/var/nvdata/user\_sdr**.
- Sectio[n 4.3:](#page-145-0) provides the details of command-line invocations of the Shelf Manager.
- **Sectio[n 4.5:](#page-160-0) describes Shelf Manager operation on radial shelves.**

#### *C.3Release 2.3.0*

- Sectio[n 3.2.1:](#page-23-0) corrects references to the U-Boot environment variable **gatewayip** that was previously incorrectly referenced as **gateway**.
- Sectio[n 3.4.2.1:](#page-84-0) explains the configuration parameter **INITIAL\_SLOW\_LINK\_DELAY**.
- Introduces the parallel usage of two network interfaces. In parallel mode, instead of having a single RMCP network address that is switched between the two network interfaces, the Shelf Manager supports RMCP on both interfaces with different IP addresses, as two separate IPMI channels (channels 1 and 2).
- Sectio[n 3.4.7:](#page-103-0) adds an option for IP addresses for the Shelf Manager to be assigned by a DHCP server.
- Section [3.3:](#page-34-0) introduces the new configuration parameters: **COOLING\_FAN\_DECREASE\_TIMEOUT**, **COOLING\_FAN\_INCREASE\_TIMEOUT**, **CPLD\_ACTIVE\_WORKAROUND**,

**DEFAULT\_GATEWAY\_IP\_ADDRESS2**, **DEFAULT\_RMCP\_IP\_ADDRESS2**, **INITIAL\_SLOW\_LINK\_DELAY**, **FAN\_LEVEL\_STEP\_DOWN**, **FAN\_LEVEL\_STEP\_UP**, **IPMB\_RETRY\_TIMEOUT\_MSEC**, **MAX\_NODE\_BUSY\_RETRANSMISSIONS**, **NORMAL\_STABLE\_TIME**, **PREFERRED\_DHCP\_SERVER**, **SYSTEM\_MANAGER\_TRUNCATES\_SEL**, **USE\_DHCP**, **USE\_SECOND\_CHANNEL**.

- Sectio[n 3.9:](#page-130-0) adds coverage for the Auxiliary Firmware Revision being set when the Shelf Manager is started. It is read from the file **/var/nvdata/aux-fw-revision**.
- Sectio[n 3.10.1:](#page-131-0) adds an option for the Shelf Manager to obtain date and time via the Network Time Protocol.
- Section [4.6:](#page-168-0) introduces the option for SEL truncation to be done automatically under control of the System Manager.

#### *C.4Release 2.4.0*

- Section [3.4.7:](#page-103-0) adds a description of the Request Identifier (Request ID) byte of the DHCP Client Identifier, along with coverage of the default inclusion of the Shelf Address in the DHCP Client Identifier.
- Sectio[n 3.3:](#page-34-0) introduces the new configuration parameter **RMCP\_WITHOUT\_SHELF\_FRU**.
- Sectio[n 4.4.1:](#page-156-0) provides a description of the new Redundancy and CPLD sensor that is provided by both active and backup Shelf Managers.
- Sectio[n 7.3:](#page-215-0) deletes the table describing the Flash partitions for a ShMM-500 with 32MB Flash devices; this configuration is not offered.

#### *C.5Release 2.4.1*

- Sectio[n 3.2.1:](#page-23-0) changes the default value of the U-Boot environment variable **hostname** to **shmm300** or **shmm500**, based on the ShMM type.
- Sectio[n 3.2.4:](#page-33-0) a new section that describes how to establish the secondary RC script.
- $\bullet$  Sectio[n 3.3:](#page-34-0) contains the content of the former section 3.4 "Setting up Shelf Manager Configuration File".
- Section [3.3:](#page-34-0) uses the new configuration parameter name **DHCP\_SERVER\_ADDRESS** instead of the original name **PREFERRED\_DHCP\_SERVER**.
- Sectio[n 3.5.2:](#page-113-0) adds caveats about using the **eepromw** utility.
- Sectio[n 3.5.3:](#page-116-0) a new section that describes how to set up the Shelf FRU Information using CLI commands.
- Sectio[n 3.11:](#page-133-0) adds a description of how ShMM POST results are reported using the IPMI command "Get Self Test Results".

#### *C.6Release 2.4.2*

• Sectio[n 3.3.1:](#page-80-0) adds (in a new subsection) clarifications for the role of a carrier-specific Shelf Manager configuration file in determining the effective values of Shelf Manager configuration variables.

#### *C.7Release 2.4.4*

 Section [3.3.4:](#page-82-0) adds (in a new subsection) a description of the new configuration parameter **VERBOSITY\_CONSOLE**.

### *C.8Release 2.5.0*

- Section [3.3:](#page-34-0) adds new configuration parameters **DETECT\_DEADLOCKS**, **EXIT\_IF\_HEALTHY\_LOST\_IN\_STANDALONE\_MODE**, **EXTERNAL\_EVENT\_HANDLER**, **INNER\_SEQUENCE\_NUMBER\_IN\_SEND\_MSG\_RESPONSE**, **IPMC\_PRESERVE\_ON\_REVISION\_CHANGE**.
- New section [3.12:](#page-134-0) describes the new external event handling facility, including how to configure and use it.
- New section [4.8:](#page-170-0) describes the deadlock detection facility.
- Entire document: removes coverage of first generation ShMM-300 mezzanine. Starting with release 2.5.0, the ShMM-300 is not supported on new releases of the Shelf Manager.

### *C.9Release 2.5.2*

 Sectio[n 3.3:](#page-34-0) adds new configuration parameters: **COOLING\_MANAGEMENT**, **HPDL**, **HPDL\_ON\_SUBSIDIARY\_FRUS**, **ISOLATE\_MUX\_ON\_GPIO8**, **PET\_FORMAT**, **SWAPPED\_CROSS\_CONNECTS**, **ENABLE\_DIRECT\_SHELF\_FRU\_WRITE**. Modifies the description of the configuration parameter **SWITCHOVER ON HANDLE OPEN** to reflect that programmatic deactivation also

triggers a switchover.

- Sectio[n 3.4.2.2:](#page-86-0) describes the second instance of the Shelf Manager IP Connection record in the Shelf FRU Information as the source of the IP address, netmask and default gateway for the second RMCP network interface.
- New section [3.4.2.3:](#page-87-0) describes support for site-dependent ShMC cross-connects.
- New section [3.6:](#page-117-0) describes configuring Carrier and Shelf Attributes using HPDL (the Pigeon Point Hardware Platform Description Language).
- New section [3.7:](#page-123-0) describes configuring the cooling management strategy on HPDL-based platforms.
- Section [3.8:](#page-125-0) specifies that the section applies only to systems where HPDL is not used.
- New section [3.13:](#page-137-0) describes how to configure the Platform Event Trap format.
- Sectio[n 4.4.1:](#page-156-0) describes the event message format for the Redundancy and CPLD state sensor.
- Sectio[n 4.4.3:](#page-159-0) augments the list of reboot causes that are reported by the reboot reason sensor.
- New section [4.7:](#page-168-1) describes the cooling state sensors.
- Sectio[n 4.8:](#page-170-0) adds information about the direct deadlock detection mechanism.
- Sectio[n 7:](#page-214-0) changes the heading structure to eliminate an unnecessary heading level.

#### *C.10 Release 2.5.3*

- Sectio[n 3.3:](#page-34-0) corrects the description of the configuration parameter **COOLING\_MANAGEMENT**.
- Section [3.6.3:](#page-119-0) amends the description of the procedure to locate HPDL data, taking into account the new environment variables that can provide the location of that data.
- New section [4.9:](#page-174-0) describes the provisions for isolating faulty subsidiary buses behind a multiplexer on the ShMM carrier, for carriers that have GPIO control of that multiplexer.

#### *C.11 Release 2.6.0*

- **Entire document: adds coverage of ShMM-1500R.**
- Sections 3.1, 3.10.1: changes the default time zone name from "UTC0" to "UTC".
- Sectio[n 3.3:](#page-34-0) adds new configuration parameters: **ACTIVATE\_LOCAL\_WITHOUT\_SHELF\_FRU**, **ATCA\_TESTER\_COMPATIBILITY**, **DEFAULT\_VLAN\_ID**, **DEFAULT\_VLAN\_ID2**, **DHCP\_FOR\_RMCP\_ONLY**, **TURBO\_MODE\_MIN\_FAN\_FAILURES**.
- New section [3.4.7:](#page-103-0) describes assigning VLAN IDs in accordance with version 2.0 of the IPMI specification.
- Section 3.12.1: in the PEF configuration example, corrects "control 7" to "control 1".
- New section [4.5.1:](#page-160-1) describes operation in ShMM-500-based Shelves with radial IPMB-0.
- New section [4.5.2:](#page-163-0) describes operation in ShMM-1500-based Shelves with radial IPMB-0.
- New section [5:](#page-187-0) introduces the use of the IPMI analysis tools.
- Sectio[n 7.3:](#page-215-0) adds the tables describing the Flash partitions for a ShMM-1500 with 32 MB and 64MB Flash devices.
- Sectio[n 7.6:](#page-221-0) adds descriptions of new options and specifiers for the reliable upgrade utility:  **a**, **-R**, **-C**.
- Section [7.8.2:](#page-232-0) adds an example reliable upgrade scenario for the ShMM-1500.

#### *C.12 Release 2.6.1*

- Sectio[n 3.2.1:](#page-23-0) adds descriptions of new U-Boot variables **log\_max** and **log\_remote**.
- Sectio[n 3.3:](#page-34-0) adds new configuration parameters: **ENABLE\_INTEGRALHPI**, **INTEGRALHPI\_DOMAIN\_ID**, **TACHOMETER\_THRESHOLD\_UPDATE\_DELAY**.
- Sectio[n 3.3:](#page-34-0) corrects the description of the configuration parameter **REDUNDANCY\_NET\_ADAPTER2**.
- New section [3.13.1:](#page-138-0) adds a parsed example of an SNMP Trap in default (IPMI PET v1.0) format.
- New section [3.14:](#page-140-0) describes configuration of the IntegralHPI subsystem.

### *C.13 Release 2.6.4*

- Sectio[n 2.4.4:](#page-18-0) lists the full set of ShMM variants, including those that have reached an end of life status. Describes new ShMM-1500 models with encryption code removed.
- Sectio[n 3.2.1:](#page-23-0) adds descriptions of the HPDL carrier-specific option **CARRIER\_FRU\_LOCATION**.
- Sectio[n 3.3:](#page-34-0) adds new configuration parameters:
- **BOARD\_LAN\_PARAMETERS\_CHANNEL\_LIST**, **INITIALIZATION\_SCRIPT**, PEF\_USE\_KEYED\_ALARMS, SEL\_FILE\_COMPRESSION\_ENABLED, **SEL\_FILE\_JOURNALING\_ENABLED**, **SEL\_FILE\_WRITE\_DELAY**, **SHELF\_MANAGER\_CONFIGURATION\_IN\_SHELF\_FRU\_INFO**, **TIMEPROTO**, **TIMESERVER**.
- New section [3.3.2:](#page-80-1) describes a new mechanism for retrieving configuration variables from Shelf FRU Information.
- New section [3.4.2.4:](#page-88-0) describes bonded usage of the two network interfaces.
- New section [3.6.4.1:](#page-120-0) describes how to specify location of the Carrier FRU Information.
- Sectio[n 3.14.2:](#page-140-1) adds a note about the special version of the HPI client library.
- Sectio[n 4.3:](#page-145-0) adds a description of the option **-i** for Shelf Manager command-line invocations; adds a note about Shelf Manager configurations with encryption code present or removed.
- New section [4.10:](#page-177-0) describes how to use a new facility in which the Shelf Manager stores and assigns LAN configuration parameters to boards or modules in a shelf that implement LAN channels in the local management controller.
- Sectio[n 7.6:](#page-221-0) adds a note about reliable upgrade from an encryption-present RFS to an encryption-absent RFS.

#### *C.14 Release 2.6.4.2*

 Section 3.4.7: adds a description of the DHCP client restart and status commands; describes provisions for storing, in a flash file, a TFTP server name and bootfile name received from the DHCP server.

#### *C.15 Release 2.6.4.4*

- Sectio[n 3.3:](#page-34-0) adds coverage of a new configuration parameter: **SWITCHOVER\_ON\_BROKEN\_LINK\_BACKUP\_DELAY**.
- Sectio[n 3.4.2.1:](#page-84-0) provides user guidance for a special situation when a hub board is inserted into a shelf with cross-connect Shelf Manager links where no hub boards were present before.

#### *C.16 Release 2.7.0*

- Section [3.3:](#page-34-0) adds new configuration parameters: **BOARD\_LAN\_PARAMETERS\_CHANNEL\_SYNCHRONOUS**, **BOARD\_LAN\_PARAMETERS\_USE\_DHCP**, **COOLING\_KEEP\_POWERED\_OFF\_FRUS\_IN\_M1**. The increased length of the configuration parameter string **BOARD\_LAN\_PARAMETERS\_CHANNEL\_LIST** is noted.
- Section [3.4.2.1:](#page-84-0) adds a description of active-standby management of the network interface on the backup Shelf Manager, when RMCP address propagation is in effect.
- Sectio[n 3.7.1:](#page-123-1) adds a description of the effects of the new configuration variable **COOLING\_KEEP\_POWERED\_OFF\_FRUS\_IN\_M1** and a description of the handling cold-sensitive FRUs in the default cooling algorithm.
- Sectio[n 3.14.2:](#page-140-1) corrects the path to the OpenHPI client library.
- New section [4.4.1:](#page-156-0) describes in detail the initialization of redundant Shelf Managers.
- Sectio[n 4.10.2:](#page-178-0) adds a description of how the Shelf Manager retrieves LAN parameters from a DHCP Server.
- New section [4.10.2.3:](#page-180-0) describes the configuration of a Linux DHCP Server to enable retrieving LAN Configuration information from it.
- New section [4.10.4:](#page-183-0) describes the synchronous assignment of LAN configuration parameters to a board.

### *C.17 Release 2.7.1*

- Sectio[n 3.3:](#page-34-0) adds new configuration parameters: **ALLOW\_POWER\_UNRELATED\_FRU\_IN\_CRITICAL\_STATE**, **REAPPLY\_POWER\_MAX\_COOLING\_STATE**.
- Sectio[n 3.7.1:](#page-123-1) adds a description of the effects of the new configuration variables **ALLOW\_POWER\_UNRELATED\_FRU\_IN\_CRITICAL\_STATE** and **REAPPLY\_POWER\_MAX\_COOLING\_STATE**.
- Sectio[n 3.10.1:](#page-131-0) clarifies that ShMM timestamps correspond to the local time zone.
- Sectio[n 4.4.3:](#page-159-0) adds descriptions of two more states of the Reboot Reason sensor.
- New section [4.4.1:](#page-156-0) describes the HPI System Event sensor.
- Sectio[n 5.2,](#page-187-1) new section [5.4.3:](#page-202-0) describes the IPMB board trace mode.
- Sectio[n 7.6:](#page-221-0) adds a description of a new parameter **conf** for the upgrade script **step4hshm**.

#### *C.18 Release 2.7.2*

- Sections [7.6,](#page-221-0) [7.7:](#page-228-0) adds a description of a new parameter **flip** for the upgrade script **step4hshm**. Notes that the option **–u** is no longer supported.
- New section [3.15:](#page-141-0) describes configuration of local services.

#### *C.19 Release 2.7.3*

- Sectio[n 3.3:](#page-34-0) adds new configuration parameter: **COOLING\_NO\_POWER\_DOWN\_IN\_CRITICAL\_ALERT**.
- Sectio[n 3.15:](#page-141-0) adds more information about configuration of the SNMP service.

#### *C.20 Release 2.7.4*

• Sectio[n 3.3:](#page-34-0) adds new configuration parameter: **REDUNDANCY\_COMPRESSION\_THRESHOLD**.

#### *C.21 Release 2.8.0*

- Sectio[n 3.3:](#page-34-0) adds new configuration parameters: **NO\_M0\_M1\_EVENT\_AT\_STARTUP**, PET\_OEM\_WITH\_SEVERITY\_STRING, RUN\_HPI\_SNMP\_SUBAGENT, **SPECIAL\_HPI\_ENTITY\_FOR\_AMC\_CARRIER**.
- Sectio[n 3.3:](#page-34-0) adds a description of the **corrupted\_images** variable.
- Sectio[n 3.3:](#page-34-0) adds coverage of the **/etc/localtime** file.
- Sectio[n 3.3:](#page-34-0) adds a description of double-active state detection.
- Sectio[n 4.12:](#page-184-0) adds descriptions of the ShMM tests accessible via Diagnostic Initiators.
- Section [9:](#page-271-0) adds a description of HPI-based upgrades.

#### *C.22 Release 2.8.1*

- Sectio[n 3.3:](#page-34-0) adds a new configuration parameter: **HPDL\_NETWORK\_ELEMENT\_ID\_EEPROM\_OFFSET**.
- $\bullet$  Sectio[n 3.3:](#page-34-0) fixes a typo in the configuration parameter name **SHELF\_MANAGER\_CONFIGURATION\_IN\_SHELF\_FRU\_INFO**.

#### *C.23 Release 2.8.2*

● Sectio[n 3.3:](#page-34-0) adds a new configuration parameter: **DHCP\_SPECIAL\_CLIENT\_ID\_FORMAT**.

#### *C.24 Release 3.0.0*

- Sectio[n 2:](#page-10-0) adds a description of the ShMM-700.
- Section [2.2:](#page-10-1) updates [Figure 1.](#page-12-0)
- Sectio[n 2.4.1:](#page-14-0) adds HPDL coverage.
- Sectio[n 2.4.2:](#page-15-0) updates [Figure 2.](#page-16-0)
- Sectio[n 2.4.4:](#page-18-0) adds text and a new column for the ShMM-700 in [Table 3.](#page-18-1)
- Sectio[n 3:](#page-21-0) adds ShMM-700 coverage.
- Sectio[n 3.3:](#page-34-0) clarifies the description of the configuration parameter: **ATCA\_TESTER\_COMPATIBILITY**.
- Sectio[n 3.3:](#page-34-0) describes new configuration variables: **AXIE\_TIMING\_ASYMMETRIC\_MATCH**, **ENABLE\_LOCKS\_LOGGING**, **ENABLE\_RTC\_TRICKLE\_CHARGER**, **ISOLATE\_MUX\_BUS**.
- Sectio[n 3.3:](#page-34-0) describes new IntegralHPI-related configuration variables: **INTEGRALHPI\_SHELF\_ENTITY\_LOCATION**, **INTEGRALHPI\_DEFAULT\_AUTO\_INSERT\_TIMEOUT**, **INTEGRALHPI\_DEFAULT\_AUTO\_INSERT\_TIMEOUT\_MSEC**, **INTEGRALHPI\_DEFAULT\_AUTO\_EXTRACT\_TIMEOUT**, and **INTEGRALHPI\_DEFAULT\_AUTO\_EXTRACT\_TIMEOUT\_MSEC**.
- Sectio[n 3.4.6:](#page-94-0) describes the new utility **hwri** that replaces **cpld** utility on the ShMM-700.
- Sectio[n 3.5.2:](#page-113-0) adds ShMM-700 coverage.
- Sectio[n 3.10.1:](#page-131-0) clarifies the behavior of the system clock before the time is successfully obtained from the time server.
- Sectio[n 4.3:](#page-145-0) corrects the example of the Shelf Manager startup log.
- Sectio[n 4.4:](#page-153-0) adds ShMM-700 coverage.
- Sectio[n 4.8:](#page-170-0) adds ShMM-700 coverage.
- Sectio[n 4.9:](#page-174-0) adds ShMM-700 coverage.
- Sectio[n 4.9:](#page-174-0) adds coverage of the new configuration parameter **ISOLATE** MUX BUS.
- Sectio[n 4.12:](#page-184-0) clarifies current support on the ShMM-500/1500.
- Sectio[n 5:](#page-187-0) notes current absence of IPMB trace facility on ShMM-700.
- Sectio[n 6:](#page-211-0) adds ShMM-700 coverage.
- Sectio[n 7:](#page-214-0) notes ShMM-500/1500 focus for reliable upgrade coverage.
- New section [8:](#page-238-0) covers ShMM-700-specific reliable upgrades.
- New section [9:](#page-271-0) covers HPI-based firmware upgrades for all three ShMM types.
- Renumbered sections [8](#page-238-0) [Appendix C:](#page-276-0) updated section numbers reflect new sections 8 and [9.](#page-271-0)
- New [Appendix A:](#page-273-0) describes how to convert a shelf from ShMM-500-based to ShMM-700 based Shelf Managers.
- [Appendix B](#page-275-0) and [Appendix C:](#page-276-0) retitled content from previous sections 10 and 11.

#### *C.25 Release 3.1.1*

- Sectio[n 5:](#page-187-0) adds coverage of HPM.2 IPMI Trace Payloads in board trace mode.
- Sectio[n 5:](#page-187-0) removes the limitation for ShMM-700 of not supporting controlled mode.
- Sectio[n 8.7:](#page-252-0) adds a note about encryption of A2F060 upgrade images.

#### *C.26 Release 3.2.0*

- Sectio[n 3.3:](#page-34-0) describes new configuration variables: **ALLOWED\_CIPHER\_SUITES**, **AXIE\_SEQUENCING\_ENUM\_READY\_TIMEOUT**, **AXIE\_SEQUENCING\_M4\_TIMEOUT**, **AXIE\_SEQUENCING\_WAIT\_DELAY**, **AXIE\_SYSTEM\_MODULE\_IPMB\_ADDRESS**, **AXIE\_NOT\_READY\_STARTUP\_DELAY**, **TURBO\_MODE\_MIN\_MISSING\_FAN\_TRAYS**, **WATCHDOG\_TIMEOUT**.
- New section [3.16:](#page-143-0) describes how to configure the maximum speed of I<sup>2</sup>C buses on the ShMM-700.
- Sectio[n 4.5.3:](#page-166-0) introduces the **ripmb\_prog** utility for programming of ShMM-700 routing element FPGA(s).
- Sectio[n 4.9:](#page-174-0) adds a description of the HPDL-based method of I<sup>2</sup>C bus fault isolation.
- [Appendix A:](#page-273-0) notes that ShMM-500 to ShMM-700 switchovers involving a ShMM-700 module mounted on a ShMM-500 carrier via the Pigeon Point ShMM-700R SO-DIMM adapter board (SHMM-700R-SA) are not supported.

#### *C.27 Release 3.3.0*

- Sectio[n 3.3:](#page-34-0) describes new configuration variables: **HPM2\_ENABLE\_INACTIVE\_STATE\_MANAGEMENT**, **HPM2\_ENABLE\_SHMM\_INACTIVE\_STATE**, **HPM3\_ENABLE**, **IPMB\_LOCAL\_FAILURE\_RETRIES**, **RMCP\_PLUS\_ONLY**.
- Sectio[n 3.4.8:](#page-104-0) describes the HPM.3 Client Identifier format as default format for DHCP IP address assignments.
- Sectio[n 4.4.3:](#page-159-0) adds a new cause of the last reboot.

#### *C.28 Release 3.4.0*

- Sectio[n 3.3:](#page-34-0) describes new configuration variable **SAVE\_CRASH\_INFORMATION**. The **COOLING\_IGNORE\_LOCAL\_CONTROL** variable was removed, since it was not used in the Shelf Manager. The default value of the **HPDL ON SUBSIDIARY FRUS** variable was corrected to **TRUE**. Clarification was added for the **IPMB\_RETRY\_TIMEOUT\_MSEC** variable. The value **CRITICAL\_ALERT** of the variable **REAPPLY\_POWER\_MAX\_COOLING\_STATE** is no longer valid.
- Sectio[n 3.3:](#page-34-0) describes new configuration variables **COOLING\_EXHAUST\_SENSOR\_LIST**, **COOLING\_INTAKE\_SENSOR\_LIST**, **DEFAULT\_HPM2\_CLIENT\_IP\_ADDRESS**, **DEFAULT\_HPM2\_GATEWAY\_IP\_ADDRESS**, **DEFAULT\_HPM2\_NETMASK**, **HPM2\_ENABLE\_CLIENT\_SESSIONS**, **HPM2\_CLIENT\_MIRROR\_CHANNEL**, **HPM2\_NET\_ADAPTER**.
- New section [3.4.3:](#page-89-0) covers configuration considerations for the HPM.2 channel.
- Sectio[n 3.15:](#page-141-0) explains how to establish IPv6 access to FTP, TELNET and SSH, which is available only on the ShMM-700.
- Sectio[n 3.16:](#page-143-0) adds explanation on bus mapping for ShMM-700.
- Sectio[n 4.4.3:](#page-159-0) adds coverage of the **/var/nvdata/reboot\_reason.log** file, which contains information about recent reboots.
- Sectio[n 4.5.3:](#page-166-0) explains how the redundant Shelf Managers communicate with each other over a cross link.
- Sectio[n 4.10.2:](#page-178-0) corrects the name of the LAN configuration parameters file on the ShMM.
- [Appendix A:](#page-273-0) adds coverage of particular aspects of converting a live shelf from ShMM-500 based management to ShMM-700-based management.
- [Appendix B:](#page-275-0) updates contact information for Pigeon Point Systems.

#### *C.29 Release 3.5.0*

- Sectio[n 3.3:](#page-34-0) describes a new IntegralHPI-related configuration variable and new Shelf Manager configuration variable controlling the SNMP trap version format: **INTEGRALHPI\_SESSION\_EVENTS\_CAPACITY**, PET SNMP VERSION, **DHCP\_REQUEST\_OPTION\_LIST**.
- New section [3.4.9:](#page-108-0) covers configuration of IPv6-based services of the Shelf Manager.
- New section [8.4:](#page-242-0) adds a ShMM-700-specific description of the user partition and **flash\_reset** variables in U-Boot and details for 'user' partition format changes.
- Sections [3.2.1,](#page-23-0) [3.4.6,](#page-94-0) [4.2,](#page-145-1) [6.3](#page-212-0) and [6.4:](#page-213-0) change instances of the term "factory defaults" to alternate terms appropriate to each context.

#### *C.30 Release 3.5.0.1*

- Sectio[n 3.3:](#page-34-0) describes new configuration variable **COOLING\_NO\_ALL\_FRUS\_POWER\_DOWN\_IN\_CRITICAL\_ALERT**.
- Sectio[n 4.4.2:](#page-157-0) describes the previously undocumented state "Active with Backup unavailable" of the CPLD State/HWRI State sensor on the physical Shelf Manager.

#### *C.31 Release 3.5.1*

- Sectio[n 3.4:](#page-82-1) adds notes on the risks of doing manual changes in the ShMM network configuration separately from the Shelf Manager.
- Sectio[n 3.4.9:](#page-108-0) updated with information about support in this release of PICMG 3.0 R3.0 IPv6 amendments in ECN 3.0-3.0-001.
- Sectio[n 3.15:](#page-141-0) adds information about configuring IPv6 support for various network services.